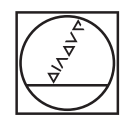

# **HEIDENHAIN**

Betriebsanleitung Operating Instructions Mode d'emploi Manuale di istruzioni Modo de empleo nissas sas<br>取扱説明書<br>使用说明 <del>《張陽》)</del><br>操作手冊<br><mark>조작 설명서</mark>

**EIB 700** 

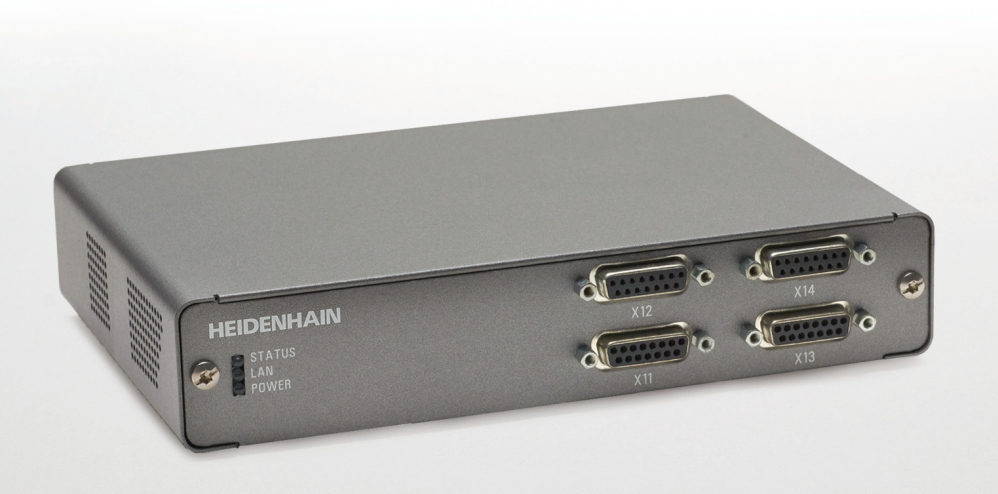

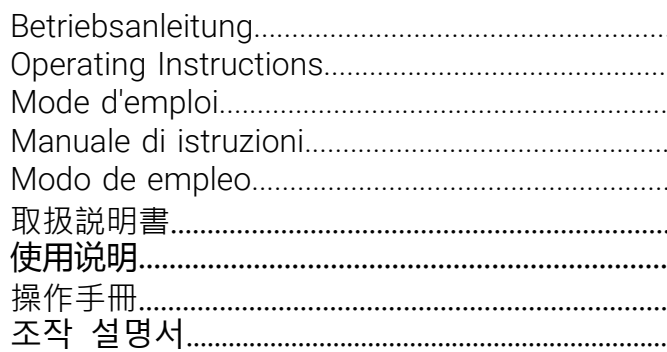

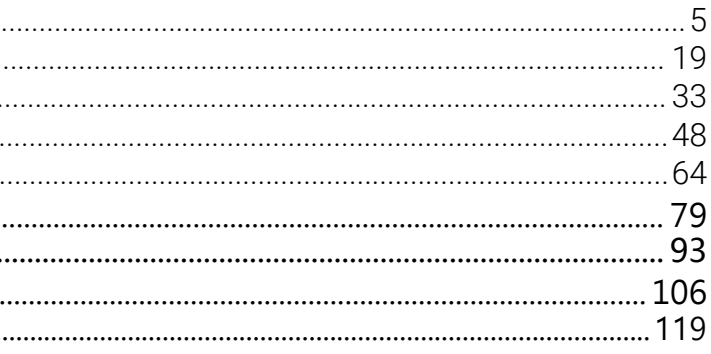

<span id="page-1-1"></span>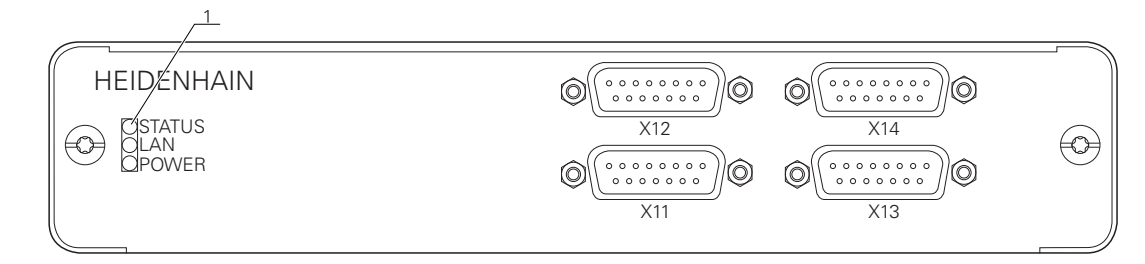

<span id="page-1-2"></span>**B**

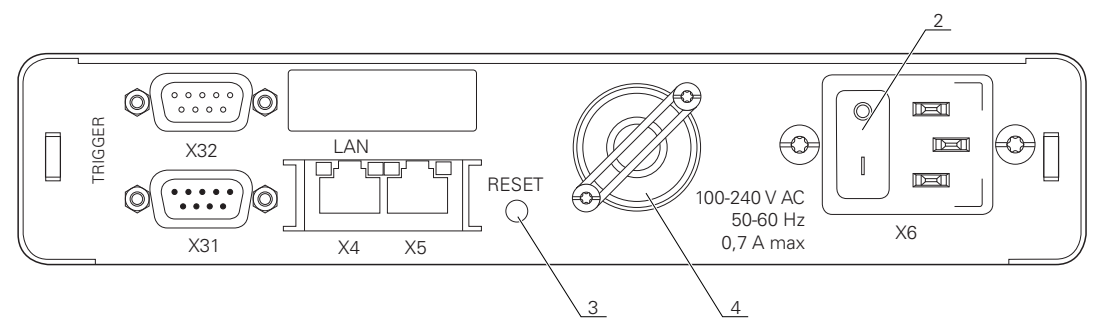

<span id="page-1-3"></span>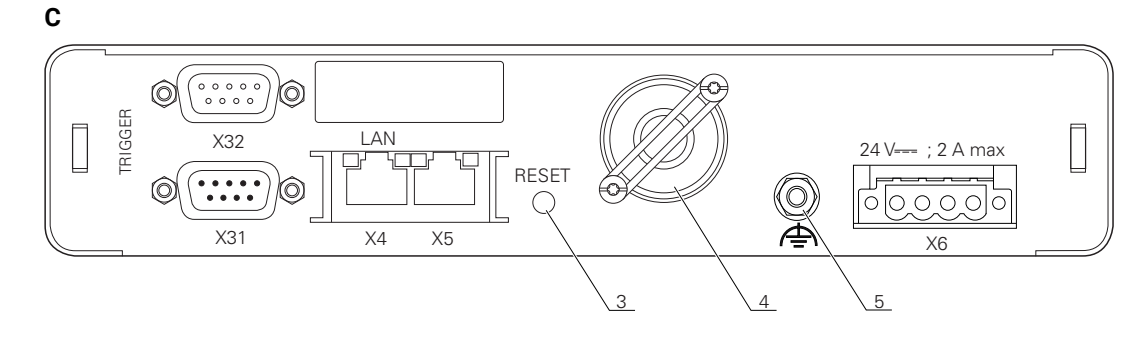

<span id="page-1-4"></span>**D**

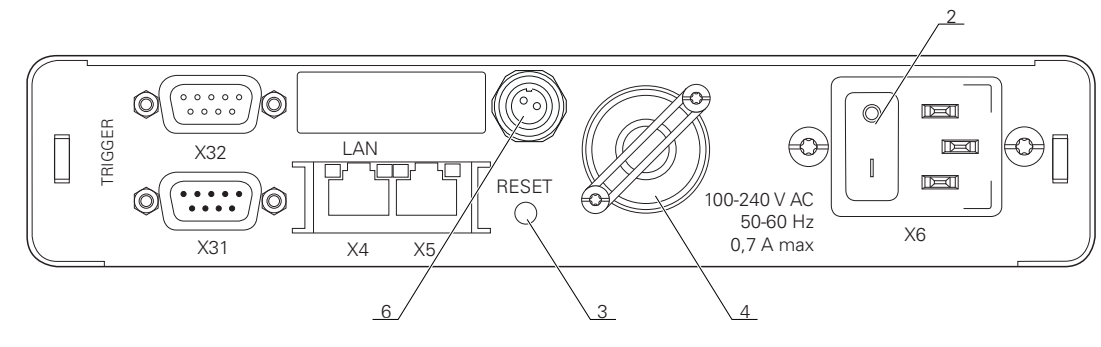

<span id="page-1-0"></span>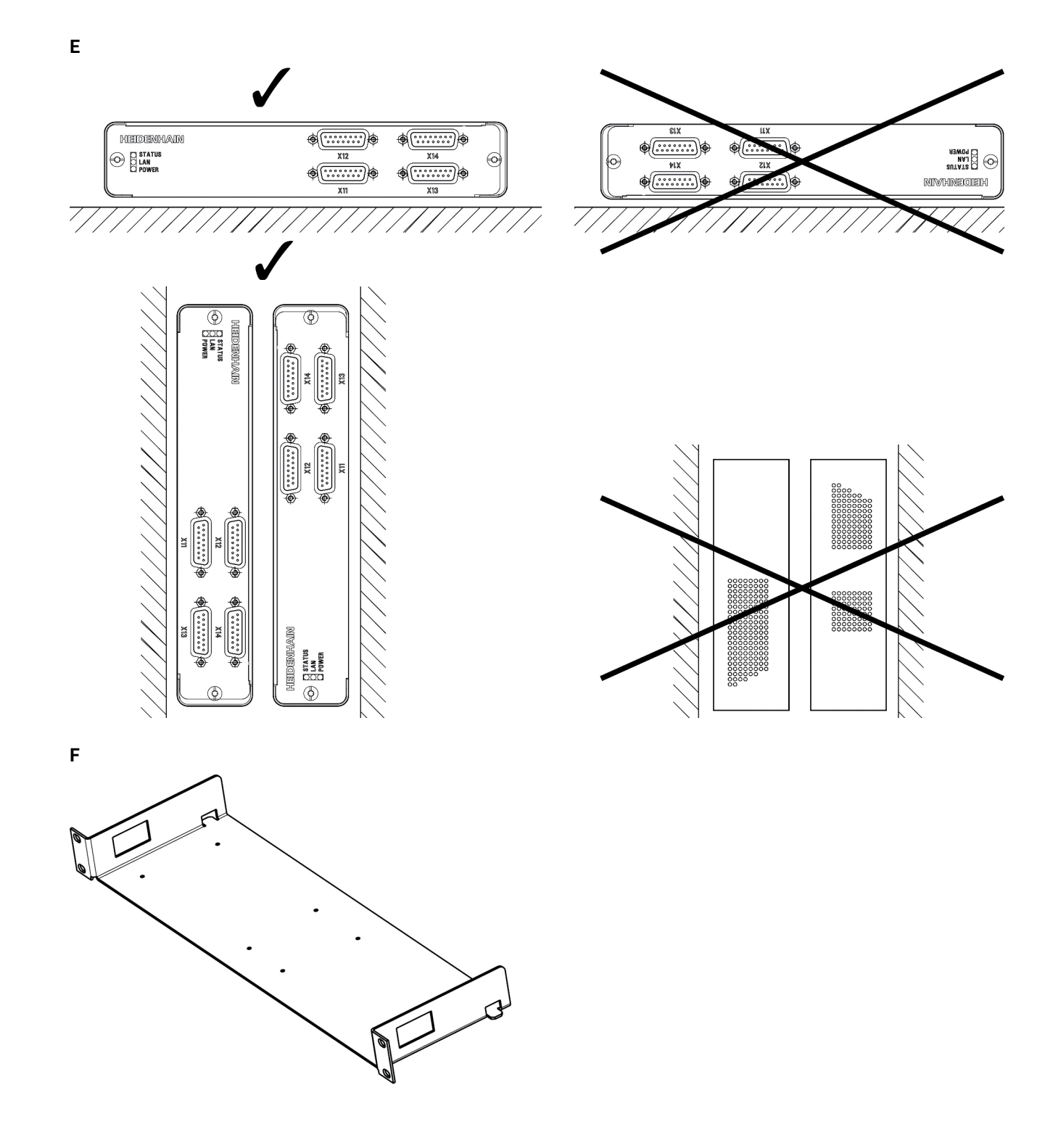

## <span id="page-2-0"></span>**1 Grundlegendes**

### **1.1 Informationen zum Modell**

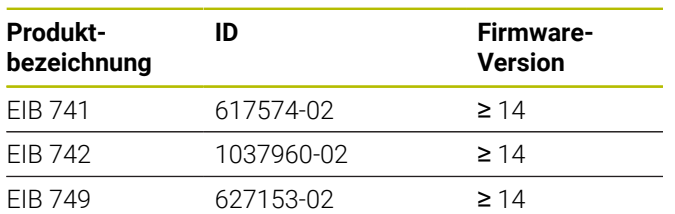

Das Typenschild befindet sich auf der Geräterückseite. Beispiel:

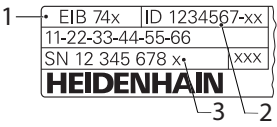

- **1** Produktbezeichnung
- **2** Identnummer
- **3** Index

### **1.2 Gültigkeit der Dokumentation**

Vor Gebrauch der Dokumentation und des Geräts müssen Sie überprüfen, ob Dokumentation und Gerät übereinstimmen.

- Die in der Dokumentation angegebene Identnummer und den Index mit den Angaben auf dem Typenschild des Geräts vergleichen
- Die in der Dokumentation angegebene Firmware-Version mit der Firmware-Version des Geräts vergleichen
- Wenn die Identnummern und Indizes sowie die  $\geq$ Firmware-Versionen übereinstimmen, ist die Dokumentation gültig

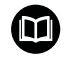

Wenn die Identnummern und Indizes nicht übereinstimmen und die Dokumentation somit nicht gültig ist, finden Sie die aktuelle Dokumentation zum Gerät unter **[www.heidenhain.de](http://www.heidenhain.de)**.

### <span id="page-2-1"></span>**1.3 Hinweise zum Lesen der Dokumentation**

Die folgende Tabelle enthält die Bestandteile der Dokumentation in der Reihenfolge ihrer Priorität beim Lesen.

### **WARNUNG**

#### **Unfälle mit tödlichem Ausgang, Verletzungen oder Sachschäden bei Nichtbeachtung der Dokumentation!**

Wenn Sie die Dokumentation nicht beachten, können Unfälle mit tödlichem Ausgang, Verletzungen von Personen oder Sachschäden entstehen.

- Dokumentation sorgfältig und vollständig lesen
- Dokumentation aufbewahren zum Nachschlagen  $\blacktriangleright$

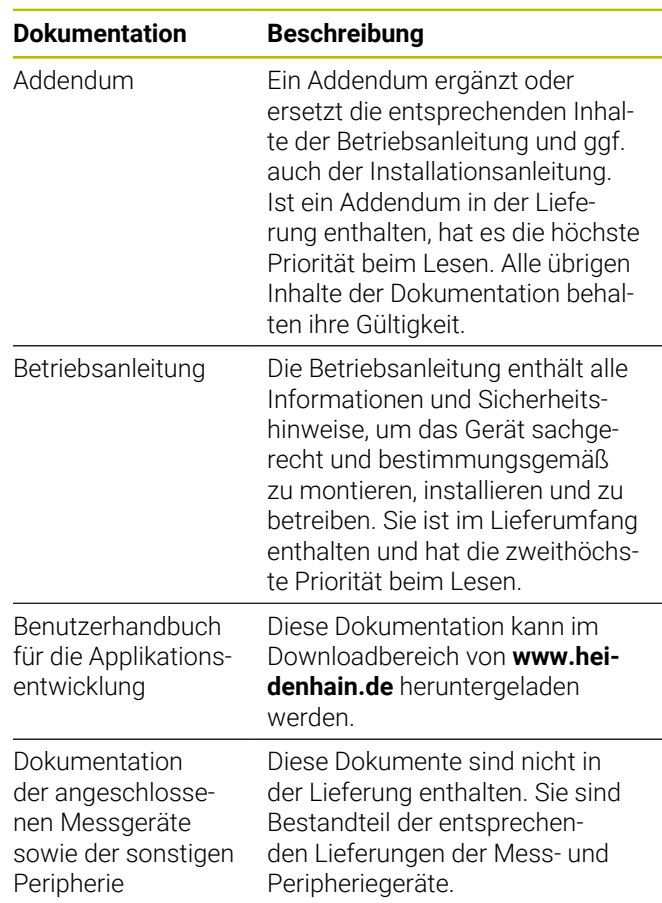

#### **Änderungen gewünscht oder den Fehlerteufel entdeckt?**

Wir sind ständig bemüht, unsere Dokumentation für Sie zu verbessern. Helfen Sie uns dabei und teilen uns bitte Ihre Änderungswünsche unter folgender E-Mail-Adresse mit:

**[userdoc@heidenhain.de](mailto:userdoc@heidenhain.de)**

### <span id="page-3-0"></span>**1.4 Aufbewahrung und Weitergabe der Dokumentation**

Die Anleitung muss in unmittelbarer Nähe des Arbeitsplatzes aufbewahrt werden und dem gesamten Personal jederzeit zur Verfügung stehen. Der Betreiber muss das Personal über den Aufbewahrungsort dieser Anleitung informieren. Wenn die Anleitung unleserlich geworden ist, dann muss durch den Betreiber Ersatz beim Hersteller beschafft werden.

Bei Übergabe oder Weiterverkauf des Geräts an Dritte müssen die folgenden Dokumente an den neuen Besitzer weitergegeben werden:

- Addendum (falls mitgeliefert)
- $\mathbb{R}$ Betriebsanleitung

## **1.5 Zielgruppen der Anleitung**

Die vorliegende Anleitung muss von jeder Person gelesen und beachtet werden, die mit einer der folgenden Arbeiten betraut ist:

- $\mathbf{u}$ Montage
- $\blacksquare$ Installation
- Ī. Software-Installation
- i. Inbetriebnahme und Konfiguration
- $\overline{\phantom{a}}$ Bedienung
- $\overline{\phantom{a}}$ Programmierung
- Programmierung i.
- Service, Reinigung und Wartung  $\blacksquare$
- Störungsbehebung П
- Ī. Demontage und Entsorgung

### **1.6 Verwendete Hinweise**

#### **Sicherheitshinweise**

Sicherheitshinweise warnen vor Gefahren im Umgang mit dem Gerät und geben Hinweise zu deren Vermeidung. Sicherheitshinweise sind nach der Schwere der Gefahr klassifiziert und in die folgenden Gruppen unterteilt:

## **GEFAHR**

**Gefahr** signalisiert Gefährdungen für Personen. Wenn Sie die Anleitung zum Vermeiden der Gefährdung nicht befolgen, dann führt die Gefährdung **sicher zum Tod oder schweren Körperverletzungen**.

## **WARNUNG**

**Warnung** signalisiert Gefährdungen für Personen. Wenn Sie die Anleitung zum Vermeiden der Gefährdung nicht befolgen, dann führt die Gefährdung **voraussichtlich zum Tod oder schweren Körperverletzungen**.

## **AVORSICHT**

**Vorsicht** signalisiert Gefährdungen für Personen. Wenn Sie die Anleitung zum Vermeiden der Gefährdung nicht befolgen, dann führt die Gefährdung **voraussichtlich zu leichten Körperverletzungen**.

## *HINWEIS*

**Hinweis** signalisiert Gefährdungen für Gegenstände oder Daten. Wenn Sie die Anleitung zum Vermeiden der Gefährdung nicht befolgen, dann führt die Gefährdung **voraussichtlich zu einem Sachschaden**.

### **Informationshinweise**

Informationshinweise gewährleisten einen fehlerfreien und effizienten Einsatz des Geräts. Informationshinweise sind in die folgenden Gruppen unterteilt:

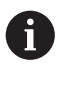

Das Informationssymbol steht für einen **Tipp**. Ein Tipp gibt wichtige zusätzliche oder ergänzende Informationen.

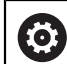

Das Zahnradsymbol zeigt an, dass die beschriebene Funktion **maschinenabhängig** ist,  $Z$  $B$  $\cdot$ 

- Ihre Maschine muss über eine notwendige Software- oder Hardwareoption verfügen
- Das Verhalten der Funktionen hängt von konfigurierbaren Einstellungen der Maschine ab

 $\boldsymbol{\mathrm{m}}$ 

Das Buchsymbol steht für einen **Querverweis** zu externen Dokumentationen, z. B. der Dokumentation Ihres Maschinenherstellers oder eines Drittanbieters.

## **1.7 Textauszeichnungen**

In dieser Anleitung werden folgende Textauszeichnungen verwendet:

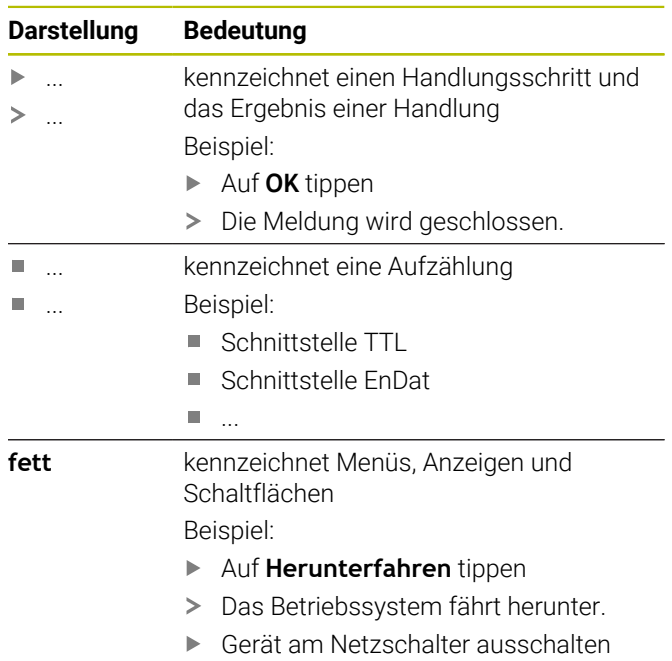

## **2 Sicherheit**

Für den Betrieb des Systems gelten die allgemein anerkannten Sicherheitsvorkehrungen wie sie insbesondere beim Umgang mit stromführenden Geräten erforderlich sind. Nichtbeachtung dieser Sicherheitsvorkehrungen kann Schäden am Gerät oder Verletzungen zur Folge haben.

Die Sicherheitsvorschriften können je nach Unternehmen variieren. Im Falle eines Konflikts zwischen dem Inhalt dieser Anleitung und den internen Regelungen eines Unternehmens, in dem dieses Gerät verwendet wird, gelten die strengeren Regelungen.

### **2.1 Bestimmungsgemäße Verwendung**

Das Gerät darf nur in einem einwandfreiem und sicheren Zustand betrieben werden. Es ist ausschließlich für die folgende Verwendung bestimmt:

× Positionsmessungen mit bis zu vier inkrementalen bzw. absoluten Messgeräten für Prüfplätze, Mehrstellen-Messplätze und zur mobilen Messwerterfassung, z.B. bei der Maschinenvermessung

Eine andere oder darüber hinausgehende Benutzung des Geräts gilt als nicht bestimmungsgemäß und kann zu Gefahren und Schäden führen.

Die Geräte unterstützen die Verwendung  $\bf{M}$ von Peripheriegeräten verschiedener Hersteller. HEIDENHAIN kann keine Aussagen zur bestimmungsgemäßen Verwendung dieser Geräte treffen. Die Informationen zur bestimmungsgemäßen Verwendung in den zugehörigen Dokumentationen müssen beachtet werden.

### **2.2 Bestimmungswidrige Verwendung**

Jede Verwendung, die nicht in 'Bestimmungsgemäße Verwendung' genannt ist, gilt als nicht

bestimmungsgemäß. Für hieraus resultierende Schäden haftet allein der Betreiber des Geräts.

Zusätzlich gelten die folgenden Verwendungen als nicht zulässig:

- $\mathbf{u}$ Verwendung mit defekten oder nicht normgerechten Teilen, Kabeln oder Anschlüssen
- $\blacksquare$ Verwendung in explosions- oder feuergefährlicher Umgebung
- Verwendung jenseits der Betriebsbedingungen gemäß  $\blacksquare$ [siehe "Technische Daten", Seite 17](#page-14-0)
- Veränderungen am Gerät oder an der Peripherie ohne П Zustimmung der Hersteller

### <span id="page-4-0"></span>**2.3 Qualifikation des Personals**

Das Personal für Montage, Installation, Bedienung, Service, Wartung und Demontage muss die entsprechende Qualifikation für diese Arbeiten aufweisen und sich mit Hilfe der Dokumentation des Geräts und der angeschlossenen Peripherie ausreichend informiert haben.

Die Personalanforderungen, die für die einzelnen Tätigkeiten am Gerät notwendig sind, sind in den entsprechenden Kapiteln dieser Anleitung angegeben.

Nachfolgend sind die Personengruppen hinsichtlich ihrer Qualifikationen und Aufgaben näher spezifiziert.

#### **Bediener**

Der Bediener nutzt und bedient das Gerät im Rahmen der bestimmungsgemäßen Verwendung. Er wird vom Betreiber über die speziellen Aufgaben und die daraus möglichen Gefahren bei unsachgemäßem Verhalten unterrichtet.

#### **Fachpersonal**

Das Fachpersonal wird vom Betreiber in der erweiterten Bedienung und Parametrierung ausgebildet. Das Fachpersonal ist aufgrund seiner fachlichen Ausbildung, Kenntnisse und Erfahrung sowie Kenntnis der einschlägigen Bestimmungen in der Lage, die ihm übertragenen Arbeiten hinsichtlich der jeweiligen Applikation auszuführen und mögliche Gefahren selbstständig zu erkennen und zu vermeiden.

#### **Elektrofachkraft**

Die Elektrofachkraft ist aufgrund ihrer fachlichen Ausbildung, Kenntnisse und Erfahrungen sowie Kenntnis der einschlägigen Normen und Bestimmungen in der Lage, Arbeiten an elektrischen Anlagen auszuführen und mögliche Gefahren selbstständig zu erkennen und zu vermeiden. Die Elektrofachkraft ist speziell für das Arbeitsumfeld ausgebildet, in dem sie tätig ist.

Die Elektrofachkraft muss die Bestimmungen der geltenden gesetzlichen Vorschriften zur Unfallverhütung erfüllen.

### **2.4 Betreiberpflichten**

Der Betreiber besitzt das Gerät und die Peripherie oder hat beides gemietet. Er ist jederzeit für die bestimmungsgemäße Verwendung verantwortlich. Der Betreiber muss:

- die verschiedenen Aufgaben am Gerät qualifiziertem, geeignetem und autorisiertem Personal zuweisen
- $\mathbf{r}$ das Personal nachweisbar in die Befugnisse und Aufgaben unterweisen
- sämtliche Mittel zur Verfügung stellen, die das Personal benötigt, um die ihm zugewiesenen Aufgaben zu erfüllen
- sicherstellen, dass das Gerät ausschließlich in technisch einwandfreiem Zustand betrieben wird
- sicherstellen, dass das Gerät gegen unbefugte  $\Box$ Benutzung geschützt wird

### **2.5 Allgemeine Sicherheitshinweise**

Die Verantwortung für jedes System, in dem dieses Produkt verwendet wird, liegt bei dem Monteur oder Installateur dieses Systems.

**de**

i

何

Das Gerät unterstützt die Verwendung einer Vielzahl von Peripheriegeräten verschiedener Hersteller. HEIDENHAIN kann keine Aussagen zu den spezifischen Sicherheitshinweisen dieser Geräte treffen. Die Sicherheitshinweise aus den entsprechenden Dokumentationen müssen beachtet werden. Falls die Dokumentationen nicht vorliegen, müssen sie bei den Herstellern angefordert werden.

Die spezifischen Sicherheitshinweise, die für die einzelnen Tätigkeiten am Gerät zu beachten sind, sind in den entsprechenden Kapiteln dieser Anleitung angegeben.

### **2.5.1 Symbole am Gerät**

Das Gerät ist mit den folgenden Symbolen gekennzeichnet:

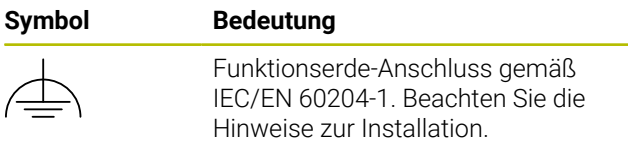

### **2.5.2 Sicherheitshinweise zur Elektrik**

### **WARNUNG**

**Gefährlicher Kontakt mit spannungsführenden Teilen beim Öffnen des Geräts.**

Elektrischer Schock, Verbrennungen oder der Tod können die Folge sein.

- Auf keinen Fall das Gehäuse öffnen
- Eingriffe nur vom Hersteller vornehmen lassen

### *HINWEIS*

#### **Beschädigung innerer Gerätebauteile!**

Wenn Sie das Gerät öffnen, erlöschen die Gewährleistung und die Garantie.

- Auf keinen Fall das Gehäuse öffnen
- Eingriffe nur vom Gerätehersteller vornehmen lassen

## **WARNUNG**

**Gefahr von gefährlicher Körperdurchströmung bei direktem oder indirektem Kontakt mit spannungsführenden Teilen.**

Elektrischer Schock, Verbrennungen oder der Tod können die Folge sein.

- Arbeiten an der Elektrik und an stromführenden Bauteilen nur durch eine ausgebildete Fachkraft durchführen lassen
- Für Netzanschluss und alle Schnittstellenanschlüsse ausschließlich normgerecht gefertigte Kabel und Stecker verwenden
- Defekte elektrische Bauteile sofort über den Hersteller austauschen lassen
- Alle angeschlossenen Kabel und Anschlussbuchsen des Geräts regelmäßig prüfen. Mängel, z. B. lose Verbindungen bzw. angeschmorte Kabel, sofort beseitigen

### *HINWEIS*

#### **Elektrostatische Entladung (ESD)!**

Das Gerät enthält elektrostatisch gefährdete Bauteile, die durch elektrostatische Entladung zerstört werden können.

- Sicherheitsvorkehrungen für die Handhabung ESD- $\begin{array}{c} \rule{0.2cm}{0.15mm} \end{array}$ empfindlicher Bauteile unbedingt beachten
- $\mathbf{b}$ Anschlussstifte niemals ohne ordnungsgemäße Erdung berühren
- Bei Arbeiten an den Geräte-Anschlüssen geerdetes ESD-Armband tragen

### **2.5.3 Sicherheitshinweise zum Datenschutz**

### *HINWEIS*

#### **Datenübertragung ist unverschlüsselt**

Schadsoftware (Viren, Trojaner, Malware oder Würmer) können Datensätze sowie Software verändern. Manipulierte Datensätze sowie Software können zu einem unvorhergesehen Verhalten führen.

Die Sicherstellung der notwendigen datenschutzrechtlichen Grundlagen in Ihrem Betrieb liegt in Ihrer Verantwortung.

## **3 Montage**

### **3.1 Überblick**

Dieses Kapitel beschreibt die Montage des Geräts.

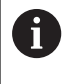

Die nachfolgenden Schritte dürfen nur von Fachpersonal durchgeführt werden. **[Weitere Informationen:](#page-4-0)** "Qualifikation des

[Personals", Seite 7](#page-4-0)

### <span id="page-6-1"></span>**3.2 Lieferumfang**

In der Lieferung der Grundausstattung sind folgende Artikel enthalten:

- Gerät
	- **EIB 741 und EIB 749**: Netzkabel mit Euro-Netzstecker (Typ F)
	- **EIB 742**: Stecker für 24 V-Anschluss (X6), ohne Kabel
	- **EIB 749**: Stecker für Anschluss eines externen Remote-Reset-Schalters, ohne Kabel
- 4 Klebefüße
- Betriebsanleitung  $\overline{\phantom{a}}$
- Addendum (optional, weitere Informationen [siehe](#page-2-1) п ["Hinweise zum Lesen der Dokumentation", Seite 5\)](#page-2-1)

#### **Gerät auspacken**

- $\blacktriangleright$ Verpackungskarton oben öffnen
- $\blacktriangleright$ Verpackungsmaterial entfernen
- Inhalt entnehmen ь

Ŧ

- Lieferung auf Vollständigkeit prüfen
- Lieferung auf Transportschäden kontrollieren  $\blacktriangleright$

Bei einem Transportschaden:

- ь Die Verpackungsmaterialien zur Untersuchung aufbewahren
- HEIDENHAIN oder Maschinenhersteller kontaktieren

Dies gilt auch für Transportschäden an Ersatzteilanforderungen.

#### **Wenn ein Transportschaden vorliegt**

- $\blacktriangleright$ Schaden vom Spediteur bestätigen lassen
- Verpackungsmaterialien zur Untersuchung aufheben ь
- Absender über den Schaden benachrichtigen ь
- Gegebenenfalls an den Händler als Vermittler wenden  $\blacktriangleright$
- HEIDENHAIN-Händler oder Gerätehersteller bezüglich ь Ersatzteilen kontaktieren

#### <span id="page-6-0"></span>**Zubehör**

Die folgenden Artikel sind optional erhältlich und können zusätzlich bei HEIDENHAIN bestellt werden:

#### **Zubehör ID**

Montagebügel für eine Höheneinheit zum Einbau in 19-Zoll-Schaltschrank 671144-01

### **3.3 Einbau des Geräts**

Das Gerät kann auf einer Arbeitsplatte montiert oder in einen 19-Zoll-Schaltschrank eingebaut werden.

### *HINWEIS*

### **Ausfall des Lüfters!**

Bei Ausfall des Lüfters kann es zu einer Überhitzung des Geräts und damit zu Fehlfunktionen oder Zerstörungen kommen.

- Darauf achten, dass das Gerät während des Betriebs  $\mathbf{p}$ leicht zugänglich ist
- $\blacksquare$ Auf gute Durchlüftung achten
- Seitliche Lüftungsöffnungen frei halten, Abstand
- > 15 mm einhalten und Luftströmung nicht behindern

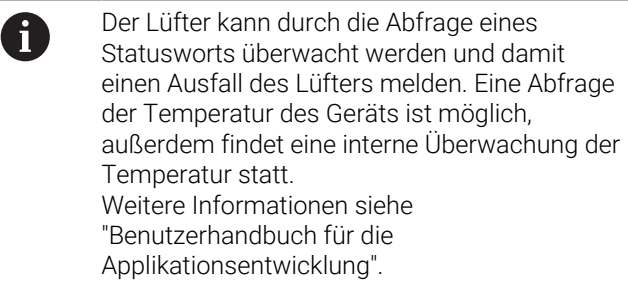

A

Wenn das Gerät auf einer Unterlage abgestellt werden soll, wird die Montage der mitgelieferten Klebefüße empfohlen, um ein Verrutschen zu vermeiden.

#### **Montage des Geräts auf einer Arbeitsplatte**

Das Gerät kann über Gewindebohrungen an der Gehäuse-Unterseite mit vier M3-Schrauben auf einer Arbeitsplatte montiert werden.

Abstandsmaße der Bohrlöcher [siehe "K", Seite 134.](#page-131-0)

#### **Einbau des Geräts in einen 19-Zoll-Schaltschrank (optional)**

Das Gerät kann mit Hilfe eines Montagebügels in einen 19-Zoll-Schaltschrank eingebaut werden, Informationen zur Einbaulage siehe ["F"](#page-1-0) auf der ausklappbaren Umschlagseite. Für den Einbau wird eine Höheneinheit benötigt. Informationen zur Bestellung des Montagebügels [siehe](#page-6-0) ["Zubehör", Seite 9](#page-6-0).

**de**

ň

- Falls vorhanden, Klebefüße am Gerät entfernen.  $\mathbf{b}$
- Das Gerät mit vier Schrauben M3 x 4 auf dem  $\mathbf{p}$ Montagebügel befestigen. Die Schrauben sind nicht im Lieferumfang enthalten.

Abstandsmaße der Bohrlöcher [siehe "K", Seite 134.](#page-131-0)

Montagebügel mit Gerät in Schaltschrank einschieben  $\blacktriangleright$ und mit vier Schrauben befestigen.

> Auf einem Montagebügel haben zwei Geräte nebeneinander Platz.

### *HINWEIS*

#### **Beschädigung durch ungeeignete Schrauben**

Bei der Befestigung mit ungeeigneten Schrauben kann das Gerät beschädigt werden.

Nur vorgeschriebene Schrauben verwenden

## <span id="page-7-2"></span>**4 Installation**

### **4.1 Überblick**

Dieses Kapitel beinhaltet alle Informationen zur Installation des Geräts.

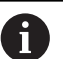

Die nachfolgenden Schritte dürfen nur von Fachpersonal durchgeführt werden.

**[Weitere Informationen:](#page-4-0)** "Qualifikation des [Personals", Seite 7](#page-4-0)

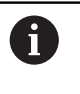

Die Verantwortung für jedes System, in dem das Gerät verwendet wird, liegt beim Betreiber dieses Systems.

### *HINWEIS*

#### **Geräteschaden und Messgeräteschaden!**

Anstecken oder Abziehen von unter Spannung stehender Steckverbindungen kann zu Schäden am Gerät oder Messgerät führen.

Anschlusskabel zwischen Messgerät und Gerät nur im spannungsfreien Zustand anstecken oder abziehen

### <span id="page-7-1"></span>**4.2 Geräteübersicht**

#### **Gerätevorderseite**

Siehe ["A"](#page-1-1) auf der ausklappbaren Umschlagseite.

- **1** LEDs zur Anzeige von Betriebs- und Fehlerzuständen des Geräts
- **X11 ... X14** Vier 15-polige Sub-D-Eingänge für Messgeräte mit
	- $\blacksquare$  1 Vss-Schnittstellen
	- $\blacksquare$  11 µA<sub>ss</sub>-Schnittstellen auf Anfrage
	- EnDat-Schnittstellen

### <span id="page-7-0"></span>**Geräterückseite**

EIB 741: Siehe ["B"](#page-1-2) auf der ausklappbaren Umschlagseite. EIB 742: Siehe ["C"](#page-1-3) auf der ausklappbaren Umschlagseite. EIB 749: Siehe ["D"](#page-1-4) auf der ausklappbaren Umschlagseite.

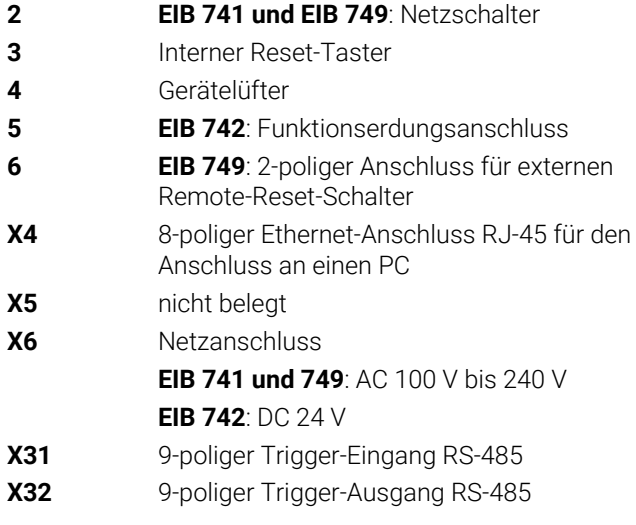

### **4.3 Netzspannung anschließen**

#### **EIB 741 und EIB 749**

### **WARNUNG**

#### **Stromschlaggefahr!**

Nicht ordnungsgemäß geerdete Geräte können zu ernsthaften Verletzungen oder Tod durch Stromschlag führen.

- Grundsätzlich 3-poliges Netzkabel verwenden
- Korrekten Schutzleiteranschluss an die Gebäudeinstallation sicherstellen

### **WARNUNG**

#### **Brandgefahr durch falsches Netzkabel!**

Die Verwendung eines Netzkabels, das die Anforderungen des Aufstellorts nicht erfüllt, kann zur Brandgefahr führen.

- Nur ein Netzkabel verwenden, das mindestens die nationalen Anforderungen des Aufstellorts erfüllt
- ▶ Netzanschluss X6 mit dem mitgelieferten Netzkabel an Netzsteckdose mit Schutzleiter anschließen

Informationen zur Lage des Netzanschlusses an der Geräterückseite [siehe "Geräterückseite", Seite 10.](#page-7-0) Pinbelegung X6 [siehe "P", Seite 136.](#page-133-0)

#### **EIB 742**

### *HINWEIS*

#### **Geräteschaden durch ungeeignetes externes Netzteil**

Gefahr von Geräteschaden durch Verwendung eines ungeeigneten externen Netzteils.

Nur externes Netzteil mit folgenden Vorgaben verwenden:

- Nennspannung DC 24 V (-15% bis +20%)
- Ausgangsstrom max. 50 A
- Schutztrennung mittels SELV- oder PELV-Stromkreis
- Verbindung des Geräts mit der Funktionserde

Das Gerät wird über ein externes Netzteil versorgt. Das externe Netzteil ist kein Bestandteil des Lieferumfangs.

- Kabel des externen Netzteils an den mitgelieferten 24Vь Stecker anschließen
- ▶ 4-poligen Stecker an den Netzanschluss X6 anschließen
- Externes Netzteil an die Netzsteckdose anschließen

Informationen zur Lage des Netzanschlusses an der Geräterückseite [siehe "Geräterückseite", Seite 10.](#page-7-0) Pinbelegung X6 [siehe "Q", Seite 136](#page-133-1).

### **4.4 Messgeräte anschließen**

### *HINWEIS*

**Geräteschaden und Messgeräteschaden durch falschen Spannungsversorgungsbereich und falsche Verdrahtung!**

Falscher Spannungsversorgungsbereich und falsche Verdrahtung/Pinbelegung können zu Schäden am Gerät und am Messgerät führen.

- Spannungsversorgungsbereich des angeschlossenen Messgeräts beachten
- Prüfen, ob das Verbindungskabel zwischen Messgerät und Gerät korrekt verdrahtet ist
- Nichtverwendete Pins oder Adern dürfen nicht belegt werden
- Verbindungskabel zwischen Messgerät und Gerät nur im spannungsfreien Zustand anstecken bzw. abziehen
- Für den Anschluss und Betrieb des Geräts mit Messgeräten, die nicht von HEIDENHAIN stammen, trägt der Anwender jegliches Risiko

#### **Anschlussmöglichkeiten**

Messgeräte mit 15-poligen Schnittstellen werden an den Messgeräte-Eingängen X11 ... X14 auf der Gerätevorderseite angeschlossen.

Informationen zur Lage der Anschlüsse [siehe](#page-7-1) ["Geräteübersicht", Seite 10.](#page-7-1)

Weitere Informationen zu den Anschlüssen [siehe "",](#page-14-1) [Seite 17](#page-14-1).

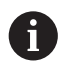

Hinweise zu den Pin-Belegungen: Kabelschirm mit Gehäuse verbunden.

Sensor: Die Sensorleitung ist intern mit der jeweiligen Spannungsversorgung verbunden.

#### **EnDat-Schnittstelle**

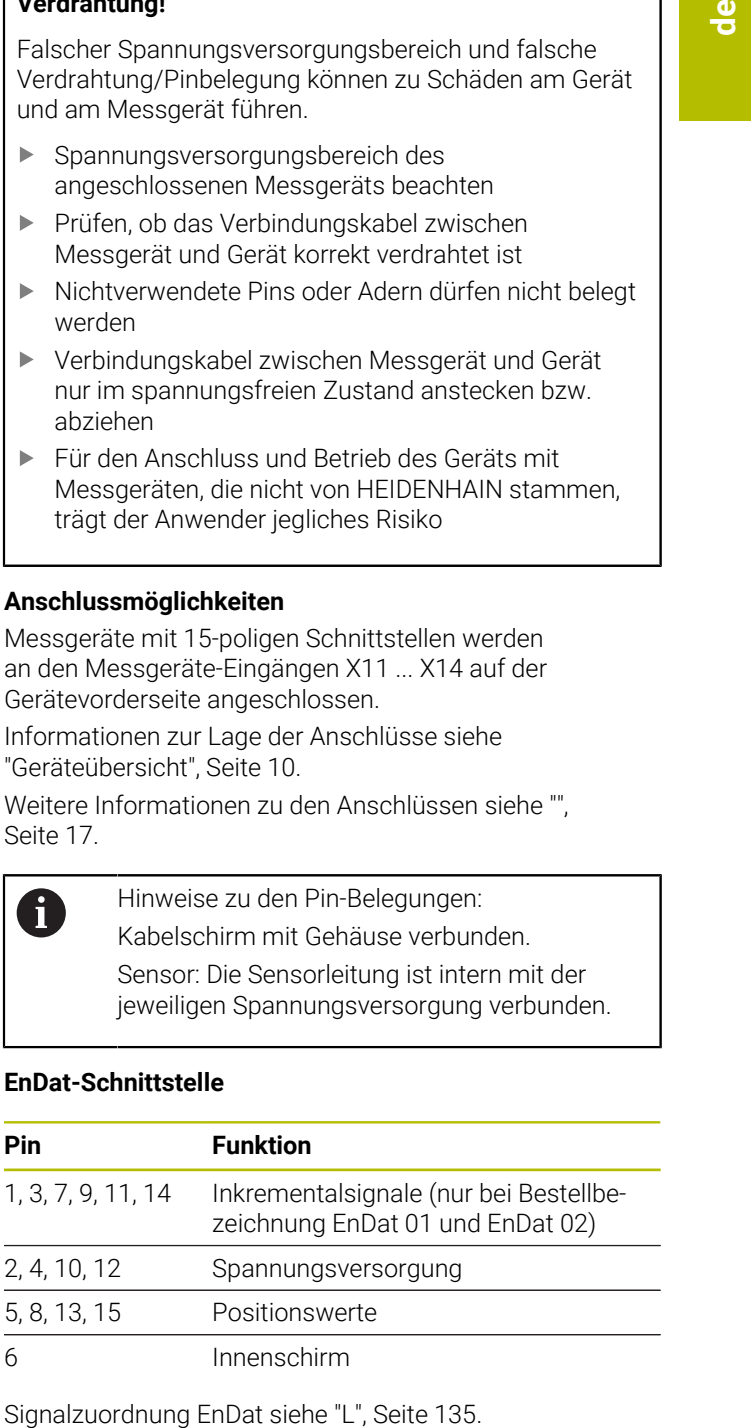

#### **1 V<sub>SS</sub>-Schnittstelle**

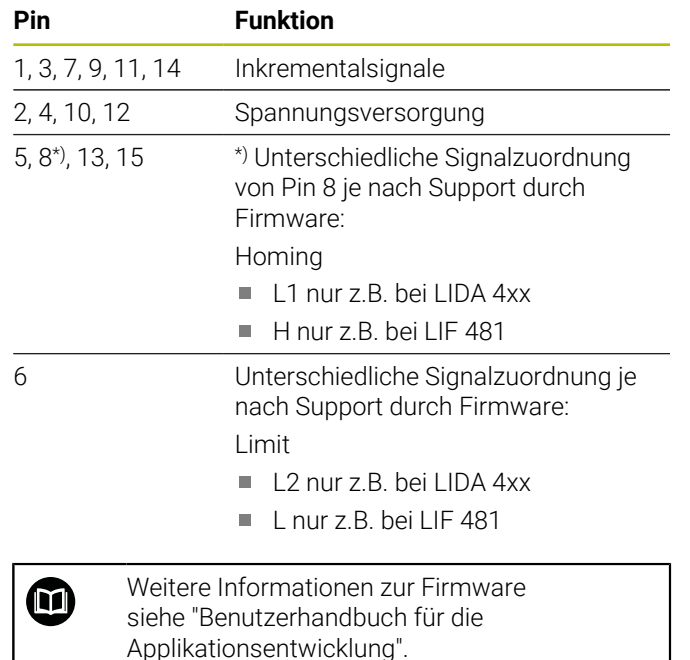

Signalzuordnung 1 V<sub>SS</sub> [siehe "L", Seite 135](#page-132-0).

#### **Kabel der Messgeräte anschließen**

- Messgeräte fest an den jeweiligen Anschlüssen anschließen
- ь Bei Steckern mit Schrauben: Schrauben nicht zu fest anziehen

### **4.5 Trigger-Eingänge und -Ausgänge verdrahten**

Abhängig von der anzuschließenden Peripherie A kann für die Anschlusstätigkeiten eine Elektrofachkraft erforderlich sein. Beispiel: Überschreitung der Schutzkleinspannung (SELV)

> **[Weitere Informationen:](#page-4-0)** "Qualifikation des [Personals", Seite 7](#page-4-0)

### *HINWEIS*

Gefahr von Spannungsschäden am Gerät und an den angeschlossenen Geräten!

- ▶ Trigger-Leitungen nur im spannungsfreien Zustand anstecken bzw. abziehen
- Trigger-Anschlüsse auf korrekte Verdrahtung kontrollieren

m

Die Verdrahtung der Trigger-Eingänge und -Ausgänge ist abhängig von der kundenseitigen Peripherie. Weitere Information siehe Herstellerdokumentation.

#### **Trigger-Eingang und -Ausgang auf der Geräterückseite**

Die GND-Pins der Anschlüsse X31 und X32 sind mit der geräteinternen GND und mit den Messgeräteanschlüssen verbunden.

Ein Trigger wird mit jeder Flanke von "low" nach "high" ausgelöst. Die Zuordnung der Differenzsignale lautet:

- U<sub>Trigger, In+</sub>: Low to High
- $\blacksquare$  U<sub>Trigger, In</sub>-: High to Low

#### **Empfehlung**

Die externe Triggerquelle sollte das Gerät über Differenzsignale ansteuern. Wenn die Applikation singleended Signale zur Ansteuerung erfordert, steigt die Empfindlichkeit gegenüber Störeinflüssen, weil die EMV-Richtlinien, unter denen das Gerät geprüft wurde, nicht eingehalten werden.

In diesem Fall wird empfohlen, das Gerät über 5 V-TTL-Signale anzusteuern und die Differenzsignale in der folgenden Weise zu beschalten:

- $\blacktriangleright$ Freien Eingang offen lassen und Abschlusswiderstand abschalten
- U<sub>Trigger.In+</sub> verwenden für Trigger bei positiven Flanken ь
- U<sub>Trigger.In-</sub> verwenden für Trigger bei negativen Flanken

#### **Externer Trigger-Eingang X31**

Es werden vier unabhängige Differenzeingänge zur Auslösung von Trigger-Ereignissen unterstützt.

Abschlusswiderstand 120  $\Omega$  ist zuschaltbar.

Pinbelegung nach RS-485 [siehe "M", Seite 135](#page-132-1).

#### **Externer Trigger-Ausgang X32**

Es werden vier unabhängige Differenzausgänge mit individueller Zuordnung zu internen Triggerquellen des Geräts unterstützt.

Pinbelegung nach RS-485 [siehe "N", Seite 135.](#page-132-2)

### **4.6 Computer anschließen**

An den Ethernet-Anschluss X4 kann ein Computer angeschlossen werden.

Informationen zur Lage der Anschlüsse [siehe](#page-7-0) ["Geräterückseite", Seite 10.](#page-7-0)

Informationen zu den technischen Voraussetzungen [siehe](#page-14-0) ["Technische Daten", Seite 17](#page-14-0). Für die Kommunikation werden TCP/IP- und UDP-Protokolle vorausgesetzt.

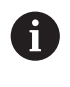

Die Verbindung zwischen Gerät und PC kann auch im eingeschalteten Zustand des Geräts verbunden oder getrennt werden.

Pin-Belegung X4 [siehe "O", Seite 136.](#page-133-2)

Netzwerkteilnehmer, die die Applikation nicht 61 benötigt, können Störungen verursachen. Für störungsfreie Datenübertragung und maximale Performance empfiehlt HEIDENHAIN deshalb für die Anbindung der EIB 74x eine dedizierte Netzwerkverbindung.

#### **Inbetriebnahme am Computer**

Bei der Inbetriebnahme muss das Gerät zunächst mit einer Punkt-zu-Punkt- Netzwerkverbindung mit dem Computer verbunden werden.

- Am Computer für die verwendete Netzwerkkarte folgende TCP/IP-Konfiguration einstellen:
	- feste IP-Adresse (nicht automatisch beziehen)
	- IP-Adresse: 192.168.1.1
	- Subnetzmaske: 255.255.255.0
- Ethernet-Port des Computers mithilfe eines Ethernet-Kabels an den Anschluss X4 anschließen
- Gerät einschalten

 $\mathbf i$ 

- > STATUS-LED leuchtet grün
- Gerät ist betriebsbereit

Sie sollten mit einem Ping-Test (in der Windows-Eingabeaufforderung bzw. in der Linux-Shell) prüfen, ob das Gerät per Netzwerk ansprechbar ist. Verwenden Sie dazu folgende Syntax:

ping 192.168.1.2

#### **Standardeinstellungen für Netzwerk-Parameter**

Folgende Netzwerk-Parameter sind die Standardeinstellung des Geräts im Auslieferungszustand:

- IP-Adresse: 192.168.1.2 m.
- $\overline{\phantom{a}}$ Subnetzmaske: 255.255.255.0
- $\blacksquare$ DHCP-Client: deaktiviert; die Dauer der Bootphase kann sich durch Aktivierung von DHCP verändern

Die Zeitspanne zwischen "power-up" und "ready for communication" beträgt maximal 20 Sekunden. Nach Software-/Firmware-Updates, nach Fehlern oder im Factory-Boot kann die Zeitspanne deutlich länger sein.

Die Netzwerkadresse des Geräts kann entweder automatisch über DHCP (Dynamic Host Configuration Protocol) vergeben oder manuell eingestellt werden.

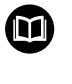

Weitere Informationen zur DHCP-Konfiguration siehe "Benutzerhandbuch für die Applikationsentwicklung".

Falls die Netzwerk-Parameter des Geräts Ŧ verändert wurden, ist es nicht mehr unter der IP-Adresse 192.168.1.2 ansprechbar; ggf. ist dann ein Geräte-Reset auf Werkseinstellung mit Standard-Netzwerkeinstellungen notwendig [\(siehe "Geräte-Resets", Seite 15](#page-12-0)).

#### **Einstellungen für Firewall**

Den Schutz gegen Viren und Schadsoftware muss das Netzwerk gewährleisten. Gleiches gilt für den Zugriff auf das Internet oder andere Netzwerke.

Die Schutzmaßnahmen für dieses Netzwerk liegen in der Verantwortung des Maschinenherstellers oder des jeweiligen Netzwerkadministrators, z. B. durch eine entsprechend konfigurierte Firewall.

Folgende Einstellungen der Firewall sind notwendig:

- Freigabe des TCP-Ports 1050 für die allgemeine Kommunikation
- Freigabe des TCP-Ports 1210 für den Recording Data Transfer
- Freigabe des UDP-Ports 1060 für den Streaming Data Transfer
- **III** Freigabe der UDP-Ports 1025 ... 65534 für den Soft Realtime Modus
- $\blacksquare$ Ggf. temporäre Freigabe der TFTP-Verbindung zur Aktualisierung der Firmware

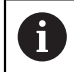

Lassen Sie die Freigabe der Ports in der Firewall von einem IT-Spezialisten durchführen.

### **4.7 EIB 749: Remote-Reset-Taste anschließen**

An den Anschluss der EIB 749 für einen externen Remote-Reset-Schalter kann eine externe Remote-Reset-Taste angeschlossen werden. Dabei beim Anschließen auf die Lage der Nut der externen Remote-Reset-Taste achten.

Informationen zur Lage der Anschlüsse [siehe](#page-7-0) ["Geräterückseite", Seite 10.](#page-7-0)

Pinbelegung Anschluss für einen externen Remote-Reset-Schalter [siehe "R", Seite 136.](#page-133-3)

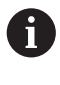

Die Remote-Reset-Eingangssignale (Remote-Reset +, Remote-Reset –), sind gegenüber dem Massepotential an den Messgeräte- bzw. Trigger-Anschlüssen galvanisch getrennt.

## **5 Bedienung**

## **A VORSICHT**

**Gefahr von Personenschäden oder Maschinenschäden bei nicht angeglichenen Speicherbereichen!**

- Einige Schnittstellen, z. B. EnDat, bieten die Möglichkeit im Speicherbereich des Kunden maschinen- oder anlagenspezifische Daten zu hinterlegen. Diese Daten können sicherheitsrelevante Informationen beinhalten.
	- Im Servicefall darauf achten, dass Speicherbereiche  $\blacktriangleright$ mit maschinen- oder anlagenspezifischen Daten angeglichen werden

### **5.1 Gerät ein- und ausschalten**

### **WARNUNG**

### **Stromschlaggefahr!**

Beschädigte Kabel oder Anschlüsse können zu ernsthaften Verletzungen oder Tod durch Stromschlag führen.

Gerät nur in Betrieb nehmen, wenn Netzkabel oder Anschlüsse nicht beschädigt sind

#### **Gerät einschalten**

- **EIB 741 und EIB 749:** Netzschalter auf Position **I** stellen. Informationen zur Lage des Netzschalters [siehe](#page-7-0) ["Geräterückseite", Seite 10](#page-7-0)
- **EIB 742:** Netzteil mit dem Netzanschluss X6 verbinden und einschalten

Nach dem Einschalten bootet das Gerät die zuletzt gespeicherte Firmware. Dabei handelt es sich um die Version, die beim letzten Update aufgespielt wurde. Da die Netzwerkparameter einstellbar sind, werden beim Einschalten immer die zuletzt programmierten Einstellungen verwendet.

Über die Reset-Taste können spezielle Ladevorgänge für die Firmware ausgelöst werden. Weitere Informationen [siehe "Geräte-Resets", Seite 15.](#page-12-0)

#### **Gerät ausschalten**

**EIB 741 und EIB 749:** Netzschalter auf Position **0**  $\mathbf{b}$ stellen. Anschließend Netzstecker ziehen

Der Netzschalter ist allpolig abgesichert. Das Gerät kann nur durch Ziehen des Netzsteckers endgültig von der Stromquelle getrennt werden.

**EIB 742:** Netzteil ausschalten oder Stecker von ь Netzanschluss X6 abziehen

### **5.2 Treiber-Software und Applikations-Software**

Die Treiber-Software ermöglicht eine einfache Programmierung von Kundenapplikationen. Zusätzlich demonstrieren Beispielprogramme Möglichkeiten für den Einsatz der Geräte.

Die EIB-Applikations-Software dient der Inbetriebnahme und demonstriert die Eigenschaften der Geräte.

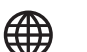

 $\boldsymbol{\Xi}$ 

Die Software finden Sie unter:

- **[www.heidenhain.de/service/downloads/](https://www.heidenhain.de/service/downloads/software/) [software](https://www.heidenhain.de/service/downloads/software/)**
- Kategorien **Auswerte-Elektroniken** wählen
- Produktfamilie **EIB** wählen

Weitere Informationen zur Installation und Bedienung der Treiber-Software siehe "Benutzerhandbuch für die Applikationsentwicklung".

### **5.3 Status- und Fehleranzeigen**

Die LEDs zeigen die Betriebs- und Fehlerzustände des Geräts an.

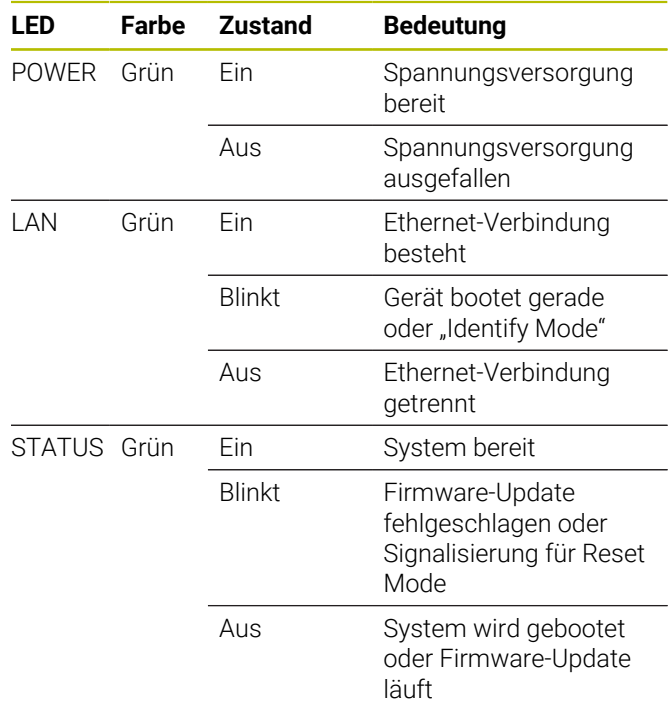

### <span id="page-12-0"></span>**5.4 Geräte-Resets**

Das Gerät unterstützt drei verschiedene Reset-Modi. Die Modi unterscheiden sich hinsichtlich der geladenen Firmware-Version und der Netzwerkeinstellungen. Resets werden durch unterschiedlich langes Drücken der versenkt angebrachten Reset-Taste ausgelöst. Resets können nur ausgelöst werden, wenn das Gerät für mindestens 5 Sekunden eingeschaltet war.

Das Gerät startet einmalig mit dem jeweiligen Reset-Modus beim Loslassen der Reset-Taste.

Bei gedrückter Reset-Taste wird der jeweils angewählte Reset-Modus über das unterschiedliche Blinken der STATUS-LED angezeigt (Aktivierung durch Loslassen der Reset-Taste).

Informationen zur Lage der Reset-Taste [siehe](#page-7-0) ["Geräterückseite", Seite 10.](#page-7-0)

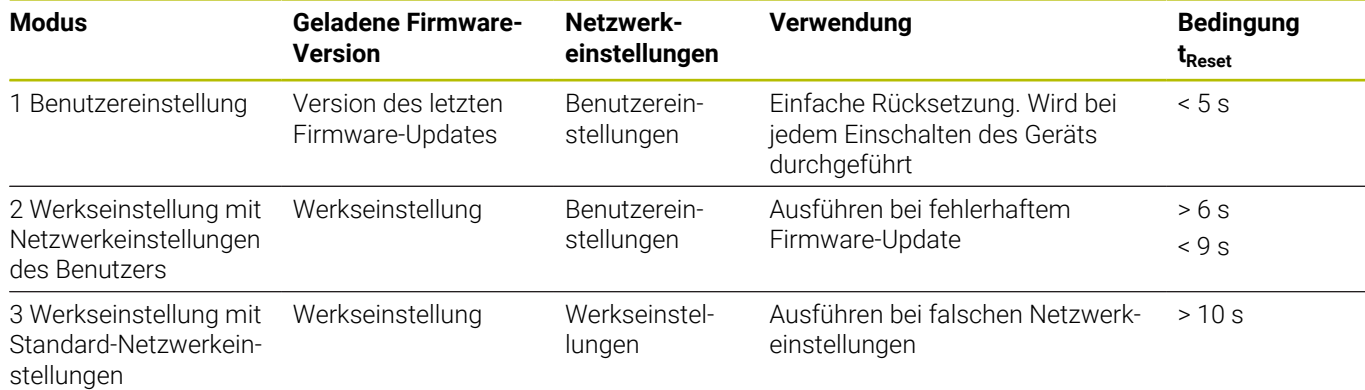

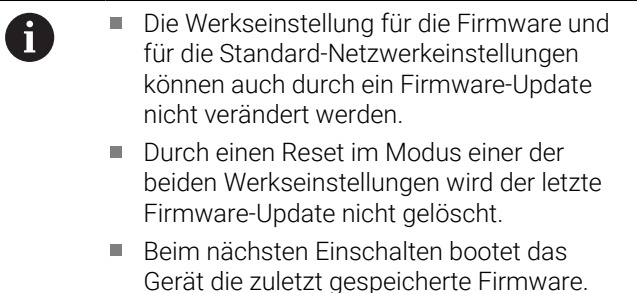

- Gerät die zuletzt gespeicherte Firmware. Dabei handelt es sich um die Version, die beim letzten Update aufgespielt wurde. Außerdem werden die Benutzereinstellungen wieder geladen.
- Das Firmware-Update wird über einen angeschlossenen PC installiert und ist im "Benutzerhandbuch für die Applikationsentwicklung" beschrieben, [siehe "Hinweise zum](#page-2-1) [Lesen der Dokumentation", Seite 5.](#page-2-1)

#### **Blinkmuster der STATUS-LED beim Reset**

Bei gedrückter Reset-Taste werden die Reset-Modi durch folgende Blinkmuster der STATUS-LED angezeigt:

■ Modus 1:

 $\sim$ 

- × Modus 2:
- Modus 3: п

#### **EIB 749: Remote-Reset**

Mit Remote-Reset ist eine Fernauslösung des Geräte-Resets möglich. Die Funktionalität des Remote-Resets entspricht genau dem Reset über die Reset-Taste des Geräts.

## **6 Service und Wartung**

### **6.1 Wartung**

**de**

M

Dieses Kapitel enthält nur die Beschreibung der Wartungsarbeiten des Geräts. **Weitere Informationen:**

Herstellerdokumentation der betreffenden Peripheriegeräte

## **6.2 Reinigung**

### *HINWEIS*

#### **Reinigung mit scharfkantigen oder aggressiven Reinigungsmitteln**

Das Gerät wird durch falsche Reinigung beschädigt.

- $\blacktriangleright$  Keine scheuernden oder aggressiven Reinigungsmittel oder Lösungsmittel verwenden
- Hartnäckige Verschmutzungen nicht mit scharfkantigen Gegenständen entfernen
- Außenflächen mit einem mit Wasser und einem milden Reinigungsmittel befeuchteten Tuch abwischen

### **6.3 Wartungsplan**

Das Gerät arbeitet weitgehend wartungsfrei.

### *HINWEIS*

#### **Betrieb defekter Geräte**

Der Betrieb defekter Geräte kann zu schweren Folgeschäden führen.

- Gerät bei Beschädigung nicht reparieren und nicht mehr betreiben
- Defekte Geräte sofort austauschen oder eine ь HEIDENHAIN-Serviceniederlassung kontaktieren

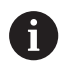

Die nachfolgenden Schritte dürfen nur von einer Elektrofachkraft durchgeführt werden.

**[Weitere Informationen:](#page-4-0)** "Qualifikation des [Personals", Seite 7](#page-4-0)

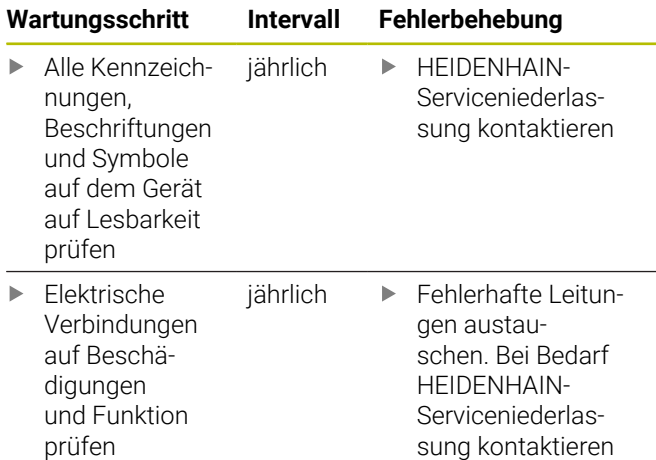

## **7 Demontage und Entsorgung**

### **7.1 Überblick**

Dieses Kapitel beinhaltet Hinweise und umweltschutzrechtliche Vorgaben, die Sie für eine korrekte Demontage und Entsorgung des Geräts beachten müssen.

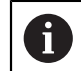

Die nachfolgenden Schritte dürfen nur von Fachpersonal durchgeführt werden.

**[Weitere Informationen:](#page-4-0)** "Qualifikation des [Personals", Seite 7](#page-4-0)

### *HINWEIS*

Abhängig von der angeschlossenen Peripherie sind ggf. besondere Sicherheitsmaßnahmen erforderlich.

Zu beachten sind die entsprechenden **Sicherheitshinweise**, die bei der Installation der betreffenden Komponenten angegeben sind, [siehe](#page-7-2) ["Installation", Seite 10](#page-7-2)

### **7.2 Demontage**

#### **Lagerung nach der Demontage**

Soll das Gerät nach der Demontage zwischengelagert werden, müssen die Bestimmungen für die Umgebungsbedingungen eingehalten werden.

**Weitere Informationen:** ["Technische Daten", Seite 17](#page-14-0)

#### **Gerät für Lagerung verpacken**

Die Wiederverpackung sollte der Originalverpackung so gut wie möglich entsprechen:

- Alle Verschraubungsteile am Gerät anbringen, wie sie bei der Lieferung des Geräts angebracht waren oder diese zurückpacken, wie sie verpackt waren
- ъ. Gerät in die Kartoneinsätze gemäß dem originalen Lieferzustand verpacken
- Alle weiteren Bestandteile wie erhalten in die ь Originalverpackung legen. **[Weitere Informationen:](#page-6-1)** ["Lieferumfang", Seite 9](#page-6-1)
- Sämtliche im Lieferzustand beigepackten Þ. Dokumentationen beilegen. **[Weitere Informationen:](#page-3-0)** ["Aufbewahrung und Weitergabe der Dokumentation",](#page-3-0) [Seite 6](#page-3-0)

Bei Rücksendung des Geräts zum Kundendienst müssen Zubehör sowie Messgeräte **nicht** mit dem Gerät zurück geschickt werden.

 $\mathbf i$ 

### **7.3 Entsorgung**

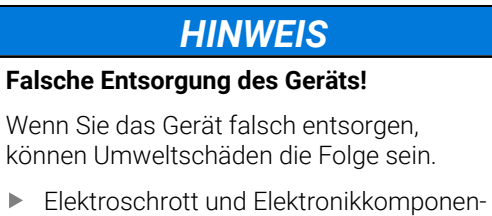

ten nicht im Hausmüll entsorgen

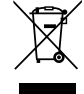

- $\blacktriangleright$ Gerät gemäß der örtlichen Entsorgungsvorschriften der Wiederverwertung zuführen
- Bei Fragen zur Entsorgung des Geräts eine Þ HEIDENHAIN-Serviceniederlassung kontaktieren

## <span id="page-14-0"></span>**8 Technische Daten**

### <span id="page-14-1"></span>**Gerät**

Anschlussmaße ca. 213 mm x 143 mm x 42 mm

#### **Elektrische Daten**

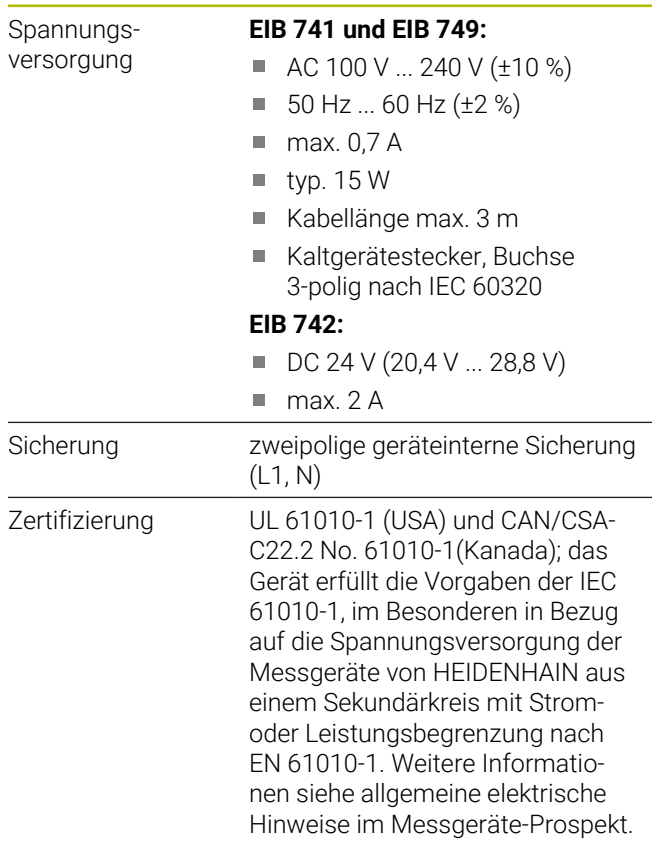

#### **Messgeräte-Eingänge X11 bis X14**

15-polige Sub-D-Anschlüsse, Buchse für vier Messgeräte Eingangsschnittstelle EnDat 2.1/EnDat 2.2/1  $V_{SS}$ umschaltbar

11 µAss-Schnittstelle auf Anfrage

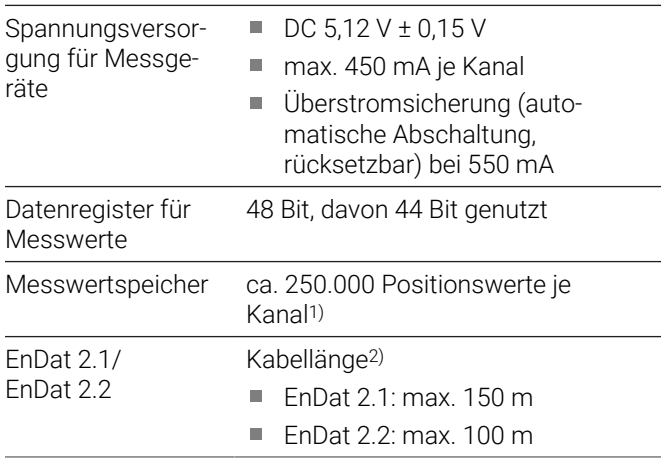

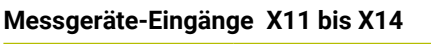

- 
- 1  $V_{SS}$  Kabellänge<sup>2)</sup>: max. 150 m Eingangsfrequenz: max. 500  $\overline{\phantom{a}}$ kHz
	- Unterteilungsfaktor: 4096-fach
	- $\overline{\mathbb{R}}$ Abgleich der Signale: automatischer Abgleich von Offset, Phase und Amplitude
- 1) nur für Betriebsmodus "Recording" und abhängig von der Firmware-Version (siehe "Benutzerhandbuch für die Applikationsentwicklung")
- 2) Bei Verwendung von HEIDENHAIN-Kabeln; es muss der Versorgungsspannungsbereich des Messgeräts eingehalten werden!

#### **Messwert-Trigger**

Speichern des Messwerts wahlweise durch externen oder internen Trigger (siehe Benutzerhandbuch für die Applika-

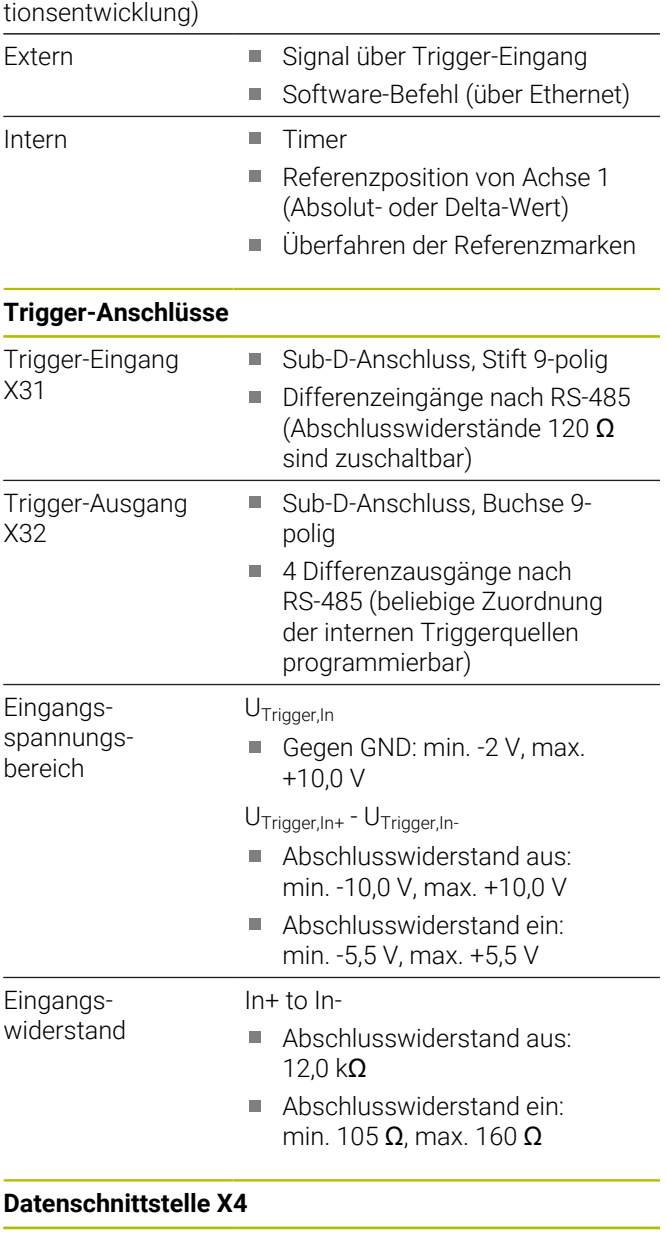

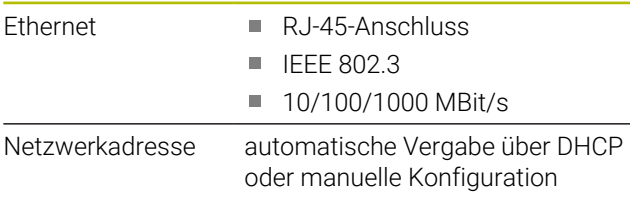

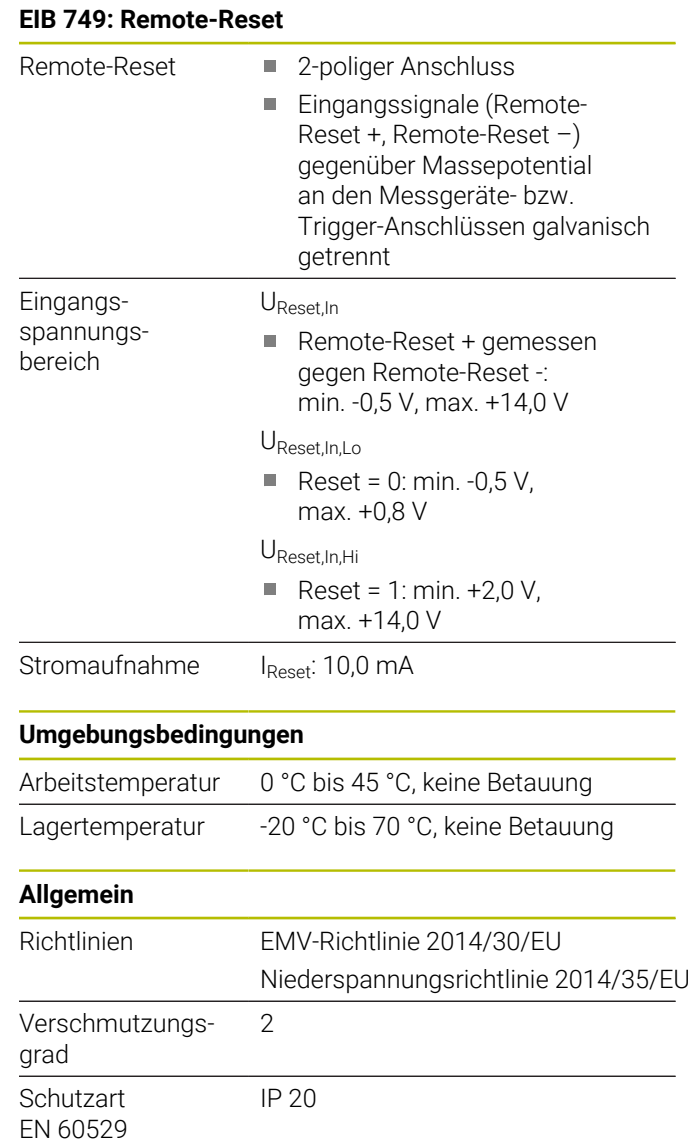

#### **Anschlussmaße**

Siehe Anschlussmaßzeichnungen ab [Seite 133](#page-130-0) im Anhang.

Alle Maße sind in mm dargestellt.

**de**

## <span id="page-16-0"></span>**1 Fundamentals**

### **1.1 Information on the model**

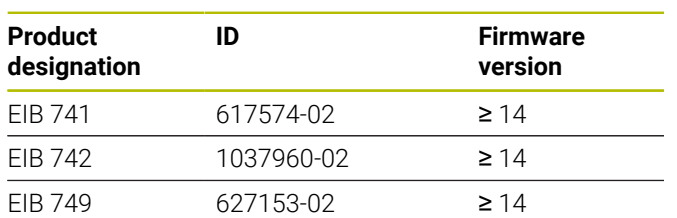

The ID label is provided on the rear panel of the unit. Example:

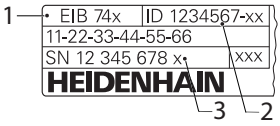

- **1** Product designation
- **2** Part number
- **3** Index

### **1.2 Validity of the documentation**

Before using the documentation and the product, you need to verify that the documentation matches the product.

- Compare the ID number and the index indicated in the documentation with the corresponding data given on the ID label of the product
- Compare the firmware version given in the  $\blacktriangleright$ documentation with the firmware version of the product
- If the ID numbers and indexes as well as the firmware  $\geq$ versions match, the documentation is valid

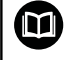

If the ID numbers and indexes do not match, so that the documentation is not valid, you will find the current documentation for the product at **[www.heidenhain.com](http://www.heidenhain.com)**.

### <span id="page-16-1"></span>**1.3 Notes on reading the documentation**

The table below lists the components of the documentation in the order of priority for reading.

### **WARNING**

**Fatal accidents, personal injury or property damage caused by non-compliance with the documentation!**

Failure to comply with the documentation may result in fatal accidents, personal injury or property damage.

- Read the documentation carefully from beginning to  $\left\vert \mathbf{r}\right\rangle$ end
- Keep the documentation for future reference b

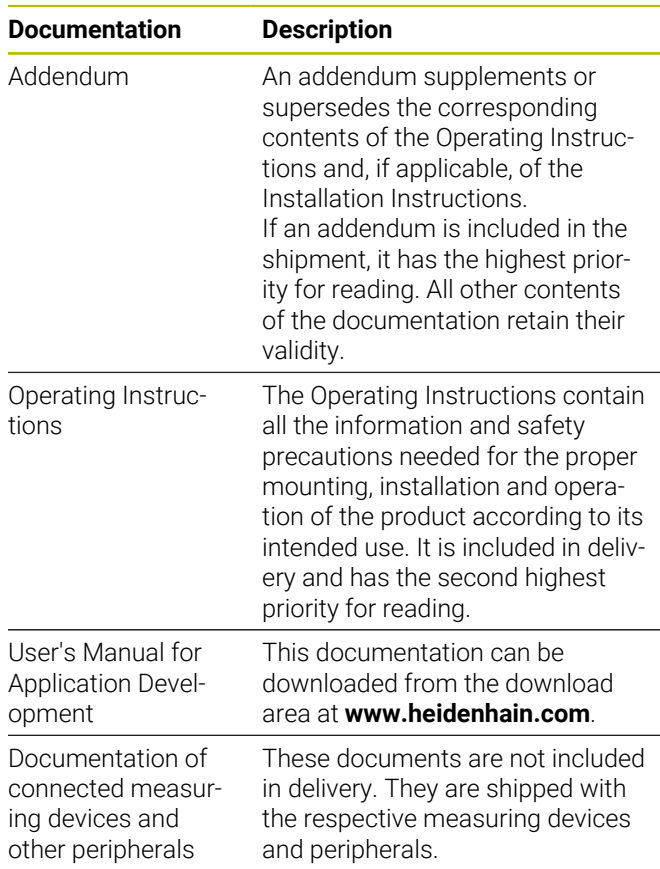

#### **Have you found any errors or would you like to suggest changes?**

We continuously strive to improve our documentation for you. Please help us by sending your suggestions to the following e-mail address:

<span id="page-16-2"></span>**[userdoc@heidenhain.de](mailto:userdoc@heidenhain.de)**

### **1.4 Storage and distribution of the documentation**

The instructions must be kept in the immediate vicinity of the workplace and must be available to all personnel at all times. The operating company must inform the personnel where these instructions are kept. If the instructions have become illegible, the operating company must obtain a new copy from the manufacturer.

If the product is given or resold to any other party, the following documents must be passed on to the new owner:

- Addendum (if supplied)
- Operating Instructions

## **1.5 Target groups for the instructions**

These instructions must be read and observed by every person who performs any of the following tasks:

- Mounting
- **Installation**
- Software installation
- $\overline{\phantom{a}}$ Commissioning and configuration
- Operation  $\mathbb{R}^n$

**en**

- Programming ×
- $\blacksquare$ Programming
- Service, cleaning and maintenance  $\overline{\phantom{a}}$
- Troubleshooting  $\blacksquare$
- Ē. Removal and disposal

### **1.6 Notes in this documentation**

### **Safety precautions**

Precautionary statements warn of hazards in handling the device and provide information on their prevention. Precautionary statements are classified by hazard severity and divided into the following groups:

## **A** DANGER

**Danger** indicates hazards for persons. If you do not follow the avoidance instructions, the hazard **will result in death or severe injury.**

## **WARNING**

**Warning** indicates hazards for persons. If you do not follow the avoidance instructions, the hazard **could result in death or serious injury**.

## **A**CAUTION

**Caution** indicates hazards for persons. If you do not follow the avoidance instructions, the hazard **could result in minor or moderate injury.**

## *NOTICE*

**Notice** indicates danger to material or data. If you do not follow the avoidance instructions, the hazard **could result in property damage**.

#### **Informational notes**

Informational notes ensure reliable and efficient operation of the device. Informational notes are divided into the following groups:

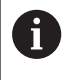

The information symbol indicates a **tip**. A tip provides additional or supplementary information.

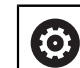

The gear symbol indicates that the function described **depends on the machine**, e.g.

- Your machine must feature a certain software or hardware option
- The behavior of the functions depends on m. the configurable machine settings

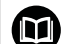

The book symbol represents a **cross**

**reference** to external documentation, e.g. the documentation of your machine tool builder or other supplier.

### **1.7 Symbols and fonts used for marking text**

In these instructions the following symbols and fonts are used for marking text:

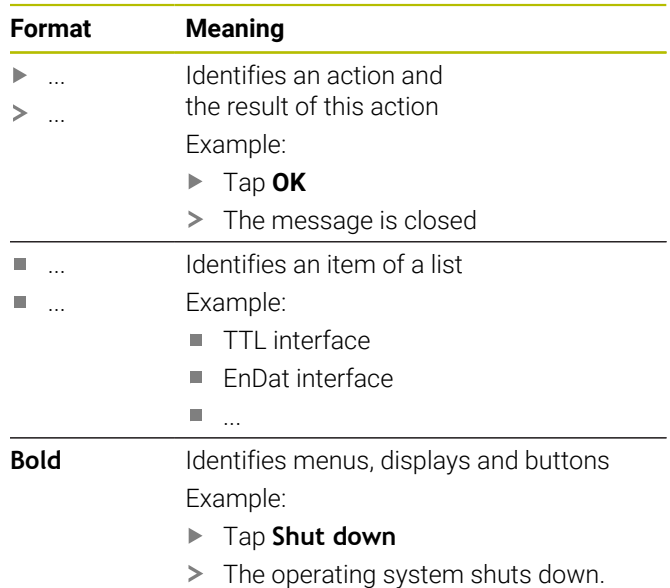

Turn the power switch off

## **2 Safety**

General accepted safety precautions, in particular the applicable precautions relating to the handling of live electrical equipment, must be followed when operating the system. Failure to observe these safety precautions may result in personal injury or damage to the equipment.

It is understood that safety rules within individual companies vary. If a conflict exists between the material contained in these instructions and the rules of a company using this system, the more stringent rules take precedence.

### **2.1 Intended use**

The product must only be operated when in proper and safe condition. It is intended solely for the following use:

Position measurement with up to four incremental or absolute encoders for inspection stations and multipoint inspection apparatuses as well as for mobile data acquisition, such as in machine inspection and calibration

Any other use or additional use of the product is considered improper use and can result in damage and hazards.

> The products support the use of peripheral devices from different manufacturers. HEIDENHAIN cannot make any statements on the intended use of these devices. The information on their intended use, which is provided in the respective documentation, must be observed.

### **2.2 Improper use**

m

Any use not specified in "Intended use" is considered to be improper use. The company operating the device is solely liable for any damage resulting from improper use.

In addition, the following applications are not permissible:

- Use with parts, cables or connectors that are defective × or that do not comply with applicable standards
- Use in potentially explosive environments or fire risk п areas
- Use outside the specified operating conditions, [see](#page-28-0) H ["Specifications", Page 31](#page-28-0)
- $\blacksquare$ Any alterations of the product or peripherals that have not been authorized by the manufacturers

### <span id="page-18-0"></span>**2.3 Personnel qualification**

The personnel for mounting, installation, operation, service, maintenance, and removal must be appropriately qualified for this work and must have obtained sufficient information from the documentation supplied with the product and with the connected peripherals.

The personnel required for the individual activities to be performed on the product are indicated in the respective sections of these instructions.

The personnel groups are specified in detail as follows with regard to their qualifications and tasks.

#### **Operator**

The operator uses and operates the product within the framework specified for the intended use. He is informed by the operating company about the special tasks and the potential hazards resulting from incorrect behavior.

#### **Qualified personnel**

The qualified personnel are trained by the operating company to perform advanced operation and parameterization. The qualified personnel have the required technical training, knowledge and experience and know the applicable regulations, and are thus capable of performing the assigned work regarding the application concerned and of proactively identifying and avoiding potential risks.

#### **Electrical specialist**

The electrical specialist has the required technical training, knowledge and experience and knows the applicable standards and regulations, and is thus capable of performing work on electrical systems and of proactively identifying and avoiding potential risks. Electrical specialists have been specially trained for the environment they work in.

Electrical specialists must comply with the provisions of the applicable legal regulations on accident prevention.

### **2.4 Obligations of the operating company**

The operating company owns or leases the device and the peripherals. At all times, the operating company is responsible for ensuring that the intended use is complied with.

The operating company must:

- Assign the different tasks to be performed on the device to suitable, qualified and authorized personnel
- Verifiably train the personnel in the authorizations and tasks
- $\blacksquare$  Provide all materials and means necessary in order for the personnel to complete the assigned tasks
- m. Ensure that the device is operated only when in perfect technical condition
- **The State** Ensure that the device is protected from unauthorized use

**en**

### **2.5 General safety precautions**

The safety of any system incorporating the use of this product is the responsibility of the assembler or installer of the system.

The product supports the use of a wide 何 variety of peripheral devices from different manufacturers. HEIDENHAIN cannot make any statements on the specific safety precautions to be taken for these devices. The safety precautions provided in the respective documentation must be observed. If there is no documentation at hand, it must be obtained from the manufacturers concerned.

The specific safety precautions required for the individual activities to be performed on the product are indicated in the respective sections of these instructions.

### **2.5.1 Symbols on the product**

The following symbols are used to identify the product:

### **Symbol Meaning**

 $\mathbf{i}$ 

Functional ground connection as per IEC/EN 60204-1. Observe the information on installation.

### **2.5.2 Electrical safety precautions**

### **WARNING**

#### **Hazard of contact with live parts when opening the product.**

This may result in electric shock, burns or death.

- $\blacktriangleright$  Never open the housing
- Only the manufacturer is permitted to access the inside of the product

## *NOTICE*

#### **Damage to internal parts of the product!**

If you open the product, the warranty and the guarantee will become void.

- $\blacktriangleright$  Never open the housing
- ▶ Only the product manufacturer is permitted to access the inside of the product

### **WARNING**

#### **Hazard of dangerous amount of electricity passing through the human body upon direct or indirect contact with live electrical parts.**

This may result in electric shock, burns or death.

- Work on the electrical system and live electrical components is to be performed only by trained specialists
- $\blacktriangleright$  For power connection and all interface connections, use only cables and connectors that comply with applicable standards
- $\blacktriangleright$  Have the manufacturer exchange defective electrical components immediately
- ▶ Regularly inspect all connected cables and all connections on the product. Defects, such as loose connections or scorched cables, must be removed immediately

### *NOTICE*

#### **Electrostatic discharge (ESD)!**

This device contains electrostatic sensitive components that can be destroyed by electrostatic discharge (ESD).

- It is essential to observe the safety precautions for handling ESD-sensitive components
- Never touch connector pins without ensuring proper  $\mathbf{p}$ grounding
- Wear a grounded ESD wristband when handling device connections

### **2.5.3 Safety precautions regarding data protection**

### *NOTICE*

#### **Data transfer is not encrypted**

Malicious software (viruses, Trojans, malware or worms) can cause changes to data records and software. Manipulated data records and software can lead to an unexpected behavior.

It is your responsibility to ensure that all required data protection provisions have been made at your company.

## **3 Mounting**

### **3.1 Overview**

This chapter describes the mounting of the product.

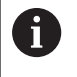

The following steps must be performed only by qualified personnel.

**Further information:** ["Personnel qualification",](#page-18-0) [Page 21](#page-18-0)

### <span id="page-20-1"></span>**3.2 Items supplied**

The following items are included in the standard items supplied:

- **Product** 
	- **EIB 741 and EIB 749**: power cable with European plug (Type F)
	- **EIB 742**: connector for 24 V connection (X6), without cable
	- **EIB 749**: connector for connecting an external remote reset switch, without cable
- 4 adhesive feet
- Operating Instructions  $\overline{\phantom{a}}$
- Addendum (optional; for more information, [see "Notes](#page-16-1) П [on reading the documentation", Page 19](#page-16-1))

#### **Unpacking**

 $\mathbf{i}$ 

- $\blacktriangleright$ Open the top lid of the box
- $\blacktriangleright$ Remove the packaging materials
- Unpack the contents  $\blacktriangleright$
- Check the delivery for completeness
- Check the delivery for damage  $\blacktriangleright$

If damage occurred during transit:

- $\blacktriangleright$  Keep the packaging materials for inspection
- ▶ Contact HEIDENHAIN or the machine manufacturer

This applies also if damage occurred to requested replacement parts during transit.

#### **In case of damage in transit**

- $\blacktriangleright$  Have the shipping agent confirm the damage
- $\blacktriangleright$  Keep the packaging materials for inspection
- $\blacktriangleright$  Notify the sender of the damage
- $\blacktriangleright$  If necessary, contact your distributor for mediation
- Contact your HEIDENHAIN distributor or OEM for  $\mathbf{p}$ replacement parts

#### <span id="page-20-0"></span>**Accessories**

The following items are optionally available and can additionally be ordered from HEIDENHAIN:

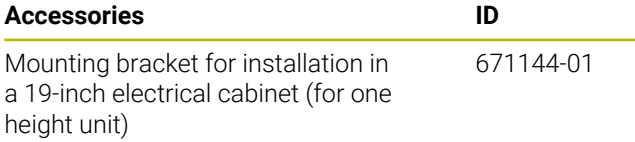

### **3.3 Installation**

The product can be mounted to a countertop or installed in a 19-inch electrical cabinet.

### *NOTICE*

### **Failure of fan!**

A fan failure may result in overheating of the product, and therefore to malfunctions or destruction.

- Ensure that the product may be easily accessed during operation
- Ensure proper ventilation
- Ensure that the vents are free from obstructions, maintain a distance > 15 mm and do not block the airflow

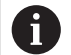

The fan can be monitored by interrogating a status word that can report a failure of the fan. The temperature of the product can be interrogated and is monitored internally. For more information, refer to the User's Manual for Application Development.

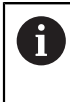

If the product is placed on a surface, the included adhesive feet should be mounted in order to prevent the product from moving.

### **Mounting the product on a countertop**

Threaded holes in the housing bottom enable you to secure the product with four M3 screws on a countertop.

For the hole locations, [see "K", Page 134.](#page-131-0)

#### **Installing the product in a 19-inch electrical cabinet (optional)**

The product can be installed in a 19-inch electrical cabinet by using a mounting bracket (for information on the mounting attitude, see ["F"](#page-1-0) on the front fold-out page). A height unit is required for the installation. For information on ordering the mounting bracket, [see "Accessories",](#page-20-0) [Page 23.](#page-20-0)

- $\mathbf{p}^{\top}$ Remove the adhesive feet from the product, if applicable.
- Fasten the product to the mounting bracket using four M3 x 4 screws. The screws are not included in the items supplied.

For the hole locations, [see "K", Page 134.](#page-131-0)

 $\mathbf{b}$  . Insert the mounting bracket with the product in the electrical cabinet and fasten it using four screws.

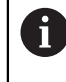

Two products fit next to each other on a mounting bracket.

### *NOTICE*

#### **Damage due to improper screws**

Damage can be caused to the product by using improper screws for fastening.

▶ Use only the specified screws

## <span id="page-21-2"></span>**4 Installation**

### **4.1 Overview**

This chapter contains all the information necessary for installing the device.

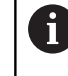

 $\mathbf{i}$ 

The following steps must be performed only by qualified personnel.

**Further information:** ["Personnel qualification",](#page-18-0) [Page 21](#page-18-0)

**en**

The safety of any system incorporating the use of this product is the responsibility of the operator of the system.

### *NOTICE*

#### **Damage to the product and encoders!**

Engaging or disengaging live connecting elements can cause damage to the product or encoder.

Do not engage or disengage the cable between the  $\blacktriangleright$ encoder and the product while under power

### <span id="page-21-1"></span>**4.2 Product overview**

#### **Front panel**

See ["A"](#page-1-1) on the front fold-out page.

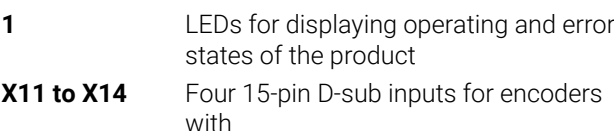

- $\blacksquare$  1 V<sub>pp</sub> interfaces
- $\blacksquare$  11 µA<sub>PP</sub> interfaces upon request
- EnDat interfaces

#### <span id="page-21-0"></span>**Rear panel**

EIB 741: See ["B"](#page-1-2) on the front fold-out page. EIB 742: See ["C"](#page-1-3) on the front fold-out page. EIB 749: See ["D"](#page-1-4) on the front fold-out page.

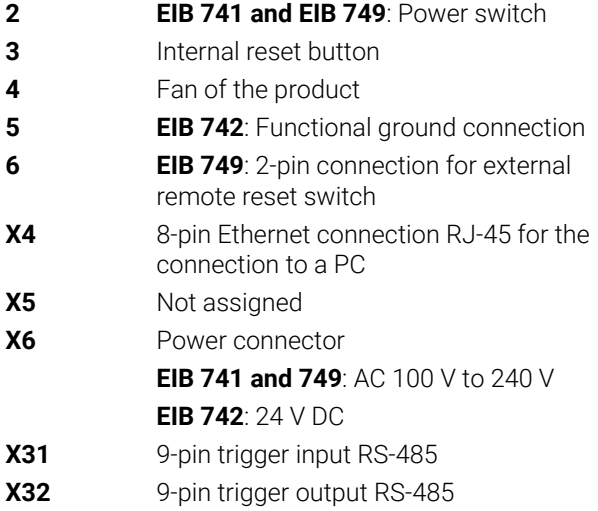

### **4.3 Connecting the line voltage**

### **EIB 741 and EIB 749**

### **WARNING**

#### **Risk of electric shock!**

Improper grounding of electrical devices may result in serious personal injury or death by electric shock.

- Always use 3-wire power cables
- Make sure the ground wire is correctly connected to the ground of the building's electrical installations

## **WARNING**

#### **Fire hazard due to wrong power cable!**

Use of a power cable that does not meet the requirements of the mounting location may cause a fire hazard.

- Use only a power cable that meets at least the national requirements of the respective country in which the product is mounted
- $\triangleright$  Use the supplied power cable to connect the power connection X6 to a grounded power outlet

For information about the location of the power connection on the rear panel, [see "Rear panel", Page 24.](#page-21-0)

For pin layout of X6, [see "P", Page 136.](#page-133-0)

### **EIB 742**

### *NOTICE*

#### **Damage to the product caused by improper external power supply unit**

Use of an improper external power supply unit may cause damage to the product.

Use only an external power supply unit that meets the following specifications:

- Rated voltage: DC 24 V  $(-15 % to +20 %)$
- Output current: max. 50 A
- Electrical separation through the use of SELV or PELV circuit
- Connection of the product to functional ground

The product is supplied with power via an external power supply unit. The external power supply unit is not included in delivery.

- ь Connect the cable of the external power supply unit to the included 24 V connector
- ▶ Connect the 4-pin connector to the power connection X6
- ▶ Connect the external power supply unit to the power outlet

For information about the location of the power connection on the rear panel, [see "Rear panel", Page 24.](#page-21-0)

For pin layout of X6, [see "Q", Page 136](#page-133-1).

### **4.4 Connecting encoders**

### *NOTICE*

#### **Damage to the product and the encoder caused by incorrect voltage supply range or incorrect wiring!**

An incorrect voltage supply range or incorrect wiring / pin layout may cause damage to the product and the encoder.

- $\triangleright$  Note the voltage supply range of the connected encoder
- $\blacktriangleright$  Verify that the connecting cable between the encoder and the product is correctly wired
- ▶ Vacant pins or wires must not be used
- Do not engage or disengage the connecting cable between the encoder and the product while under power
- ▶ The connection of non-HEIDENHAIN encoders to the product and the operation of the product with non-HEIDENHAIN encoders are at the user's own risk

#### **Connections**

Encoders with 15-pin interfaces are connected to the encoder inputs X11 to X14 provided on the front panel. For information on the location of the connections, [see](#page-21-1) ["Product overview", Page 24.](#page-21-1)

For more information on the connections, [see "",](#page-28-1) [Page 31](#page-28-1).

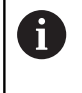

Information on the pin layouts:

Cable shield connected to housing. Sensor: The sensor line is connected internally with the corresponding power line.

#### **EnDat interface**

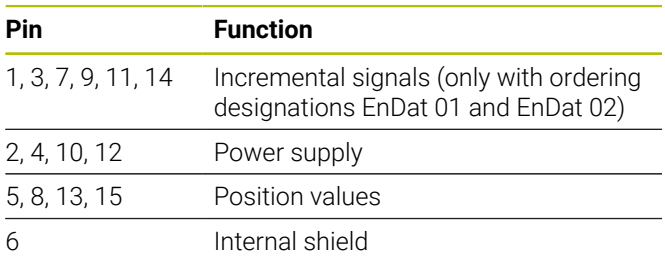

For EnDat signal assignment, [see "L", Page 135.](#page-132-0)

### **1 V<sub>PP</sub>** interface

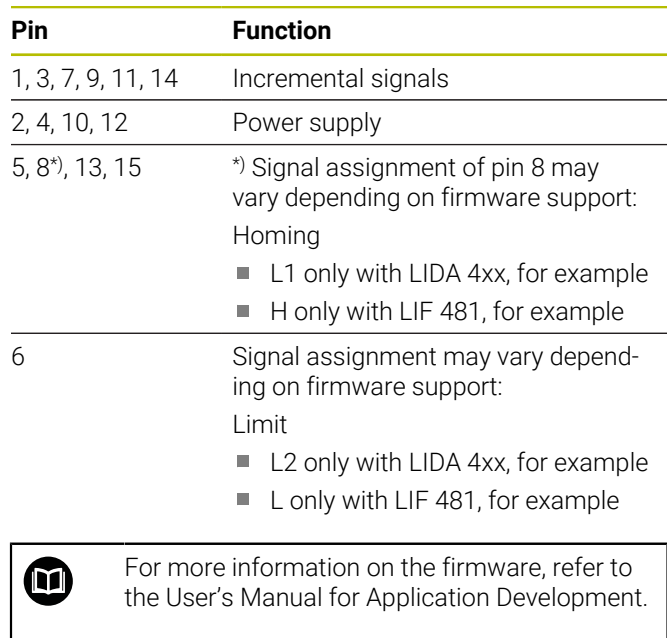

For 1  $V_{PP}$  signal assignment, [see "L", Page 135.](#page-132-0)

#### **Connecting the encoder cables**

- **Connect the encoder cables tightly to the respective** connections
- $\blacktriangleright$  If the cable connectors include mounting screws, do not overtighten them

### **4.5 Wiring of trigger inputs and outputs**

Depending on the peripherals to be connected, the connection work may need to be carried out by an electrical specialist.

Example: Safety Extra Low Voltage (SELV) exceeded

**Further information:** ["Personnel qualification",](#page-18-0) [Page 21](#page-18-0)

### *NOTICE*

Danger of damage to the product and the connected devices caused by overvoltage!

- Do not engage or disengage the trigger lines while under power
- Check the trigger connections for correct wiring

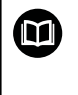

i.

The wiring of the trigger inputs and trigger outputs depends on the customer's peripherals. For more information, see manufacturer's documentation.

### **Trigger input and output on the rear of the product**

The GND pins of connections X31 and X32 are connected to GND in the product and with the encoder connections. A trigger is triggered upon each edge from LOW to HIGH. Assignment of the differential signals:

- U<sub>Trigger.In+</sub>: LOW to HIGH
- U<sub>Trigger</sub> In–: HIGH to LOW  $\Box$

#### **Recommendation**

The external trigger source should address the product via differential signals. If the application requires single-ended signals for triggering, the sensitivity to noise increases because the EMC Directives according to which the product has been tested are not complied with.

In this case, we recommend using 5 V TTL signals for addressing the product and wiring the differential signals as follows:

- $\mathbf{r}$ Do not wire the vacant input and switch off the terminating resistor
- $\mathbf{p}$ Use  $U_{\text{Trigger,In+}}$  for triggering upon rising edge
- Use U<sub>Trigger, In-</sub> for triggering upon falling edge  $\blacktriangleright$

#### **External trigger input X31**

Four independent differential inputs for the triggering of trigger events are supported.

A 120  $\Omega$  terminating resistor can be connected.

For pin layout according to RS-485, [see "M", Page 135.](#page-132-1)

#### **External trigger output X32**

Four independent differential outputs with individual assignment to internal trigger sources of the product are supported.

For pin layout according to RS-485, [see "N", Page 135](#page-132-2).

### **4.6 Connecting a computer**

Network participants that are not required A by the application may cause interference. HEIDENHAIN therefore recommends connecting the EIB 74x through a dedicated network connection in order to ensure interference-free data transfer and maximum performance.

A computer can be connected to the Ethernet port X4. For information on the location of the connections, [see](#page-21-0) ["Rear panel", Page 24](#page-21-0).

For information on the technical requirements, [see "",](#page-28-1) [Page 31.](#page-28-1) TCP/IP and UDP protocols are required for communication.

A

The connection between the product and the PC may be connected or disconnected even while the product is switched on.

For X4 pin layout, [see "O", Page 136.](#page-133-2)

#### **Commissioning on the computer**

For commissioning, the device must first be connected to the computer through a point-to-point network connection.

- Set the following TCP/IP configuration on the computer for the network card being used:
	- Fixed IP address (not to be procured automatically)
	- IP address: 192.168.1.1
	- Subnet mask: 255.255.255.0
- $\mathbf{r}$ Connect the Ethernet port of the computer to connection X4 using an Ethernet cable
- ▶ Switch on the product
- > The STATUS LED shines green
- > The device is ready for operation

You should check by means of a ping test (in 6 the Windows prompt or Linux shell) whether the device can be addressed via the network. For this purpose, use the following syntax: ping 192.168.1.2

#### **Standard settings for network parameters**

The following network parameters are set in the product's factory default settings:

- IP address: 192.168.1.2
- Subnet mask: 255.255.255.0  $\mathbb{R}^n$
- $\blacksquare$ DHCP client: Deactivated; the duration of the boot phase may change if DHCP is activated

The maximum time between "power-up" and "ready for communication" is 20 seconds. After updating the software-/firmware, the occurrence of errors or during factory boot, this time can be significantly longer.

The network address of the product can be assigned automatically via DHCP (Dynamic Host Configuration Protocol) or entered manually.

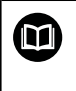

fi

For more information on the DHCP configuration, refer to the User's Manual for Application Development.

If the network parameters of the product were changed, it can no longer be reached under the IP address 192.168.1.2; in this case, the product may have to be reset to the factory default setting with the standard network settings ([see "Reset modes supported by the](#page-26-0) [product", Page 29](#page-26-0)).

#### **Firewall settings**

The network must ensure protection against viruses and malicious software. The same applies to access to the Internet or other networks.

The protective measures for this network are the responsibility of the machine tool builder and the respective network administrator, for example through an appropriately configured firewall.

The following firewall settings are required:

- $\mathbf{r}$ Enabling of TCP port 1050 for general communication
- $\blacksquare$ Enabling of TCP port 1210 for Recording Data Transfer
- Ī. Enabling of UDP port 1060 for Streaming Data Transfer
- Enabling of UDP ports 1025 to 65534 for Soft Realtime  $\blacksquare$ mode
- $\blacksquare$ If necessary, temporary enabling of a TFTP connection for updating the firmware

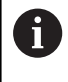

Have an IT specialist configure the firewall to enable the ports.

### **4.7 EIB 749: Connecting a remote reset button**

An external remote reset button can be connected to the EIB 749 connection for an external remote reset switch. When connecting the button, ensure that the position of the slot of the external remote reset button is correct.

For information on the location of the connections, [see](#page-21-0) ["Rear panel", Page 24](#page-21-0).

For the pin layout of the connection for an external remote reset switch, [see "R", Page 136.](#page-133-3)

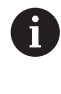

The remote reset input signals (Remote Reset +, Remote Reset –) are electrically isolated from the ground potential of the encoder connections or the trigger connections.

## **5 Operation**

## **A**CAUTION

#### **Non-matching memory areas can result in personal injury or machine damage**

Some interfaces (e.g., EnDat) provide the option of storing machine- or system-specific data in the customer's memory area. This data may contain safetyrelevant information.

If servicing becomes necessary, you must ensure ь that memory areas containing machine- or equipment-specific information are matched.

### **5.1 Switch-on / Switch-off**

### **WARNING**

#### **Danger of electric shock!**

Damaged cables or connections may result in serious personal injuries or death by electric shock.

 $\triangleright$  Do not operate the device if the power cable or any connections are damaged

#### **Switch-on**

- **EIB 741 and EIB 749**: Set the power switch to position **I**. For information on the location of the power switch, [see](#page-21-0) ["Rear panel", Page 24](#page-21-0)
- **EIB 742**: Connect the power supply unit to power ь connection X6 and switch it on

After the product has been switched on, it boots the most recently stored firmware. This is the firmware version that was loaded during the most recent update. Since the network parameters can be changed, the settings programmed most recently are used after switch-on.

You press the reset button in order to start specialized loading of the firmware. For more information, [see "Reset](#page-26-0) [modes supported by the product", Page 29.](#page-26-0)

#### **Switch-off**

► EIB 741 and EIB 749: Set the power switch to position **0**. Then disconnect the power cable

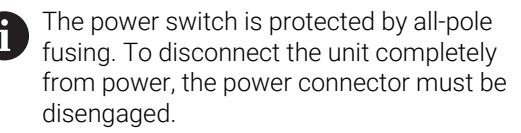

 $\blacktriangleright$ **EIB 742**: Switch off the power supply unit or disconnect the cable from power connection X6

### **5.2 Driver software and application software**

The driver software enables customers to easily program their own applications. In addition, example programs demonstrate possible applications of the products.

The EIB application software serves for commissioning and demonstrating the capabilities of the products.

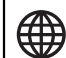

- The software can be found at:
	- **[www.heidenhain.com/service/downloads/](https://www.heidenhain.com/service/downloads/software/) [software/](https://www.heidenhain.com/service/downloads/software/)**
	- Select Categories **Evaluation Electronics**
	- ▶ Select **EIB** product family

 $\boldsymbol{\Xi}$ 

For more information on installation and operation of the driver software, refer to the User's Manual for Application Development.

### **5.3 Status and error messages**

The LEDs display the operating and error states of the product.

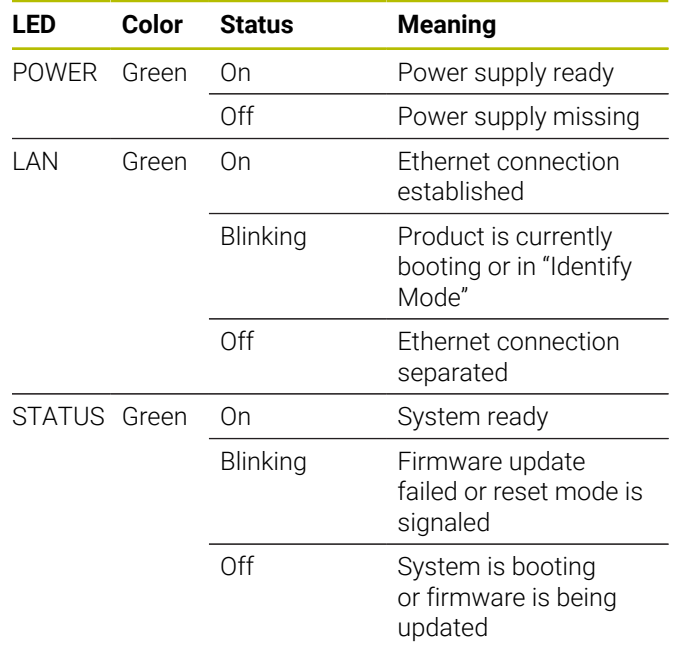

### <span id="page-26-0"></span>**5.4 Reset modes supported by the product**

The product supports three different reset modes. The modes differ in the firmware version loaded and in the network settings.

Resets are initiated by the length of time the recessed reset button is pressed. Resets can be initiated only after the product has been switched on for at least five seconds.

The product starts the respective reset mode once the Reset button is released.

While the Reset button is being pressed, the respectively selected reset mode is indicated by the different blinking modes of the STATUS LED (activated by releasing the reset button).

For information about the location of the reset button, [see](#page-21-0) ["Rear panel", Page 24](#page-21-0).

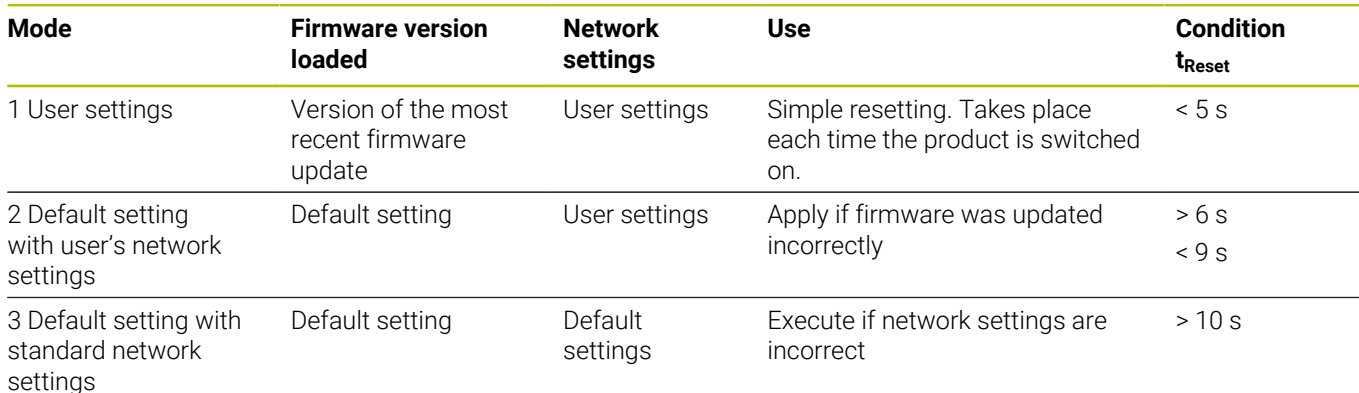

- The factory default setting for the firmware and the standard network settings cannot be changed by a firmware update.
- Resetting the product to one of the two factory default setting modes does not delete the most recent firmware update.
- $\blacksquare$  The next time the product is switched on, it boots the most recently stored firmware. This is the firmware version that was loaded during the most recent update. The user settings will also be reloaded.
- The firmware update is installed via a connected PC and is described in the User's Manual for Application Development, [see](#page-16-1) ["Notes on reading the documentation",](#page-16-1) [Page 19](#page-16-1).

### **Blinking pattern of the STATUS LED during a reset**

While the reset button is being pressed, the reset modes are indicated by the following blinking patterns of the STATUS LED:

Mode 1:

 $\sim$ 

 $\mathbf i$ 

- $\blacksquare$
- Mode 2:
- $\blacksquare$ Mode 3:

### **EIB 749: Remote reset**

Remote reset can be used for remote triggering of the product reset. The remote reset functions in the same way as the reset initiated by the reset button on the product.

## **6 Servicing and maintenance**

### **6.1 Maintenance**

M

**en**

This chapter contains a description of maintenance work for the product only. **Further Information:** Manufacturer's documentation for the respective peripheral devices

### **6.2 Cleaning**

### *NOTICE*

#### **Cleaning with sharp-edged objects or aggressive cleaning agents**

Improper cleaning will cause damage to the product.

- $\blacktriangleright$  Never use abrasive or aggressive cleaners, and never use strong detergents or solvents
- Do not use sharp-edged objects to remove persistent contamination
- ▶ Use only a cloth dampened with water and a mild detergent for cleaning the exterior surfaces

### **6.3 Maintenance schedule**

The product is largely maintenance-free.

### *NOTICE*

#### **Operating defective devices**

Operating defective devices may result in serious consequential damage.

- Do not repair or operate the device if it is damaged
- Replace defective devices immediately or contact a  $\blacktriangleright$ HEIDENHAIN service agency

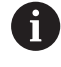

The following steps are only to be performed by electrical specialists.

**Further information:** ["Personnel qualification",](#page-18-0) [Page 21](#page-18-0)

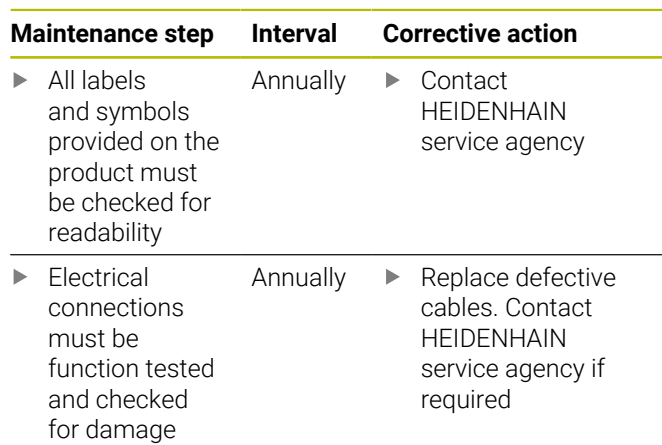

## **7 Removal and disposal**

### **7.1 Overview**

This chapter contains information and environmental protection specifications that must be observed for correct disassembly and disposal of the device.

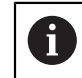

The following steps must be performed only by qualified personnel.

**Further information:** ["Personnel qualification",](#page-18-0) [Page 21](#page-18-0)

### *NOTICE*

Depending on the connected peripherals, special safety precautions may be required.

Comply with the corresponding **safety precautions**, which are given when installing the relevant components, [see "Installation", Page 24](#page-21-2)

## **7.2 Removal**

#### **Storage after removal**

If the product will be temporarily stored after removal, the specified ambient conditions must be maintained.

**Further information:** ["Specifications", Page 31](#page-28-0)

### **Packing the product for storage**

Repackaging should correspond to the original packaging as closely as possible:

- $\blacktriangleright$  Re-attach all connection parts to the product as they were attached when received from the factory, or repackage them in the original packaging as received from the factory.
- Repackage the product, foam and cardboard box insert as originally shipped from the factory
- Place all other components in the original packaging as  $\blacktriangleright$  . received from the factory. **[Further information:](#page-20-1)** "Items [supplied", Page 23](#page-20-1)
- Enclose all the documentation that were included in the  $\blacktriangleright$  . original packaging. **[Further information:](#page-16-2)** "Storage and [distribution of the documentation", Page 19](#page-16-2)

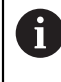

When returning the device to the Service Department, accessories and measuring devices **need not** be returned with the device.

### **7.3 Disposal**

## *NOTICE*

### **Incorrect disposal of the product!**

Incorrect disposal of the product can cause environmental damage.

▶ Do not dispose of electrical waste and electronic components in domestic waste

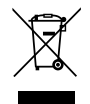

- Forward the product to recycling in accordance with the applicable local disposal regulations
- $\blacktriangleright$  If you have any questions about the disposal of the product, please contact a HEIDENHAIN service agency

## <span id="page-28-0"></span>**8 Specifications**

<span id="page-28-1"></span>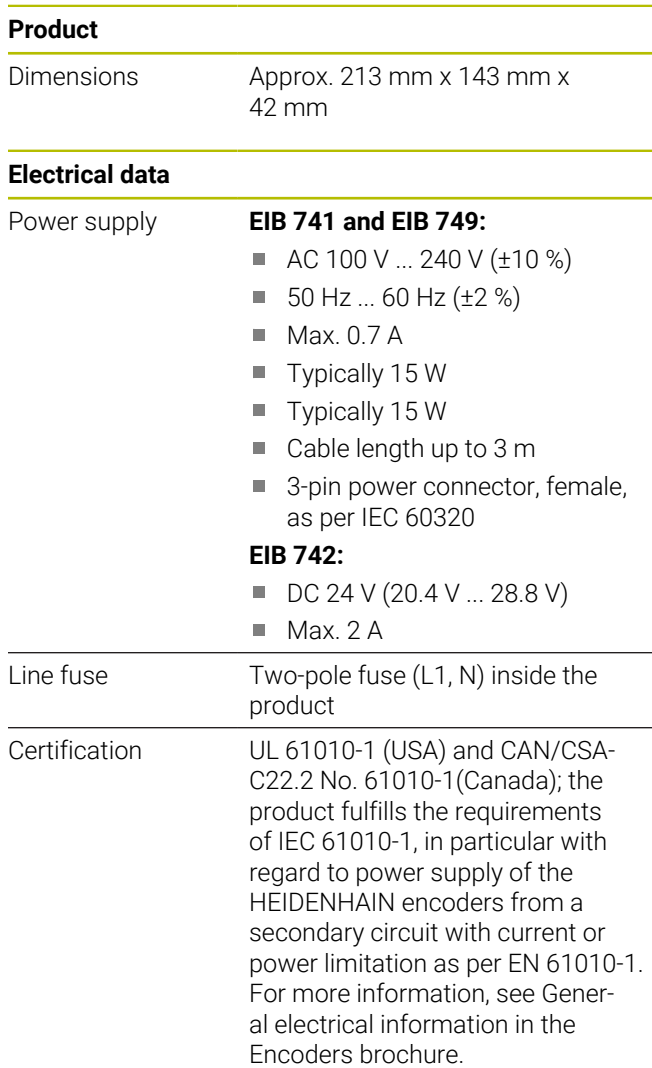

#### **Encoder inputs X11 to X14**

15-pin D-sub connections, female, for four encoders EnDat 2.1/EnDat 2.2/1 V<sub>PP</sub> input interface (switchable) 11 µA<sub>PP</sub> interface upon request

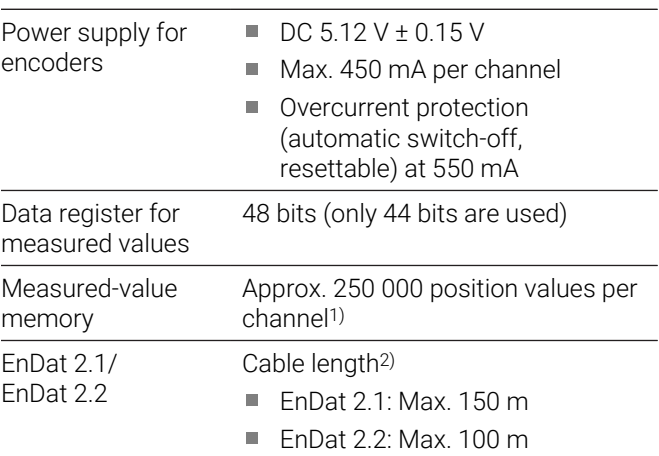

### **Encoder inputs X11 to X14**

- 
- 1  $V_{PP}$  Cable length<sup>2)</sup>: Max. 150 m
	- Input frequency: Max. 500 kHz
	- Subdivision factor: 4096-fold
	- Signal adjustment: Automatic adjustment of offset, phase and amplitude
- 1) Only for "Recording" operating mode and depends on firmware version (see the User's Manual for Application Development)
- 2) The specified cable length applies when HEIDENHAIN cables are used; the supply voltage range of the encoder must be maintained!

#### **Measured-value trigger**

Storage of measured value alternatively through external or internal trigger (see User's Manual for Application Development)

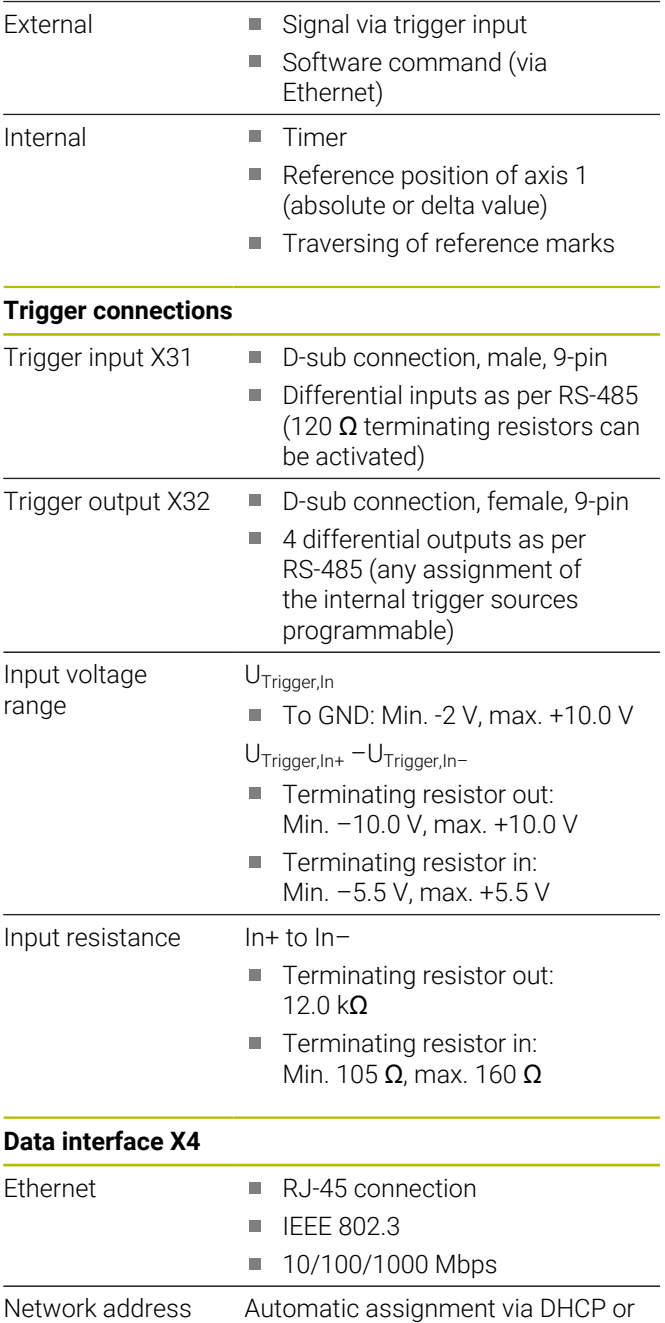

manual configuration

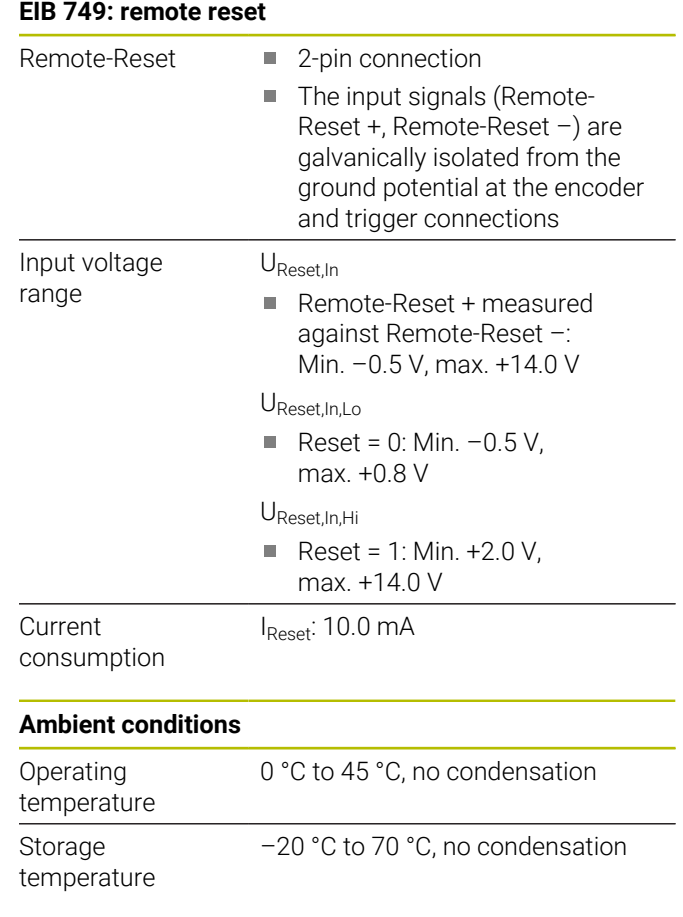

### **General information**

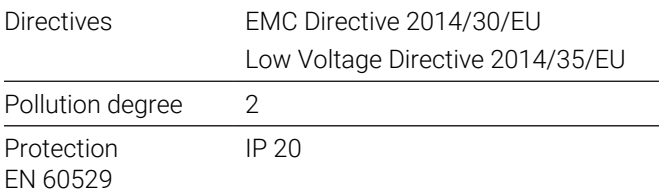

#### **Dimensions**

See dimension drawings in [Page 133](#page-130-0) ff. in the Appendix. All dimensions are in millimeters [mm].

## <span id="page-30-0"></span>**1 Principes de base**

### **1.1 Informations sur le modèle**

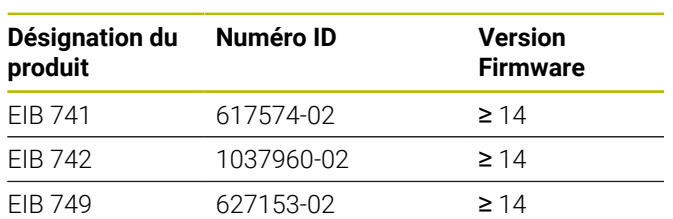

L'étiquette signalétique se trouve au dos de l'appareil. Exemple

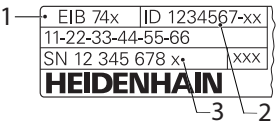

- **1** Désignation du produit
- **2** Numéro ID
- **3** Index

### **1.2 Validité de la documentation**

Avant d'utiliser la documentation et l'appareil, vous devez impérativement vous assurer que les deux coïncident.

- Comparer le numéro d'identification et l'index indiqués dans la documentation avec les données qui figurent sur l'étiquette signalétique de l'appareil.
- I vous faut comparer la version de firmware mentionnée dans la documentation avec la version de firmware qui figure sur l'appareil.
- Si les numéros d'identification, les index et les versions de firmware ne correspondent pas, la documentation n'est pas applicable.

而

Si les numéros d'identification et les index ne correspondent pas et que la documentation n'est applicable, vous trouverez la documentation actuelle de l'appareil sous **[www.heidenhain.fr](http://www.heidenhain.fr)**.

### <span id="page-30-1"></span>**1.3 Comment lire la documentation**

Le tableau suivant énumère les différentes composantes de la documentation, par ordre de priorité.

### **AAVERTISSEMENT**

**Le non-respect de la documentation en vigueur augmente le risque d'accidents mortels, de blessures et de dégâts matériels !**

En ne respectant pas le contenu de la documentation, vous vous exposez au risque d'accidents mortels, de blessures ou de dégâts matériels.

- ► Lire attentivement la documentation dans son intégralité.
- Conserver la documentation pour pouvoir la consulter ultérieurement.

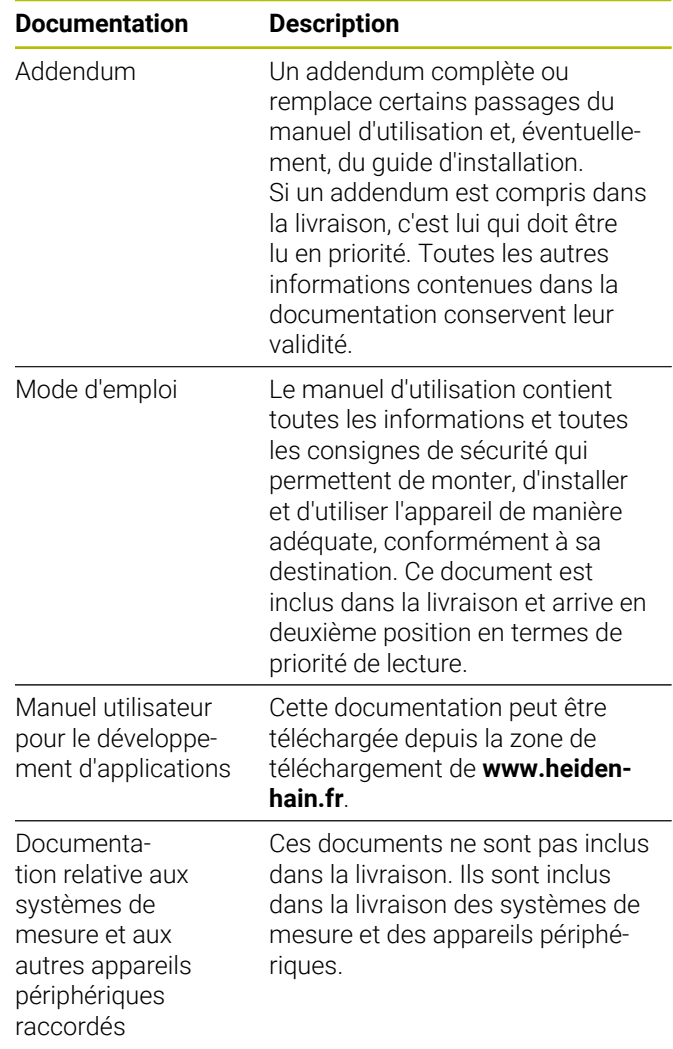

#### **Modifications souhaitées ou découverte d'une "coquille"?**

Nous nous efforçons en permanence d'améliorer notre documentation. N'hésitez pas à nous faire part de vos suggestions en nous écrivant à l'adresse e-mail suivante :

**[userdoc@heidenhain.de](mailto:userdoc@heidenhain.de)**

**fr**

### **1.4 Conservation et transfert de la documentation**

Ce manuel doit être conservé à proximité immédiate du poste de travail et être maintenu en permanence à la disposition de l'ensemble du personnel. L'exploitant doit informer son personnel de l'endroit où est conservé ce manuel. Au cas où celui-ci serait devenu illisible, l'exploitant est tenu de s'en procurer un nouvel exemplaire auprès du fabricant.

Si l'appareil est remis ou vendu à un tiers, il est impératif de remettre au nouveau propriétaire les documents suivants :

- $\blacksquare$ l'addendum (si fourni)
- le manuel d'utilisation  $\blacksquare$

### **1.5 Groupes ciblés par ce manuel**

Le contenu de ce manuel doit être lu et observé par toute personne qui se voit confier l'une des tâches suivantes :

- montage  $\blacksquare$
- $\overline{\phantom{a}}$ installation
- installation du logiciel
- Ī. mise en service et configuration
- $\blacksquare$ utilisation
- programmation
- Î. programmation
- × entretien, nettoyage et maintenance
- $\overline{\phantom{a}}$ dépannage
- $\overline{\phantom{a}}$ démontage et élimination

### **1.6 Types de remarques utilisés**

#### **Consignes de sécurité**

Les consignes de sécurité ont pour but de mettre en garde l'utilisateur devant les risques liés à la manipulation de l'appareil et indiquent comment les éviter. Les différentes consignes de sécurité sont classées par ordre de gravité du danger et sont réparties comme suit :

## **A**DANGER

**Danger** signale l'existence d'un risque pour les personnes. Si vous ne suivez pas la procédure qui permet d'éviter le risque existant, le danger **occasionnera certainement des blessures graves, voire mortelles**.

## **A AVERTISSEMENT**

**Avertissement** signale l'existence d'un risque pour les personnes. Si vous ne suivez pas la procédure qui permet d'éviter le risque existant, le danger **pourrait occasionner des blessures graves, voire mortelles**.

## **ATTENTION**

**Attention** signale l'existence d'un risque pour les personnes. Si vous ne suivez pas la procédure qui permet d'éviter le risque existant, le danger **pourrait occasionner de légères blessures**.

### *REMARQUE*

**Remarque** signale l'existence d'un risque pour les objets ou les données. Si vous ne suivez pas la procédure qui permet d'éviter le risque existant, le danger **pourrait occasionner un dégât matériel**.

### **Notes d'information**

Les notes d'information garantissent un fonctionnement sûr et efficace de l'appareil. Les notes d'information sont réparties comme suit :

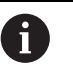

Ce symbole signale une **astuce**.

Une astuce vous fournit des informations supplémentaires ou complémentaires.

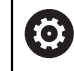

 $\mathbf{m}$ 

Le symbole représentant une roue dentée signale que la fonction décrite **dépend de la machine**, par ex. :

- Votre machine doit être équipée de l'option de logiciel ou du hardware nécessaire.
- Le comportement des fonctions dépend des paramètres configurables sur la machine.

Le symbole représentant un livre correspond à un **renvoi** à une documentation externe, par exemple à la documentation du constructeur de votre machine ou d'un autre fournisseur.

## **1.7 Éléments typographiques**

Dans ces instructions d'utilisation, les éléments typographiques suivants sont utilisés :

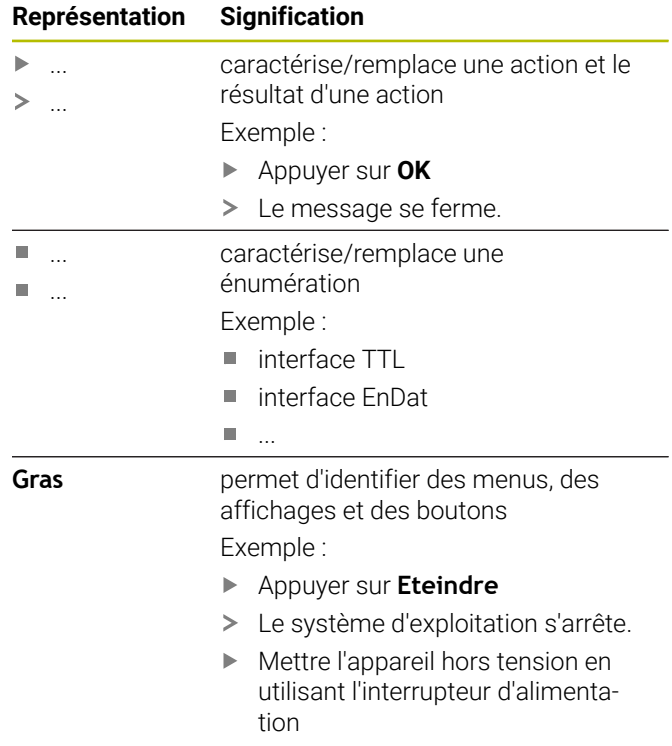

## **2 Sécurité**

Les consignes de sécurité qui s'appliquent pour l'utilisation du système sont les consignes de sécurité généralement reconnues, particulièrement celles qui sont reconnues dans le cadre d'une utilisation avec des appareils sous tension. Le non-respect de ces consignes de sécurité risque d'endommager l'appareil ou d'entraîner des blessures corporelles.

Les consignes de sécurité peuvent varier d'une entreprise à l'autre. En cas de divergence entre le contenu de cette notice et les consignes internes de l'entreprise utilisant cet appareil, ce sont les instructions les plus strictes qui prévalent.

### **2.1 Utilisation conforme à la destination**

L'appareil ne peut être utilisé que s'il se trouve dans un état sûr et irréprochable. Il est exclusivement destiné à l'utilisation suivante :

 $\blacksquare$ Mesures de positions à l'aide de quatre systèmes de mesure incrémentaux ou absolus maximum pour les postes de contrôle, les postes multi-mesures et l'acquisition mobile de valeurs de mesure, par exemple pour l'étalonnage de machines

Toute autre utilisation de l'appareil est considérée comme non conforme à sa destination et peut provoquer des blessures et des dommages.

何

Ces appareils supportent plusieurs appareils périphériques de différents fabricants. HEIDENHAIN ne peut se prononcer sur la conformité d'utilisation de ces appareils. Les informations relatives à la conformité d'utilisation qui sont contenues dans la documentation de l'appareil concerné doivent impérativement être respectées.

### **2.2 Utilisation non conforme à la destination**

Toute utilisation qui n'est pas mentionnée au paragraphe "Utilisation conforme à la destination" est considérée comme non conforme à la destination. L'exploitant est seul responsable des dommages susceptibles de résulter d'une utilisation non conforme.

De plus, les activités énumérées ci-après ne sont pas autorisées :

- utilisation avec des pièces, câbles ou raccords défectueux ou non conformes aux normes
- utilisation dans un environnement explosible ×
- Utilisation non conforme aux conditions de service  $\overline{\phantom{a}}$ selon les [voir "Caractéristiques techniques", Page 46](#page-43-0)
- $\overline{\phantom{a}}$ modification de l'appareil ou des périphériques sans le consentement du fabricant

### <span id="page-32-0"></span>**2.3 Qualification du personnel**

Le personnel en charge du montage, de l'installation, de l'utilisation, de l'entretien, de la maintenance et du démontage doit disposer des qualifications requises pour ce type de travaux et s'être suffisamment informé en lisant la documentation relative à l'appareil et aux périphériques connectés.

Les exigences auxquelles doit satisfaire le personnel lorsqu'il intervient sur l'appareil sont précisées aux différents chapitres de ce manuel.

Les différents types de personnes énumérées ci-après sont classés selon leurs qualifications et les tâches qui leur incombent.

#### **Les utilisateurs**

L'utilisateur se sert de l'appareil et l'utilise conformément à sa destination. Il est informé par l'exploitant des tâches spéciales qui lui incombent, ainsi que des dangers éventuels en cas de conduite inappropriée.

#### **Personnel spécialisé**

Le personnel spécialisé est formé par l'exploitant pour utiliser et paramétrer l'appareil de manière avancée. Du fait de sa formation professionnelle, de son savoir, de son expérience et de sa connaissance des règles en vigueur, le personnel spécialisé est en mesure d'effectuer les tâches qui lui incombent dans le cadre de l'application concernée, ainsi que de détecter et d'éviter tout risque éventuel.

#### **Electriciens spécialisés**

Du fait de sa formation professionnelle, de son savoir, de son expérience et de sa connaissance des normes et règles en vigueur, l'électricien spécialisé est en mesure d'effectuer les travaux qui lui incombent sur l'installation électrique, ainsi que de détecter et d'éviter de manière autonome tout risque éventuel. L'électricien spécialisé est spécialement formé pour l'environnement de travail dans lequel il intervient.

Il doit satisfaire aux règles et dispositions légales en vigueur en matière de prévention des accidents.

### **2.4 Obligations de l'exploitant**

L'exploitant est propriétaire de l'appareil et des périphériques ou bien a loué les deux. Il est tenu de s'assurer que l'appareil et les périphériques sont utilisés conformément à leur destination.

L'exploitant doit impérativement :

- confier les différentes tâches à effectuer sur l'appareil à un personnel qualifié, compétent et habilité
- informer le personnel des compétences et des tâches qui lui incombent, et être à même de fournir la preuve d'avoir rempli cette obligation
- mettre tout l'équipement nécessaire à la disposition du personnel, afin qu'il puisse accomplir les tâches qui lui incombent
- s'assurer que l'appareil est exclusivement utilisé dans des conditions irréprochables d'un point de vue technique
- s'assurer que l'appareil est protégé de toute utilisation non autorisée

### **2.5 Consignes de sécurité d'ordre général**

i.

C'est le monteur ou l'installateur du système qui est responsable du système dans lequel est utilisé ce produit.

L'appareil supporte l'utilisation de plusieurs ⋒ appareils périphériques de différents fabricants. HEIDENHAIN ne peut se prononcer sur les consignes de sécurité spécifiques à ces appareils. Il est impératif de respecter les consignes de sécurité figurant dans les documentations afférentes. Si la documentation n'est pas disponible, vous devez vous la procurer auprès du fabricant.

Les consignes de sécurité propres à chaque tâche sur l'appareil figurent dans les chapitres correspondants de ce manuel.

### **2.5.1 Symboles sur l'appareil**

L'appareil présente les symboles suivants :

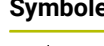

**fr**

#### **Symbole Signification**

Prise de mise à la terre conforme à la norme CEI/EN 60204-1 Respecter les consignes d'installation

**2.5.2 Informations de sécurité relatives à l'installation électrique**

### **AAVERTISSEMENT**

**Il est dangereux de toucher les pièces conductrices de tension en ouvrant l'appareil.**

Un risque de décharge électrique, de brûlure ou de blessure mortelle peut survenir.

- Ne jamais ouvrir le boîtier
- Laisser le fabricant intervenir

### *REMARQUE*

#### **Détérioration des composants internes de l'appareil !**

Toute ouverture de l'appareil rend la garantie et la responsabilité du fabricant caduque.

- ▶ Ne jamais ouvrir le boîtier
- **Laisser le fabricant intervenir**

### **A AVERTISSEMENT**

#### **Danger d'électrocution en cas de contact direct ou indirect avec les pièces conductrices de tension**

Un risque de décharge électrique, de brûlure ou de blessure mortelle peut survenir.

- Seul un personnel spécialement formé est habilité à effectuer des travaux sur l'installation électrique ou sur les composants conducteurs de courant.
- Utiliser exclusivement des connecteurs et des câbles conformes aux normes pour les raccordements au réseau et toutes les connexions d'interfaces
- Faire immédiatement remplacer les composants électriques défectueux par le fabricant
- Contrôler régulièrement tous les câbles raccordés et  $\blacktriangleright$ tous les ports de l'appareil. Remédier immédiatement aux défauts, tels que les liaisons desserrées ou les câbles fondus

### *REMARQUE*

#### **Décharge électrostatique (DES)**

Cet appareil contient des composants qui peuvent être détruits par une décharge électrostatique (DES).

- Respecter impérativement les consignes de sécurité lors de la manipulation de composants sensibles aux décharges électrostatiques
- Ne jamais toucher les plots sans mise à la terre appropriée
- Porter un bracelet antistatique pour les interventions  $\mathbf{b}$ sur les prises de l'appareil

#### **2.5.3 Consignes de sécurité relatives à la protection des données**

### *REMARQUE*

#### **La transmission des données n'est pas cryptée.**

Les logiciels malveillants (virus, chevaux de Troie ou vers) sont susceptibles de modifier des séquences de données, ainsi que le logiciel. Des séquences de données ou des logiciels truqués peuvent entraîner un comportement indésirable.

Il est de votre responsabilité de garantir le respect de la protection des données nécessaire au sein de votre entreprise.

## **3 Montage**

### **3.1 Généralités**

Ce chapitre décrit le montage de l'appareil.

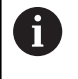

Seul un personnel qualifié est habilité à effectuer les opérations suivantes :

**[Informations complémentaires :](#page-32-0)** "Qualification [du personnel", Page 35](#page-32-0)

### **3.2 Contenu de la livraison**

La livraison du modèle de base contient les articles suivants :

- **L'appareil** 
	- **EIB 741 et EIB 749** : câble secteur avec une prise d'alimentation européenne (type F)
	- **EIB 742** : connecteur pour un raccordement de 24 V (X6), sans câble
	- **EIB 749** : connecteur pour le raccordement d'un commutateur de réinitialisation à distance, sans câble
- $\blacksquare$  4 pieds adhésifs
- Manuel d'utilisation ш
- Addendum (optionnel, [voir "Comment lire la docu-](#page-30-1) $\overline{\phantom{a}}$ [mentation", Page 33](#page-30-1) pour plus d'informations)

### **Déballage de l'appareil**

- Ouvrir le carton d'emballage par le haut
- Retirer le matériau d'emballage
- Sortir le contenu  $\blacktriangleright$
- Vérifier que le contenu de la livraison est complet
- Vérifier que la livraison n'a pas été endommagée pendant le transport
- $\mathbf i$

En cas de dommage pendant le transport :

- Conserver les emballages pour les besoins de l'enquête
- Contacter HEIDENHAIN ou le constructeur de la machine.

Ceci vaut également pour les demandes de pièces de rechange.

### **En cas d'avarie**

- Faire constater l'avarie par le transporteur
- Conserver les emballages pour les besoins de l'enquête  $\mathbf{p}$
- Informer l'expéditeur de l'avarie ь
- Le cas échéant, s'adresser au distributeur en qualité  $\blacktriangleright$ d'intermédiaire
- b. Pour les pièces de rechange, contacter le distributeur HEIDENHAIN ou le fabricant de l'appareil.

#### <span id="page-34-0"></span>**Accessoires**

Les articles suivants sont disponibles en option et peuvent être commandés auprès de HEIDENHAIN :

#### **Accessoires Numéro ID**

671144-01

Equerre de fixation pour le montage d'une unité de hauteur dans une armoire 19 pouces

### **3.3 Montage de l'appareil**

L'appareil peut être monté sur un plan de travail ou intégré dans une armoire électrique de 19 pouces.

### *REMARQUE*

#### **Panne du ventilateur !**

Une panne du ventilateur peut provoquer une surchauffe de l'appareil risquant d'entraîner un dysfonctionnement ou des perturbations.

- Veiller à ce que l'appareil soit facilement accessible pendant le fonctionnement
- Installer l'appareil dans un endroit bien aéré
- Garder les ouvertures d'aération latérales dégagées. Respecter une distance > 15 mm et ne pas empêcher la libre circulation de l'air

Le ventilateur peut être surveillé en interrogeant un mot d'état, ce qui permet de signaler une panne du ventilateur. Il est possible d'interroger la température de l'appareil. La température à l'intérieur de l'appareil fait en outre l'objet d'une surveillance. Pour plus d'informations, voir "Manuel d'utilisation pour le développement **Properties de l'appareil dans un endroit bien aéré<br>
■ l'astaller l'appareil dans un endroit bien aéré<br>
■ Respecter une distance > 15 mm et ne pas empêcher<br>
la libre circulation de l'air<br>
<b>a** libre circulation de l'air<br>

d'applications".

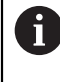

Si l'appareil doit être placé sur un support, il est recommandé d'utiliser les pieds adhésifs fournis pour éviter tout risque de glissement.

### **Montage de l'appareil sur un plan de travail**

L'appareil peut être fixé sur un plan de travail à l'aide de quatre vis M3 serrées dans les trous taraudés qui se trouvent en dessous du boîtier de l'appareil.

Pour connaître la distance entre les trous taraudés, [voir "K",](#page-131-0)

#### **Montage de l'appareil dans une armoire électrique de 19 pouces (option)**

L'appareil peut être monté dans une armoire électrique de 19 pouces à l'aide d'une équerre de montage. Pour en savoir plus sur la situation de montage, voir ["F"](#page-1-0) sur la page de couverture dépliante.

Le montage requiert une unité de hauteur. Pour plus d'informations sur la commande de l'équerre de montage, [voir "Accessoires", Page 37](#page-34-0).

- Retirer les pieds adhésifs de l'appareil (le cas échéant).
- Fixer l'appareil sur l'équerre de montage à l'aide des  $\blacktriangleright$ quatre vis M3. Les vis ne sont pas incluses dans la livraison.

Pour connaître la distance entre les trous taraudés, [voir "K",](#page-131-0) [Page 134](#page-131-0).

Insérer l'équerre de montage avec l'appareil dans  $\blacktriangleright$ l'armoire électrique et fixer l'ensemble avec quatre vis.

> Il est possible de monter deux appareils, l'un à côté de l'autre, sur une même équerre de fixation.

## *REMARQUE*

#### **Endommagement à cause de vis non adaptées**

L'appareil risque d'être endommagé si vous utilisez des vis non adaptées pour sa fixation.

Utiliser exclusivement les vis prescrites

**fr**

## **4 Installation**

### **4.1 Généralités**

Ce chapitre est consacré à l'installation de l'appareil.

A

Seul un personnel qualifié est habilité à effectuer les opérations suivantes :

**[Informations complémentaires :](#page-32-0)** "Qualification [du personnel", Page 35](#page-32-0)

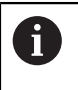

La responsabilité du système dans lequel l'appareil est utilisé incombe à l'exploitant de ce système.

## *REMARQUE*

### **Détérioration de l'appareil et du système de mesure !**

Le fait de connecter/déconnecter des prises qui sont sous tension risque d'endommager l'appareil ou le système de mesure.

Ne brancher/débrancher le câble de liaison entre le système de mesure et l'appareil que si l'installation est hors tension

### **4.2 Vue d'ensemble de l'appareil**

### **Face avant de l'appareil**

Voir ["A"](#page-1-1) sur la page de couverture dépliante.

- **1** Témoins LED indiquant l'état et les erreurs de fonctionnement de l'appareil
- **X11 ... X14** Quatre entrées de connecteurs Sub-D
	- 15 plots pour systèmes de mesure avec
	- $\blacksquare$  interfaces 1 V<sub>cc</sub>
	- interfaces 11  $\mu A_{cc}$  sur demande
	- interfaces EnDat
#### <span id="page-36-0"></span>**Dos de l'appareil**

EIB 741 : voir ["B"](#page-1-0) sur la page de couverture dépliante. EIB 742 : voir ["C"](#page-1-1) sur la page de couverture dépliante. EIB 749 : voir ["D"](#page-1-2) sur la page de couverture dépliante.

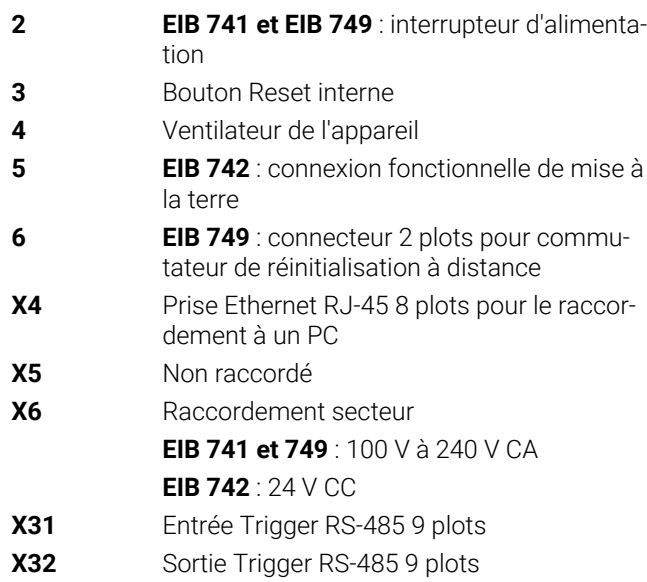

## **4.3 Raccordement de la tension d'alimentation**

#### **EIB 741 et EIB 749**

### **A AVERTISSEMENT**

#### **Risque de décharge électrique !**

Les appareils dont la mise à la terre n'est pas appropriée peuvent provoquer des blessures graves, voire mortelles, suite à une décharge électrique.

- D'une manière générale, utiliser un câble secteur à 3 plots.
- $\mathbf{p}$ Vérifier que le conducteur de mise à la terre est correctement raccordé à l'installation du bâtiment.

# **A**AVERTISSEMENT

#### **Risque d'incendie en cas d'utilisation d'un câble secteur non adapté !**

Risque d'incendie en cas d'utilisation d'un câble secteur non conforme aux exigences requises sur le lieu d'installation.

- Utiliser exclusivement un câble secteur qui est au minimum conforme aux exigences nationales requises sur le lieu d'installation
- Utiliser le câble secteur fourni pour raccorder la prise d'alimentation X6 à la prise secteur avec conducteur de mise à la terre Risque d'incendie en cas d'utilisation d'un câble secteur<br>
non conforme aux exigences requises sur le lieu<br>
d'installation.<br>
▶ Utiliser exclusivement un câble secteur qui est<br>
au minimum conforme aux exigences nationales<br>

Pour plus d'informations sur la position de la prise d'alimentation au dos de l'appareil, [voir "Dos de l'appareil",](#page-36-0) [Page 39.](#page-36-0)

Pour connaître le repérage des broches du port X6, [voir "P",](#page-133-0)

**fr**

# *REMARQUE*

#### **Endommagement de l'appareil à cause d'une unité d'alimentation externe inadaptée**

Risque d'endommagement de l'appareil à cause d'une unité d'alimentation externe inadaptée.

Utiliser exclusivement une unité d'alimentation externe possédant les caractéristiques suivantes :

- Tension nominale : 24 V CC (-15% à +20%)
- Courant de sortie : 50 A max.
- Séparation de protection avec un circuit SELV ou PFI<sub>V</sub>
- Raccordement de l'appareil à la terre fonctionnelle

L'appareil est alimenté par une unité d'alimentation externe. Cette unité d'alimentation externe n'est pas incluse dans le contenu de la livraison.

- Raccorder le câble de l'unité d'alimentation au connecteur 24 V fourni
- $\blacktriangleright$ Raccorder le connecteur 4 plots au port d'alimentation X6
- Raccorder l'unité d'alimentation externe à la prise  $\blacktriangleright$ secteur

Pour plus d'informations sur la position de la prise d'alimentation au dos de l'appareil, [voir "Dos de l'appareil",](#page-36-0) [Page 39](#page-36-0).

Pour connaître le repérage des broches du port X6, [voir "Q",](#page-133-1) [Page 136.](#page-133-1)

# **4.4 Connexion de systèmes de mesure**

# *REMARQUE*

#### **Une plage d'alimentation en tension incorrecte et un mauvais câblage peuvent endommager l'appareil et le système de mesure !**

Une mauvaise plage d'alimentation en tension, un mauvais câblage ou une mauvaise affectation des broches peut endommager l'appareil et le système de mesure.

- Respecter la plage d'alimentation en tension du  $\mathbf{p}_\perp$ système de mesure connecté
- Vérifier que le câblage assurant la liaison entre le système de mesure et l'appareil est correct
- Les broches ou les fils non utilisés doivent rester libres.
- Ne brancher/débrancher le câble de liaison entre le système de mesure et l'appareil que si l'installation est hors tension
- Le raccordement et l'utilisation de l'appareil avec des systèmes de mesure autres que ceux de la marque HEIDENHAIN engagent la seule responsabilité de l'utilisateur.

### **Raccordements possibles**

Les systèmes de mesure avec une interface 15 plots peuvent être connectés aux entrées pour systèmes de mesure X11 ... X14 qui se trouvent en face avant de l'appareil.

Pour plus d'informations sur la position des connecteurs, [voir "Vue d'ensemble de l'appareil", Page 38.](#page-35-0)

Pour plus d'informations sur les connecteurs, [voir "",](#page-43-0) [Page 46.](#page-43-0)

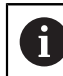

Remarques à propos de l'affectation des broches :

Le blindage du câble doit être relié au boîtier. Sensor : la ligne de retour est reliée en interne à la ligne d'alimentation correspondante.

### **Interface EnDat**

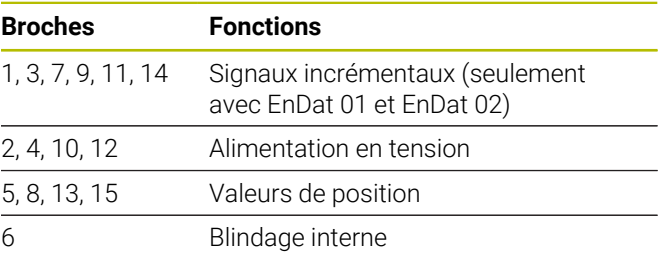

Affectation des signaux EnDat [voir "L", Page 135](#page-132-0).

### **Interface 1 V<sub>cc</sub>**

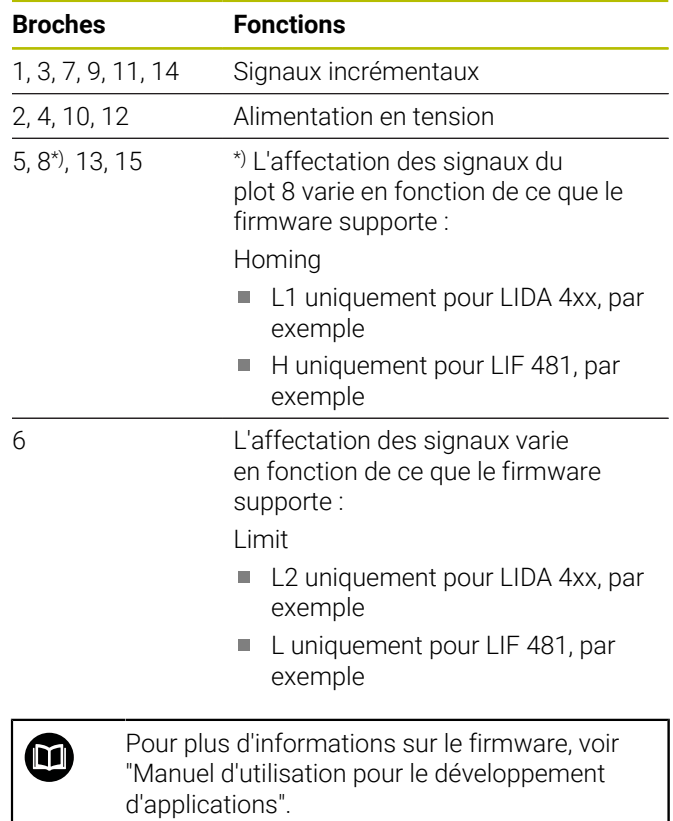

Affectation des signaux 1 V<sub>CC</sub> [voir "L", Page 135.](#page-132-0)

#### **Brancher les câbles des systèmes de mesure**

- $\blacktriangleright$ Raccorder complètement les systèmes de mesure aux connecteurs correspondants
- Ne pas trop serrer les vis des connecteurs à vis

# **4.5 Câbler les entrées et sorties trigger**

Selon les appareils périphériques à raccorder, il peut être nécessaire de faire appel à un électricien spécialisé pour les opérations de connexion.

Exemple : dépassement du seuil de basse tension de sécurité (SELV)

**[Informations complémentaires :](#page-32-0)** "Qualification [du personnel", Page 35](#page-32-0)

## *REMARQUE*

Risque de problèmes de tension sur l'appareil et les périphériques connectés !

- ▶ Ne brancher/débrancher les lignes de déclenchement (trigger) que si l'installation se trouve hors tension
- Vérifier le câblage des connecteurs du trigger

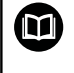

 $\mathbf i$ 

Le câblage des entrées et sorties de déclenchement (trigger) dépend des appareils périphériques utilisés par le client. Pour plus d'informations, se référer à la documentation du fabricant.

#### **L'entrée et la sortie trigger se trouvent au dos de l'appareil.**

Les plots GND des ports X31 et X32 sont reliés à la masse (GND) interne à l'appareil et aux connecteurs des systèmes de mesure.

Un signal trigger est déclenché à chaque front de "low" à "high". Les signaux différentiels sont affectés comme suit :

- U<sub>Trigger, In+</sub> : Low to High
- U<sub>Trigger, In</sub>–: High to Low ×

#### **Recommandation**

L'appareil doit commander la source de déclenchement (trigger) externe par des signaux différentiels. Le fait que l'application nécessite des signaux non différentiels (singleended) augmente la sensibilité aux perturbations, car les directives CEM selon lesquelles l'appareil a été testé ne peuvent alors plus être respectées.

Dans ce cas, il est recommandé de commander l'appareil avec des signaux TTL 5 V et de relier les signaux différentiels comme suit :

- Laisser l'entrée libre ouverte et désactiver la résistance de terminaison
- Utiliser U<sub>Trigger, In+</sub> pour les signaux de déclenchement  $\blacktriangleright$ (trigger) ayant un front positif
- Utiliser U<sub>Trigger, In-</sub> pour les signaux de déclenchement  $\blacktriangleright$ (trigger) ayant un front négatif

#### **Entrée de déclenchement externe X31**

Quatre entrées différentielles sont prises en charge pour le déclenchement des événements trigger.

La résistance de terminaison de 120  $\Omega$  peut être activée. Affectation des broches selon la norme RS-485 : [voir "M",](#page-132-1) [Page 135.](#page-132-1)

#### **Sortie de déclenchement externe X32**

Quatre sorties différentielles indépendantes avec une affectation individuelle aux sources trigger internes de l'appareil sont prises en charge.

Affectation des broches selon la norme RS-485 : [voir "N",](#page-132-2) [Page 135.](#page-132-2)

## **4.6 Connexion d'un ordinateur**

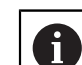

Les participants au réseau qui n'ont pas besoin de l'application peuvent être à l'origine de dysfonctionnements. Pour une parfaite transmission des données et une performance maximale, HEIDENHAIN conseille de prévoir une liaison réseau dédiée pour connecter l'EIB 74x.

Le port Ethernet X4 permet de raccorder un ordinateur.

Pour plus d'informations sur la position des connecteurs, [voir "Dos de l'appareil", Page 39.](#page-36-0)

Pour plus d'informations sur les conditions techniques requises, [voir "", Page 46](#page-43-0). Les protocoles TCP/IP et UDP sont requis pour la communication.

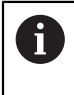

La liaison entre l'appareil et le PC peut être établie ou coupée même si l'appareil se trouve sous tension.

Affectation des broches X4 : [voir "O", Page 136](#page-133-2).

#### **Mise en service sur un PC**

Pour sa mise en service, il faut d'abord que l'appareil soit relié au PC par une connexion réseau point à point.

- Pour la carte réseau utilisée sur le PC, définir la configuration TCP/IP suivante :
	- Adresse IP fixe (pas d'acquisition automatique)
	- Adresse IP : 192.168.1.1
	- Masque de sous-réseau : 255.255.255.0
- Utiliser un câble Ethernet pour relier le port Ethernet de l'ordinateur au port X4
- Mise sous tension de l'appareil
- > La LED d'état clignote en vert.
- L'appareil est prêt à l'emploi.

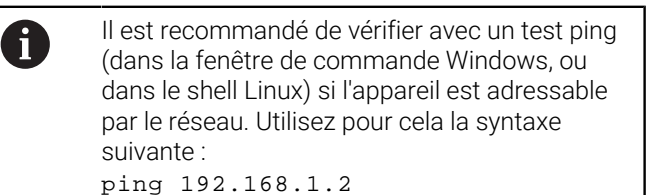

#### **Réglages par défaut des paramètres réseau**

À l'état de livraison, les paramètres réseau définis par défaut sur l'appareil sont les suivants :

- Adresse IP : 192.168.1.2
- Masque de sous-réseau : 255.255.255.0 П
- п Client DHCP : désactivé ;le temps de démarrage peut varier avec l'activation du serveur DHCP.

L'intervalle de temps entre la mise sous tension ("power up") et le signal "prêt pour la communication" ("ready for communication") est de maximum 20 secondes. L'intervalle de temps peut être sensiblement plus long après une mise à jour du logiciel/firmware, une erreur ou lors d'un Factory Boot.

L'adresse réseau de l'appareil peut être définie soit automatiquement via DHCP (Dynamic Host Configuration Protocol) soit manuellement.

m

A

Pour plus d'informations sur la configuration DHCP, voir "Manuel utilisateur pour le développement d'applications".

**fr**

Si les paramètres réseau de l'appareil ont été modifiés, alors il ne sera plus adressable sous l'adresse IP 192.168.1.2 ; le cas échéant il faudra réinitialiser l'appareil aux paramètres d'usine, avec les paramètres réseau par défaut [\(voir "Réinitialisations de l'appareil",](#page-41-0) [Page 44\)](#page-41-0).

#### **Paramètres de pare-feu**

C'est le lecteur réseau qui est censé garantir une protection contre les virus et les logiciels malveillants. Cela vaut également pour l'accès à Internet ou à d'autres réseaux. Les mesures de protection de ce réseau relèvent de la responsabilité du constructeur de la machine, ou de l'administrateur réseau concerné, par ex. le fait de prévoir un pare-feu configuré en conséquence.

Les paramètres suivants sont requis pour le pare-feu :

- Activation du port TCP 1050 pour la communication générale
- $\overline{\phantom{a}}$ Activation du port TCP 1210 pour le Recording Data Transfer
- $\overline{\phantom{a}}$ Activation du port UDP 1060 pour le Streaming Data Transfer
- $\blacksquare$ Activation du port UDP 1025... 65534 pour le mode Soft Realtime
- Le cas échéant, activation temporaire de la liaison TFTP m. pour l'actualisation du firmware

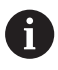

Laissez un spécialiste de l'informatique activer le port TCP du pare-feu.

## **4.7 EIB 749 : raccordement d'un bouton de réinitialisation à distance**

Un bouton Reset externe peut être raccordé au port de l'EIB 749 pour un commutateur de réinitialisation à distance. Lors du raccordement, veiller à la position de la rainure du bouton de réinitialisation à distance.

Pour plus d'informations sur la position des connecteurs, [voir "Dos de l'appareil", Page 39.](#page-36-0)

Pour connaître l'affectation des broches d'un commutateur de réinitialisation externe, [voir "R", Page 136](#page-133-3).

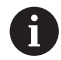

Les signaux d'entrée du bouton Reset externe (Remote-Reset +, Remote-Reset –) sont galvaniquement séparés du potentiel de la masse au niveau des connecteurs des systèmes de mesure et des connecteurs triggers.

# **5 Utilisation**

# **ATTENTION**

#### **Des zones de mémoire non synchronisées peuvent entraîner des blessures ou endommager la machine.**

Certaines interfaces, comme l'EnDat par exemple, offrent la possibilité d'enregistrer des données spécifiques à l'installation ou à la machine dans la zone de mémoire du client. Ces données peuvent contenir des informations pertinentes pour la sécurité.

En cas de maintenance, s'assurer que les zones  $\blacktriangleright$ de mémoire contenant les données propres à la machine ou à l'installation sont bien synchronisées.

## **5.1 Mettre l'appareil sous/hors tension**

### **AAVERTISSEMENT**

#### **Risque de décharge électrique !**

Les câbles ou les connecteurs endommagés peuvent entraîner des chocs électriques responsables de blessures graves, voire mortelles.

 $\blacktriangleright$ Ne mettre l'appareil en service que le câble secteur et les connecteurs ne sont pas endommagés

#### **Mise sous tension de l'appareil**

- **EIB 741 et EIB 749 :** mettre l'interrupteur d'alimentation sur la position **I**. Informations sur la position de l'interrupteur d'alimentation [voir "Dos de l'appareil",](#page-36-0) [Page 39](#page-36-0)
- **EIB 742 :** raccorder l'unité d'alimentation au port X6 et ь mettre le système sous tension

Une fois mis sous tension, l'appareil démarre le dernier firmware enregistré. Il s'agit de la version installée lors de la dernière mise à jour. Comme les paramètres réseau sont librement paramétrables, ce sont toujours les derniers paramètres programmés qui sont utilisés.

Le bouton de réinitialisation "Reset" permet de déclencher des processus de chargement spécifiques pour le firmware. Pour plus d'informations, [voir "Réinitialisations de](#page-41-0) [l'appareil", Page 44](#page-41-0).

#### **Mise hors tension de l'appareil**

**EIB 741 et EIB 749 :** mettre l'interrupteur d'alimentation  $\mathbf{p}$ sur la position **0**. Retirer ensuite la prise secteur

> Tous les pôles de l'interrupteur d'alimentation sont sécurisés. L'appareil ne peut être coupé définitivement de la source d'alimentation qu'en tirant sur l'interrupteur d'alimentation.

**EIB 742 :** mettre l'unité d'alimentation hors tension ou débrancher la prise du port X6

# **5.2 Logiciel pilote et logiciel d'application**

Le logiciel pilote permet de programmer facilement les applications des clients. Des exemples de programmes sont également inclus afin d'illustrer les différentes possibilités d'utilisation des appareils.

Le logiciel d'application de l'EIB sert à la mise en service et présente les propriétés des appareils.

Le logiciel se trouve sous : ∰

- **[www.heidenhain.de/service/downloads/](https://www.heidenhain.de/service/downloads/software/) [software](https://www.heidenhain.de/service/downloads/software/)**
	- Catégorie : **Electroniques d'exploitation**
	- Gamme de produits : **EIB**

 $\boldsymbol{\mathrm{m}}$ 

Pour plus d'informations sur l'installation et l'utilisation du logiciel pilote, voir "Manuel d'utilisation pour le développement d'applications".

## **5.3 Indication des états et des erreurs**

Les LED indiquent l'état de fonctionnement et l'état d'erreur de l'appareil,.

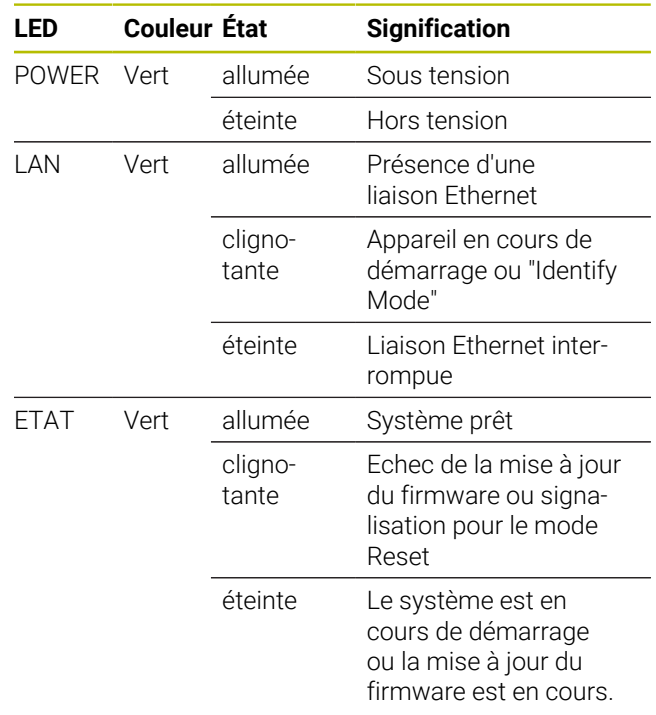

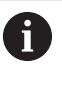

# <span id="page-41-0"></span>**5.4 Réinitialisations de l'appareil**

L'appareil supporte trois types de modes Reset. Ces modes se distinguent par la version de firmware chargée et par les paramètres réseau.

Les réinitialisations (resets) sont déclenchées en maintenant le bouton Reset plus ou moins longtemps enfoncé. Les réinitialisation (resets) ne sont possibles que si l'appareil a été sous tension pendant au moins cinq secondes.

L'appareil déclenche le mode Reset une fois dès que le bouton Reset a été relâché.

En appuyant sur le bouton Reset, la LED D'ETAT indique le mode Reset qui a été choisi par le biais de divers clignotements (la réinitialisation est lancée au relâchement du bouton Reset).

Pour connaître la position du bouton Reset, [voir "Dos de](#page-36-0) [l'appareil", Page 39](#page-36-0).

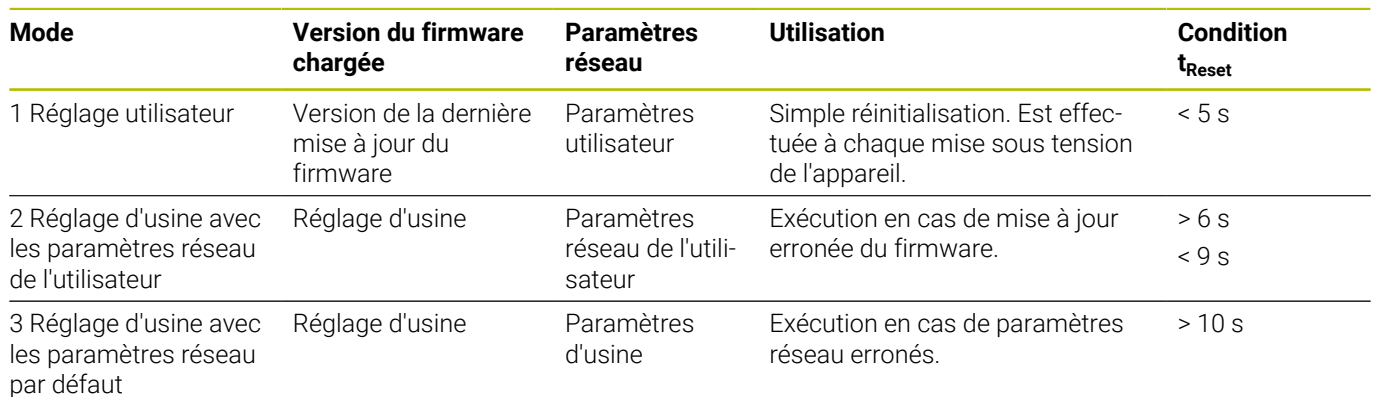

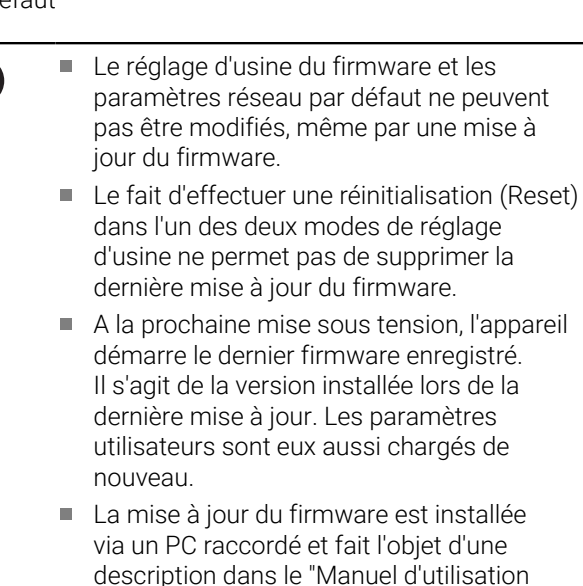

pour le développement d'applications", [voir](#page-30-0) ["Comment lire la documentation", Page 33.](#page-30-0) **Séquences de clignotement des LED D'ETAT lors d'une**

#### **réinitialisation**

En appuyant sur le bouton Reset, les modes de réinitialisation sont identifiables par différentes séquences de clignotement de la LED D'ETAT :

 $\blacksquare$  Mode 1 :  $\sim$ ■ Mode 2 : Mode 3 : П

#### **EIB 749 : Réinitialisation à distance (Remote Reset)**

La réinitialisation à distance permet de déclencher à une réinitialisation de l'appareil à distance. La fonction de la réinitialisation à distance est l'exact équivalent de la réinitialisation qui se fait par l'intermédiaire de la touche Reset de l'appareil.

# **6 Entretien et maintenance**

### **6.1 Maintenance**

而

Ce chapitre est consacré aux opérations de maintenance de l'appareil. **Pour plus d'informations :** voir la documentation du fabricant des appareils périphériques concernés.

## **6.2 Nettoyage**

## *REMARQUE*

#### **Nettoyage avec des produits tranchants ou agressifs**

Un mauvais nettoyage endommage l'appareil.

- ▶ Ne pas utiliser d'agents nettoyants ou de solvants agressifs ou abrasifs
- Ne pas utiliser d'objets tranchants pour enlever les  $\mathbf{p}$ salissures tenaces
- Essuyer les surfaces extérieures avec un chiffon humide et un agent nettoyant doux.

## **6.3 Plan d'entretien**

L'appareil ne demande pratiquement pas d'entretien.

# *REMARQUE*

#### **Utilisation d'appareils défectueux**

Le fait d'utiliser des appareils défectueux peut provoquer des dommages consécutifs graves.

- Si l'appareil est endommagé, interrompre son utilisation. Ne pas le réparer.
- Remplacer immédiatement les appareils défectueux × ou contacter un service après-vente HEIDENHAIN

 $\mathbf{f}$ 

Seul un personnel électricien spécialisé est habilité à effectuer les opérations mentionnées ci-après.

**[Informations complémentaires :](#page-32-0)** "Qualification [du personnel", Page 35](#page-32-0)

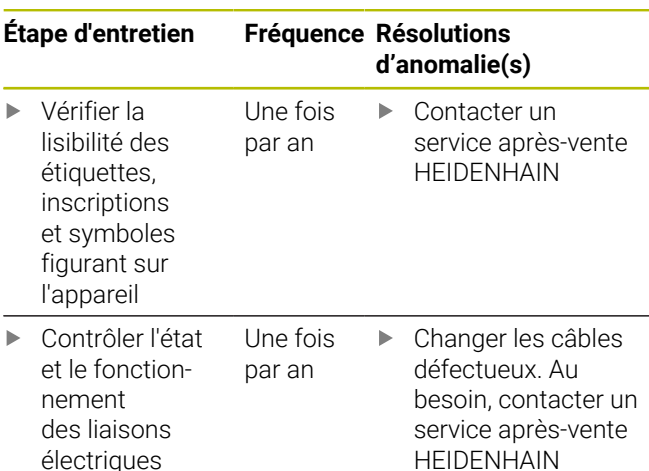

# **7 Démontage et élimination des déchets**

## **7.1 Vue d'ensemble**

Ce chapitre contient des informations et des spécifications relatives à la protection de l'environnement dont il vous faut tenir compte pour un démontage et une élimination corrects de l'appareil.

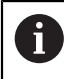

Seul un personnel qualifié est habilité à effectuer les opérations suivantes :

**[Informations complémentaires :](#page-32-0)** "Qualification [du personnel", Page 35](#page-32-0)

# *REMARQUE*

Le cas échéant, certaines mesures de sécurité doivent s'appliquer en fonction des appareils périphériques raccordés.

Les **consignes de sécurité** s'appliquant lors de l'installation des composants concernés doivent impérativement être respectées, [voir "Installation",](#page-35-1) [Page 38](#page-35-1)

# **7.2 Démontage**

#### **Stockage après démontage**

Si l'appareil doit être stocké provisoirement après démontage, les conditions environnementales de stockage devront être observées.

**[Informations complémentaires :](#page-43-1)** "Caractéristiques [techniques", Page 46](#page-43-1)

#### **Emballer l'appareil pour le stockage**

Les éléments doivent être emballés de manière à correspondre au mieux à l'emballage d'origine :

- Toutes les pièces de vissage doivent être en place sur ь l'appareil ou bien emballées, selon l'état dans lequel vous les avez reçues à la livraison.
- Emballer l'appareil dans un carton conforme au carton  $\mathbf{b}$  . d'origine.
- $\mathbf{b}$  . Placer tous les autres composants dans l'emballage d'origine. **[Informations complémentaires :](#page-34-0)** "Contenu de [la livraison", Page 37](#page-34-0)
- Joindre l'ensemble des documents inclus dans la ь livraison d'origine. **[Informations complémentaires :](#page-31-0)** ["Conservation et transfert de la documentation",](#page-31-0) [Page 34](#page-31-0)

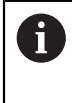

Si l'appareil doit être retourné au service aprèsvente, il est **inutile** d'y joindre les accessoires et les systèmes de mesure.

# **7.3 Élimination des déchets**

## *REMARQUE* **Une mauvaise élimination de l'appareil !**

Si l'appareil n'est pas correctement éliminé, des dommages environnementaux peuvent en résulter.

Ne pas éliminer les composants  $\blacktriangleright$ électriques et électroniques avec les déchets ménagers

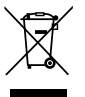

- Eliminer l'appareil conformément à la réglementation locale en vigueur concernant le recyclage.
- Pour toute question relative à l'élimination de l'appareil,  $\mathbf{r}$ contacter un service après-vente HEIDENHAIN

# <span id="page-43-1"></span>**8 Caractéristiques techniques**

# <span id="page-43-0"></span>**Appareil**

Dimensions env. 213 mm x 143 mm x 42 mm

#### **Caractéristiques électriques**

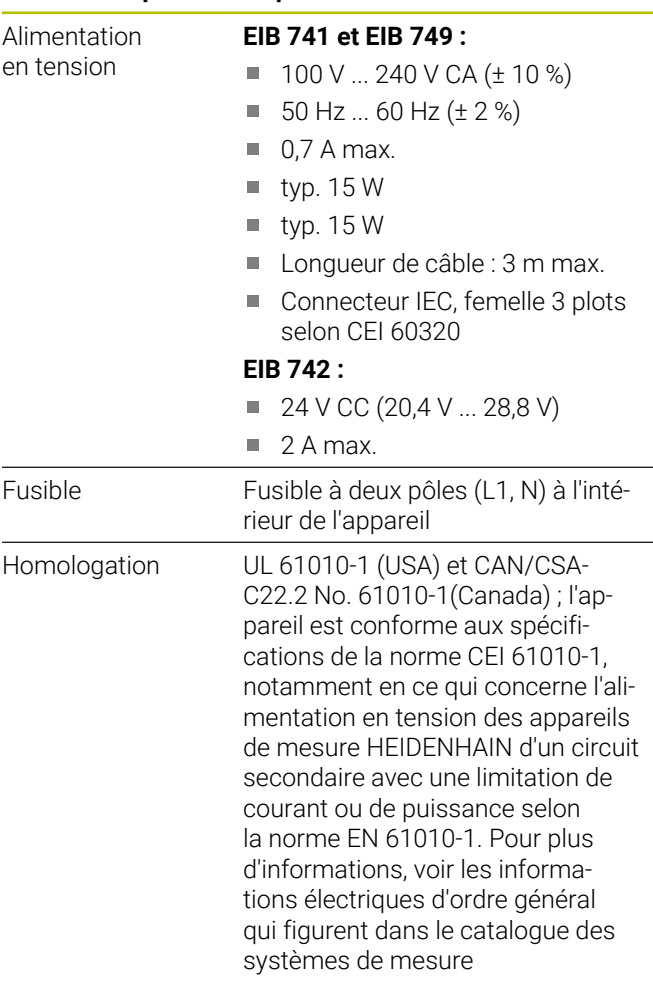

#### **Entrées de systèmes de mesure X11 à X14**

Connecteurs Sub-D, femelles, 15 plots, pour 4 systèmes de mesure

Interface d'entrée EnDat 2.1/EnDat 2.2/1 V<sub>CC</sub> commutable

#### Interface 11  $\mu A_{CC}$  sur demande

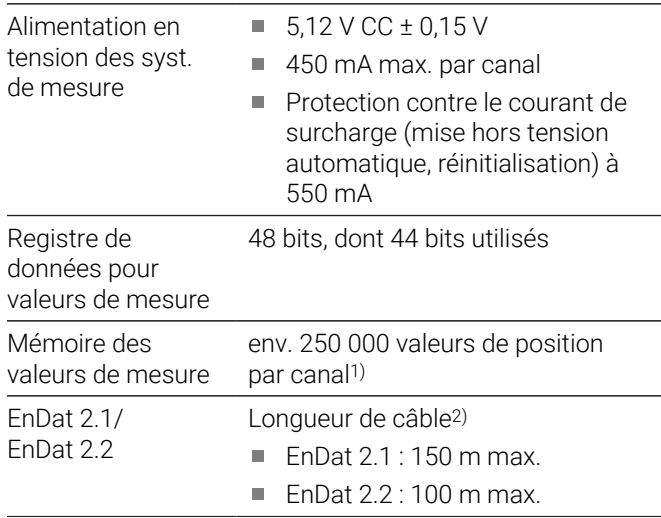

#### **Entrées de systèmes de mesure X11 à X14**

- 
- $1 V_{\text{CC}}$  Longueur de câble<sup>2</sup>) : 150 m max.
	- $\mathcal{L}_{\mathcal{A}}$ Fréquence d'entrée : 500 kHz max.
	- Facteur de subdivision : 4096 fois
	- Réglage des signaux : réglage automatique de l'offset, de la phase et de l'amplitude
- 1) uniquement en mode "Recording" et selon la version de firmware utilisée (voir le "Manuel d'utilisation pour le développement d'applications").
- 2) avec des câbles HEIDENHAIN et en respectant la plage de tension d'alimentation du système de mesure utilisé.

#### **Déclencheur des valeurs de mesure**

Enregistrement de la valeur de mesure via un déclencheur (trigger) interne ou externe, au choix (cf. manuel d'utilisation pour le développement des applications).

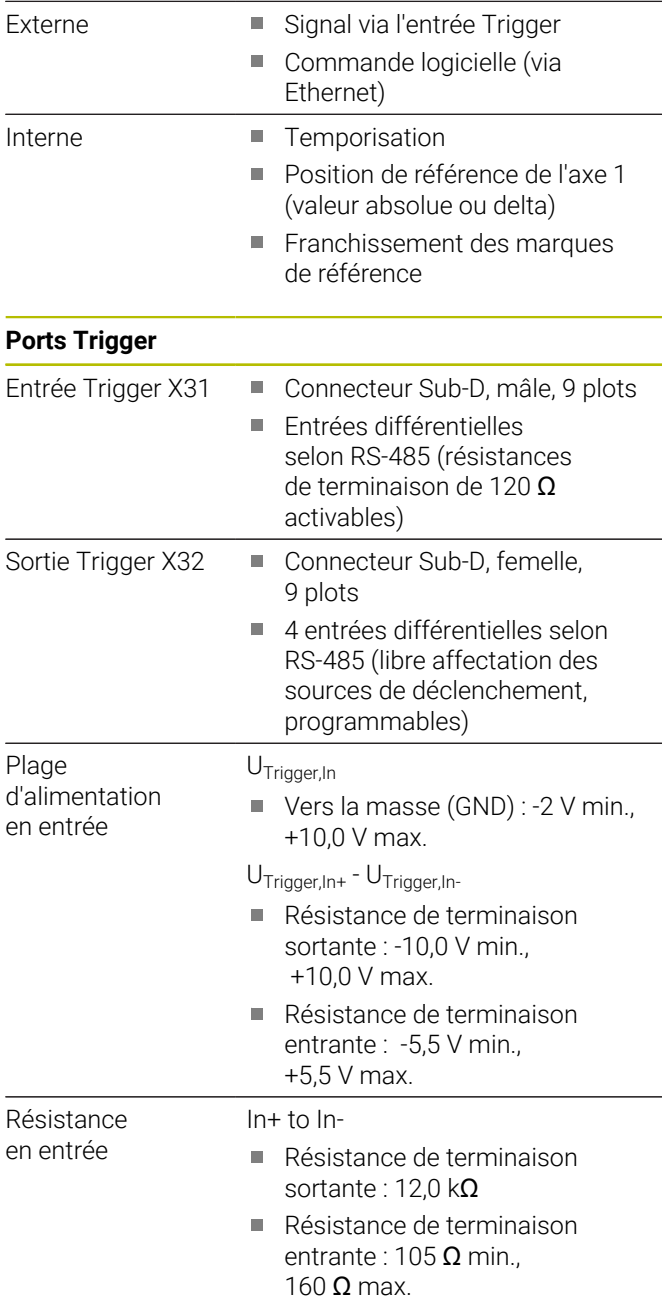

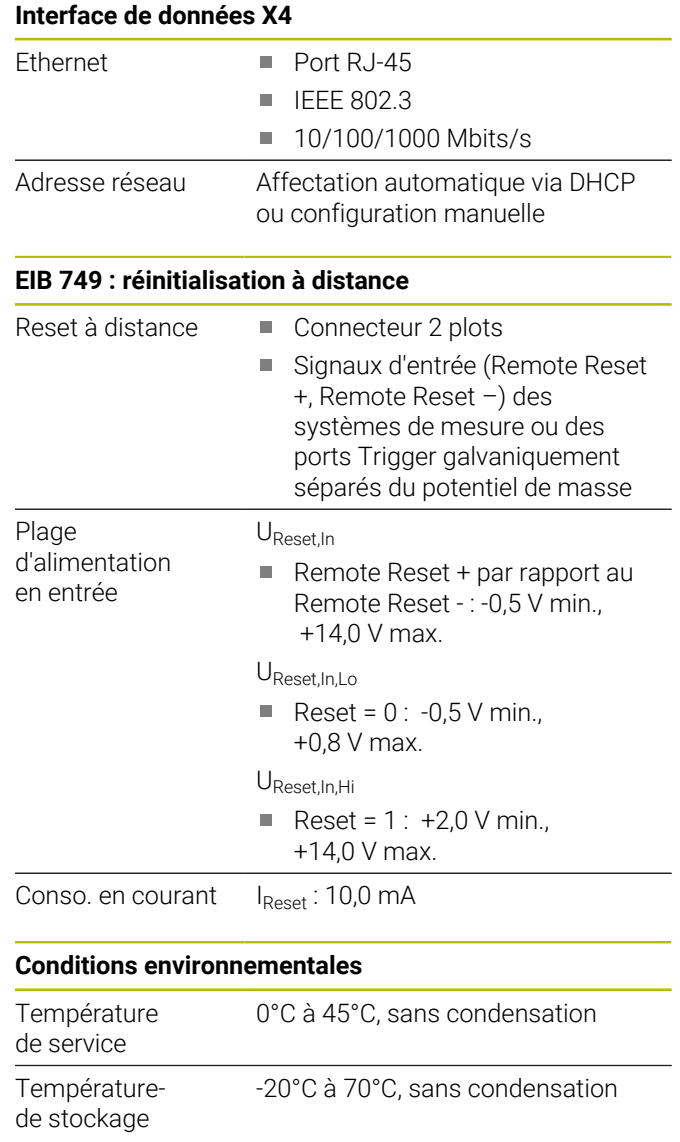

#### **Généralités**

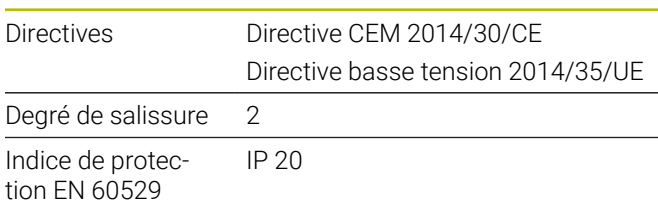

#### **Dimensions**

Voir les plans d'encombrement à partir de [Page 133](#page-130-0) en annexe.

Toutes les cotes sont indiquées en mm.

**fr**

# **1 Informazioni basilari**

## **1.1 Informazioni sul modello**

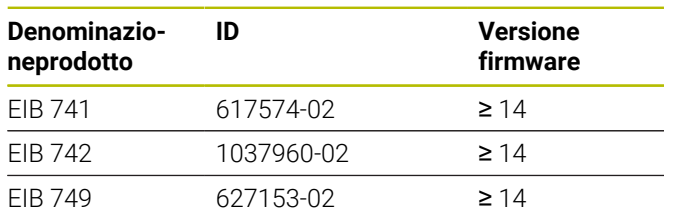

La targhetta di identificazione è collocata sul retro dell'apparecchiatura.

Esempio:

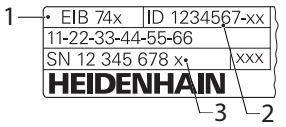

- **1** Denominazione prodotto
- **2** N. ID
- **3** Indice

# **1.2 Validità della documentazione**

Prima dell'utilizzo è necessario verificare che la versione della documentazione e quella dell'apparecchiatura corrispondano.

- $\mathbf{b}$ Verificare la corrispondenza tra il numero identificativo indicato nella documentazione e l'indice con i dati sulla targhetta di identificazione dell'apparecchiatura
- Verificare la corrispondenza tra la versione del firmware indicata nella documentazione e la versione del firmware dell'apparecchiatura
- La documentazione è da ritenersi valida se i numeri  $\geq$ identificativi e gli indici come pure le versioni del firmware corrispondono

而

Se i numeri identificativi e gli indici non corrispondono e la documentazione risulta pertanto non valida, ricercare la documentazione aggiornata dell'apparecchiatura all'indirizzo **[www.heidenhain.it](http://www.heidenhain.it)**.

## <span id="page-45-0"></span>**1.3 Indicazioni sulla lettura della documentazione**

La seguente tabella contiene i componenti essenziali della documentazione ordinati per priorità di lettura.

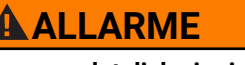

**Incidenti con conseguenze letali, lesioni o danni materiali in caso di mancata osservanza della documentazione!**

Se non ci si attiene a quanto riportato nella documentazione, possono verificarsi incidenti con conseguenze letali, lesioni personali o danni materiali.

- Leggere accuratamente e completamente la documentazione
- Conservare la documentazione per successive consultazioni

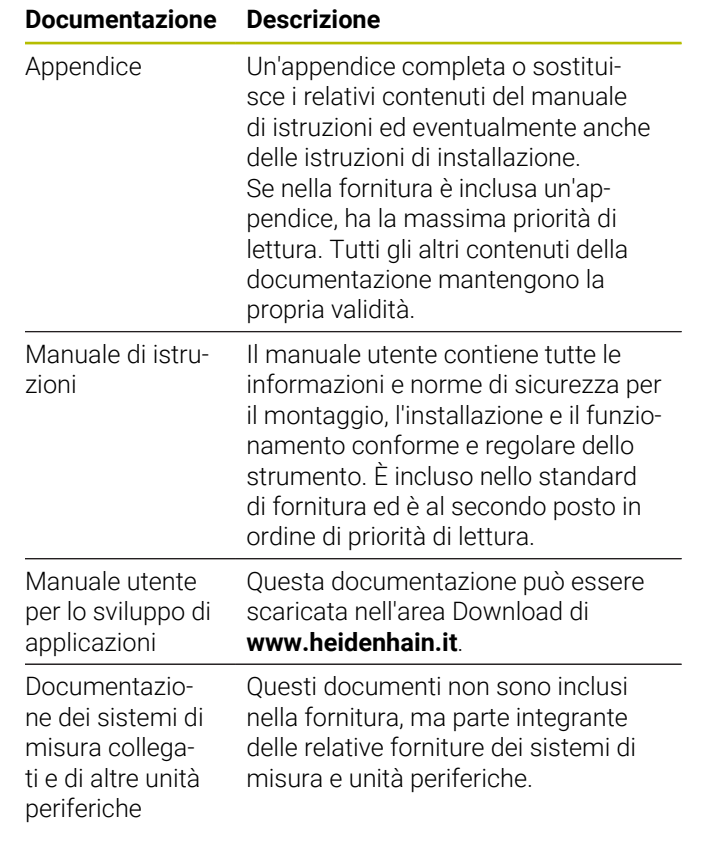

### **Necessità di modifiche e identificazione di errori**

È nostro impegno perfezionare costantemente la documentazione indirizzata agli utilizzatori che invitiamo pertanto a collaborare in questo senso comunicandoci eventuali richieste di modifiche al seguente indirizzo e-mail:

**[service@heidenhain.it](mailto:service@heidenhain.it)**

## <span id="page-46-0"></span>**1.4 Conservazione e inoltro della documentazione**

Il manuale deve essere conservato nelle immediate vicinanze della postazione di lavoro e messo a disposizione in qualsiasi momento dell'intero personale. L'operatore deve informare il personale sul luogo di conservazione di tale manuale. Qualora il manuale dovesse diventare illeggibile, l'operatore deve provvedere alla sua sostituzione rivolgendosi al produttore.

In caso di cessione o vendita dell'apparecchiatura a terzi devono essere inoltrati i seguenti documenti al nuovo proprietario:

- $\blacksquare$ Appendice (se allegata)
- Manuale di istruzioni  $\overline{\phantom{a}}$

## **1.5 Destinatari del manuale**

Il presente manuale deve essere letto e osservato da ogni persona che si occupa di una delle seguenti mansioni:

- $\Box$ Montaggio
- $\blacksquare$ Installazione
- Installazione del software  $\overline{\phantom{a}}$
- i. Messa in servizio e configurazione
- $\blacksquare$ Funzionamento
- Programmazione  $\blacksquare$
- Programmazione ×
- Service, pulizia e manutenzione Ī.
- Eliminazione anomalie Т.
- $\blacksquare$ Smontaggio e smaltimento

### **1.6 Avvertenze utilizzate**

#### **Norme di sicurezza**

Le norme di sicurezza informano di eventuali pericoli nella manipolazione dell'apparecchiatura e forniscono indicazioni sulla relativa prevenzione. Le norme di sicurezza sono classificate in base alla gravità del pericolo e suddivise nei seguenti gruppi:

# **A PERICOLO**

**Pericolo** segnala i rischi per le persone. Se non ci si attiene alle istruzioni per evitarli, ne conseguono **sicuramente la morte o lesioni fisiche gravi**.

# **ALLARME**

**Allarme** segnala i rischi per le persone. Se non ci si attiene alle istruzioni per evitarli, ne conseguono **probabilmente la morte o lesioni fisiche gravi**.

# **ATTENZIONE**

**Attenzione** segnala i rischi per le persone. Se non ci si attiene alle istruzioni per evitarli, ne conseguono **probabilmente lesioni fisiche lievi**.

### *NOTA*

**Nota** segnala i rischi per gli oggetti o i dati. Se non ci si attiene alle istruzioni per evitarli, ne conseguono **probabilmente danni materiali**.

#### **Indicazioni informative**

Le indicazioni informative garantiscono un utilizzo efficiente e senza guasti dell'apparecchiatura. Le indicazioni informative sono suddivise nei seguenti gruppi:

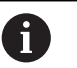

#### Il simbolo informativo segnala un **suggerimento**.

Un suggerimento fornisce importanti informazioni supplementari o integrative.

**(c)** 

Il simbolo della ruota dentata indica che la funzione descritta è **correlata alla macchina**, ad esempio:

- la macchina deve disporre di una necessaria opzione software o hardware
- il comportamento delle funzioni dipende dalle impostazioni configurabili della macchina

 $\boldsymbol{\Omega}$ 

Il simbolo del libro indica un **rimando** a documentazione esterna, ad esempio alla documentazione del costruttore della macchina o di un produttore terzo.

# **1.7 Formattazione dei testi**

Nel presente manuale si addotta la seguente formattazione per evidenziare i testi:

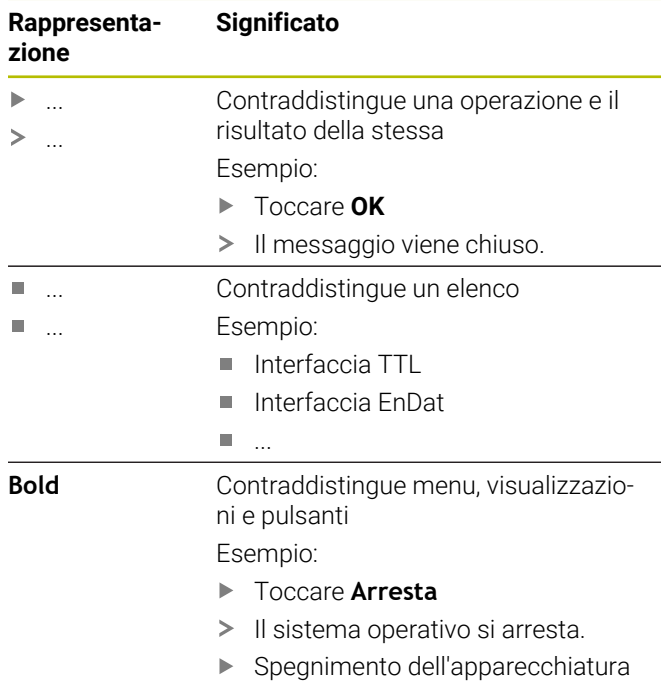

# **2 Sicurezza**

Per il funzionamento del sistema si applicano le norme di sicurezza generalmente riconosciute, come richiesto in ambienti con strumenti sotto tensione. La mancata osservanza di tali norme potrebbe danneggiare l'apparecchiatura o procurare lesioni al personale.

Le norme di sicurezza all'interno delle singole aziende sono naturalmente diverse. Se sussiste un conflitto tra quanto riportato nel presente manuale e le norme dell'azienda che utilizza il sistema, sono prioritarie le disposizioni più severe.

# **2.1 Impiego previsto**

L'apparecchiatura può essere impiegata soltanto se in condizioni perfette e sicure. È destinata esclusivamente per il seguente impiego:

 $\mathbb{R}^n$ Le misurazioni di posizione con un massimo di quattro sistemi di misura incrementali o assoluti per stazioni di prova, stazioni di misura multiple e per il rilevamento mobile del valore di misura, ad esempio per la calibrazione di macchine

Un uso diverso o che esula dallo scopo previsto dell'apparecchiatura non è da considerarsi regolare e può comportare pericoli e danni.

> Le apparecchiature supportano l'impiego di unità periferiche di produttori differenti. HEIDENHAIN non fornisce alcuna indicazione in merito all'impiego previsto di tali unità. Occorre attenersi alle informazioni sull'impiego previsto riportate nelle relative documentazioni.

# **2.2 Impiego non previsto**

Ogni impiego non citato in 'Impiego previsto' è da ritenersi non regolare. I danni da ciò risultati sono di esclusiva responsabilità dell'utilizzatore dell'apparecchiatura.

Non sono inoltre ammessi i seguenti impieghi:

- impiego con componenti, cavi o collegamenti difettosi o  $\blacksquare$ non a norma
- impiego in ambiente con pericolo di esplosioni e incendi П
- impiego che esula dalle condizioni di esercizio in  $\blacksquare$ conformità, [vedere "Dati tecnici", Pagina 62](#page-59-0)
- Ē. variazioni nell'apparecchiatura o nelle unità periferiche senza consenso del costruttore

# <span id="page-47-0"></span>**2.3 Qualifica del personale**

Il personale per montaggio, installazione, uso, service, manutenzione e smontaggio deve presentare la relativa qualifica per questi interventi ed essere sufficientemente informato con l'aiuto della documentazione dell'apparecchiatura e delle unità periferiche collegate.

I requisiti del personale necessari per le singole attività sull'apparecchiatura sono indicati nei relativi capitoli di questo manuale.

Di seguito sono specificati più nel dettaglio i gruppi di persone relativamente a qualifiche e mansioni.

#### **Operatori**

L'operatore utilizza e comanda l'apparecchiatura nell'ambito dell'impiego previsto. Viene formato dall'utilizzatore sulle mansioni specifiche e sui possibili pericoli in caso di comportamento inadeguato.

#### **Personale qualificato**

Il personale qualificato viene formato dall'utilizzatore nell'uso esteso e nella parametrizzazione. Il personale qualificato è in grado, in base alla sua formazione, alle sue conoscenze ed esperienze tecniche nonché alla sua padronanza delle condizioni pertinenti, di eseguire gli interventi impartiti riguardo la relativa applicazione e di identificare e prevenire autonomamente i possibili pericoli.

#### **Elettrotecnico specializzato**

L'elettrotecnico specializzato è in grado, in base alla sua formazione, alle sue conoscenze ed esperienze tecniche nonché alla sua padronanza delle norme e condizioni pertinenti, di eseguire gli interventi su impianti elettrici e di identificare e prevenire autonomamente i possibili pericoli. L'elettrotecnico specializzato è appositamente qualificato per l'ambiente di lavoro in cui opera.

L'elettrotecnico specializzato deve soddisfare le condizioni delle norme legali in vigore in materia di protezione antinfortunistica.

# **2.4 Obblighi del gestore**

Il gestore possiede l'apparecchiatura e le unità periferiche oppure ha noleggiato entrambe. È responsabile in qualsiasi momento dell'impiego previsto.

Il gestore deve:

- assegnare le diverse mansioni da eseguire sull'apparecchiatura a personale qualificato, idoneo e autorizzato
- addestrare il personale in modo documentabile riguardo i poteri e le mansioni
- predisporre tutte le apparecchiature necessarie per il personale al fine di soddisfare i compiti assegnati
- garantire che l'apparecchiatura venga azionata esclusivamente se in perfette condizioni tecniche
- assicurare che l'apparecchiatura venga protetta da un uso non autorizzato

m

# **2.5 Norme di sicurezza generali**

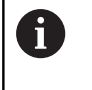

何

La responsabilità di ogni sistema in cui viene impiegato questo prodotto è del montatore o dell'installatore di tale sistema.

L'apparecchiatura supporta l'impiego di diverse unità periferiche di produttori differenti. HEIDENHAIN non fornisce alcuna indicazione in merito alle norme di sicurezza specifiche di tali unità. Occorre attenersi alle norme di sicurezza risultanti dalle relative documentazioni. Se non presenti, devono essere richieste ai relativi produttori.

Le norme di sicurezza specifiche, da osservare per le singole attività sull'apparecchiatura, sono indicate nei relativi capitoli del presente manuale.

#### **2.5.1 Simboli sull'apparecchiatura**

L'apparecchiatura è contrassegnata con i seguenti simboli.

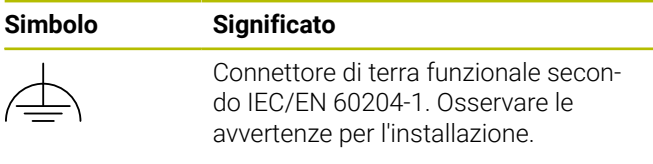

#### **2.5.2 Norme di sicurezza sull'impianto elettrico**

## **ALLARME**

#### **Contatto pericoloso con parti sotto tensione all'apertura dell'apparecchiatura.**

Ne potrebbero conseguire shock elettrici, ustioni o morte.

- ▶ Non aprire in nessun caso l'apparecchiatura
- Far eseguire qualsiasi intervento soltanto dal produttore

# *NOTA*

#### **Danno dei componenti interni dell'apparecchiatura!**

La garanzia legale e quella commerciale decadono se si apre l'apparecchiatura.

- Non aprire in nessun caso l'apparecchiatura
- Far eseguire qualsiasi intervento soltanto dal produttore dell'apparecchiatura

# **ALLARME**

**Rischio di pericolosa scarica di corrente attraverso il corpo con contatto diretto o indiretto con parti sotto tensione.**

Ne potrebbero conseguire shock elettrici, ustioni o morte.

- Far eseguire qualsiasi intervento sull'impianto elettrico e su componenti sotto tensione soltanto da un tecnico specializzato e qualificato
- Per il collegamento di alimentazione e tutti i collegamenti delle interfacce utilizzare esclusivamente cavi e connettori realizzati a norma
- Far sostituire immediatamente dal costruttore componenti elettrici danneggiati
- Controllare regolarmente tutti i cavi collegati e le prese dell'apparecchiatura. Eliminare immediatamente eventuali difetti, ad esempio collegamenti allentati o cavi danneggiati

## *NOTA*

#### **Scarica elettrostatica (ESD)!**

L'apparecchiatura contiene componenti a rischio elettrostatico che possono essere distrutti da scarica elettrostatica.

- Rispettare assolutamente le norme di sicurezza per la gestione di componenti ESD sensibili
- Non toccare mai i pin di collegamento senza regolare messa a terra
- In caso di interventi sui collegamenti dell'apparecchiatura indossare un bracciale ESD con messa a terra

#### **2.5.3 Norme di sicurezza sulla protezione dei dati**

### *NOTA*

#### **La trasmissione dei dati non è codificata**

Software dannosi (virus, trojan, malware e bachi) possono modificare blocchi di dati e software. I blocchi dati manipolati e il software manipolato possono comportare un comportamento imprevisto.

La garanzia delle necessarie misure di tutela della privacy nell'azienda è di responsabilità del relativo gestore.

# **3 Montaggio**

## **3.1 Panoramica**

Questo capitolo descrive il montaggio dell'apparecchiatura.

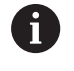

Le operazioni successive devono essere eseguite soltanto da personale specializzato. **Ulteriori informazioni:** ["Qualifica del personale",](#page-47-0) [Pagina 50](#page-47-0)

# <span id="page-49-1"></span>**3.2 Standard di fornitura**

Lo standard di fornitura base comprende gli articoli specificati di seguito.

- Strumento
	- **EIB 741 ed EIB 749**: cavo di alimentazione con connettore Euro (tipo F)
	- **EIB 742**: connettore per collegamento a 24 V (X6), senza cavo
	- **EIB 749**: connettore per il collegamento di un interruttore di reset remoto esterno, senza cavo
- $\blacksquare$  4 piedini adesivi
- Manuale utente  $\overline{\phantom{a}}$
- Appendice (opzionale, per ulteriori informazioni [vedere](#page-45-0) п ["Indicazioni sulla lettura della documentazione",](#page-45-0) [Pagina 48](#page-45-0))

#### **Disimballaggio dell'apparecchiatura**

- $\mathbf{r}$ Aprire in alto il cartone di imballaggio
- $\blacktriangleright$ Rimuovere il materiale di imballaggio
- Rimuovere il contenuto Þ
- Controllare se la fornitura è completa
- Controllare se la fornitura ha subito danni durante il  $\blacktriangleright$ trasporto

In caso di danni dovuti al trasporto:

- Conservare il materiale di imballaggio per la Þ verifica
- Contattare HEIDENHAIN o il costruttore della macchina

Lo stesso vale anche per i danni di trasporto delle richieste di ricambi.

#### **In caso di danni dovuti al trasporto**

- Richiedere la conferma del danno da parte dello  $\blacktriangleright$ spedizioniere
- Conservare il materiale di imballaggio per la verifica ь
- Informare il mittente riguardo i danni  $\blacktriangleright$
- Rivolgersi eventualmente alla filiale come intermediario ь
- $\blacktriangleright$ Mettersi in contatto con la filiale HEIDENHAIN o il produttore per i ricambi

#### <span id="page-49-0"></span>**Accessori**

 $\mathbf i$ 

I seguenti articoli sono opzionali e possono essere ordinati a parte da HEIDENHAIN:

#### **Accessori ID**

Staffa di montaggio per unità rack da integrare in quadro da 19" 671144-01

# **3.3 Montaggio dell'apparecchiatura**

L'apparecchiatura può essere montata su una piastra di lavoro o integrata in un quadro da 19".

## *NOTA*

#### **Guasto della ventola!**

In caso di guasto della ventola può verificarsi un surriscaldamento dell'apparecchiatura con conseguenti malfunzionamenti o distruzioni.

- Assicurarsi che l'apparecchiatura sia facilmente accessibile durante il funzionamento
- Prestare attenzione alla perfetta aerazione
- Mantenere libere le aperture di ventilazione laterali, rispettare la distanza > 15 mm e non impedire il passaggio dell'aria

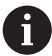

La ventola può essere monitorata mediante interrogazione della parola di stato e quindi con possibilità di segnalare il guasto della ventola. È possibile richiedere la temperatura dell'apparecchiatura; ha inoltre luogo un monitoraggio interno della temperatura. Per ulteriori informazioni consultare il "Manuale utente per lo sviluppo di applicazioni".

 $\mathbf{f}$ 

Se l'apparecchiatura deve essere sistemata su una base, è raccomandato il montaggio con i piedini adesivi in dotazione per impedire che scivoli.

#### **Montaggio dello strumento su piastra di lavoro**

Tramite i fori filettati sulla parte inferiore del corpo, l'apparecchiatura può essere montata con quattro viti M3 su una piastra di lavoro.

Distanze dei fori [vedere "K", Pagina 134.](#page-131-0)

#### **Montaggio dello strumento in un quadro da 19" (opzionale)**

L'apparecchiatura può essere integrata con l'ausilio dell'apposita staffa in un quadro da 19"; per ulteriori informazioni sulla posizione di montaggio consultare ["F"](#page-1-3) sulla pagina di copertina ripiegabile.

Per il montaggio è richiesto un telaio. Per informazioni sull'ordinazione della staffa di montaggio [vedere](#page-49-0) ["Accessori", Pagina 52](#page-49-0).

- Se presenti, rimuovere i piedini adesivi dallo strumento.
- $\blacktriangleright$  Fissare lo strumento con quattro viti M3 x 4 sulla staffa di montaggio. Le viti non sono incluse nello standard di fornitura.

Distanze dei fori [vedere "K", Pagina 134.](#page-131-0)

Inserire la staffa di montaggio con strumento nel  $\blacktriangleright$ quadro e fissare con quattro viti.

> Su una staffa di montaggio trovano spazio due strumenti affiancati.

## *NOTA*

#### **Danni dovuti a viti non idonee**

L'apparecchiatura può essere danneggiata dal fissaggio con viti non idonee.

Utilizzare solo le viti prescritte

# <span id="page-50-2"></span>**4 Installazione**

## **4.1 Panoramica**

Questo capitolo contiene tutte le informazioni sull'installazione dell'apparecchiatura.

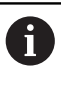

Le operazioni successive devono essere eseguite soltanto da personale specializzato. **Ulteriori informazioni:** ["Qualifica del personale",](#page-47-0) [Pagina 50](#page-47-0)

A

La responsabilità di ogni sistema in cui viene impiegata l'apparecchiatura è dell'utilizzatore di tale sistema.

# *NOTA*

#### **Danni ad apparecchiatura ed encoder!**

Inserire o staccare i collegamenti sotto tensione può comportare danni all'apparecchiatura o all'encoder.

Inserire e staccare il cavo di collegamento tra encoder e apparecchiatura soltanto in assenza di tensione

## <span id="page-50-1"></span>**4.2 Panoramica dello strumento**

#### **Lato frontale dello strumento**

Vedere ["A"](#page-1-4) sulla pagina di copertina ripiegabile.

- **1** LED per la visualizzazione dello stato di esercizio e di errore dell'apparecchiatura
- **X11 ... X14** Ouattro ingressi Sub-D a 15 poli per sistemi di misura con
	- $\blacksquare$  interfacce 1  $V_{\text{DD}}$
	- $\blacksquare$  interfacce 11 µA<sub>PP</sub> su richiesta
	- Interfacce EnDat

#### <span id="page-50-0"></span>**Retro dello strumento**

EIB 741: vedere ["B"](#page-1-0) sulla pagina di copertina ripiegabile. EIB 742: vedere ["C"](#page-1-1) sulla pagina di copertina ripiegabile. EIB 749: vedere ["D"](#page-1-2) sulla pagina di copertina ripiegabile.

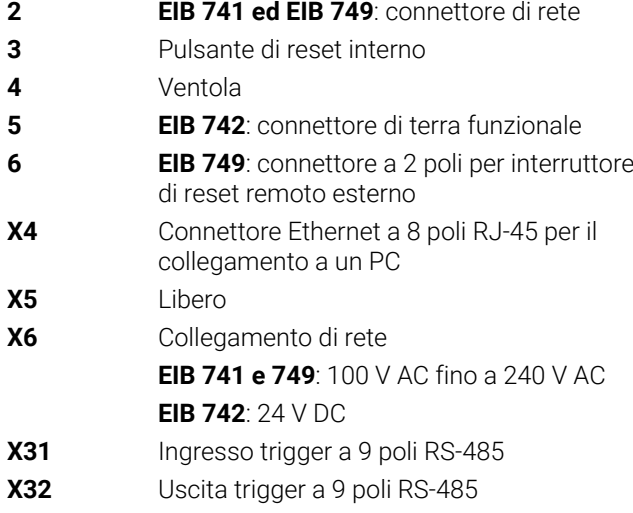

# **4.3 Collegamento della tensione di rete**

#### **EIB 742**

#### **EIB 741 ed EIB 749**

## **ALLARME**

#### **Pericolo di scosse elettriche!**

Le apparecchiature non regolarmente messe a terra possono causare lesioni serie o morte a causa di scosse elettriche.

- Utilizzare un cavo di alimentazione tripolare
- Assicurarsi di collegare il conduttore di protezione (terra) al PE dell'edificio

### **ALLARME**

#### **Pericolo di incendio a causa del cavo di alimentazione errato!**

L'impiego di cavi di alimentazione che non soddisfano requisiti del luogo di installazione può comportare il pericolo di incendio.

- Utilizzare soltanto un cavo di alimentazione che soddisfi almeno i requisiti nazionali del luogo di installazione.
- ▶ Collegare l'attacco X6 con il cavo di alimentazione in dotazione alla presa di alimentazione con messa a terra
- Per informazioni sulla posizione del collegamento di rete sul retro dello strumento [vedere "Retro dello strumento",](#page-50-0) [Pagina 53.](#page-50-0)

Piedinatura X6 [vedere "P", Pagina 136](#page-133-0).

**it**

### *NOTA*

#### **Danni all'apparecchiatura a casa di alimentatore esterno non idoneo**

Pericolo di danni per l'apparecchiatura in caso di impiego di un alimentatore esterno non idoneo.

Impiegare l'alimentatore esterno soltanto con i seguenti valori predefiniti:

- Tensione nominale 24 V DC (da -15% a +20%)
- Corrente in uscita max 50 A
- Separazione di protezione mediante circuito elettrico SELV o PELV
- Collegamento dell'apparecchiatura con la terra funzionale

L'apparecchiatura è alimentata da un alimentatore esterno. L'alimentatore esterno non rientra nello standard di fornitura.

- ь Collegare il cavo dell'alimentatore esterno al connettore 24 V in dotazione
- $\mathbf{b}$ Collegare il connettore a 4 poli all'attacco di alimentazione X6
- Collegare l'alimentatore esterno alla presa di  $\mathbf{b}$ alimentazione

Per informazioni sulla posizione del collegamento di alimentazione sul retro dell'apparecchiatura [vedere "Retro](#page-50-0) [dello strumento", Pagina 53](#page-50-0).

Piedinatura X6 [vedere "Q", Pagina 136](#page-133-1).

## **4.4 Collegamento degli encoder**

#### *NOTA*

#### **Danni all'apparecchiatura e danni agli encoder a causa del range di alimentazione di tensione errato e cablaggio errato!**

Un range errato della tensione di alimentazione e il cablaggio/la piedinatura errati possono comportare danni all'apparecchiatura e all'encoder.

- Rispettare il range di alimentazione di tensione dell'encoder collegato
- Verificare se il cavo di collegamento tra encoder e apparecchiatura è cablato correttamente
- Lasciare liberi i pin e i conduttori inutilizzati
- Inserire e staccare il cavo di collegamento tra encoder e apparecchiatura soltanto in assenza di tensione
- L'operatore è responsabile di qualsiasi rischio per il collegamento e il funzionamento dell'apparecchiatura con encoder non HEIDENHAIN

#### **Possibilità di collegamento**

Gli encoder con interfacce a 15 poli sono collegati agli ingressi encoder X11 ... X14 sul lato frontale dell'apparecchiatura.

Per informazioni sulla posizione degli attacchi [vedere](#page-50-1) ["Panoramica dello strumento", Pagina 53](#page-50-1).

Per ulteriori informazioni sui collegamenti [vedere "",](#page-59-1) [Pagina 62.](#page-59-1)

Note sulle piedinature:

schermatura del cavo collegata con il corpo. Sensore: la linea dei sensori è collegata internamente con la relativa linea di alimentazione.

#### **Interfaccia EnDat**

 $\mathbf{i}$ 

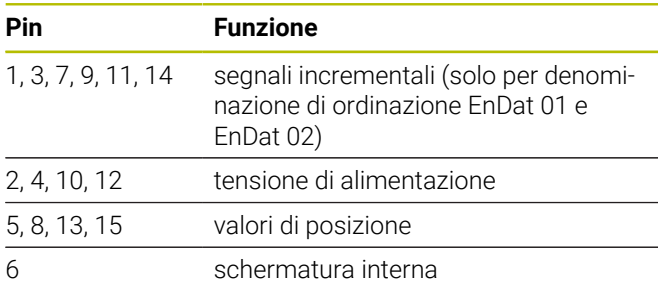

Assegnazione del segnale EnDat [vedere "L", Pagina 135.](#page-132-0)

#### **Interfaccia 1 V<sub>PP</sub>**

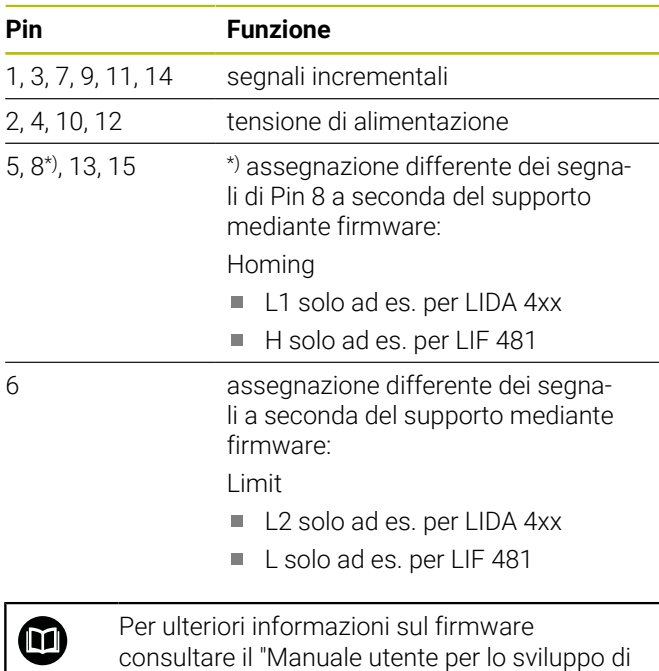

Assegnazione dei segnali 1 V<sub>PP</sub> [vedere "L", Pagina 135.](#page-132-0)

#### **Collegamento dei cavi degli encoder**

applicazioni".

- Collegare in modo fisso gli encoder ai relativi attacchi
- Per connettori con viti: non serrare troppo le viti

# **4.5 Cablaggio di ingressi e uscite trigger**

A seconda della periferica da collegare può essere necessario l'intervento di un elettrotecnico specializzato per le attività di collegamento.

Esempio: superamento della bassa tensione di protezione (SELV)

**Ulteriori informazioni:** ["Qualifica del personale",](#page-47-0) [Pagina 50](#page-47-0)

### *NOTA*

Pericolo di danni da tensione sull'apparecchiatura e sulle apparecchiature collegate!

- Inserire o staccare i cavi trigger soltanto in assenza di tensione
- Controllare il corretto cablaggio dei collegamenti trigger

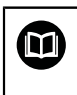

A

Il cablaggio di ingressi e uscite trigger dipende dalla periferica lato cliente. Per ulteriori informazioni consultare la documentazione del produttore.

#### **Ingresso e uscita trigger sul retro dell'apparecchiatura**

I pin GND dei connettori X31 e X32 sono connessi con i connettori GND interni all'apparecchiatura e con i connettori degli encoder.

Un trigger viene attivato con ogni fronte di "low" verso "high". L'assegnazione dei segnali differenziali è:

- $\blacksquare$  U<sub>Trigger, In+</sub>: Low to High
- $\blacksquare$  U<sub>Trigger, In+</sub>: Low to High

#### **Raccomandazione**

La fonte trigger esterna dovrebbe controllare l'apparecchiatura tramite segnali differenziali. Se l'applicazione richiede segnali single-ended per il comando, aumenta la sensibilità nei confronti di influssi di disturbo, in quanto non sono rispettate le direttive EMC con cui l'apparecchiatura è stata controllata.

In tal caso si raccomanda di comandare l'apparecchiatura tramite segnali TTL da 5 V e di cablare i segnali differenziali nel seguente modo.

- Lasciare aperto l'ingresso libero e disinserire la resistenza terminale
- $\blacktriangleright$  Utilizzare U<sub>Trigger, In+</sub> per attivazione con fronti positivi
- Utilizzare U<sub>Trigger, In-</sub> per attivazione con fronti negativi

#### **Ingresso trigger esterno X31**

Sono supportati quattro ingressi differenziali indipendenti per l'attivazione di eventi trigger.

La resistenza terminale 120  $\Omega$  è attivabile.

Piedinatura secondo RS-485 [vedere "M", Pagina 135](#page-132-1).

#### **Uscita trigger esterna X32**

Sono supportati quattro ingressi differenziali indipendenti con assegnazione individuale a fonti trigger interne dello strumento.

Piedinatura secondo RS-485 [vedere "N", Pagina 135.](#page-132-2)

# **4.6 Collegamento del computer**

Utenti della rete che non necessitano dell'applicazione possono causare interferenze. Per la trasmissione dati senza interferenze e la massima performance, HEIDENHAIN raccomanda pertanto di prevedere una connessione di rete dedicata per collegare EIB 74x.

Al connettore Ethernet X4 è possibile collegare un computer.

Per informazioni sulla posizione degli attacchi [vedere](#page-50-0) ["Retro dello strumento", Pagina 53.](#page-50-0)

Per informazioni sui requisiti tecnici [vedere "",](#page-59-1) [Pagina 62.](#page-59-1) La comunicazione presuppone protocolli TCP/IP e UDP.

 $\mathbf i$ 

i.

Il collegamento tra apparecchiatura e PC può essere inserito o staccato anche con apparecchiatura sotto tensione.

Piedinatura X4 [vedere "O", Pagina 136](#page-133-2).

#### **Messa in servizio su computer**

Per la messa in servizio l'apparecchiatura deve essere in primo luogo collegata al computer con una connessione punto a punto.

- Sul computer per la scheda di rete impiegata occorre impostare la seguente configurazione TCP/IP:
	- Indirizzo IP statico (non acquisito automaticamente)
	- m. Indirizzo IP: 192.168.1.1
- $M$ aschera sottorete: 255.255.255.0
- Collegare la porta Ethernet del computer a X4 con ▶ l'ausilio del cavo Ethernet
- Accensione dell'apparecchiatura
- > Il LED STATUS si illumina in verde
- L'apparecchiatura è pronta per l'uso

È opportuno verificare con un test ping (nel  $\mathbf{i}$ prompt dei comandi Windows o nella shell di Linux) se l'apparecchiatura è accessibile tramite la rete. Utilizzare a tale scopo la seguente sintassi: ping 192.168.1.2

#### **Impostazioni standard per i parametri di rete**

I seguenti parametri di rete sono impostati di default nella programmazione di fabbrica dell'apparecchiatura:

- $\blacksquare$  Indirizzo IP: 192.168.1.2
- Maschera sottorete: 255.255.255.0  $\mathbb{R}^d$
- DHCP Client: disattivato; la durata della fase di boot può variare con l'attivazione di DHCP

L'intervallo di tempo tra "power-up" e "ready for communication" è al massimo di 20 secondi. Dopo aggiornamenti del software o del firmware, dopo errori o nel factory boot, l'intervallo di tempo può essere nettamente maggiore.

L'indirizzo di rete dell'apparecchiatura può essere assegnato automaticamente tramite DHCP (Dynamic Host Configuration Protocol) o impostato manualmente.

何

Per ulteriori informazioni sulla configurazione DHCP consultare il "Manuale utente per lo sviluppo di applicazioni".

A

Nel caso in cui i parametri di rete dell'apparecchiatura siano stati modificati, questa non è più accessibile all'indirizzo IP 192.168.1.2; potrebbe essere necessario un reset dell'apparecchiatura alla programmazione di fabbrica con impostazioni di rete standard [\(vedere "Reset dello strumento", Pagina 59](#page-56-0)).

#### **Impostazioni del firewall**

La rete deve garantire la protezione da virus e software dannosi. Lo stesso si applica per l'accesso a Internet o ad altre reti.

Le misure di sicurezza per questa rete sono di responsabilità del costruttore della macchina o del relativo amministratore di rete, ad es. con un firewall adeguatamente configurato.

Sono richieste le seguenti impostazioni del firewall:

- Abilitazione della porta TCP 1050 per la comunicazione generale
- п Abilitazione della porta TCP 1210 per Recording Data Transfer
- Abilitazione della porta UDP 1060 per Streaming Data Transfer
- ш Abilitazione delle porte UDP 1025 ... 65534 per Soft Realtime Modus
- $\mathbb{R}^n$ Eventuale abilitazione temporanea della connessione TFTP per l'aggiornamento del firmware

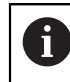

Far eseguire l'abilitazione delle porte nel firewall da uno specialista IT.

 $\mathbf{b}$ 

## **4.7 EIB 749: collegamento del tasto di reset remoto**

Al connettore di EIB 749 per interruttore di reset remoto esterno è possibile collegare un tasto di reset remoto esterno. In fase collegamento prestare attenzione alla posizione della scanalatura del tasto di reset remoto esterno.

Per informazioni sulla posizione degli attacchi [vedere](#page-50-0) ["Retro dello strumento", Pagina 53.](#page-50-0)

Piedinatura del connettore per un interruttore di reset remoto esterno [vedere "R", Pagina 136](#page-133-3).

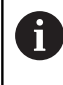

I segnali in ingresso di reset remoto (Reset remoto +, Reset remoto –) sono separati galvanicamente rispetto al potenziale di massa dei connettori encoder o trigger.

# **5 Funzionamento**

# **ATTENZIONE**

**Pericolo di lesioni a persone o danni a macchinari nel caso di aree di memoria non salvate!**

Alcune interfacce, ad esempio EnDat, offrono la possibilità di salvare nell'area di memoria del cliente i dati specifici di macchine e impianti. Tali dati possono contenere informazioni rilevanti per la sicurezza.

In caso di assistenza tenere presente che le aree di memoria con dati specifici di macchine e impianti devono essere salvate

## **5.1 Accensione e spegnimento dello strumento**

# **ALLARME**

#### **Pericolo di scosse elettriche!**

I cavi o i connettori danneggiati possono causare lesioni serie o morte a causa di scosse elettriche.

Mettere in funzione l'apparecchiatura soltanto se cavi di alimentazione o connettori non sono danneggiati!

#### **Accensione dell'apparecchiatura**

- k. **EIB 741 ed EIB 749**: portare il connettore di alimentazione in posizione **I**. Per informazioni sulla posizione dell'interruttore di alimentazione [vedere](#page-50-0) ["Retro dello strumento", Pagina 53](#page-50-0)
- ► EIB 742: collegare l'alimentatore con X6 e inserirlo

Dopo l'accensione l'apparecchiatura esegue il boot del firmware memorizzato per ultimo. Si tratta della versione che è stata registrata durante l'ultimo aggiornamento. Considerata la possibilità di impostare i parametri di rete, all'accensione vengono sempre impiegate le impostazioni programmate per ultime.

Con il tasto di reset possono essere attivate operazioni di caricamento speciali per il firmware. Per ulteriori informazioni [vedere "Reset dello strumento", Pagina 59](#page-56-0).

#### **Spegnimento dell'apparecchiatura**

 $\blacktriangleright$  . **EIB 741 ed EIB 749**: portare il connettore di alimentazione in posizione **0**. Estrarre quindi il connettore di alimentazione

> L'interruttore di alimentazione è protetto su tutti i poli. L'apparecchiatura può essere definitivamente separata dalla sorgente di corrente soltanto togliendo il connettore di alimentazione.

**EIB 742**: spegnare l'alimentatore o estrarre il connettore da X6

## **5.2 Software di gestione e software applicativo**

Il software di gestione consente una programmazione semplice di applicazioni del cliente. I programmi esemplificativi dimostrano inoltre le possibilità di impiego degli strumenti.

Il software applicativo EIB consente la messa in funzione e dimostra le caratteristiche degli strumenti.

Il software è disponibile in:

∰

⑩

- **[www.heidenhain.de/service/downloads/](https://www.heidenhain.de/service/downloads/software/) [software](https://www.heidenhain.de/service/downloads/software/)**
- Selezionare le categorie **Elettroniche di**  $\blacktriangleright$ **misura e conteggio**
- Selezionare la famiglia di prodotti **EIB**

Per ulteriori informazioni sull'installazione e sul comando del software di gestione consultare il "Manuale utente per lo sviluppo di applicazioni".

# **5.3 Indicatori di stato e di errore**

I LED visualizzano gli stati di funzionamento e di errore dell'apparecchiatura.

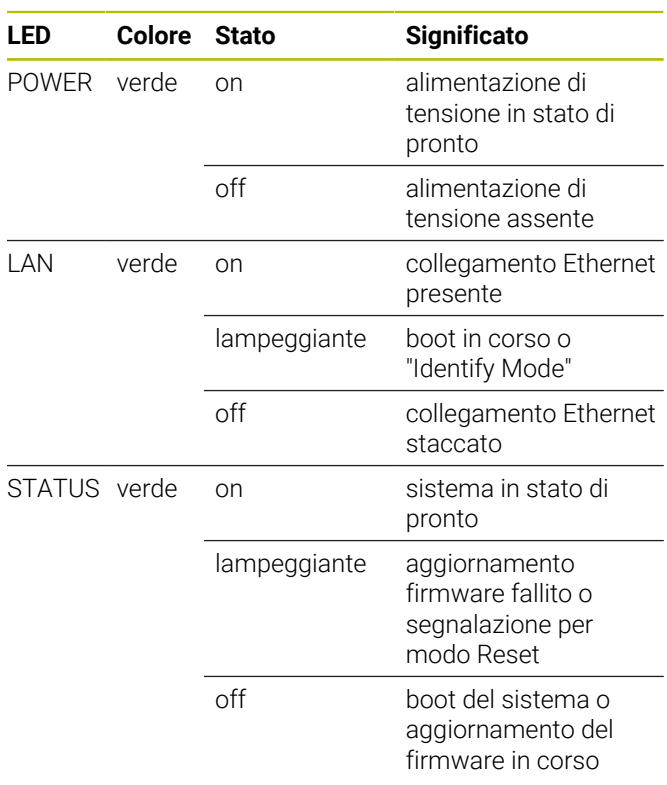

# <span id="page-56-0"></span>**5.4 Reset dello strumento**

L'apparecchiatura supporta tre diverse modalità di reset. Le modalità si differenziano per versione caricata del firmware e impostazioni di rete.

I reset vengono attivati tenendo differentemente premuto il tasto Reset applicato a scomparsa. I reset possono essere attivati soltanto se l'apparecchiatura è stata accesa per almeno cinque secondi.

L'apparecchiatura si avvia una volta con la relativa modalità di reset al rilascio del tasto Reset.

Con il tasto Reset premuto viene visualizzata la relativa modalità di reset selezionata differenziando il lampeggio del LED di STATO (attivazione mediante rilascio del tasto Reset).

Per informazioni sulla posizione del tasto Reset [vedere](#page-50-0) ["Retro dello strumento", Pagina 53.](#page-50-0)

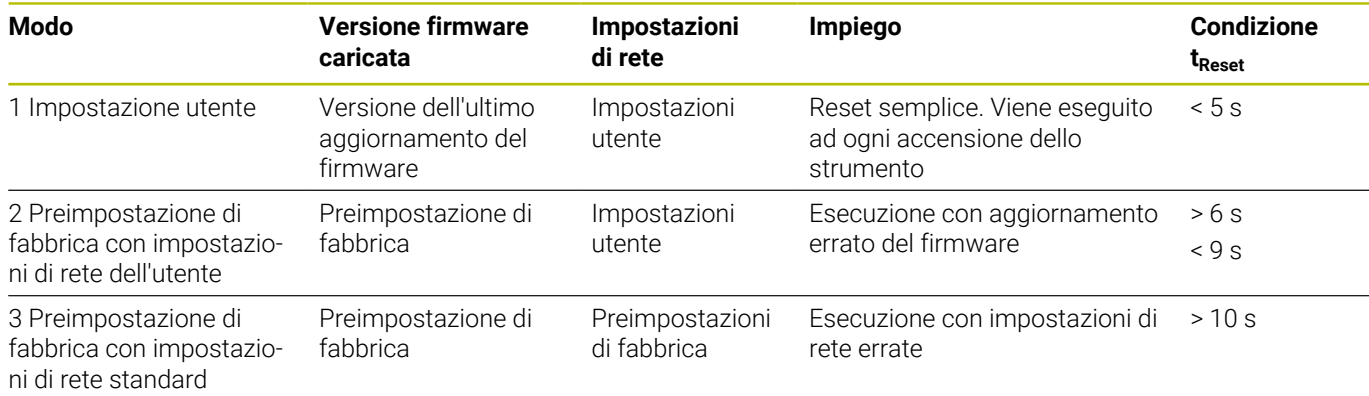

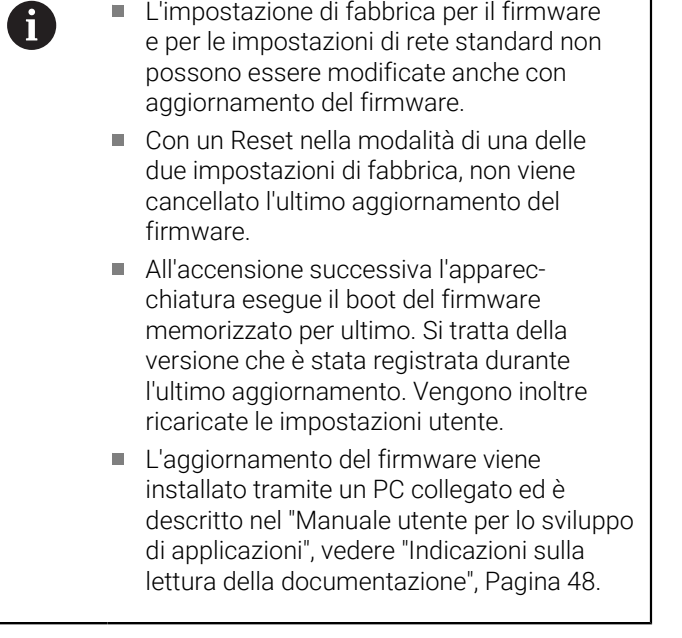

#### **Modello del lampeggio del LED di STATO in Reset**

Con tasto Reset premuto vengono visualizzate le modalità di reset con modello di lampeggio seguente del LED di STATO:

- Modo 1:
- 
- $Modo 2^x$
- $\blacksquare$ Modo 3:

#### **EIB 749: reset remoto**

 $\sim$ 

Mediante Reset remoto è possibile attivare a distanza il reset dell'apparecchiatura. La funzionalità del Reset remoto corrisponde esattamente al reset tramite il tasto di Reset dell'apparecchiatura.

# **6 Service e manutenzione**

### **6.1 Manutenzione**

Questo capitolo contiene soltanto la 而 descrizione completa degli interventi di manutenzione dell'apparecchiatura. **Ulteriori informazioni:** documentazione del produttore delle unità periferiche interessate

## **6.2 Pulizia**

### *NOTA*

#### **Pulizia con attrezzi taglienti o detergenti aggressivi**

L'apparecchiatura si danneggia in caso di pulizia non appropriata.

- $\triangleright$  Non utilizzare detergenti abrasivi o aggressivi oppure solventi.
- Non rimuovere lo sporco più ostinato con oggetti  $\mathbf{r}$ appuntiti.
- Pulire le superfici esterne con un panno imbevuto in acqua e detergente neutro

# **6.3 Programma di manutenzione**

L'apparecchiatura è in grado di funzionare a lungo senza alcuna necessità di interventi di manutenzione.

### *NOTA*

#### **Funzionamento di apparecchiature difettose**

Il funzionamento di apparecchiature difettose può comportare danni conseguenti gravi.

- Se danneggiata, non riparare l'apparecchiatura né metterla più in funzione.
- $\mathbf{r}$ Sostituire immediatamente apparecchiature difettose o contattare la filiale di assistenza HEIDENHAIN

6

Le operazioni successive devono essere eseguite soltanto da un elettrotecnico specializzato!

**Ulteriori informazioni:** ["Qualifica del personale",](#page-47-0) [Pagina 50](#page-47-0)

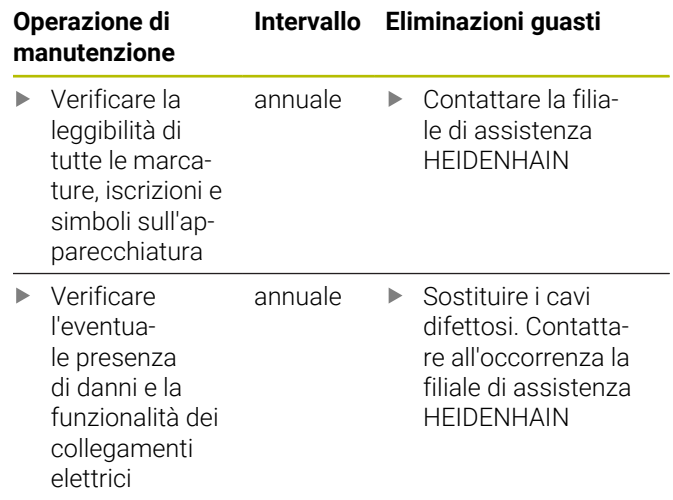

# **7 Smontaggio e smaltimento**

## **7.1 Panoramica**

Questo capitolo contiene indicazioni e disposizioni di tutela ambientale che devono essere osservati per uno smontaggio e uno smaltimento corretti dell'apparecchiatura.

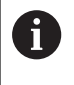

Le operazioni successive devono essere eseguite soltanto da personale specializzato. **Ulteriori informazioni:** ["Qualifica del personale",](#page-47-0) [Pagina 50](#page-47-0)

# *NOTA*

In funzione della periferica collegata sono eventualmente necessarie misure di sicurezze particolari.

Occorre inoltre attenersi alle relative **norme di sicurezza**, indicate per l'installazione dei relativi componenti, [vedere "Installazione", Pagina 53](#page-50-2)

# **7.2 Smontaggio**

#### **Immagazzinaggio dopo lo smontaggio**

Qualora l'apparecchiatura debba essere temporaneamente immagazzinata dopo lo smontaggio, è necessario attenersi alle disposizioni previste in materia ambientale.

**Ulteriori informazioni:** ["Dati tecnici", Pagina 62](#page-59-0)

#### **Imballaggio dell'apparecchiatura per l'immagazzinaggio**

Il reimballaggio deve essere il più possibile conforme a quello originale:

- Applicare tutti i componenti avvitati all'apparecchiatura allo stesso modo in cui si trovavano alla consegna dell'apparecchiatura o reimballarli come erano imballati
- Inserire l'apparecchiatura negli inserti in cartone conformemente allo stato di fornitura originale
- Disporre tutti gli altri componenti come ricevuti ▶ nell'imballaggio originale. **[Ulteriori informazioni:](#page-49-1)** ["Standard di fornitura", Pagina 52](#page-49-1)
- Allegare tutta la documentazione inclusa nello standard di fornitura. **[Ulteriori informazioni:](#page-46-0)** "Conservazione e [inoltro della documentazione", Pagina 49](#page-46-0)

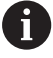

In caso di reso dell'apparecchiatura al Servizio Assistenza, gli accessori e i sistemi di misura **non** devono essere spediti insieme all'apparecchiatura.

## **7.3 Smaltimento**

## *NOTA*

#### **Smaltimento errato dell'apparecchiatura!**

Se l'apparecchiatura viene smaltita erroneamente, ne possono conseguire danni ambientali.

- Non smaltire apparecchiature elettriche e  $\blacktriangleright$ componenti elettronici nei rifiuti domesti- $\overline{C}$
- Riciclare l'apparecchiatura secondo le  $\mathbf{r}$ disposizioni di smaltimento locali
- Per chiarimenti relativi allo smaltimento dell'apparecchiatura, mettersi in contatto con la filiale di assistenza HEIDENHAIN

# <span id="page-59-0"></span>**8 Dati tecnici**

<span id="page-59-1"></span>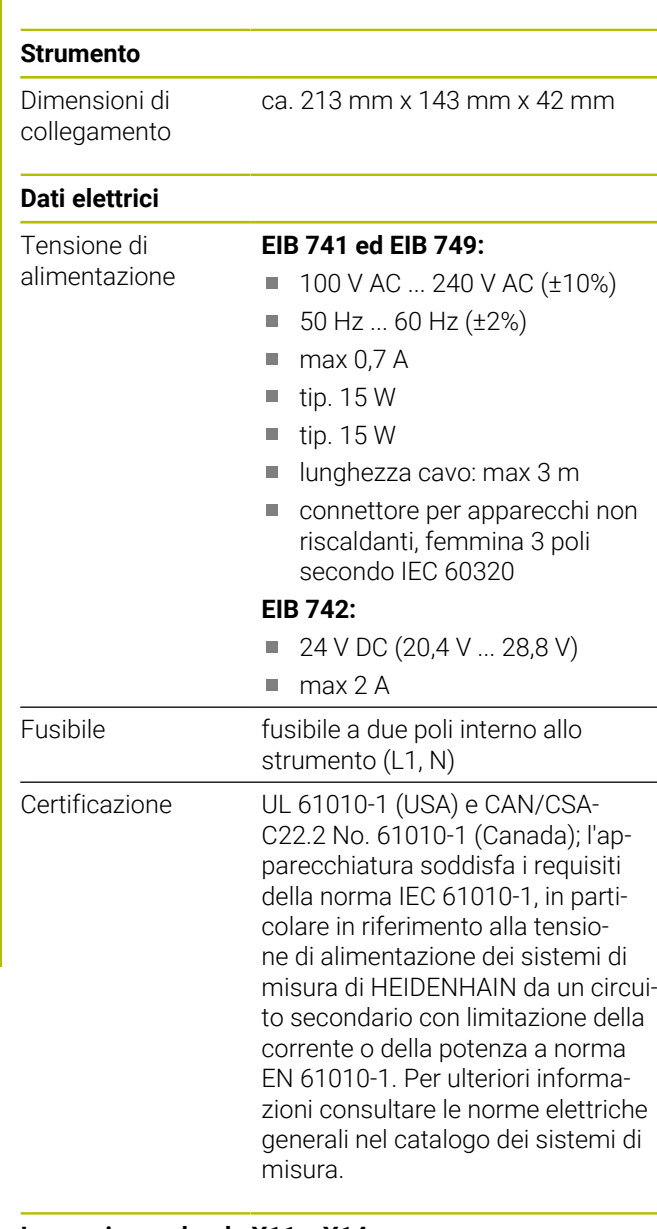

#### **Ingressi encoder da X11 a X14**

Connettori Sub-D a 15 poli, femmina per quattro encoder Interfaccia in ingresso EnDat 2.1/EnDat 2.2/1 V<sub>PP</sub> commutabile

Interfaccia 11 µA<sub>PP</sub> su richiesta

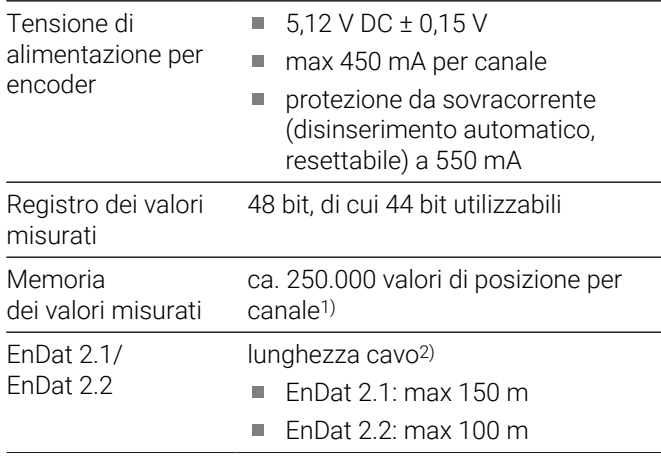

#### **Ingressi encoder da X11 a X14**

- 1  $V_{PP}$  | lunghezza cavo<sup>2)</sup>: max 150 m
	- frequenza in ingresso: max 500 kHz
	- fattore di divisione: x4096
	- taratura dei segnali: taratura automatica di offset, fase e ampiezza
- 1) solo per modalità operativa "Recording" e in funzione della versione del firmware (vedere il "Manuale utente per lo sviluppo di applicazioni")
- 2) In caso di impiego di cavi HEIDENHAIN; deve essere rispettato il range di tensioni di alimentazione del sistema di misura!

#### **Trigger del valore misurato**

Memorizzazione del valore misurato a scelta mediante trigger esterno o interno (vedere il manuale utente per lo sviluppo di applicazioni)

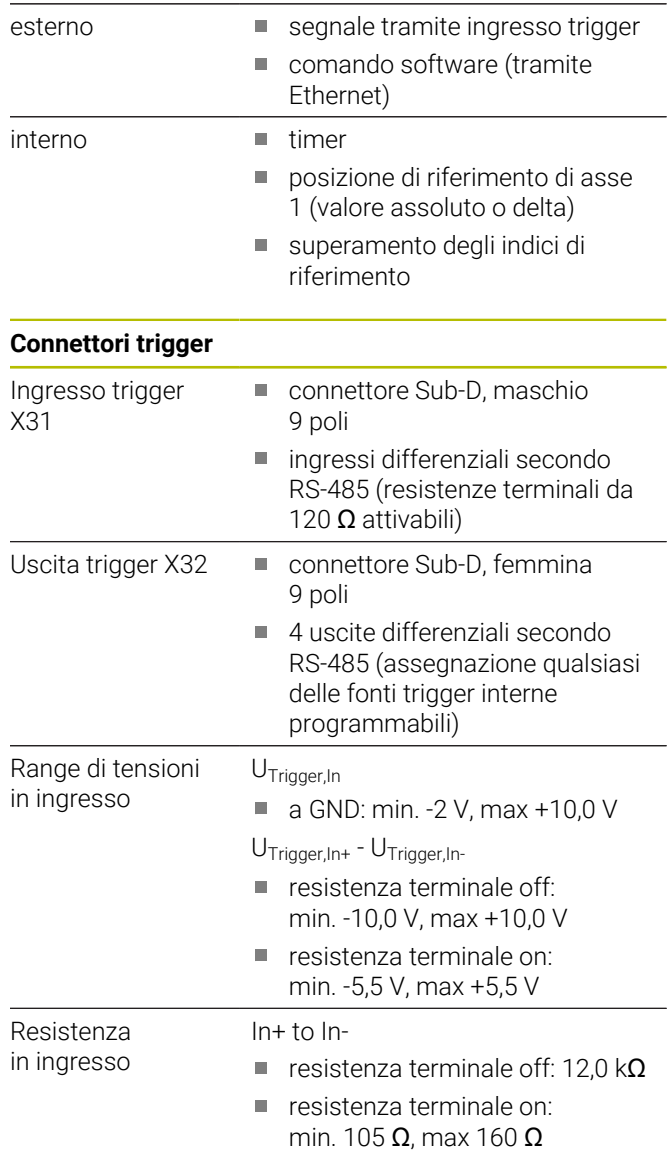

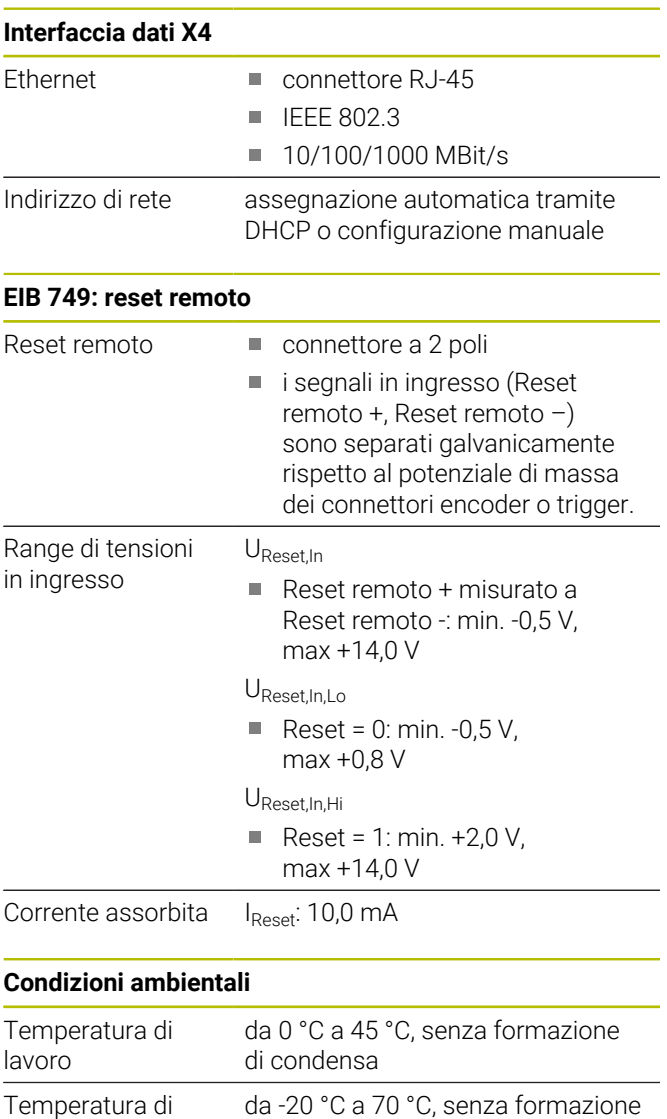

### **Informazioni generali**

immagazzinaggio

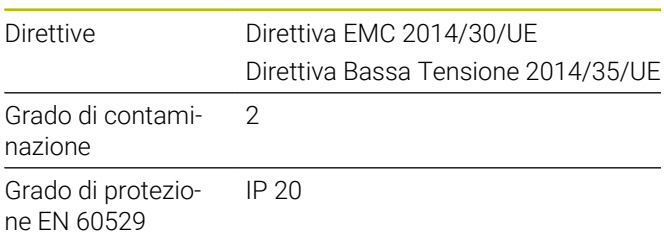

di condensa

#### **Dimensioni di collegamento**

Vedere disegni di collegamento quotati da [Pagina 133](#page-130-0) in appendice.

Tutte le quote sono rappresentate in mm.

# **1 Nociones básicas**

## **1.1 Información del modelo**

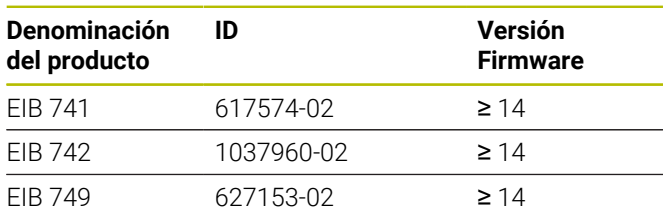

La placa de características se encuentra en la parte posterior del equipo

Ejemplo:

1

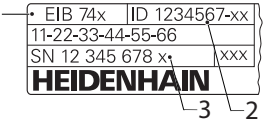

- **1** Denominación del producto
- **2** Número de identidad
- **3** Índice

# **1.2 Validez de la documentación**

Antes de utilizar la documentación y el equipo debe comprobarse que la documentación y el equipo concuerden.

- Comparar el número de identificación indicado en la documentación y el índice con los datos indicados en la etiqueta del modelo del equipo
- Comparar la versión de Firmware indicada en la  $\mathbf{r}$ Documentación con la versión de Firmware del equipo
- Si los números de identificación y los índices, así  $\geq$ como las versiones de Firmware concuerdan, la documentación es válida

Si los números de identificación y los índices no concuerdan y, por lo tanto, la documentación no es válida, puede encontrar la documentación actual del equipo en **[www.heidenhain.com](http://www.heidenhain.com)**.

# <span id="page-61-0"></span>**1.3 Instrucciones para la lectura de la documentación**

La tabla siguiente contiene las partes que componen la documentación en el orden secuencial de su prioridad de lectura.

# **ADVERTENCIA**

#### **¡Accidentes mortales, lesiones o daños materiales originados por la no observancia de la documentación!**

Si no se observan las indicaciones de la Documentación pueden producirse accidentes mortales, lesiones o daños materiales.

- Leer la documentación cuidadosa y completamente
- Conservar la documentación para futuras consultas

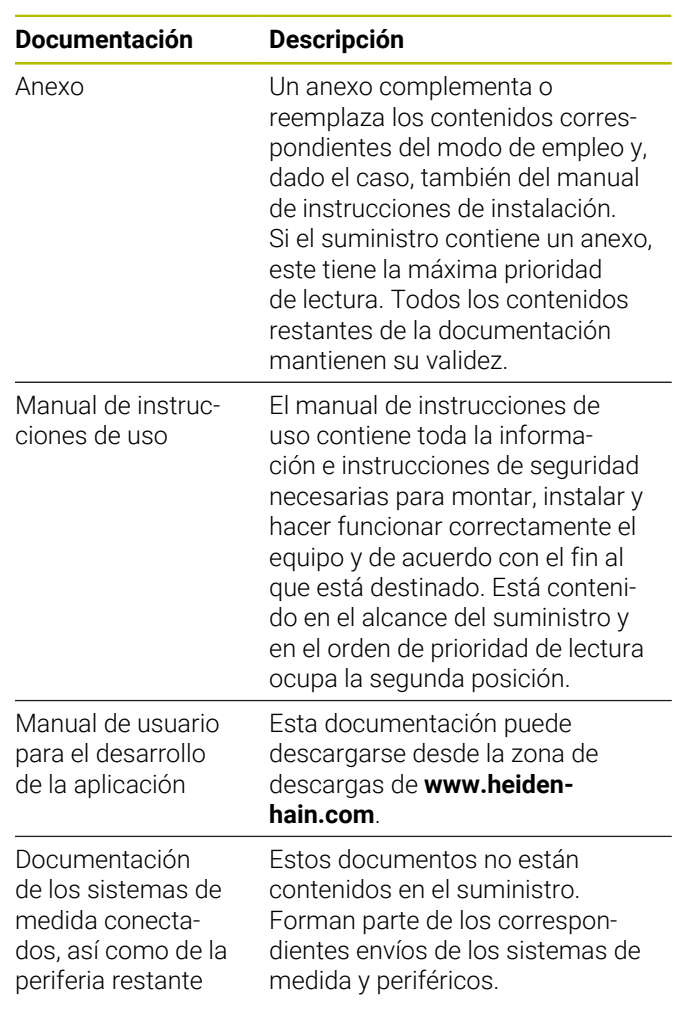

#### **¿Desea modificaciones o ha detectado un error?**

Realizamos un mejora continua en nuestra documentación. Puede ayudarnos en este objetivo indicándonos sus sugerencias de modificaciones en la siguiente dirección de correo electrónico:

**[userdoc@heidenhain.de](mailto:userdoc@heidenhain.de)**

而

**es**

## **1.4 Conservación y divulgación de la documentación**

El manual debe guardarse en la proximidad inmediata del puesto de trabajo y debe estar a disposición de todo el personal en todo momento. El explotador del equipo deberá informar al personal de dónde se guarda este manual. Si el manual se ha vuelto ilegible, el explotador del equipo deberá pedir al fabricante un nuevo ejemplar.

Al transferir o revender el equipo a terceros, deberán transferirse al nuevo propietario los documentos siguientes:

- Anexo (en el caso de que se haya entregado con el  $\mathbb{R}^n$ equipo)
- Manual de instrucciones de uso

## **1.5 Grupos destinatarios del manual de instrucciones**

Todas las personas que intervengan en uno de los trabajos siguientes deberán leer y observar el presente manual de instrucciones:

- $\blacksquare$ Montaje
- $\blacksquare$ Instalación
- Instalación del software
- $\overline{\phantom{a}}$ Puesta en marcha y configuración
- $\overline{\phantom{a}}$ Manejo
- $\blacksquare$ Programación
- $\blacksquare$ Programación
- Servicio postventa, limpieza y mantenimiento  $\mathbb{R}^n$
- $\blacksquare$ Reparación de averías
- $\blacksquare$ Desmontaje y eliminación

### **1.6 Instrucciones empleadas**

#### **Indicaciones para la seguridad**

Los avisos de seguridad advierten contra los peligros en la manipulación del equipo y proporcionan las instrucciones para evitarlos. Los avisos de seguridad se clasifican en función de la gravedad del peligro y se subdividen en los grupos siguientes:

# **A PELIGRO**

**Peligro** indica un riesgo para las personas. Si no se observan las instrucciones para la eliminación de riesgos es seguro que el peligro **ocasionará la muerte o lesiones graves**.

# **ADVERTENCIA**

**Advertencia** indica un riesgo para las personas. Si no se observan las instrucciones para la eliminación de riesgos es previsible que el riesgo **ocasionará la muerte o lesiones graves**.

# **A PRECAUCIÓN**

**Precaución** indica un peligro para las personas. Si no se observan las instrucciones para la eliminación de riesgos es previsible que el riesgo **ocasione lesiones leves**.

# *INDICACIÓN*

**Indicación** indica un peligro para los equipos o para los datos. Si no se observan las instrucciones para la eliminación de riesgos es previsible que el riesgo **ocasione un daño material**.

#### **Notas de información**

Las notas de información garantizan un uso del equipo eficiente y exento de fallos. Las notas de información se clasifican en los grupos siguientes:

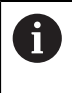

El símbolo informativo representa un **consejo**. Un consejo proporciona información adicional o complementaria importante.

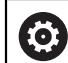

#### El símbolo de rueda dentada indica que la función descrita **depende de la máquina**, p. ej.:

- Es imprescindible que la máquina disponga de un opción necesaria de software o hardware
- El comportamiento de las funciones depende de los ajustes configurables de la máquina

⋒

El símbolo de un libro representa una **referencia cruzada** a documentación externa, p. ej., documentación del fabricante de la máquina o de un tercero.

# **1.7 Distinciones de texto**

En este manual se emplean las siguientes distinciones de texto:

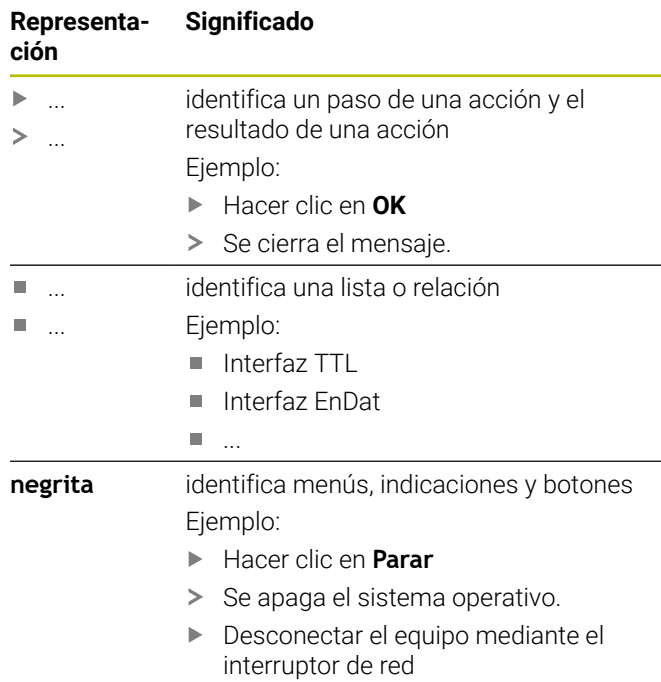

# **2 Seguridad**

Para el funcionamiento del sistema, son aplicables las medidas de seguridad reconocidas universalmente, como las que se requieren en particular en la manipulación de aparatos con tensión eléctrica. La no consideración de estas prescripciones de seguridad puede tener como consecuencia daños en el aparato o lesiones en las personas.

Las prescripciones de seguridad pueden variar según cada empresa. En el caso de conflicto entre el contenido de esta guía rápida y las regulaciones internas de una empresa en la que vaya a utilizarse este aparato, deben acatarse siempre las regulaciones más severas.

# **2.1 Utilización conforme al uso previsto**

El equipo podrá hacerse funcionar únicamente si se encuentra en estado impecable y seguro. Está destinado exclusivamente al uso siguiente:

 $\mathbb{R}^n$ Medición de la posición con hasta cuatro sistemas de medición incrementales o absolutos para posiciones de pruebas y medidas, puestos múltiples de medida y para el registro de datos móvil, p. ej., en la medición de máquinas

Cualquier otro uso del equipo o que vaya más allá de lo indicado se considerará como no conforme al uso previsto y puede originar riesgos y daños.

> Los dispositivos contemplan el uso de equipos periféricos de diferentes fabricantes. HEIDENHAIN no puede pronunciarse sobre el uso conforme a lo previsto de dichos aparatos. La información relativa al uso conforme a lo previsto contenida en las documentaciones correspondientes deberá tenerse en cuenta.

**es**

m

## **2.2 Utilización no conforme al uso previsto**

Cualquier aplicación no indicada en la "Utilización conforme al uso previsto" se considera no conforme a lo previsto. De los daños resultantes de dicho uso no previsto se responsabilizará únicamente el explotador del equipo.

Además, las aplicaciones siguientes se consideran como no admisibles:

- Utilización de piezas, cables o conexiones defectuosas o no conformes a las normas
- Utilización en zonas sometidas a riesgo de incendio o de explosión
- Utilización sobrepasando las condiciones de funcio- $\blacksquare$ namiento según [ver "Características técnicas",](#page-74-0) [Página 77](#page-74-0)
- $\mathbf{r}$ Modificaciones en el equipo o en la periferia sin la autorización del fabricante

# <span id="page-63-0"></span>**2.3 Cualificación del personal**

El personal para el montaje, instalación, manejo, servicio técnico, mantenimiento y desmontaje debe contar con las cualificaciones correspondientes para este tipo de tarea y haberse informado suficientemente mediante la documentación del equipo y los periféricos conectados.

Los requisitos que debe cumplir el personal, que se requieren para las distintas actividades del equipo, se indican en los correspondientes capítulos del presente manual.

A continuación se especifican con más detalle los grupos de personas en cuanto a sus cualificaciones y tareas.

#### **Usuario**

El usuario utiliza y maneja el equipo dentro del marco del uso conforme a lo previsto. El explotador del equipo informará al usuario acerca de las tareas especiales y de los posibles riesgos resultantes de las mismas en caso de comportamiento inadecuado.

#### **Personal especializado**

El explotador del equipo proporcionará al personal especializado la formación necesaria para el manejo ampliado y la parametrización. Gracias a su formación especializada, sus conocimientos y su experiencia, así como su conocimiento de las disposiciones pertinentes, el personal especializado estará capacitado para ejecutar los trabajos encomendados relativos a la respectiva aplicación, y para reconocer y evitar de forma autónoma los posibles riesgos.

#### **Electricista especializado**

Gracias a su formación especializada, sus conocimientos y su experiencia, así como su conocimiento de las normas pertinentes, el electricista especializado estará capacitado para ejecutar los trabajos encomendados relativos a la respectiva aplicación, y para reconocer y evitar de forma autónoma los posibles riesgos. El electricista especializado ha recibido la formación especial para el ámbito de trabajo en el que realiza su actividad.

El electricista especializado debe cumplir las disposiciones de la normativa legal vigente para la prevención de accidentes.

## **2.4 Obligaciones del explotador**

El explotador es el propietario del equipo y de la periferia o ha alquilado ambos. En todo momento, será el responsable de que se haga el uso conforme a lo previsto.

El explotador debe:

- asignar las diferentes tareas en el equipo a personal  $\mathbb{R}^d$ cualificado, apropiado y autorizado
- instruir al personal de forma comprobable acerca de las m. autorizaciones
- Proporcionar al personal todos los medios que precise para poder ejecutar las tareas que tiene asignadas
- asegurar que el equipo se hace funcionar en un estado m. impecable técnicamente
- asegurar que el equipo quede protegido contra un uso no autorizado

## **2.5 Instrucciones de seguridad generales**

La responsabilidad para cada sistema en el que se utiliza este producto recae en el montador o instalador de dicho sistema.

El equipo soporta la utilización de múltiples aparatos periféricos de diferentes fabricantes. HEIDENHAIN no puede pronunciarse sobre las instrucciones de seguridad específicas de dichos aparatos. Las instrucciones de seguridad indicadas en las documentaciones correspondientes deben tenerse en cuenta. En el caso de que dichas documentaciones no existan, deberán solicitarse a los fabricantes.

Las instrucciones de seguridad específicas, que deben tenerse en cuenta en el equipo para las diferentes actividades, están indicadas en los capítulos correspondientes de este manual.

#### **2.5.1 Símbolos en el equipo**

 $\mathbf i$ 

何

El equipo está caracterizado por los símbolos siguientes:

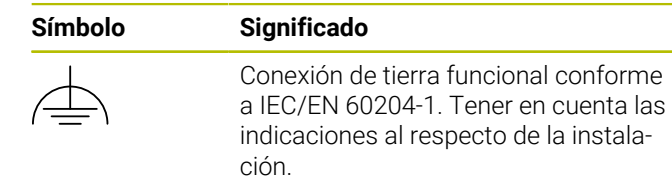

#### **2.5.2 Instrucciones de seguridad sobre el sistema eléctrico**

# **ADVERTENCIA**

**Al abrir el equipo, contacto peligroso con piezas que conducen la electricidad.**

La consecuencia puede ser una descarga eléctrica, quemaduras o la muerte.

- La caja no debe abrirse en ningún caso
- Las intervenciones únicamente las podrá realizar el fabricante

# *INDICACIÓN*

#### **Daño de componentes internos del equipo.**

Si se abre el equipo, la garantía del producto queda anulada.

- La caja no debe abrirse en ningún caso
- Las intervenciones únicamente las podrá realizar el fabricante del equipo

# **ADVERTENCIA**

**Riesgo de circulación peligrosa de electricidad a través del cuerpo por contacto directo o indirecto con piezas que conducen la electricidad.**

La consecuencia puede ser una descarga eléctrica, quemaduras o la muerte.

- Los trabajos en el sistema eléctrico y en componentes sometidos a tensión eléctrica deberán encargarse a un especialista que cuente con la debida formación
- $\blacktriangleright$  Para la conexión a la red y para todas las conexiones de las interfaces deberán emplearse exclusivamente conectores y cables prefabricados según normas
- Deberá encargarse al fabricante la sustitución  $\blacktriangleright$ inmediata de los componentes eléctricos defectuosos
- Comprobar a intervalos de tiempo regulares todos los cables conectados y todas las hembrillas de conexión del equipo Las deficiencias, tales como conexiones flojas o cables chamuscados, deberán subsanarse de inmediato

# *INDICACIÓN*

#### **Descarga electrostática (ESD)**

El equipo contiene componentes en riesgo de descargas electrostáticas y que pueden quedar destruidos por dicho motivo.

- Deben observarse ineludiblemente las medidas de seguridad para el manejo de componentes sensibles a la ESD
- Nunca deberán tocarse las patillas de conexión sin  $\mathbf{p}_i$ haberse realizado una puesta a tierra adecuada
- Al realizar tareas con las conexiones del equipo, es  $\blacktriangleright$ preciso llevar un brazalete ESD puesto a tierra.

#### **2.5.3 Instrucciones de seguridad relativas a la protección de datos**

## *INDICACIÓN*

#### **La transmisión de datos no está cifrada**

Software malicioso (virus, troyanos, malware o gusanos) puede modificar frases de datos así como software. La manipulación de frases de datos y de software puede ocasionar un comportamiento no previsto.

Es su responsabilidad garantizar el cumplimiento de las normas de protección de datos en su empresa.

# **3 Montaje**

## **3.1 Resumen**

Este capítulo describe el montaje del equipo.

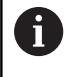

Los pasos siguientes únicamente podrán ser ejecutados por personal especializado. **[Información adicional:](#page-63-0)** "Cualificación del [personal", Página 66](#page-63-0)

# **3.2 Alcance del suministro**

En el suministro del equipo básico se incluyen los artículos siguientes:

- $\blacksquare$  Equipo
	- **EIB 741 y EIB 749**: cable de red con conector de red de formato europeo (tipo F)
	- **EIB 742**: conector para conexión de 24 V (X6), sin cable
	- **EIB 749**: conector para la conexión de un interruptor externo de reinicio remoto, sin cable
- $\blacksquare$  4 pies adhesivos
- Manual de instrucciones de uso  $\overline{\phantom{a}}$
- Anexo (opcional, información adicional [ver](#page-61-0) п ["Instrucciones para la lectura de la documentación",](#page-61-0) [Página 64](#page-61-0))

#### **Desembalar el equipo**

- Abrir la caja de cartón de embalaje por la parte superior  $\mathbf{p}$
- $\blacktriangleright$ Retirar el material de embalaje
- Extraer el contenido  $\blacktriangleright$
- Comprobar que el suministro esté completo
- Comprobar que el suministro no haya sufrido daños en  $\mathbf{r}$ el transporte

En caso de haberse producido daños durante el transporte:

- Guardar los materiales de embalaje para su  $\blacktriangleright$ posterior examen
- Contactar con HEIDENHAIN o el fabricante de la máquina

Esto aplica también para los daños en el transporte en las peticiones de repuestos.

#### **Si se ha producido algún daño durante el transporte.**

- ь Solicitar al transportista que confirme los daños
- Guardar los materiales de embalaje para su posterior  $\blacktriangleright$ examen.
- Informar al remitente sobre los daños ь
- Dado el caso, diríjase al distribuidor en su calidad de ь intermediario
- Contactar con el distribuidor de HEIDENHAIN o con el ь fabricante del equipo en lo relativo a los repuestos

#### <span id="page-65-0"></span>**Accesorios**

Los artículos siguientes pueden adquirirse opcionalmente y pueden solicitarse adicionalmente a HEIDENHAIN:

#### **Accesorios ID**

Abrazadera de montaje para una U, destinada al montaje en un armario eléctrico de 19 pulgadas 671144-01

## **3.3 Montaje del equipo**

El equipo se puede montar sobre una encimera o en un armario eléctrico de 19 pulgadas.

# *INDICACIÓN*

#### **Avería del ventilador.**

En el caso de una avería del ventilador, puede sobrecalentarse el aparato y de este modo producirse fallos de las funciones o bien la destrucción.

- Tener en cuenta que durante el funcionamiento el equipo debe ser fácilmente accesible
- Tener en cuenta que debe existir una buena ь ventilación
- Dejar libres los orificios de ventilación laterales, mantener una distancia > 15 mm y no impedir la circulación de aire

Se puede controlar la condición del ventilador, solicitando su estado, y de este modo evitar su avería. Es posible la consulta de la temperatura del equipo; asimismo, se supervisa su temperatura interna. Para información adicional véase el "Manual del usuario para el desarrollo de la aplicación".

6

A

En el caso de que sea preciso disponer el equipo sobre una base de soporte, para el montaje se recomienda la utilización de los pies adhesivos suministrados, a fin de evitar resbalamientos.

#### **Montaje del equipo sobre una encimera**

El equipo puede montarse sobre una encimera mediante taladros roscados en la parte inferior de la carcasa utilizando cuatro tornillos M3.

Distancias entre taladros[ver "K", Página 134](#page-131-0)

ň

#### **Montaje del equipo en un armario eléctrico de 19" (opcional)**

Con ayuda de un abrazadera de montaje, el equipo se puede montar en un armario eléctrico de 19 pulgadas, para información sobre la posición de montaje véase ["F"](#page-1-3) en la cubierta desplegable.

Para el montaje será necesaria unidad rack. Información sobre el pedido del abrazadera de montaje [ver](#page-65-0) ["Accesorios", Página 68.](#page-65-0)

- Si existen, extraer los pies adhesivos del equipo.
- Fijar el equipo a la abrazadera de montaje con cuatro tornillos M3 x 4. Los tornillos no forman parte del alcance del suministro

Distancias entre taladro[sver "K", Página 134](#page-131-0)

Introducir la abrazadera de montaje con el equipo en el  $\blacktriangleright$ armario eléctrico y fijarlos mediante cuatro tornillos

> En una abrazadera de montaje, es posible disponer dos equipos adyacentes.

# *INDICACIÓN*

#### **Daños causados por tornillos no aptos**

Ħ

El equipo puede dañarse si se fija con tornillos no aptos.

Utilizar solamente los tornillos previstos

# **4 Instalación**

### **4.1 Resumen**

Este capítulo contiene toda la información necesaria para la instalación del equipo.

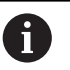

Los pasos siguientes únicamente podrán ser ejecutados por personal especializado.

**[Información adicional:](#page-63-0)** "Cualificación del [personal", Página 66](#page-63-0)

A

La responsabilidad para cada sistema en el que se utiliza este equipo recae en el explotador de dicho sistema.

# *INDICACIÓN*

#### **Daños de los equipos y de los sistemas de medida**

Conectar o desconectar las uniones en tensión puede conllevar daños del equipo o del sistema de medida.

El cable de conexión entre el sistema de medida y el equipo únicamente se podrá enchufar o desenchufar en ausencia de tensión

## <span id="page-66-1"></span>**4.2 Descripción resumida del equipo**

#### **Parte frontal del equipo**

Véase ["A"](#page-1-4) en la cubierta desplegable.

- **1** Diodos LED para la visualización del estado de funcionamiento y de fallos del equipo
- **X11 ... X14** Cuatro entradas Sub-D de 15 polos para equipos de medición con
	- $\blacksquare$  interfaces 1  $V_{\text{PP}}$
	- interfaces 11  $\mu A_{PP}$  a petición
	- interfaces EnDat

#### <span id="page-66-0"></span>**Parte posterior del equipo**

EIB 741: véase ["B"](#page-1-0) en la cubierta desplegable. EIB 742: véase ["C"](#page-1-1) en la cubierta desplegable. EIB 749: véase ["D"](#page-1-2) en la cubierta desplegable.

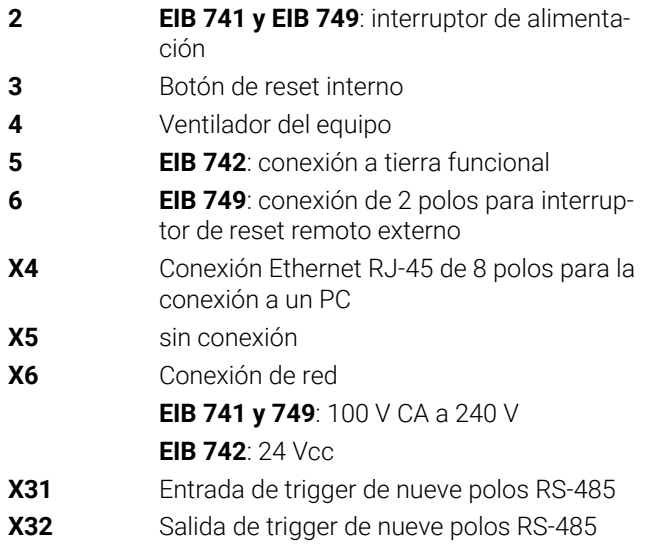

# **4.3 Conectar la tensión de red**

#### **EIB 741 y EIB 749**

## **ADVERTENCIA**

#### **¡Peligro de descarga eléctrica!**

Los equipos que no hayan sido puestos a tierra correctamente pueden originar lesiones graves o la muerte por electrocución.

- En general, utilizar un cable de red de 3 polos
- Asegurar la correcta conexión del conductor de  $\blacktriangleright$ protección en la instalación del edificio

# **ADVERTENCIA**

#### **Existe riesgo de incendio si se utiliza un cable de alimentación incorrecto.**

Utilizar un cable de alimentación que no cumpla las exigencias del lugar de instalación puede conllevar riesgo de incendios.

- Utilizar un cable de red que cumpla como mínimo los  $\mathbf{p}$ requisitos nacionales para el emplazamiento
- Conectar la conexión de red X6 con el cable de red suministrado con el equipo a una toma de corriente con conductor de protección.

Información sobre la ubicación de la conexión de red en la parte posterior del equipo[ver "Parte posterior del equipo",](#page-66-0) [Página 69.](#page-66-0)

Asignación de las patillas X6 [ver "P", Página 136](#page-133-0).

#### **EIB 742**

**es**

## *INDICACIÓN*

#### **Daños al equipo causados por una fuente de alimentación no apta**

Existe riesgo de ocasionar daños al equipo utilizando una fuente de alimentación incorrecta.

Utilizar solamente una fuente de alimentación con las siguientes especificaciones:

- Tensión nominal  $24$  V CC (-15% a +20%)
- Intensidad de salida máx. 50 A
- Desconexión de protección mediante circuito eléctrico SELV o PELV
- Conexión del equipo a la tierra funcional

El equipo recibe alimentación de una fuente de alimentación externa. Dicha fuente de alimentación externa no forma parte del alcance del suministro.

- Acoplar el cable de la fuente de alimentación externa al conector de 24 V suministrado
- Acoplar el conector de cuatro polos a la conexión de red X6
- Conectar la fuente de alimentación externa a la toma de red

Información sobre la ubicación de la conexión de red en la parte posterior del equipo[ver "Parte posterior del equipo",](#page-66-0) [Página 69.](#page-66-0)

Asignación de las patillas X6 [ver "Q", Página 136.](#page-133-1)

### **4.4 Conexión de los sistemas de medición**

## *INDICACIÓN*

**Daños en el equipo y daños en el sistema de medida debido a un rango incorrecto de la tensión de alimentación o debido a un cableado incorrecto.**

Un rango de tensión de alimentación incorrecto y una asignación de pines/cableado incorrectos pueden originar daños en el equipo y en el sistema de medida.

- $\left\vert \mathbf{r}\right\rangle$ Tener en cuenta el rango de tensión de alimentación del sistema de medida conectado
- Comprobar si el cable de interconexión entre el sistema de medida y el equipo está cableado correctamente
- ▶ No se deben ocupar los pines o conductores sin conexión
- El cable de interconexión entre el sistema de medida y el equipo únicamente se podrá enchufar o desenchufar en ausencia de tensión
- En el caso de la conexión y el funcionamiento del equipo con sistemas de medida que no provengan de HEIDENHAIN, el usuario asume todos los riesgos existentes

#### **Posibilidades de conexión**

Los sistemas de medición con interfaces de 15 polos se acoplan a las entradas X11... X14 conectado a la parte frontal del equipo.

Información sobre la situación de las conexiones [ver](#page-66-1) ["Descripción resumida del equipo", Página 69.](#page-66-1)

Información adicional de las conexiones [ver "",](#page-74-1) [Página 77](#page-74-1)

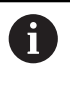

Nota acerca de la asignación de las patillas: Apantallamiento del cable unido con la carcasa.

Sensor: el cable del sensor está unido internamente a la tensión de alimentación correspondiente.

#### **Interfaz EnDat**

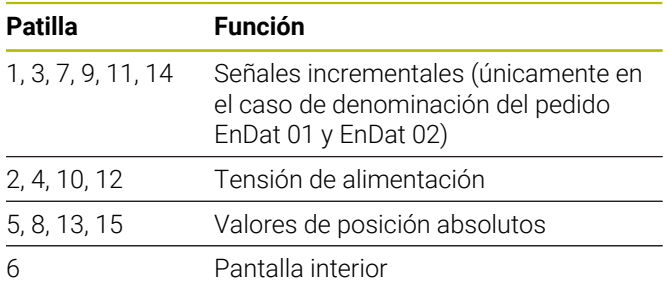

Asignación de las señales EnDat [ver "L", Página 135](#page-132-0).

#### **Interfaz 1 V<sub>PP</sub>**

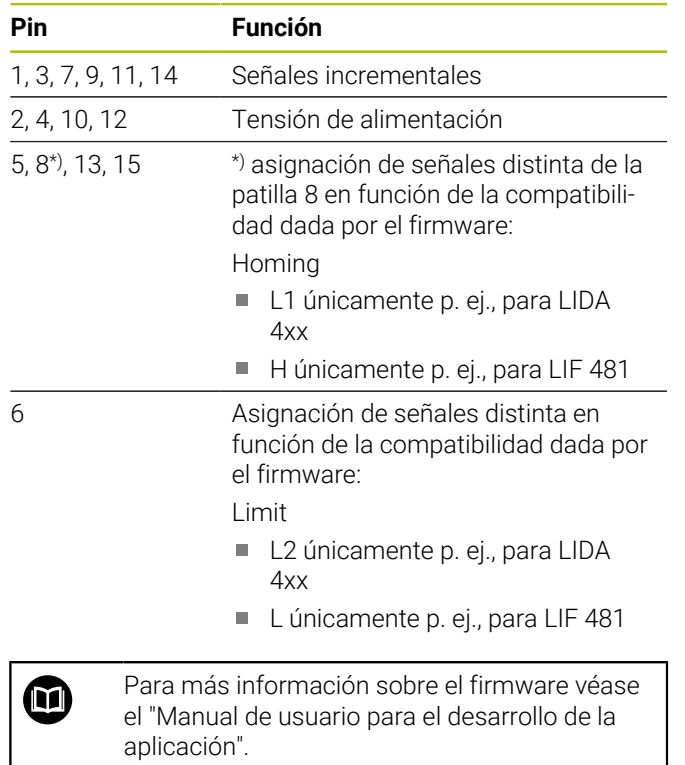

Asignación de señales 1 V<sub>PP</sub>[ver "L", Página 135](#page-132-0)

#### **Conectar los cables de los sistemas de medición**

- Conectar los sistemas de medida sólidamente en las conexiones respectivas
- En conectores con tornillos: no apretar demasiado los tornillos

## **4.5 Cablear las entradas de Trigger y las salidas de Trigger**

En función de la periferia a conectar, para realizar las conexiones puede ser necesario contar con un electricista especializado.

Ejemplo: superación del valor de bajo voltaje de protección (SELV)

**[Información adicional:](#page-63-0)** "Cualificación del [personal", Página 66](#page-63-0)

# *INDICACIÓN*

Riesgo de daños por tensión en los componentes al equipo y a los aparatos conectados.

- ▶ Conectar o retirar los conductores de Trigger únicamente cuando no exista tensión
- Verificar que las conexiones de Trigger se cableen correctamente

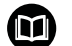

 $\mathbf{i}$ 

El cableado de las entradas y salidas de Trigger depende de la periferia aportada por el cliente. Para más información véase la documentación del fabricante.

#### **Las entradas y salidas de Trigger se encuentran en la parte posterior del equipo**

Las patillas GND de las conexiones X31 y X32 están unidas a la GND interna del equipo y a las conexiones de los sistemas de medición.

Para cada flanco de "low" a "high" se activa una señal de trigger. La asignación de las señales diferenciales se realiza del modo siguiente:

- U<sub>Trigger,In+</sub>: Low to High
- U<sub>Trigger,In</sub>–: High to Low

#### **Consejo**

La fuente de Trigger externo debe activar el equipo mediante señales diferenciales. Cuando la aplicación requiere señales de terminación sencilla para la activación, la sensibilidad frente a las interferencias aumenta, dado que las directrices EMC, bajo las cuales se verificó el equipo, no se cumplen.

En este caso, se recomienda activar el equipo mediante señales TTL de 5 V y conectar las señales diferenciales del modo siguiente:

- Dejar abierta la entrada libre y desconectar la  $\blacktriangleright$ resistencia terminal
- Utilizar U $_{TriagerIn+}$  para la activación en flancos positivos ь
- b. Utilizar U $_{\text{Triager, In}}$  para la activación en flancos negativos

#### **Entrada de disparo externa X31**

Están a disposición cuatro entradas diferenciales independientes para desencadenar sucesos de trigger.

La resistencia terminal 120  $\Omega$  se puede conectar.

Asignación de las taquillas según RS-485[ver "M",](#page-132-1) [Página 135](#page-132-1)

#### **Salida de disparo externa X32**

Están a disposición cuatro salidas diferenciales independientes con asignación individual para fuentes de trigger interno del equipo.

Asignación de las taquillas según RS-485[ver "N",](#page-132-2) [Página 135](#page-132-2)

### **4.6 Conectar ordenador**

En caso de que la red incluya usuarios que la aplicación no necesita, pueden producirse fallos. Para una transmisión de datos correcta y el máximo rendimiento, HEIDENHAIN recomienda una conexión de red dedicada para la conexión del EIB 74x. Estaria disposicion citativo saitance internacional disposition de la patilla, and paraform and transmission de la patilla, and transmission de la patilla, and transmission de action concerned a paraform of the callos. Par

Es posible conectar un ordenador a la conexión Ethernet X4.

Información sobre la situación de las conexiones [ver "Parte](#page-66-0) [posterior del equipo", Página 69](#page-66-0).

Información acerca de los requisitos técnicos [ver "",](#page-74-1) [Página 77](#page-74-1) Para la comunicación, es condición imprescindible utilizar los protocolos TCP/IP y UDP.

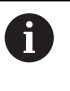

La conexión ente el equipo y el PC también se puede establecer o interrumpir con el equipo encendido.

#### **Puesta en marcha en el ordenador**

Al poner en marcha en equipo, primero debe establecerse la conexión con el ordenador mediante una conexión de red punto a punto.

- En el ordenador, establecer la siguiente configuración de TCP/IP para la tarjeta de red en uso:
	- Dirección IP fija (no se obtiene automáticamente)
	- Dirección IP: 192.168.1.1
	- Máscara de subred: 255.255.255.0
- Conectar el puerto Ethernet del ordenador a la conexión  $\mathbf{b}$ X4 con la ayuda de un cable Ethernet
- $\blacktriangleright$ Conexión del equipo

 $\mathbf i$ 

- El led de estado se ilumina en verde
- > El equipo está listo para funcionar

Se debe comprobar mediante un test de latencia (en la consola del sistema de Windows o en el intérprete de comandos de Linux) si el equipo está disponible a través de la red. Para ello debe usarse la siguiente sintaxis: ping 192.168.1.2

#### **Configuración estándar de los parámetros de red**

Los siguientes parámetros de red son los ajustes estándar del equipo en el estado de entrega:

- Dirección IP: 192.168.1.2
- Máscara de subred: 255.255.255.0
- $\blacksquare$ Cliente DHCP: desactivado; la duración de la fase de arranque puede cambiar al activar DHCP

El período entre "power up" y "ready for communication" es de máximo 20 segundos. Después de actualizar el software/firmware, de que se produzcan errores o de realizar un inicio de fábrica, el período puede ser considerablemente más largo.

La dirección de red del equipo se puede obtener automáticamente mediante DHCP (Dynamic Host Configuration Protocol), o bien configurar manualmente.

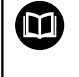

**es**

Para más información sobre la configuración de DHCP, véase el "Manual de instrucciones para el desarrollo de la aplicación".

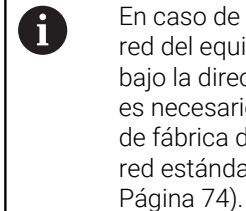

En caso de modificar los parámetros de red del equipo, este dejará de ser accesible bajo la dirección IP 192.168.1.2; en tal caso es necesario restablecer la configuración de fábrica del equipo con los ajustes de red estándar ([ver "Resets del equipo",](#page-71-0)

#### **Ajustes relativos al firewall**

La red debe garantizar la protección contra virus y software malicioso. Lo mismo es aplicable al acceso a internet o a otras redes.

Las medidas de protección de esta red, p. ej. la configuración de un firewall adecuado, son responsabilidad del fabricante de la máquina o del administrador de red correspondiente.

Son necesarios los siguientes ajustes del firewall:

- Desbloqueo del puerto TCP 1050 para la comunicación general
- Desbloqueo del puerto TCP 1210 para el Recording m. Data Transfer
- Desbloqueo del puerto TCP 1060 para el Streaming m. Data Transfer
- п. Desbloqueo del puerto UDP 1025… 65534 para el Soft Realtime Modus
- $\mathbb{R}^n$ En caso necesario, desbloqueo temporal de la conexión TFTP para la actualización del firmware

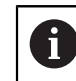

El desbloqueo de los puertos en el firewall debe realizarlo un técnico informático.

### **4.7 EIB 749: conexión del botón de reset remoto**

En la conexión del EIB 749 para un interruptor remoto externo se puede conectar una tecla de reset remota externa. Al realizar la conexión, tener en cuenta la posición de la ranura de la tecla de reset remota.

Información sobre la situación de las conexiones [ver "Parte](#page-66-0) [posterior del equipo", Página 69](#page-66-0).

Asignación de pastillas para un interruptor de reset remoto externo [ver "R", Página 136](#page-133-3)

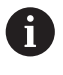

Las señales de entrada de reset remoto (Remote-Reset +, Remote-Reset –), respecto a la puesta a tierra, están aisladas galvánicamente de las conexiones de los sistemas de medición y de las conexiones de trigger.

# **A PRECAUCIÓN**

#### **¡Riesgo de daños personales o materiales en el caso de áreas de memoria no ajustadas!**

Algunas interfaces, p. ej. EnDat, ofrecen la posibilidad de guardar datos de la máquina o datos específicos de la instalación en el área de memoria del cliente. Dichos datos pueden contener información relevante para la seguridad.

Al realizar una reparación debe prestarse atención a que las áreas de memoria estén compensadas con los datos de la máquina o específicos de la instalación.

# **5.1 Conexión y desconexión del equipo**

# **ADVERTENCIA**

#### **¡Peligro de descarga eléctrica!**

Los cables o conexiones dañados pueden causar lesiones graves o la muerte por descarga eléctrica.

Únicamente se debe poner en marcha el equipo en el caso de que cable de red y las conexiones no estén dañados

#### **Conexión del equipo**

- **EIB 741 y EIB 749:** ajustar el interruptor de alimentación a la posición **I.** Información sobre la situación del interruptor de conexión a la red [ver "Parte](#page-66-0) [posterior del equipo", Página 69](#page-66-0)
- **EIB 742:** acoplar la fuente de alimentación a la ь conexión de red X6 y conectar

Tras la conexión, el equipo arranca con la versión de firmware almacenada en último lugar. A este respecto, se trata de la versión reproducida en la última actualización. Dado que los parámetros de red se pueden ajustar, al conectar siempre se utilizan los ajustes programados en último lugar.

Pulsando el botón de reset, se pueden activar procesos de carga especiales para el firmware. Información adicional [ver "Resets del equipo", Página 74](#page-71-0).

#### **Desconexión del equipo**

**EIB 741 y EIB 749:** ajustar el interruptor de  $\mathbf{b}$  . alimentación a la posición **0.** A continuación, retirar el conector de red

> El interruptor de red está protegido en todos sus polos. El equipo únicamente se puede separar de forma definitiva de la fuente de alimentación desenchufando el conector de conexión a la red.

**EIB 742:** desconectar la fuente de alimentación o retirar el conector de la conexión de red X6

## **5.2 Software de controladores y software de aplicación**

El software de controladores permite la programación fácil de aplicaciones del cliente. Adicionalmente, los programas de ejemplo ponen de manifiesto posibilidades de aplicación del equipo.

El software de aplicación EIB sirve para la puesta en marcha y pone de manifiesto las características del equipo.

El software se encuentra en:

∰

 $\boldsymbol{\Xi}$ 

- **[www.heidenhain.de/service/downloads/](https://www.heidenhain.de/service/downloads/software/) [software](https://www.heidenhain.de/service/downloads/software/)**
- Seleccionar las categorías **Electrónicas de evaluación**
- Seleccionar la familia de productos **EIB**

Para más información sobre la instalación y la operación del driver véase el "Manual de instrucciones para el desarrollo de la aplicación".

# **5.3 Visualización del estado y de los fallos**

Mediante los LED se indican estados de funcionamiento y de error del equipo, .

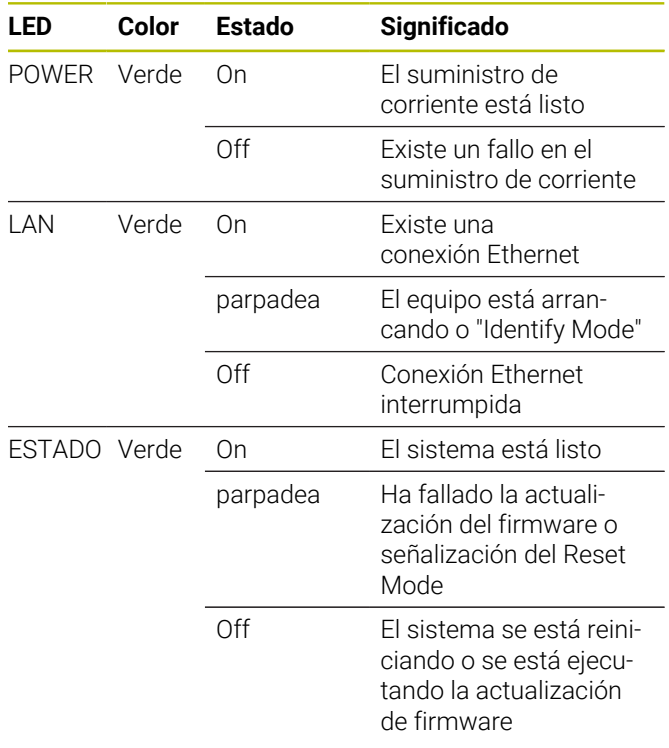

# <span id="page-71-0"></span>**5.4 Resets del equipo**

El equipo es compatible con tres modos distintos de reset. Dichos modos difieren en función de la versión cargada del firmware y de la configuración de la red.

El reset del equipo se activa pulsando un cierto tiempo el botón inclinado de Reset. Únicamente se puede activar un reset si el equipo ha estado conectado por lo menos durante 5 segundos.

El equipo solo se inicia con el modo Reset correspondiente al liberar la tecla de reset.

Al pulsar la tecla de Reset, se visualizará el modo Reset seleccionado correspondiente mediante el LED DE ESTADO, que parpadeará de forma distinta (se activa librando la tecla de Reset).

Información sobre la ubicación del botón de Reset [ver](#page-66-0) ["Parte posterior del equipo", Página 69](#page-66-0).

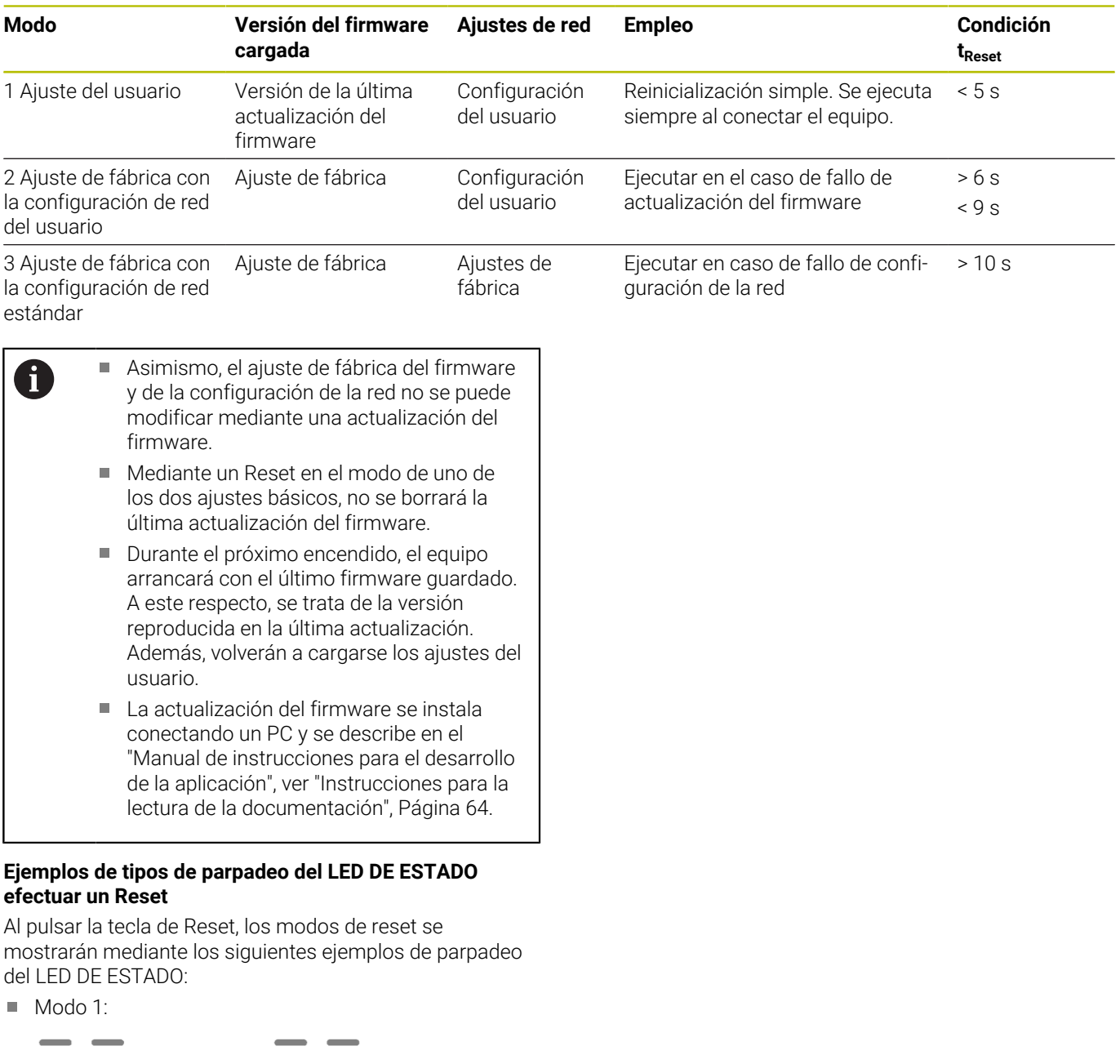

- $Modo 2^x$
- $\blacksquare$ Modo 3:

#### **EIB 749: reset remoto**

Con el Reset remoto, es posible la activación a distancia del Reset del equipo. La funcionalidad del reset remoto corresponde exactamente a la del reset realizado con la tecla de reset del equipo.
## **6 Servicio postventa y mantenimiento**

## **6.1 Mantenimiento**

 $\boldsymbol{\Xi}$ 

Este capítulo contiene únicamente la descripción de los trabajos de mantenimiento. **Información adicional:** Documentación de fabricante de los aparatos periféricos afectados

## **6.2 Limpieza**

## *INDICACIÓN*

**Limpieza con productos de limpieza agresivos o con aristas vivas**

El equipo resulta dañado por una limpieza incorrecta.

- No emplear disolventes o productos de limpieza abrasivos o agresivos
- ▶ La suciedad endurecida no se debe quitar con objetos con aristas vivas
- Limpiar las superficies exteriores con un paño humedecido y un producto de limpieza suave

## **6.3 Plan de mantenimiento**

En gran medida, el equipo trabaja sin precisar mantenimiento.

## *INDICACIÓN*

#### **Funcionamiento de equipos defectuosos**

El funcionamiento de equipos defectuosos puede originar consecuencias graves.

- Si el equipo está dañado no debe repararse ni  $\blacktriangleright$ hacerse funcionar
- $\mathbf{r}$ Sustituir inmediatamente los equipos defectuosos o contactar con una delegación de servicio técnico de HEIDENHAIN

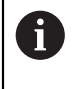

Los pasos siguientes únicamente podrán ser ejecutados por un electricista especialista. **[Información adicional:](#page-63-0)** "Cualificación del [personal", Página 66](#page-63-0)

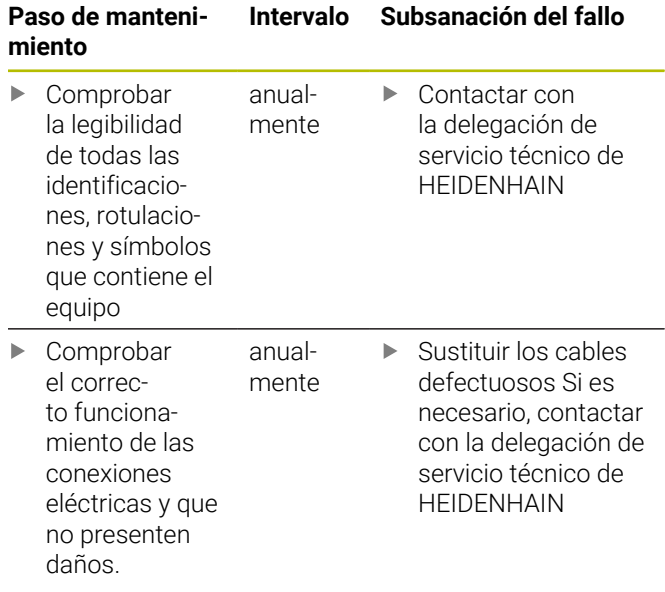

# **7 Desmontaje y eliminación**

## **7.1 Resumen**

Este capítulo contiene instrucciones y especificaciones medioambientales que debe tener en cuenta para un correcto desmontaje y eliminación del equipo.

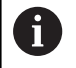

Los pasos siguientes únicamente podrán ser ejecutados por personal especializado. **[Información adicional:](#page-63-0)** "Cualificación del

[personal", Página 66](#page-63-0)

## *INDICACIÓN*

Según los periféricos conectados serán necesarias medidas especiales de seguridad.

Deben respetarse las correspondientes **Instrucciones de seguridad**, que se indican para la instalación de los componentes afectados, [ver "Instalación", Página 69](#page-66-0)

## **7.2 Desmontaje**

### **Almacenamiento tras el desmontaje**

Si después del desmontaje el equipo debe almacenarse en un almacenamiento intermedio, deberán cumplirse las disposiciones sobre condiciones medioambientales.

**Información adicional:** ["Características técnicas",](#page-74-0) [Página 77](#page-74-0)

#### **Embalar el equipo para su almacenamiento**

El reembalaje deberá realizarse lo más igual que se pueda al embalaje original:

- Todas las piezas atornilladas deben colocarse en  $\mathbf{r}$ el equipo tal como estaban colocadas cuando se suministró el equipo, o volverlas a embalar tal como estaban
- Embalar el equipo en las cajas de cartón tal como ь estaba en el estado de suministro original.
- Todos los demás componentes deben colocarse en el embalaje original tal como se recibieron. **[Información](#page-65-0) adicional:** ["Alcance del suministro", Página 68](#page-65-0)
- Adjuntar toda la documentación dispuesta en el embalaje suministrado. **[Información adicional:](#page-62-0)** ["Conservación y divulgación de la documentación",](#page-62-0) [Página 65](#page-62-0)

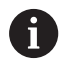

Al devolver el equipo al servicio post-venta, los accesorios y los sistemas de medición **no** deben devolverse con el equipo.

**7.3 Eliminación**

## *INDICACIÓN*

### **¡Eliminación incorrecta del equipo!**

Si el equipo se elimina incorrectamente, pueden ocasionarse daños medioambientales.

- No eliminar la chatarra eléctrica y los componentes electrónicos con la basura doméstica.
- Enviar el equipo al reciclaje siguiendo la normativa local sobre eliminación de desechos.
- Para cuestiones relativas a la eliminación del dispositivo, contactar con una delegación del servicio técnico de HEIDENHAIN

## <span id="page-74-0"></span>**8 Características técnicas**

#### **Equipo**

Medidas de la conexión aprox. 213 mm x 143 mm x 42 mm

#### **Características eléctricas**

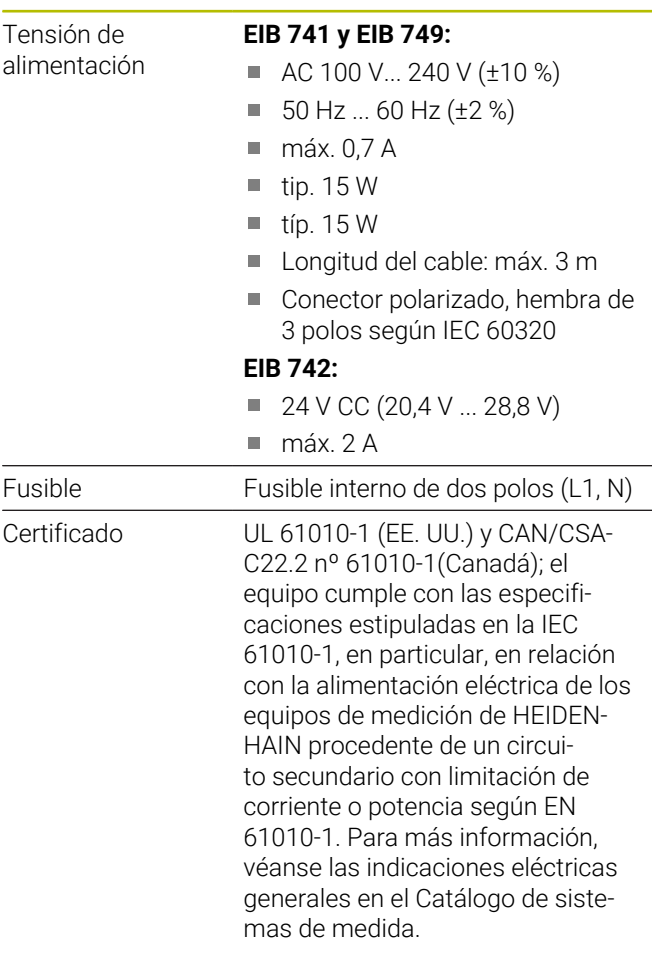

#### **Entradasde los sistemas de medición X11 a X14**

Conectores Sub-D de 15 polos, conectores hembra para cuatro sistemas de medición

Interfaz de entrada EnDat 2.1/EnDat 2.2/1 V<sub>SS</sub> conmutable

Interfaces 11 µA<sub>PP</sub> a petición

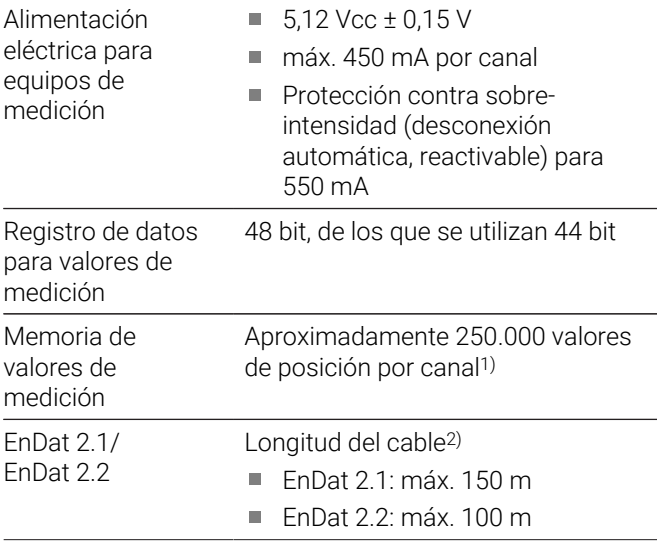

#### **Entradasde los sistemas de medición X11 a X14**

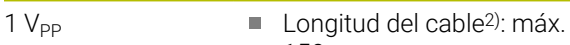

- 150 m
- m. Frecuencia de entrada: máximo 500 kHz
- Factor de subdivisión: 4096x
- $\Box$ Compensación de las señales: compensación automática de offset, fase y amplitud
- 1) solo para el modo de funcionamiento "Recording" y en función de la versión del firmware (véase el "Manual de instrucciones para el desarrollo de la aplicación")
- 2) Utilizando cables de HEIDENHAIN; es imprescindible observar el rango de alimentación del sistema de medición.

#### **Trigger del valor de medición**

El almacenamiento del valor medido se efectúa según se desee a través de un trigger externo o interno (véase el manual del usuario para el desarrollo de la aplicación)

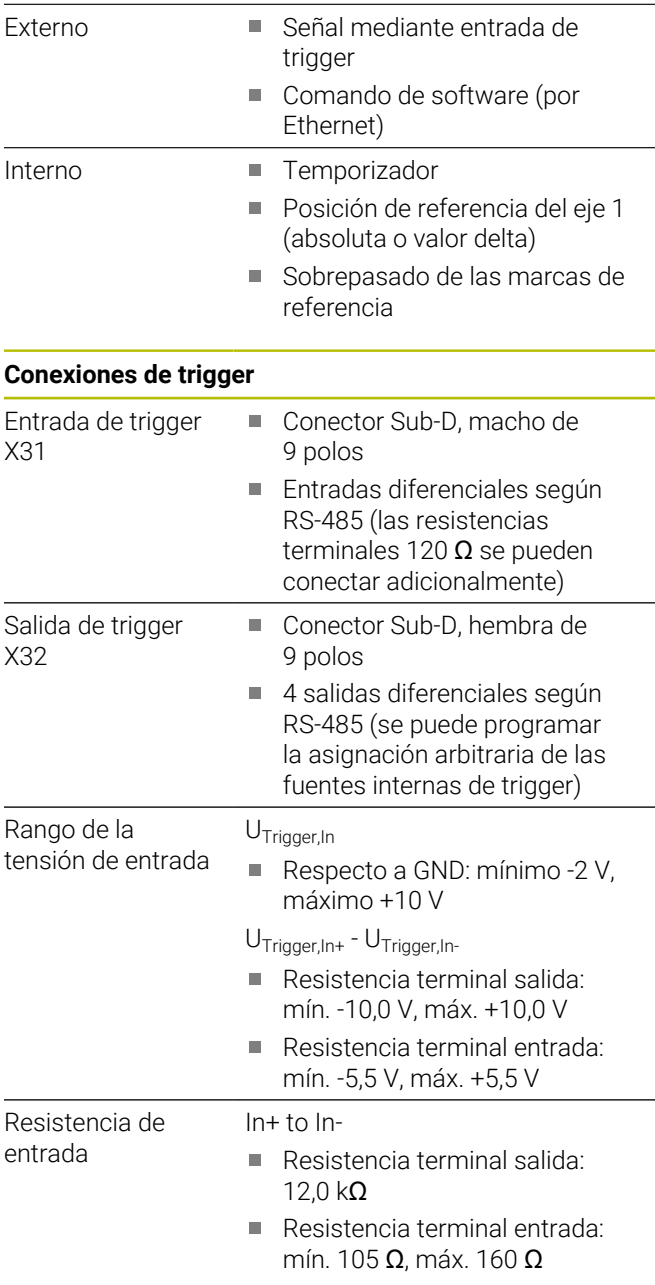

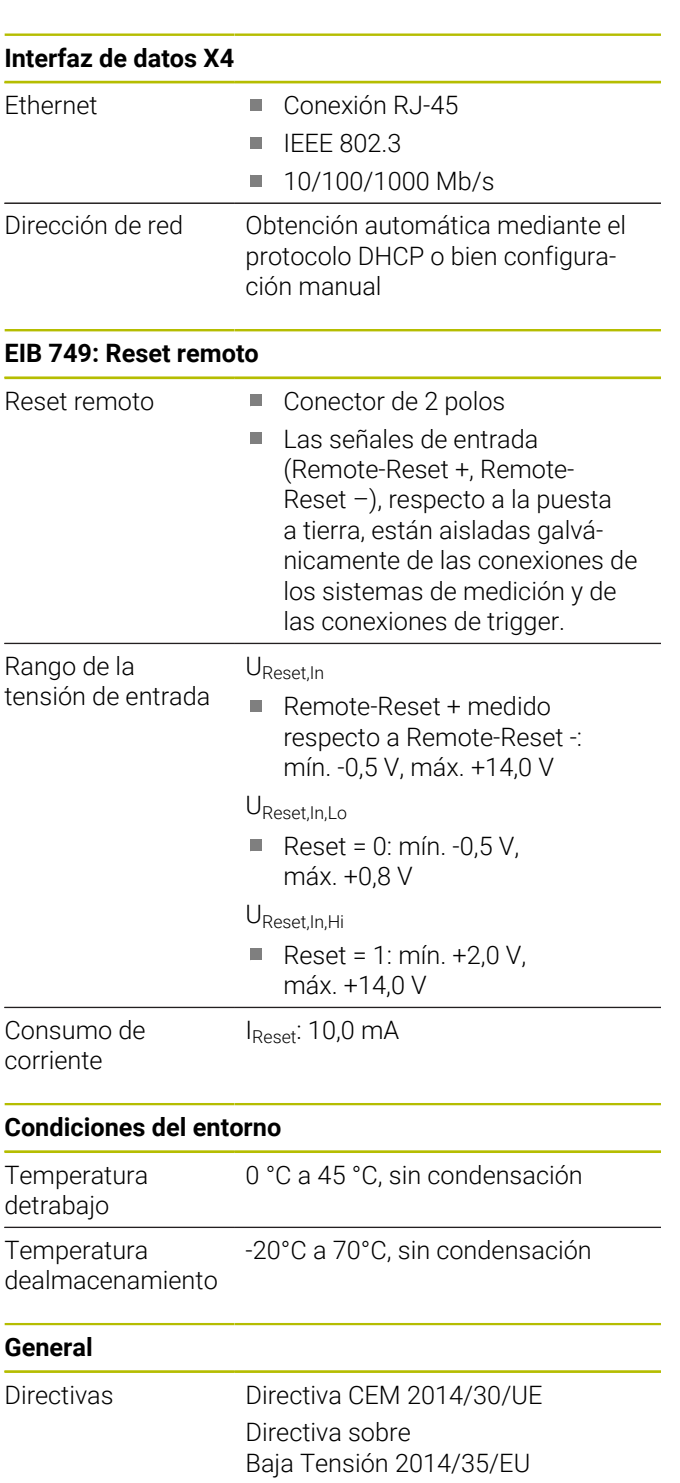

#### nación Tipo de protección EN 60529 IP 20

## **Medidas de la conexión**

Grado de contami-

Véanse los dibujos de las medidas de la conexión a partir de [Página 133](#page-130-0) en el Anexo.

Todas las medidas se representan en mm.

2

## **1 基本事項**

### **1.1 モデルの表記**

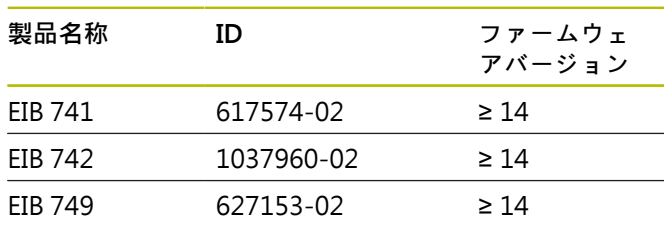

銘板は装置の背面に付いています。 例:

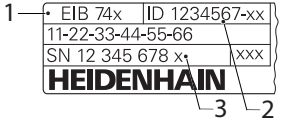

- **1** 製品名
- **2** ID 番号
- **3** インデックス

### **1.2 説明書の有効性**

説明書および装置を使用する前に、説明書と装置が一致 することを確認してください。

- ▶ 説明書に記載された ID 番号およびインデックスを装 置の銘板の表示と比較します
- ▶ 説明書に記載されたファームウェアバージョンを装置 のファームウェアバージョンと比較します
- ID 番号とインデックスおよびファームウェアバージョ ンが一致する場合、説明書は有効です

部品番号とインデックスが一致 M せず、説明書が有効でない場合 は、**[www.heidenhain.com](http://www.heidenhain.com)**で装置の最新の説 明書を見つけてください。

### <span id="page-76-0"></span>**1.3 説明書を読むときの注意事項**

以下の表は、この説明書の各部を読む優先順位に従って まとめたものです。

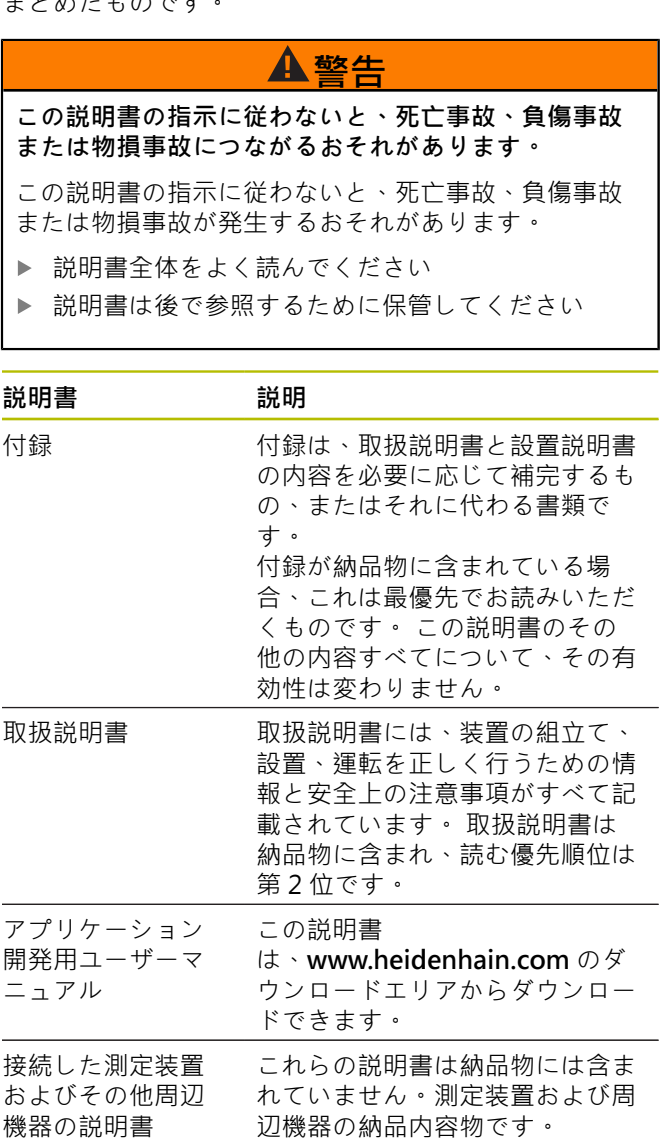

#### **変更を希望される場合やタイプミスを発見した場合**

弊社では常にお客様のために、説明書を改善する努力を しています。 変更のご希望などがございましたら、次の E メールアドレスまでご連絡ください:

<span id="page-76-1"></span>**[userdoc@heidenhain.de](mailto:userdoc@heidenhain.de)**

 $\overline{\phantom{a}}$ 

#### **1.4 説明書の保管と譲渡**

この説明書を作業場所近くに保管し、装置を使用する全 作業員がいつでも手に取って読める状態にしてくださ い。 装置管理責任者は、従業員にこの説明書の保管場所 を知らせておく必要があります。 この説明書が汚れなど で読めない状態になったら、装置管理責任者はメーカー から説明書を入手してください。

装置を第三者に譲渡または転売する場合には、以下の説 明書を添えて次の所有者に引き渡します。

- 付録(納品物に含まれている場合)
- 取扱説明書

### **1.5 この説明書の対象者**

以下の作業を担当する人は本説明書を読み、その内容に 十分に注意してください。

- 組立て
- 設置
- ソフトウェアのインストール  $\blacksquare$
- 使用開始および設定 п
- 操作
- プログラミング
- プログラミング
- サービス、清掃およびメンテナンス
- 修理
- 解体と廃棄

## **1.6 使用されている注意の表記**

#### **安全上の注意事項**

安全上の注意事項は、装置を取り扱う際の危険に対して 注意を喚起し、危険の回避法を指摘します。安全上の 注意事項は危険度によって以下のように分類されていま す。

#### Α **危険**

**危険**:人に対する危険を示します。 危険を回避するた めの指示に従わない場合、**確実に死亡事故または重傷 事故につながります**。

## **警告**

**警告**:人に対する危険を示します。 危険を回避するた めの指示に従わない場合、**死亡事故または重傷事故に つながることが予想されます**。

## **注意**

**注意**:人に対する危険を示します。 危険を回避するた めの指示に従わない場合、**軽傷を負うことが予想され ます**。

## **注意事項**

**注意事項**:物またはデータに対する危険を示します。 危険を回避するための指示に従わない場合、**物的損害 が発生すると予想されます**。

#### **注意情報**

**ja**

注意情報に従うことにより、本装置を支障なく、かつ 効率的に使用することができます。注意情報は以下のグ ループに分類されています。

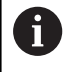

この記号は**ヒント**を表します。 ヒントでは、重要な補足情報を提供します。

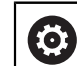

歯車の記号は、記載された機能がたとえば次 のように**機械によって異なる**ことを示してい ます:

- ご利用の機械で必要なソフトウェアまたは ハードウェアオプションを使用する必要が あります
- 機能の動作は構成可能な機械の設定により 異なります

何

本の記号は、ご利用の機械メーカーやサード パーティなどの外部文書への**クロスリファレ ンス**を表します。

## **1.7 表記上の規則**

本説明書では、以下の表記上の規則を使用します:

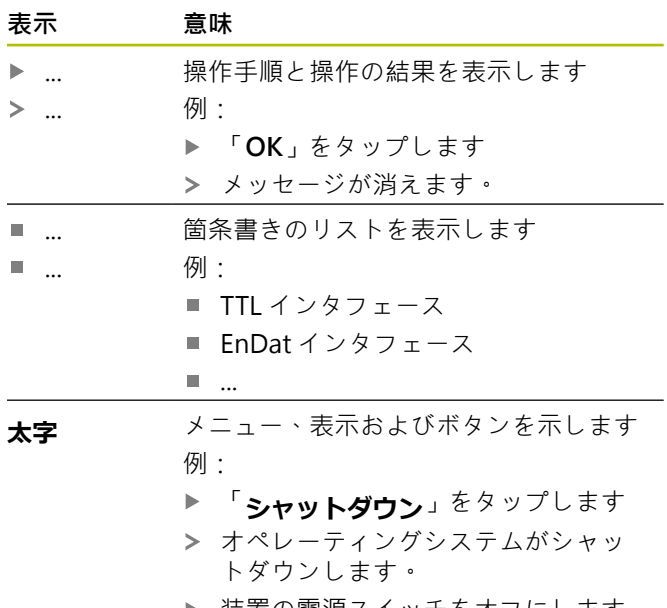

▶ 装置の電源スイッチをオフにします

## **2 安全**

システムの運転にあたり、一般に認知されている、特に 通電装置の取扱い時に必要な安全措置を適用します。 こ の安全措置に従わなければ、装置を損傷または負傷する おそれがあります。

安全規定は企業によってさまざまです。 装置を使用する 企業の社内規則がこの説明書と異なる場合には、厳しい 方の規則を適用します。

### **2.1 使用上の決まり**

この装置は、異常がなく安全な状態でのみ使用できま す。 この装置を以下の用途以外に使用してはなりませ ん。

■ 検査ステーションや測定箇所が複数ある検測所、また は機械測定などにおける移動先での測定値収集のため の、最大 4 台のインクリメンタル測定装置またはアブ ソリュート測定装置を使った位置測定

この装置を上記以外の用途に使用する場合、指定外の使 用と見なされ、危険および損害の原因になることがあり ます。

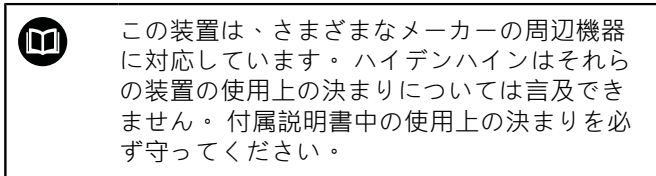

## **2.2 決まりに反する使用**

「規則に従った使用」に記載されていない用途に使用す ると、指定外の使用と見なされます。 その結果生じた損 害に対しては、装置管理責任者が全責任を負います。

さらに以下の使用を禁止します。

- 故障している、または規格外の部品、ケーブルまたは 接続を使った使用
- 爆発性雰囲気または可燃性雰囲気での使用
- [参照 "技術仕様", ページ 91](#page-88-0) の使用条件を超える環 境下での使用
- メーカーの許可なく装置または周辺機器を改変/改造 する

## <span id="page-78-0"></span>**2.3 作業担当者の資格**

組立て、設置、操作、サービス、メンテナンスおよび解 体を担当する作業者は、これらの作業にふさわしい資格 を有し、装置および接続周辺機器の説明書の内容を十分 に理解する必要があります。

装置での個々の作業を行う作業者に必要な要件は、この 説明書の当該作業の章に記載されています。

以下に、人員をその資格および任務に関して詳細に特定 します。

#### **オペレータ**

オペレータは装置を使用上の決まりに従って使用および 操作します。 オペレータは装置管理責任者から担当業務 の指示を受け、装置の不適切な取扱いによって生じる危 険について説明を受けます。

#### **専門担当者**

専門担当者は、装置管理責任者が指定する訓練を受け て、より複雑な操作とパラメータ設定の方法を習得しま す。 専門担当者はその職業教育、専門知識および経験、 さらには関連規則に関する知識により、任された仕事を 指定アプリケーションを使用して行うとともに、考えら れる危険を自ら認識して回避できる能力を有する作業者 です。

#### **電気技術者**

電気技術者はその職業教育、専門知識および経験、さら には関連規格および規則に関する知識により、電気設備 の工事を行い、考えられる危険を自ら認識して回避でき る能力を有する作業者です。 電気技術者は、その業務を 行う作業環境に特化した職業教育を受けた作業者です。 電気技術者は、適用される安全作業に関する法規則の規 定を守らねばなりません。

#### **2.4 装置管理責任者の義務**

装置および周辺機器は装置管理責任者の所有物あるいは 賃借物です。 責任者は常に、使用上の決まりを徹底させ る責任を負います。

装置管理責任者の義務は以下のとおりです。

- 装置へのさまざまな作業を、それにふさわしい資格を 認定された作業者に担当させること
- 権限と役割を担当者に明確に教示すること
- 担当者が割り当てられた任務を遂行するために必要な あらゆる手段を提供すること
- 装置を故障や不具合がなく正常に機能する状態で使用 できるようにすること
- 不正に装置が使用されないように対策を講じること

## **2.5 一般的な安全上の注意**

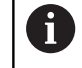

この製品を使用するシステムについてはいず れも、システムの組立て作業者または設置作 業者がシステムの責任を負います。

本装置は、さまざまなメーカーの多数の周辺 何 機器に対応しています。 ハイデンハインはこ れらの装置の安全上の注意事項については言 及できません。 添付されている説明書の安全 上の注意事項を必ず守ってください。 説明書 がない場合には、装置メーカーにお問合せく ださい。

装置への個々の作業に特有の安全上の注意事項は、この 説明書の当該作業の章に記載されています。

#### **2.5.1 装置に表示されている記号**

装置には、次の記号が表示されています。

#### **記号 意味**

IEC/EN 60204-1 に準拠した機能接 地端子。 取付けに関する注意事項を 守ってください。

#### **2.5.2 電気系統に関する安全上の注意事項**

## **警告**

**装置を開ける際に、通電部品に触れるおそれがありま す。**

感電、やけどまたは死亡につながるおそれがありま す。

- ▶ 装置を決して開かないでください
- ▶ 装置内部の作業は必ずメーカーに依頼してください

### **注意事項**

#### **装置の内部部品が損傷するおそれがあります!**

装置を開いてしまうと、保証が失効します。

- ▶ 装置を決して開かないでください
- ▶ 装置内部の作業は必ず装置メーカーに依頼してくだ さい

#### **警告**

**通電部品に直接または間接的に触れることにより、感 電するおそれがあります。**

感電、やけどまたは死亡につながるおそれがありま す。

- ▶ 電気系統および通電中の部品への作業は、必ず専門 知識を有する技術者に任せてください
- ▶ 電源への接続および全インタフェースへの接続に は、必ず規格に準拠して製造されたケーブルおよび コネクタを使用してください。
- ▶ 電気部品が故障した場合はすぐにメーカーに交換を 依頼してください。
- 接続しているケーブルおよび装置のソケットや端子 などの接続部を定期的に点検してください。 接続が 緩んでいたり、ケーブルが焦げているなどの問題が ある場合は、すぐに解決してください

#### **注意事項**

### **静電気放電 (ESD)!**

この装置には、静電気放電で破壊されるおそれのある 静電気に弱い部品が取り付けられています。

- ▶ ESD に弱い部品の取扱いに関する安全措置を必ず 取ってください
- ▶ 規則に準じて接地していない端子ピンに決して触れ ないでください
- ▶ 装置の接続部での作業時は、放電リストバンドを装 着してください

#### **2.5.3 データ保護に関する安全上の注意事項**

#### **注意事項**

#### **データ転送は暗号化されていません**

有害ソフトウェア (ウイルス、トロイの木馬、マルウェ アまたはワーム) は、データセットならびにソフトウェ アを変えてしまいます。操作されたデータセットなら びにソフトウェアは、予想外の挙動をもたらしかねま せん。

データ保護法関連の必要な企業内措置の確保について は、自己責任となります。

## **3 組立て**

### **3.1 概要**

この章では、装置の組立てについて説明します。

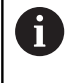

以下の作業は必ず専門担当者に依頼してくだ さい。

**詳細情報:** ["作業担当者の資格", ページ 81](#page-78-0)

### <span id="page-80-1"></span>**3.2 納品内容**

基本的な納品内容物は以下のとおりです。

- 装置
	- **EIB 741 und EIB 749**: 電源ケーブル (欧州型プ ラグ付き) (Typ F)
	- EIB 742 : 24 V 電源用プラグ (X6) (ケーブルは 含まない)
	- **EIB 749**:外部リモートリセットスイッチ接続 用プラグ (ケーブルは含まない)
- 接着パッド4個
- 取扱説明書
- 付録 (オプション・詳細は[、参照 "説明書を読むときの](#page-76-0) [注意事項", ページ 79](#page-76-0))

#### **装置の開梱**

 $\mathbf{f}$ 

- ▶ 梱包箱の上側を開きます。
- 梱包材を取り除きます。
- ▶ 内容物を取り出します。
- ▶ 納品物がすべて揃っているか確認します。
- ▶ 納品物に輸送による損傷がないか点検します。

輸送による損傷の場合:

- ▶ 梱包材は検査のために保管しておきます
- ▶ ハイデンハインまたは機械メーカーに連絡 してください

これは、交換部品が必要になる輸送時の損傷 の場合でも同じです。

#### **輸送による損傷がある場合**

- ▶ 捐傷を輸送業者に確認してもらいます。
- ▶ 梱包材は検査のために保管しておきます。
- ▶ 発送者に損傷があったことを知らせます。
- ▶ 代理店を介して発注していた場合は、仲介業者である 代理店に連絡します。
- ▶ ハイデンハインの代理店または装置製造元に交換部品 を依頼します。

#### <span id="page-80-0"></span>**アクセサリ**

以下の製品はオプションであり、HEIDENHAINに追加注 文できます。

#### **アクセサリ ID**

19 インチの制御盤に取り付けるためのハ イトユニット用マウンティングブラケッ ト 671144-01

## **3.3 設置**

装置は作業台の上に取り付けるか、19 インチの制御盤の 中に組み込むことができます。

## **注意事項**

#### **ファンの故障!**

ファンに不具合があると、装置が過熱し、機能不良や 損傷につながるおそれがあります。

- ▶ 作動中の装置にアクセスしやすいようにしてくださ  $\mathbf{I} \setminus \mathbf{A}$
- ▶ 通気性が良好かどうか注意します
- ▶ 側面にある通気開口部が塞がらないように し、15 mm 以上の間隔を空けて、空気の流れを妨 げないようにします。

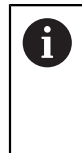

ファンは、ステータスワードの照会により監 視できるため、ファンの不具合を知らせるこ とができます。 装置の温度の照会が可能なだ けでなく、温度の内部監視も行われます。 詳細については、「アプリケーション開発用 ユーザーマニュアル」を参照してください。

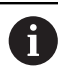

装置を十台の上に乗せる場合は、滑らないよ うに同梱の接着パッドを使用してください。

#### **装置の作業台への取付け**

装置は、筐体下側に付いているネジ穴に 4 本の M3 ネジ をはめて、作業台に取り付けることができます。 ドリル穴の間隔については[、参照 "K", ページ 134](#page-131-0)。

#### **19 インチ制御盤への装置の取付け (オプション)**

装置は、マウンティングブラケットを使って 19 インチの 制御盤に取り付けることができます。取付け位置に関す る情報は折り込みカバーページの ["F"](#page-1-0)を参照してくださ い。

取付けにはラックユニットが必要です。 マウンティン グブラケットの注文については[、参照 "アクセサリ",](#page-80-0) [ページ 83。](#page-80-0)

- ▶ 装置に接着パッドが付いている場合は、取り外しま す。
- 装置を M3 ネジ 4 本でマウンティングブラケットに固 定します。 ネジは納品物に含まれていません。
- ドリル穴の間隔については、[参照 "K", ページ 134。](#page-131-0)
- ▶ マウンティングブラケットと装置を、制御盤の中に挿 入し、4 本のネジで固定します。

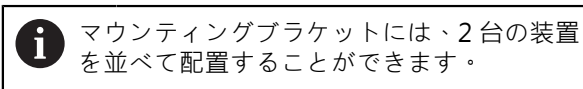

## **注意事項**

### **不適切なネジによる損傷**

不適切なネジを使用して固定すると、装置が損傷する ことがあります。

必ず指定されたネジを使用してください

## <span id="page-81-2"></span>**4 設置**

### **4.1 概要**

この章には、装置の設置に関する情報がすべて記載され ています。

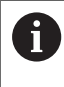

以下の作業は必ず専門担当者に依頼してくだ さい。

**詳細情報:** ["作業担当者の資格", ページ 81](#page-78-0)

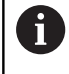

装置を使用するシステムについてはいずれ も、システムのオペレータが責任を負いま す。

## **注意事項**

#### **装置の損傷およびエンコーダの損傷!**

電圧のかかったプラグ接続を差し込んだり、引き抜い たりすると、装置やエンコーダを損傷させることがあ ります。

エンコーダと本装置の間の接続ケーブルは、必ず電 源を切った状態で差し込んだり、引き抜いたりしま す

### <span id="page-81-1"></span>**4.2 装置の概要**

#### **装置正面**

折り込みカバーページの ["A"](#page-1-1) を参照してください。

**1** 装置の運転状態とエラーを示す LED

- **X11 ... X14** 測定装置用 15 ピン D Sub インプット 4 点 と
	- $1 V_{ss}$  インタフェース
	- 11 µAss インタフェース (オプション)
	- EnDat インタフェース

#### **ja 装置背面**

<span id="page-81-0"></span>EIB 741:折り込みカバーページの ["B"](#page-1-2) を参照。 EIB 742:折り込みカバーページの ["C"](#page-1-3) を参照。 EIB 749:折り込みカバーページの ["D"](#page-1-4) を参照。

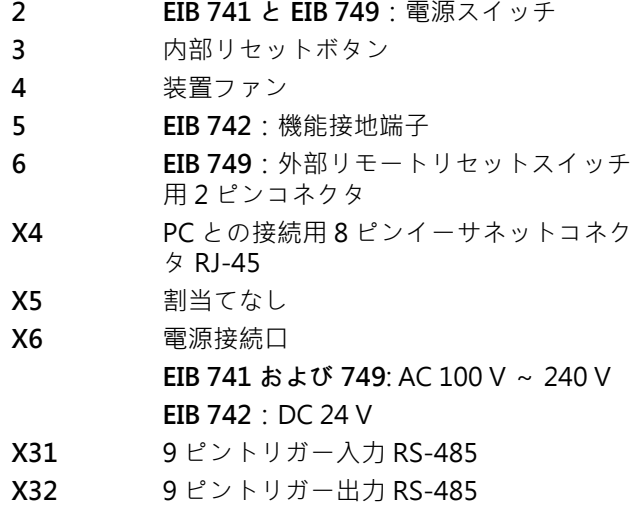

### **4.3 電源への接続**

**EIB 741 と EIB 749**

### **警告**

#### **感電の危険!**

装置を正しく設置しないと、感電して重傷を負ったり 死亡したりするおそれがあります。

- ▶ 原則として、3線式電源ケーブルを使用します。
- ▶ 建物設備の保護接地導体の接続端子が適切なものか 確認してください

## **警告**

**誤った電源ケーブルによる火災の危険!**

設置場所の要件を満たさない電源ケーブルを使用する と、火災を招く危険があります。

- ▶ 少なくとも設置する国の要件に準拠している電源 ケーブルのみを使用してください
- ▶ X6 の電源接続口を納品内容に含まれている電源ケー ブルで、保護接地導体付き電源コンセントに接続しま す

装置背面の電源接続口の位置は[、参照 "装置背面",](#page-81-0) [ページ 84。](#page-81-0)

X6 ピン配列は、[参照 "P", ページ 136](#page-133-0)。

#### **EIB 742**

#### **注意事項**

#### **不適切な外部電源装置による装置の損傷**

不適切な外部電源装置を使用すると、装置が損傷する おそれがあります。

以下の仕様の外部電源のみを使用してください。

- 公称電圧 DC 24 V (-15% ~ +20%)
- 最大出力電流 50 A
- SELV 回路または PELV 回路を使った保護絶縁
- 装置と機能接地の接続

装置は、外部の電源装置を通じて電源供給されます。 外 部電源装置は、納品物に含まれません。

- ▶ 外部電源装置のケーブルを同梱の 24V プラグに接続し ます
- ▶ 4 ピンのプラグを電源接続口 X6 に接続します

▶ 外部電源装置を電源コンセントに接続します 装置背面の電源接続口の位置は[、参照 "装置背面",](#page-81-0) [ページ 84。](#page-81-0)

X6 ピン配列は、[参照 "Q", ページ 136](#page-133-1)。

### **4.4 測定装置の接続**

#### **注意事項**

**間違った電源供給範囲および配線ミスによる装置およ びエンコーダの損傷!**

誤った電源供給範囲および誤った配線 / ピン割り当て は、装置およびエンコーダの故障につながるおそれが あります。

- ▶ 接続されているエンコーダの電源供給範囲を確認し ます
- ▶ エンコーダと本装置の間の接続ケーブルが正しく配 線されているか点検します
- ▶ 使用しないピンや線に接続しないでください
- ▶ エンコーダと本装置の間の接続ケーブルは、必ず電 源を切った状態で差し込み / 引き抜きます
- ▶ ハイデンハイン製ではないエンコーダを本装置に接 続して作動させる場合、ユーザーにリスクが生じま す

#### **接続オプション**

 $\mathbf i$ 

15 ピンインタフェース付き測定装置を、装置正面の測定 装置インプット X11 ~ X14 に接続します。 接続部の位置は、[参照 "装置の概要", ページ 84。](#page-81-1) 接続部の詳細は、[参照 "", ページ 91](#page-88-1)。

> ピン配列に関する注意事項: ケーブルシールドをハウジングに接続しま す。 センサー:センサーケーブルは、内部でそれ ぞれの電源供給に接続されています。

#### **EnDat インタフェース**

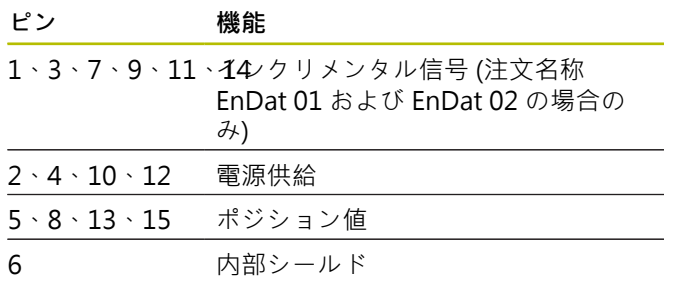

EnDat 信号割当ては[、参照 "L", ページ 135](#page-132-0)。

#### **1 VSS インタフェース**

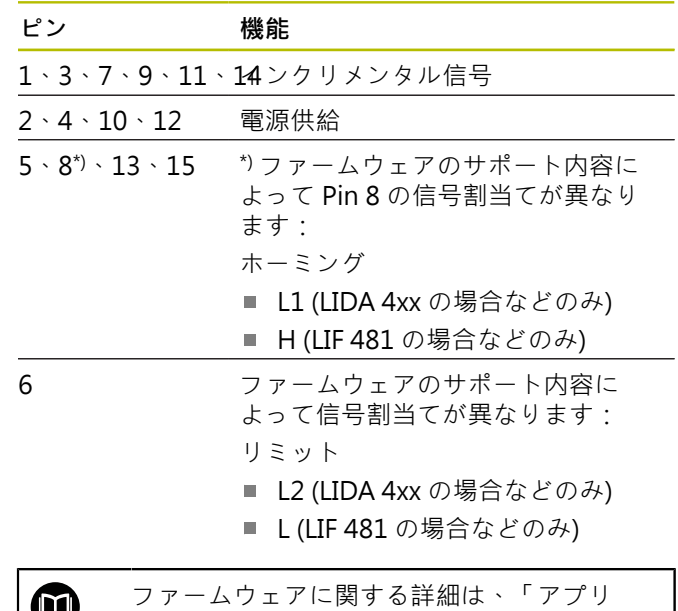

v

ケーション開発用ユーザーマニュアル」を参 照してください。

1 V<sub>SS</sub> 信号割当ては[、参照 "L", ページ 135](#page-132-0)。

#### **測定装置のケーブルの接続**

- ▶ エンコーダケーブルを対応する接続部にしっかり接続 します
- ▶ ねじ付きプラグの場合:ねじを強く締めすぎないでく ださい

## **4.5 トリガー入力および出力の配線**

接続する周辺機器に応じて、接続作業に電気 H. 技術者が必要になることがあります。 例:安全特別低電圧 (SELV) を超えたとき **詳細情報:** ["作業担当者の資格", ページ 81](#page-78-0)

### **注意事項**

- 装置と接続機器への電圧による損傷の危険!
- トリガーケーブルは、必ず電源を切った状態で差し 込み / 引き抜きます
- ▶ トリガー接続の配線が正しいか点検します

而

トリガー入力および出力の配線は、装置に実 際に接続している周辺機器によって異なりま す。 詳細についてはメーカーの説明書を参照 してください。

#### **装置背面のトリガー入力および出力**

接続部 X31 と X32 の GND ピンは、装置内部の GND お よび測定装置接続部と接続されています。

トリガーは、「low」から「high」へのエッジによって起 動されます。 差動信号の割当ては次のとおりです。

- U<sub>Trigger,In+</sub> : Low から High
- U<sub>Trigger,In</sub>–: High から Low

#### **推奨**

**ja**

外部のトリガー源は、差動信号を通じて装置を制御する ものでなければなりません。 アプリケーションが制御に シングルエンド信号を必要とする場合、装置のテストの 際に基準となった EMC ガイドラインが遵守されないた め、障害に対する耐性が低くなります。

その場合は、装置を 5 V TTL 信号で制御し、差動信号を次 の方法で接続することを推奨します:

- ▶ 空いている入力を開いたままにし、終端抵抗器を切り ます
- ▶ 正のエッジでは、トリガーに U<sub>Trigger,In+</sub> を使用します
- 負のエッジでは、トリガーに **U<sub>Trigger,In-</sub> を使用**します

#### **外部トリガー入力 X31**

トリガーイベントを起動するには、4 つの独立した差分入 力が使用できます。 終端抵抗器 120 Ω を接続可能です。 RS-485 に従ったピン配列は[、参照 "M", ページ 135](#page-132-1)。

#### **外部トリガー出力 X32**

4 つの独立した差分出力が使用でき、それぞれに装置の内 部トリガー源が割り当てられます。 RS-485 に従ったピン配列は[、参照 "N", ページ 135。](#page-132-2)

- **4.6 コンピュータの接続**
- アプリケーションを必要としないネットワー 6 ク接続機器により、障害が発生するおそれ があります。正常なデータ転送と最大のパ フォーマンスのため、ハイデンハインは EIB 74x を専用のネットワークに接続いただく ことを推奨します。

イーサネットコネクタ X4 にコンピュータを接続すること ができます。

接続部の位置は、[参照 "装置背面", ページ 84](#page-81-0)。 技術的な条件については、[参照 "", ページ 91](#page-88-1)。 通信 を行うためには、TCP/IP および UDP プロトコルが必要 です。

61

装置と PC の間の接続は、装置の電源を入れた 状態でも接続または切断できます。

X4 のピン配列は[、参照 "O", ページ 136。](#page-133-2)

**コンピュータでの初回運転**

初回運転では、最初にポイント・ツー・ポイント接続で 装置をコンピュータに接続する必要があります。

- ▶ 使用するネットワークカードについて、コンピュータ で以下の TCP/IP 環境の設定を行います:
	- 固定 IP アドレス (自動的に取得されません)
	- $IP$   $T$   $V$   $L$   $Z$ : 192.168.1.1
	- サブネットマスク: 255.255.255.0
- コンピュータのイーサネットポートをイーサネット ケーブルで X4 コネクタに接続します
- ▶ 装置のスイッチをオンにします
- > ステータス IFD が緑で点灯します
- 装置の作動準備が完了しました。

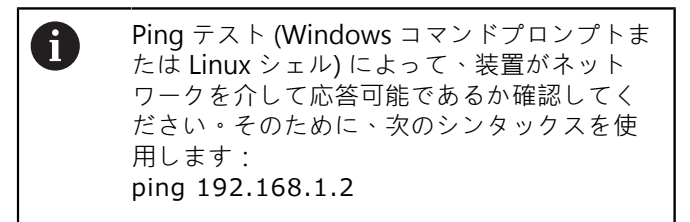

#### **ネットワークパラメータのデフォルト設定**

以下のネットワークパラメータは、工場出荷時の装置の デフォルト設定です:

- IP アドレス: 192.168.1.2
- サブネットマスク: 255.255.255.0
- DHCP クライアント:無効。ブートフェーズの長さ は、DHCP を有効化すると変化する場合があります。

「power-up」から「ready for communication」までに かかる時間は、最大 20 秒です。ソフトウェアやファーム ウェアの更新後や、エラーの発生後、ファクトリーブー ト時には、所要時間が大幅に長くなることがあります。 装置のネットワークアドレスは、DHCP (Dynamic Host Configuration Protocol) を通じて自動で割り当てるか、 手動で設定します。

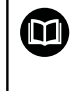

DHCP 設定に関する詳細は、「アプリケー ション開発用ユーザーマニュアル」を参照し てください。

装置のネットワークパラメータが変更される A と、IP アドレス 192.168.1.2 では応答できな くなります。その場合、デフォルトの工場出 荷時設定に装置をリセットする必要がありま す ([参照 "装置のリセット", ページ 89](#page-86-0))。

#### **ファイアウォールの設定**

ネットワークが、ウイルスおよび有害ソフトウェアから の防護を保証する必要があります。同様のことが、イン ターネットやその他のネットワークへのアクセスに当て はまります。

このネットワーク用の保護措置は、機械メーカーまたは それぞれのネットワーク管理者の責任で、例えば適切に 設定されたファイアウォールによって行います。

以下のファイアウォールの設定が必要です:

- 一般通信用 TCP ポート 1050 の開放
- レコーディングデータ転送用 TCP ポート 1210 の開放
- ストリーミングデータ転送用 UDP ポート 1060 の開放
- ソフトリアルタイムモード用 UDP ポート 1025~ п 65534 の開放
- 必要に応じて、ファームウェア更新用 TFTP 接続の一 時的開放

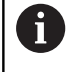

ファイアウォールにおけるポートの開放 は、IT の専門家が実行するようにしてくださ い。

#### **4.7 EIB 749:リモートリセットボタンの接 続**

外部リモートリセットスイッチ用の EIB 749 接続部に、 外部のリモートリセットボタンを接続することができま す。 そうする場合は、接続時に外部リモートリセットボ タンの位置に注意してください。

接続部の位置は、[参照 "装置背面", ページ 84](#page-81-0)。 外部リモートリセットスイッチ用接続部のピン配列 は、[参照 "R", ページ 136。](#page-133-3)

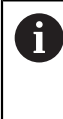

リモートリセット入力信号 (Remote-Reset +、Remote-Reset –) は、測定装置またはトリ ガー接続の地電位に対して電気的に分離され ています。

## **5 操作**

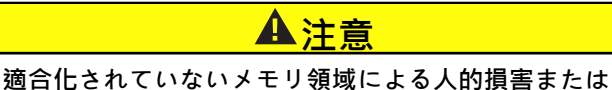

**機械損傷の危険。**

EnDat などのインターフェースの中には、お客様のメ モリ領域に機械または機器固有のデータを保存するこ とができます。 これらのデータには、安全性に関する 情報が含まれていることがあります。

サービスの際には、機械または機器固有のデータが 保存されたメモリ領域が適合されているか確認して ください。

## **5.1 装置のオン / オフ**

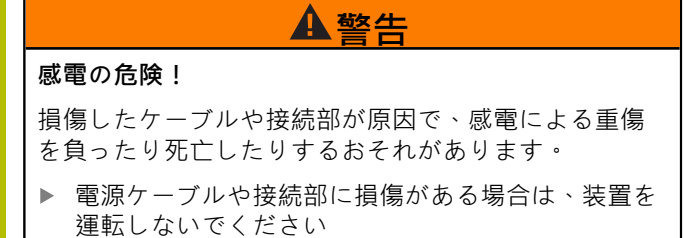

**装置のスイッチオン**

- **▶ EIB 741 と EIB 749: 電源スイッチを I 位置にします。** 電源スイッチの位置に関する情報 [参照 "装置背面",](#page-81-0) [ページ 84](#page-81-0)
- **▶ EIB 742**: 電源装置を電源接続口 X6 に接続し、スイッ チを入れます

電源を入れた後、装置は最後に保存したファームウェア を実行します。 これは、前回の更新時にインストールさ れたバージョンです。 ネットワークパラメータが設定可 能なため、電源を入れると常に最後にプログラミングし た設定が適用されます。

リセットボタンを使って、ファームウェアの各種ロード プロセスを開始することができます。 詳細は[、参照 "装](#page-86-0) [置のリセット", ページ 89。](#page-86-0)

**装置のスイッチオフ**

**ja**

**▶ EIB 741 と EIB 749: 電源スイッチを 0位置にしま** す。 続いて電源プラグを引き抜きます

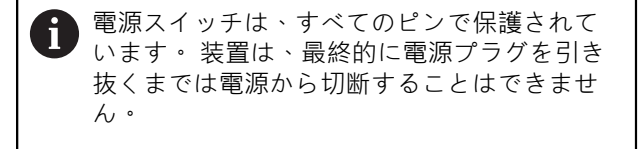

**EIB 742**:電源装置のスイッチを切るか、電源接続口 X6 からプラグを引き抜きます

## **5.2 ドライバソフトウェアとアプリケー ションソフトウェア**

ドライバソフトウェアにより、お客様はアプリケーショ ンを簡単にプログラミングすることができます。さら に、サンプルプログラムにより装置のアプリケーション をデモできます。

EIB アプリケーションソフトウェアは、装置の初回運転に 役立ち、装置の特性を紹介します。

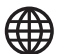

 $\mathbf{m}$ 

このソフトウェアは以下にあります:

- **[www.heidenhain.de/service/](https://www.heidenhain.de/service/downloads/software/) [downloads/software](https://www.heidenhain.de/service/downloads/software/)**
- **▶ カテゴリー評価用エレクトロニクスを選択** します
- **▶ 製品ファミリー EIB を選択します**

ドライバソフトウェアのインストールおよび 操作に関する詳細については、「アプリケー ション開発用ユーザーマニュアル」を参照し てください。

### **5.3 ステータス / エラーインジケータ**

LED は、装置の運転状態やエラー状態を示します。

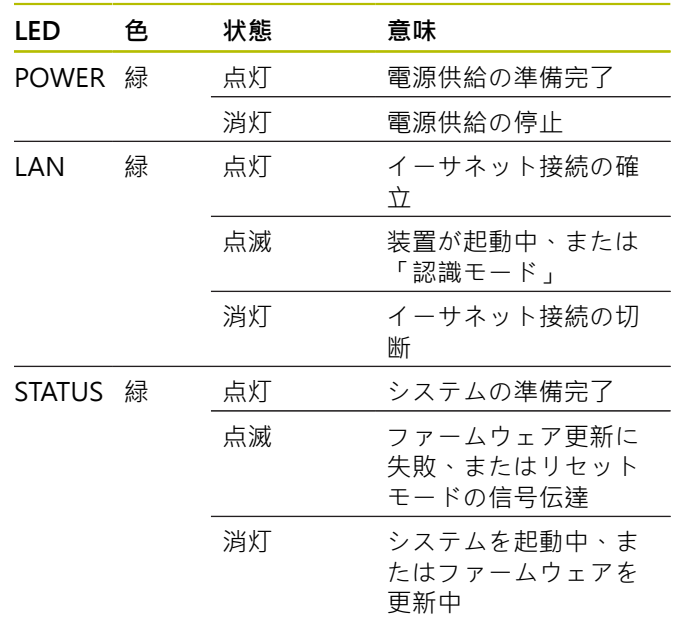

### <span id="page-86-0"></span>**5.4 装置のリセット**

装置には 3 種類のリセットモードがあります。 モード によって、ロードされるファームウェアのバージョンと ネットワーク設定が異なります。

引っ込んでいるリセットボタンを押す長さによって、異 なるリセットモードが実行されます。 装置の電源を入れ た状態が 5 秒以上続いていないと、リセットを実行でき ません。

リセットボタンを放すと、装置が一度だけリセットモー ドで起動します。

リセットボタンを押している間、STATUS LED の点滅の仕 方によって、選択したリセットモードが表示されます (リ セットボタンを放すと、そのモードが有効になります)。 リセットボタンの位置については、[参照 "装置背面",](#page-81-0) [ページ 84。](#page-81-0)

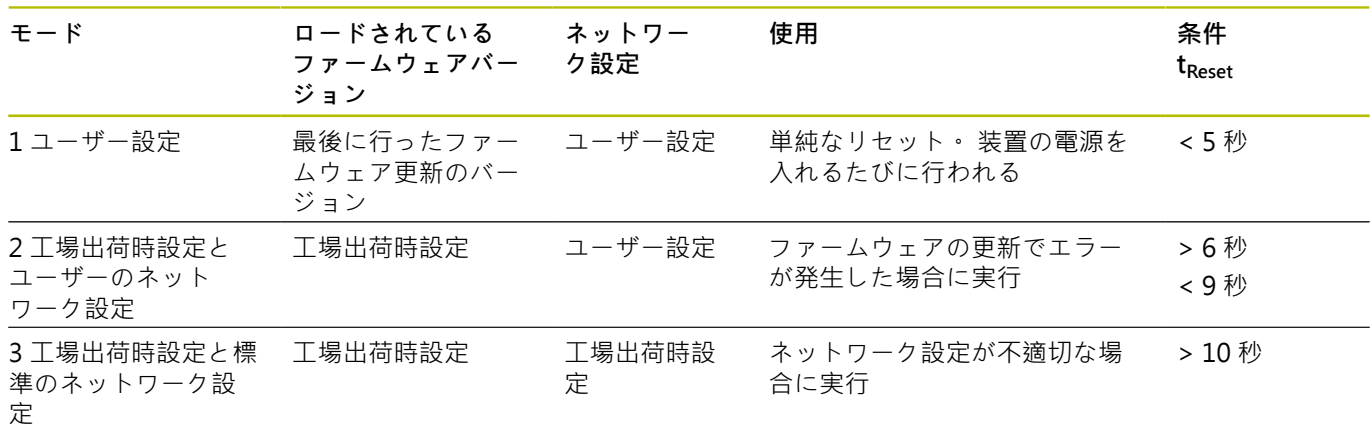

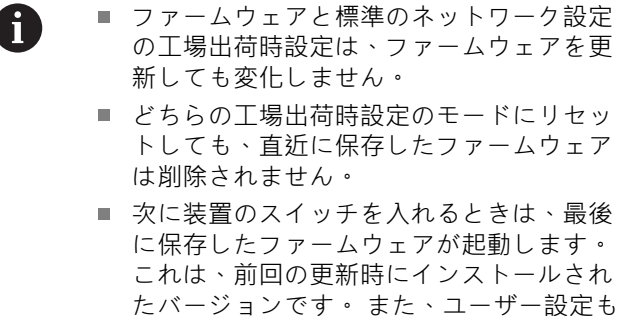

もう一度読み込まれます。 ■ ファームウェア更新は、接続した PC を通 じてインストールされます。これについ

ては「アプリケーション開発用ユーザーマ ニュアル」に記載されています ([参照 "説明](#page-76-0) [書を読むときの注意事項", ページ 79](#page-76-0))。

#### **リセット時の STATUS LED の点滅パターン**

リセットボタンを押している間は STATUS LED が点滅 し、リセットモードが次の点滅パターンによって表示さ れます。

 $\blacksquare$  モード1:

 $\qquad \qquad =$ 

 $\blacksquare$  モード2:

 $\sim$ 

 $E - F$  3:

**EIB 749:リモートリセット**

リモートリセットにより、装置のリセットをリモートで 作動させることができます。 リモートリセットの機能 は、装置のリセットボタンを使った場合と同じです。

**6 サービスとメンテナンス**

## **6.1 メンテナンス**

この章では、この装置のメンテナンス作業に ついて説明しています。 **詳細情報:**該当周辺機器のメーカーの説明書 を参照してください

### **6.2 清掃**

M

#### **注意事項**

**清掃の際に、先の尖ったものや刺激の強い洗浄剤を使 用しないでください**

不適切な清掃により、装置が損傷するおそれがありま す。

- 研磨作用のある、または刺激の強い洗浄剤や溶剤を 使用しないでください
- こびりついた汚れを先の尖ったもので削り落とさな いでください
- ▶ 表面は、水と刺激の少ない洗浄剤で湿らせた布で拭い てください

### **6.3 メンテナンス計画**

この装置は、長期間メンテナンスフリーで稼動します。

### **注意事項**

#### **故障した装置の稼動**

故障した装置を稼動させると、重大な損傷につながる おそれがあります。

- ▶ 装置が損傷した場合は、自分で修理しようとしない でください。また、装置を稼動させないでください
- 装置が故障した場合は直ちに交換する か、ハイデンハインのサービス窓口にご連絡くださ い
- **ja**

A

以下の作業は必ず電気技術者に依頼してくだ さい **詳細情報:** ["作業担当者の資格", ページ 81](#page-78-0)

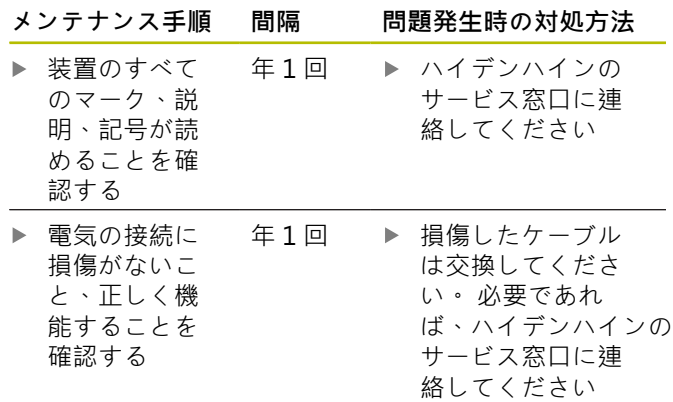

## **7 解体と廃棄**

#### **7.1 概要**

この章には、装置を正しく解体して廃棄するために顧慮 する必要のある注意事項と環境保護法上の規定が含まれ ます。

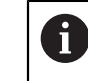

以下の作業は必ず専門担当者に依頼してくだ さい。

**詳細情報:** ["作業担当者の資格", ページ 81](#page-78-0)

### **注意事項**

接続されている周辺機器に応じて、特殊な安全措置が 必要になることがあります。

該当するコンポーネントの設置時に指定された適切 な**安全上の注意事項**に注意してください。[参照 "設置",](#page-81-2) [ページ 84](#page-81-2)

### **7.2 解体**

# **解体後の保管**

解体した装置を一時保管する場合は、周囲条件に関する 規定を守ってください。 **詳細情報:** ["技術仕様", ページ 91](#page-88-0)

## **装置を保管用に梱包する**

再梱包はできるだけ元の梱包と同じになるようにしてく ださい。

- ▶ 装置のすべてのネジ留め部品を装置の納入時に取り付 けられていたとおりに取り付けます。つまり、装置を 最初に梱包されていたとおりに梱包し直します
- ▶ 装置を納品時の状態どおりに、段ボール箱に梱包しま す
- ▶ その他のすべての構成部品を元の梱包どおりに入れま す。 **詳細情報:** ["納品内容", ページ 83](#page-80-1)
- ▶ 納入時に同梱されていたマニュアル類も同梱します。 **詳細情報:** ["説明書の保管と譲渡", ページ 79](#page-76-1)

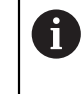

装置をカスタマーサービスに送り返す場合 は、アクセサリや測定装置は、装置と一緒 に**送り返さない**でください。

## **7.3 廃棄**

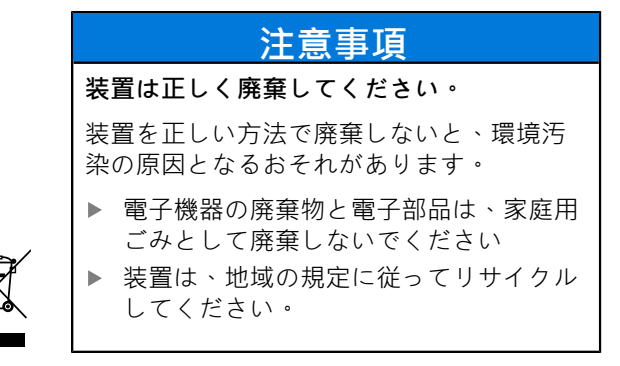

- 装置の廃棄について不明な点がある場合
	- は、ハイデンハインのサービス窓口に連絡してくださ い

## <span id="page-88-0"></span>**8 技術仕様**

## <span id="page-88-1"></span>**装置** 接続寸法 約 213 mm x 143 mm x 42 mm **電気仕様** 電源供給 **EIB 741 と EIB 749:**  $\blacksquare$  AC 100 V ~ 240 V ( $\pm$ 10 %)  $\blacksquare$  50 Hz ~ 60 Hz (±2 %) ■ 最大 0.7 A ■ タイプ 15 W ■ 標準 15 W ■ ケーブル長:最大3m ■ 非加熱デバイス用コネクタ、メ ス 3 ピンIEC 60320 準拠 **EIB 742:**  $\blacksquare$  DC 24 V (20.4 V ... 28.8 V) ■ 最大 2 A ヒューズ 2 ピンの内蔵ヒューズ (L1、N) 認可 UL 61010-1 (USA) および CAN/CSA-C22.2 No. 61010-1 (Canada)。装置は、EN 61010-1 に準拠し、電流制限または電力制 限のある二次回路からのハイデン ハイン製測定装置の電源供給にお いて、IEC 61010-1 の規定に従っ ています。 詳細はエンコーダカタ ログに記載されている電気に関す る一般的な注意事項を参照してく

### **測定装置インプット X11 ~ X14**

15 ピン D Sub コネクタ、4 台の測定装置用ソケット 入力インタフェース EnDat 2.1/EnDat 2.2/1 Vss 切替え 可能

ださい。

11 µAss インタフェース (オプション)

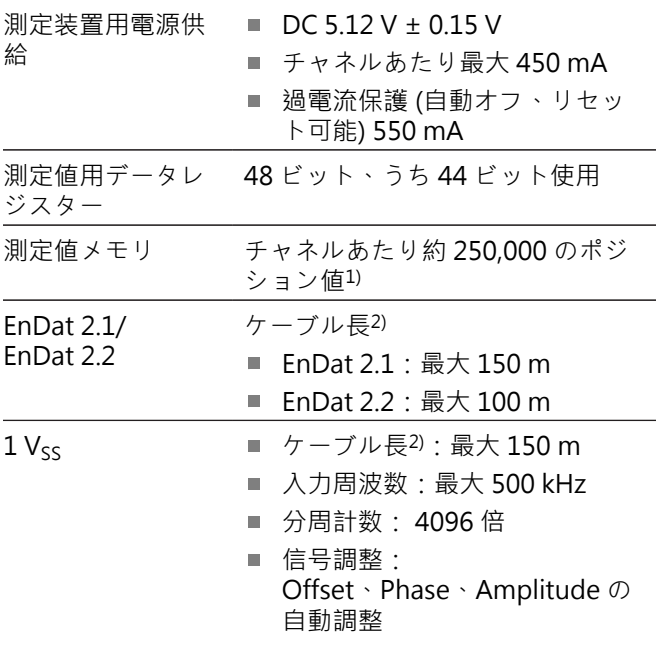

1) 「Recording」運転モード専用で、ファームウェア バージョンに依存 (「アプリケーション開発用ユー ザーマニュアル」を参照)

2) HEIDENHAIN 社製ケーブルを使用する場合。測定装 置の供給電圧範囲を守らなければなりません。

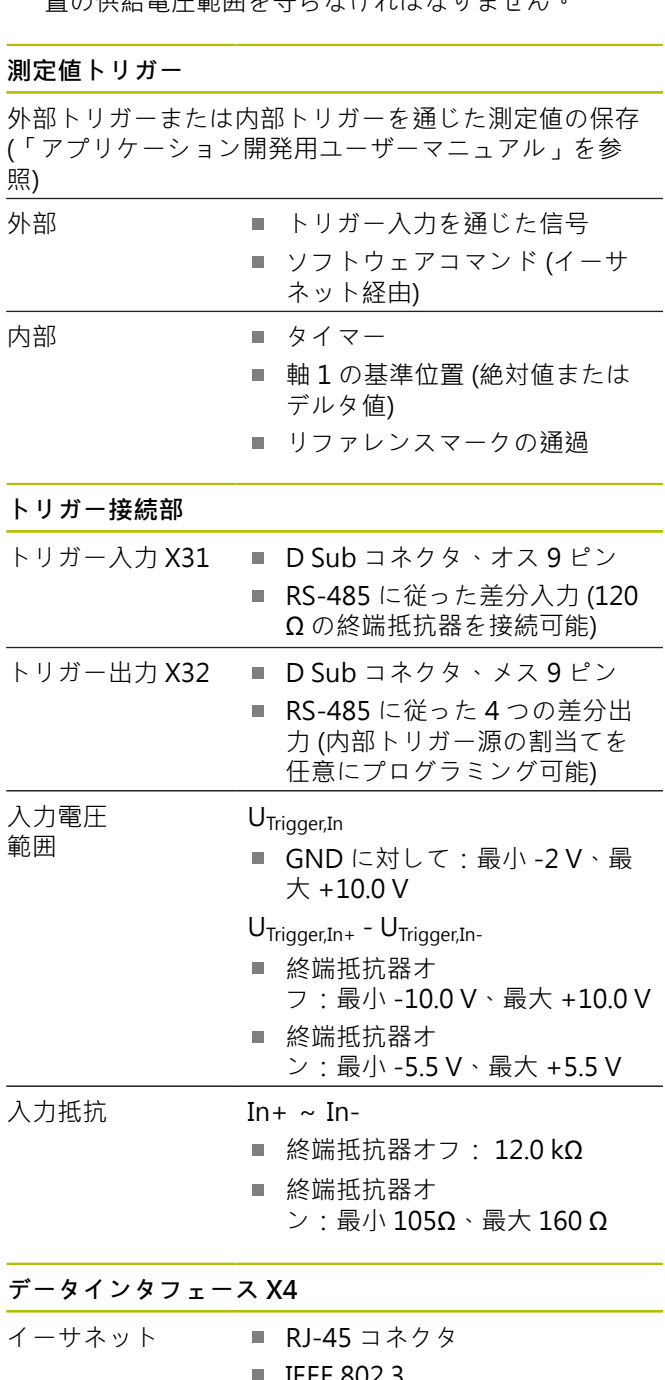

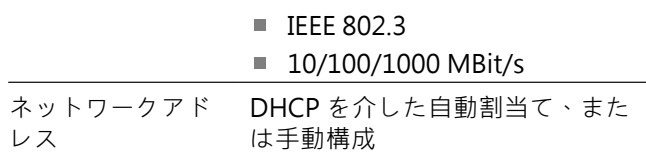

#### **EIB 749:リモートリセット**

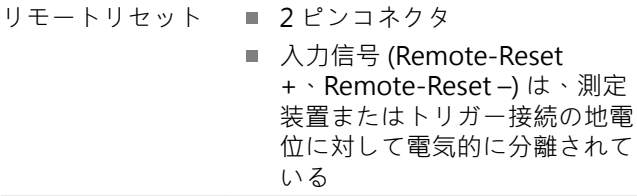

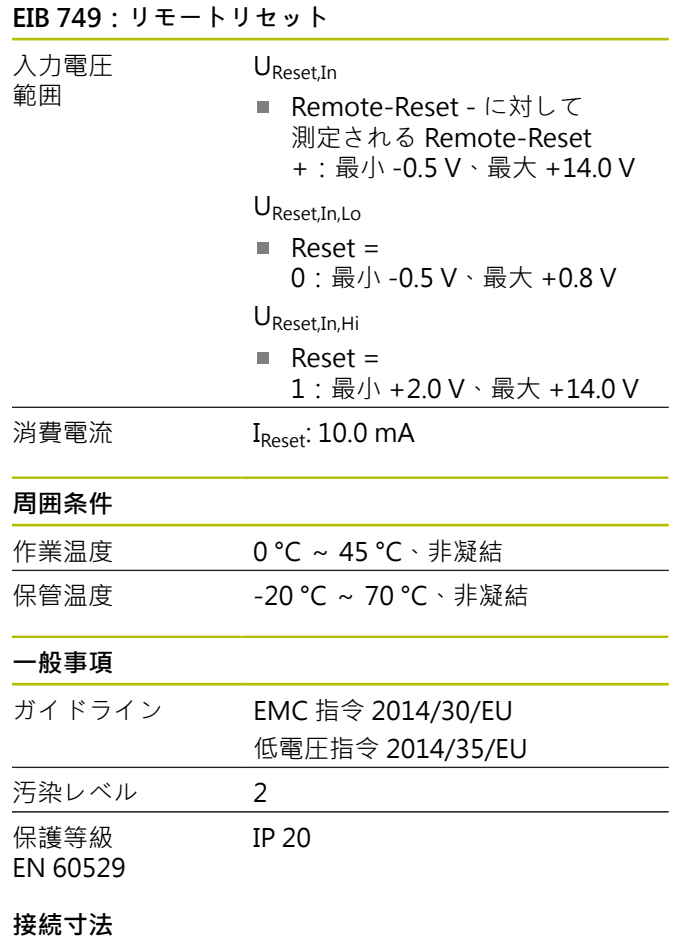

付録[のページ 133](#page-130-0) 以降に記載されている取付寸法図を 参照してください。 寸法はすべて mm 単位で表示しています。

## **1 基础知识**

## **1.1 型号说明**

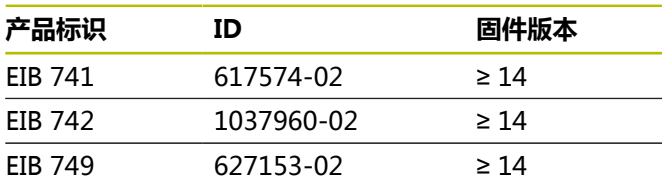

### ID标签在本设备的后面板处。 举例:

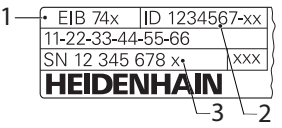

- **1** 产品标识
- **2** 零件号
- **3** 索引

## **1.2 本文档的适用性**

使用本文档及产品前,需要检查确认文档是否与本产品相 符。

- ▶ 比较零件号与文档中的索引号,它对应于产品ID标签上 的相应数据
- 比较文档的固件版本号与本产品的信息菜单中的固件版  $\mathbf{b}$ 本号
- > 如果零件号与索引号以及固件版本号相符,本文档适用

 $\blacksquare$ 

如果零件号与索引号不符,本文档不 适用;要查找本产品的当前文档,请访 问**[www.heidenhain.com.cn](http://www.heidenhain.com.cn)**。

## <span id="page-90-0"></span>**1.3 有关阅读本文档的说明**

下表是按照阅读的优先顺序排列的文档组成部分。

## **警告**

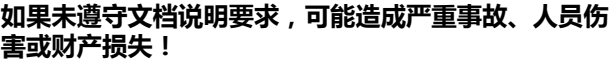

如果未遵守文档要求,可导致严重事故、人员伤害或财 产损坏。

- 认真并完整阅读本文档
- ▶ 保留本文档, 以便未来查看

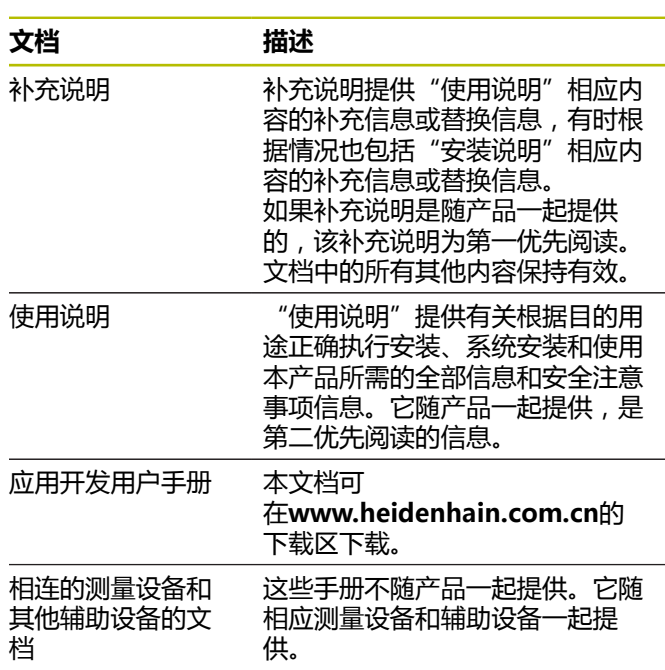

#### **是否发现任何错误或有任何修改建议?**

我们致力于不断改进我们的文档手册。如果您有建议,请 将您的建议发至以下电子邮箱:

<span id="page-90-1"></span>**[userdoc@heidenhain.de](mailto:userdoc@heidenhain.de)**

## **1.4 文档的存放和分发**

这些说明文档必须保存在工作处且必须可供所有人随时可 用。 产品使用公司必须告知每一名操作人员这些说明文件 的存放位置。 如果说明文件已经字迹不清,产品使用公司 需向制造商索取所需新文件。

如果本产品被转让或转售给任何第三方,必须将以下文档 提供给新机主:

- 补充说明(如有)
- 使用说明

## **1.5 本说明的目标用户群**

执行以下任何任务之一的每名人员都必须阅读和遵守这些 说明要求:

- 安装
- 系统安装
- 软件安装
- 调试和配置
- 操作
- 编程
- 编程
- 保养,清洁和维护
- 故障排除
- $\blacksquare$ 拆下和处置

## **1.6 文档说明**

#### **安全注意事项**

注意事项是有关操作本设备中可能发生危险情况的警告并 提供避免危险的方法。根据危险的严重程度,注意事项分 为以下几类:

## **危险**

**危险**表示人员伤害的危险。 如果未遵守避免危险的说明 要求,该危险将**导致人员死亡或严重伤害**。

## **警告**

**警告**表示人员伤害的危险。如果未遵守避免危险的说明 要求,该危险可能**导致人员死亡或严重伤害**。

# **小心**

**小心**表示人员伤害的危险。 如果未遵守避免危险的说明 要求,该危险**可能导致人员轻微或一定伤害**。

## **注意**

**注意**表示物体或数据危险。 如果未遵守避免危险的说明 要求,该危险**可能导致人伤害之外的其它伤害,例如财 产损失**。

### **提示信息**

**zh**

提示信息用于确保本设备可靠和高效地工作。提示信息分 为以下几类:

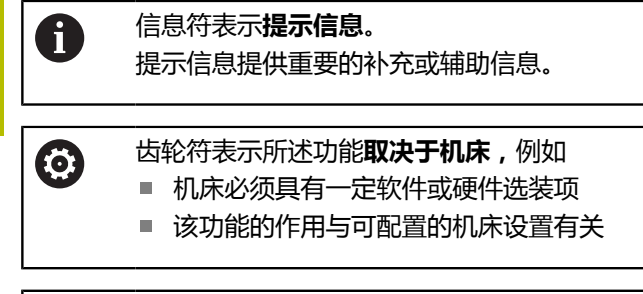

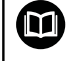

书籍符代表**交叉引用**,引用外部文档,例如机 床制造商或其它供应商的文档。

## **1.7 标识文字的图符和字体**

在这些说明中,用以下图符和字体标识文字:

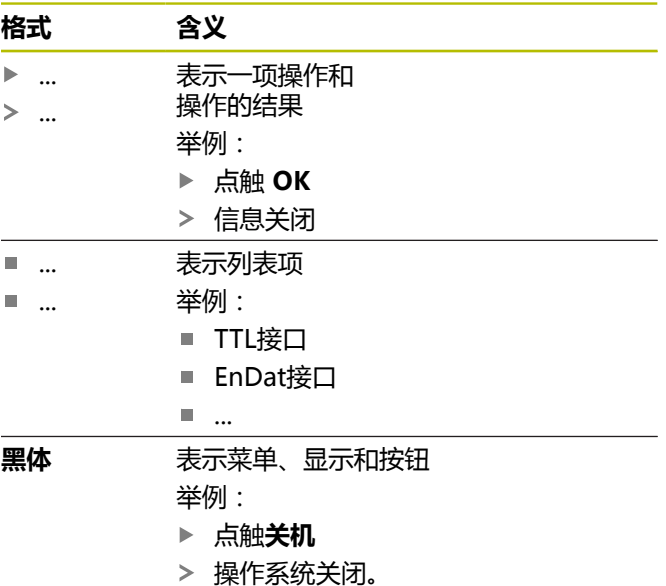

关闭电源开关

# **2 安全**

在使用本系统前,必须认真遵守公认的安全注意事项,特 别是有关带电设备操作方面的。 未能遵守安全注意事项可 能造成人员伤害或设备损坏。

必须注意安全规范与各个公司有关。 如果本说明的内容与 使用本系统的公司的规定有冲突,必须使用其中较为严格 的规定。

## **2.1 目的用途**

本产品只允许在适当和安全条件下使用。只允许用于以下 用途:

■ 位置测量应用,多达4个增量式编码器或绝对式编码器 的检测系统、多点检测设备以及移动式数据采集系统, 例如机床检测和校准

将本产品用于其它用途或增加用途都被视为不当使用并可 导致损坏和危险。

M

本产品允许使用不同制造商的许多辅助设 备。海德汉不提供有关这些设备目的用途的任 何声明。必须遵守相应文档中有关其目的用途 的说明。

## **2.2 不正确使用**

超出"目的用途"中规定的任何用途都被视为不当使用。 使用本设备的公司承担由于不正确使用所导致的任何损坏 的全部责任。

此外,不允许用于以下应用:

- 与有故障或不符合相应标准要求的零件、电缆或接头一 起使用
- 用在有爆炸危险或火灾危险的地方  $\mathbf{u}$
- 超出指定使用条件的使用,[参见 "技术参数", 页 104](#page-101-0)  $\overline{\phantom{a}}$
- <span id="page-92-0"></span>使用未经制造商允许对产品或外部设备的任何改造 п

## **2.3 人员资质**

从事安装、系统安装、操作、保养、维护和拆卸的人员必 须具有相应从业资质且必须阅读随产品以及相关外部设备 一起提供的文档资料,从中掌握充分信息。

有关对于产品需执行个别操作的人员要求,详见这些说明 文件中的相应章节。

根据用户的资质和工作任务,以下为各用户组的详细定 义。

#### **操作员**

操作人员在目的用途的指定范围内使用和操作本产品。使 用本产品的公司需告知使用人有关特殊任务和不正确使用 可导致的潜在危险信息。

#### **有资质人员**

有资质的人员是指接受过产品使用公司有关执行高级操作 和参数设置培训的人员。有资质的人员接受过所需技术培 训, 拥有适当知识和经验并了解相应规定, 因此能执行应 用所需和分配给他的任务所需技能并能主动发现和避免潜 在风险。

#### **电气专业人员**

电气专业人员接受过所需技术培训,拥有适当知识和经验 并了解相应标准和规定,因此能执行电气系统操作任务并 能主动发现和避免潜在风险。电气专业人员需已接受其工 作环境下的特殊培训。

电气专业人员必须满足有关事故防范相应法律规定的要 求。

## **2.4 产品使用公司责任**

产品使用公司是指拥有或租用该产品和外部设备的公司。 承担始终满足目的用途要求的负责。

使用本产品的公司必须:

- 将需由本产品执行的不同任务分配给恰当、有资质和授 权的人员
- 参加了权威培训机构及任务培训的人员
- 提供所有必要材料及措施使操作人员能完成要求的任务
- $\blacksquare$ 确保仅在最佳技术状态时使用本产品
- 必须避免本产品被非授权使用

## **2.5 一般安全注意事项**

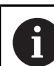

使用本产品的任何系统的安全性由组装方或系 统安装方负责。

本产品支持不同制造商的许多外部设备。  $\boldsymbol{\mathrm{m}}$ 海德汉不能提供有关这些设备的特定安全注意 事项的任何声明。 必须遵守相应文档提供的安 全注意事项。 如果手边无文档手册,必须向相 应制造商索取。

有关本产品需执行的各项操作的特定安全注意事项,详见 这些说明文件中的相应章节。

#### **2.5.1 产品上的图符**

以下图符用于标识本产品:

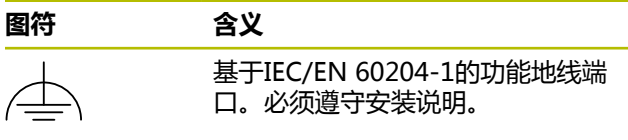

### **2.5.2 电气安全注意事项**

**警告**

**打开本产品时,需注意接触带电零件的危险。**

这可能导致电击、烧伤或死亡事故。

- 严禁打开外壳
- 只允许制造商进入本产品内部

## **注意**

### **损坏本产品内的零件!**

如果打开本产品,其保修和质保将失效。

- 严禁打开外壳
- 只允许本产品的制造商进入本产品内部

## **警告**

#### **直接或间接接触带电零件将使危险的电流流过人体。**

这可能导致电击、烧伤或死亡事故。

- ▶ 对电气系统和带电部件进行工作时, 只允许受过培训 的电气专业人员执行操作
- ▶ 对于电源连接和所有接口连接,只允许使用满足相应 标准要求的电缆和接头
- ▶ 请制造商立即更换损坏的电气部件
- 定期检查本产品上的所有连接的电缆及全部端口。必  $\mathbf{p}$ 须立即排除连接松动或电缆划伤等缺陷

## **注意**

#### **静电放电(ESD)!**

本产品中的部分零部件对静电放电敏感,可被静电放电 (ESD)损坏。

- ▶ 必须遵守静电放电敏感部件操作的安全注意事项
- ▶ 如果未正确接地,严禁接触接头针脚
- ▶ 连接产品时,必须佩戴接地的ESD腕带

#### **2.5.3 有关数据保护的安全注意事项**

## **注意**

## **数据传输中未加密**

恶意软件(病毒、木马、恶意程序或蠕虫程序)可改变 数据记录和软件。篡改数据记录和软件可导致意外情 况。

您有责任确保贵公司制定了完备和所需的数据保护规 定。

## **3 安装**

### **3.1 概要**

本章介绍本产品的安装步骤。

A

以下步骤只能由具有资质的人员执行。 **更多信息:** ["人员资质", 页 95](#page-92-0)

## <span id="page-93-1"></span>**3.2 零部件**

以下零部件为标配零部件:

- 产品
	- EIB 741和EIB 749: 带欧洲插头的电源电 缆(F型)
	- **EIB 742**: 24 V电气端口(X6), 无电缆
	- EIB 749: 连接外部遥控复位开关的端口, 无电 缆
- 4个胶垫
- 使用说明
- 补充说明 (可选,更多信息[,参见 "有关阅读本文档的](#page-90-0) [说明", 页 93](#page-90-0))

#### **开箱**

- ▶ 打开包装箱上盖
- 拆除包装材料
- ▶ 打开包装
- 检查交付的产品是否完整
- 检查交付的产品是否损坏

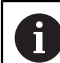

如果在运输中损坏:

- ▶ 保留包装材料进行检查
- ▶ 联系海德汉或机床制造商
- 这同样适用于转运期间所需更换件的损坏。

#### **如果在转运中损坏**

- 向运输代理确认货损
- ▶ 保留包装材料进行检查
- ▶ 通知损坏件的发送方
- $\blacktriangleright$  . 根据需要,联系经销商进行协调
- ▶ 联系海德汉经销商或OEM公司更换零件

#### <span id="page-93-0"></span>**附件**

也可提供以下零部件并可另外向HEIDENHAIN订购:

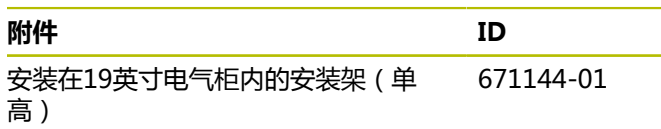

**zh**

## **3.3 系统安装**

本产品可安装在工作台上或安装在19英寸电气柜内。

## **注意**

### **风扇失效!**

风扇失效可能导致本产品过热,并导致故障或损坏。

- 必须确保本产品工作时易于接近
- 确保正常通风
- $\mathbf{r}$ 确保通风口畅通和保持> 15 mm的间距,并确保不 阻挡气流

ĥ

通过查询状态字可监测风扇,报告风扇失效故 障。本产品的温度可在内部进行查询和监测。 更多信息,参见"应用开发用户手册"。

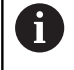

如将本产品放在一个平面上,需用随附的粘性 胶垫固定,避免本产品移动位置。

#### **将本产品安装在一个工作台上**

外壳底部的螺纹孔用于固定本设备,通过四个M3螺栓固定 在工作台上。

有关孔位置,[参见 "K", 页 134。](#page-131-0)

## **将本产品安装在19英寸电气柜内(可选)**

用安装架可将本产品安装在19英寸电气柜内(有关安装姿 态信息,参见封内折页中的["F"\)](#page-1-0)。 安装本产品需要一个安装高度单位。有关安装架订购信 息,[参见 "附件", 页 96](#page-93-0)。

- 如果本产品有胶垫,将其拆下。
- 用四个M3 x 4螺栓将本产品固定在安装架上。 提供的 零部件中不包括螺栓。

有关孔位置[,参见 "K", 页 134](#page-131-0)。

将安装架与本产品一起插入到电气柜内并用四个螺栓固 定。

两个产品在一个安装架上相邻安装。

## **注意**

#### **不正确螺栓可造成损坏**

<sup>1</sup>

使用不正确的螺栓进行紧固可造成本产品损坏。

只允许使用指定的螺栓

<span id="page-94-2"></span>**4 系统安装**

### **4.1 概要**

本章包括本产品安装所需的全部信息。

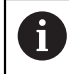

以下步骤只能由具有资质的人员执行。 **更多信息:** ["人员资质", 页 95](#page-92-0)

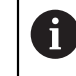

任何使用本产品的系统安全性由系统使用方负 责。

## **注意**

#### **损坏本产品和编码器!**

结合或分离带电元件可造成本产品或编码器损坏。

▶ 带电时,严禁结合或分离编码器与本产品间的电缆

### <span id="page-94-1"></span>**4.2 产品概要**

#### **前面板**

参见前内页中[的"A"](#page-1-1)。

- 1 LED指示灯显示本产品的工作和出错状态 **X11至X14** 四个15针D-sub输入端口,连接以下接 口的编码器
	- 1 V<sub>pp</sub>接口
	- 如果需要11 µApp接口, 可提供
	- EnDat接口

### <span id="page-94-0"></span>**后面板**

- EIB 741: 参见前内页[的"B"。](#page-1-2)
- EIB 742: 参见前内页[的"C"](#page-1-3)。
- EIB 749: 参见前内页中的["D"](#page-1-4)。
- **2 EIB 741和EIB 749**: 电源开关
- **3** 内部复位按钮
- **4** 本产品的风扇
- **5 EIB 742**: 功能地端口
- **6 EIB 749**: 2针端口,连接外部遥控复位开关
- **X4** 8针以太网端口RJ-45,连接计算机
- **X5** 未分配
- **X6** 电源接头
	- **EIB 741和749**: AC 100 V至240 V **EIB 742**: 24 V DC
- **X31** 9针触发器输入RS-485
- **X32** 9针触发器输出RS-485

## **4.3 连接电网电压**

#### **EIB 741和EIB 749**

## **警告**

### **有电危险!**

如果电气设备接地不正确,电击可能造成严重人员伤害 或伤亡。

- ▶ 只能用3线的电源电缆
- 必须确保将地线正确连接到建筑物的电气系统地线

## **警告**

#### **使用不正确的电源电缆可导致火灾!**

使用不符合安装地要求的电源电缆可导致火灾。

- ▶ 只能使用不低于本产品安装地国家标准要求的电源电 缆
- ▶ 用所提供的电源电缆将电源端口X6连接到带地线的电源 插座
- 有关后面板中电源端口位置信息[,参见 "后面板",](#page-94-0) [页 97。](#page-94-0)

有关X6的针脚编号[,参见 "P", 页 136](#page-133-0)。

#### **EIB 742**

## **注意**

### **不正确的外部电源可造成本产品损坏**

使用不正确的外部电源可造成本产品损坏。

只允许使用满足以下技术条件的外部电源:

- 额定电压: DC 24 V (-15 %至+20 %)
- 输出电流:最大50 A
- 用SELV或PELV电路进行电气隔离
- 将本产品连接功能地

本产品由外部电源供电。外部电源不在供货范围内。

- ▶ 将外部电源电缆连接到本产品随带的24 V接头
- ▶ 将4针脚接头连接到电源端X6
- 将外部电源连接到电源输出端

有关后面板中电源端口位置信息[,参见 "后面板",](#page-94-0) [页 97。](#page-94-0)

有关X6的针脚编号[,参见 "Q", 页 136](#page-133-1)。

## **4.4 连接编码器**

## **注意**

**不正确的电压范围或不正确的连线可损坏本产品和编码 器!**

不正确的电源电压范围或不正确的连线 / 针脚编号可能 损坏本产品和编码器。

- ▶ 注意相连编码器的供电电压范围
- ▶ 检查确认编码器与本产品之间的电缆连接是否正确
- 禁止使用空针脚或空线
- ▶ 带电时,严禁连接和或断开连接编码器与本产品之间 的电缆
- 如果用非海德汉编码器连接本产品并将本产品与非海 德汉编码器一起使用,用户需承担全部风险

### **连接**

15针接口的编码器连接前面板的编码器输入端口X11至 X14。

有关这些端口位置信息[,参见 "产品概要", 页 97。](#page-94-1) 有关端口的更多信息,[参见 "", 页 104。](#page-101-1)

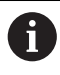

有关针脚编号信息: 电缆屏蔽层接外壳。 传感器:传感器线在内部连接相应电源线。

#### **EnDat接口**

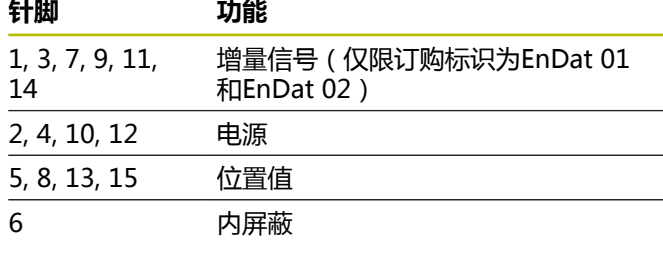

有关EnDat信号定义[,参见 "L", 页 135](#page-132-0)。

#### **1 VPP接口**

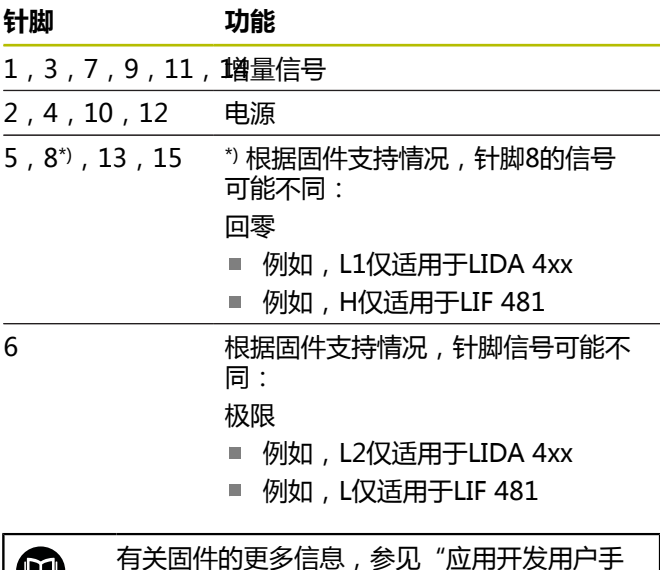

对于1 Vpp信号类型, [参见 "L", 页 135。](#page-132-0)

#### **连接编码器电缆**

 $\mathbf{m}$ 

册"。

- ▶ 将编码器电缆牢固连接到相应端口上
- ▶ 如果电缆接头有安装螺栓,严禁紧固力过大

## **4.5 触发器输入和输出连线**

根据相连的外部设备,需要电气专业人员执行 连接。 举例:超出安全的超低电压(SELV)范围 **更多信息:** ["人员资质", 页 95](#page-92-0)

## **注意**

如果电压过高可损坏本产品和连接的设备!

- ▶ 带电时,严禁结合或分离触发器电线
- 检查触发器端口的连线是否正确

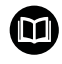

A

触发器输入和输出的连线取决于客户的辅助设 备。更多信息,参见制造商文档。

## **本产品背面的触发器输入和输出**

X31和X32端口的GND地线针脚连接本产品的GDN地线和 编码器端口。

触发器在低电平转高电平的每一上升沿触发。差分信号定 义:

- U<sub>Trigger,In+</sub>: 低电平到高电平
- U<sub>Trigger,In–</sub>:高电平到低电平

#### **建议**

外部触发源需通过差分信号连接本产品。如果应用需要用 单端信号触发,对噪音敏感性增加,根据测试,本产品不 符合EMC指令要求。

为此,我们建议用5 V TTL信号连接本产品并用下面方式连 接差分信号:

- 严禁连接空输入端和关闭终端电阻
- ▶ 用U<sub>Trigger</sub><sub>In+</sub>在上升沿触发
- ▶ 用U<sub>Trigger,In</sub>\_在下降沿触发

### **外部触发器输入X31**

连接触发事件触发器的四个独立差分输入端口。 可连接一个120Ω终端电阻。 有关RS-485的针脚编号[,参见 "M", 页 135。](#page-132-1)

#### **外部触发器输出X32**

四个独立差分输出端口,其各自的信号定义取决于本产品 的内部触发源。

有关RS-485的针脚编号[,参见 "N", 页 135。](#page-132-2)

## **4.6 连接计算机**

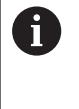

非本应用程序所需的网络成员设备可能造 成干扰。因此, 海德汉建议使用专用网线连 接EIB 74x,确保在数据传输中无干扰和高性能 地传输。

计算机可连接以太网端口X4。

有关这些端口位置信息[,参见 "后面板", 页 97](#page-94-0)。

有关技术要求信息[,参见 "", 页 104](#page-101-1)。 需要用TCP/IP和 UDP协议进行通信。

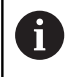

即使本产品在开机状态,也可以连接或断开本 产品与计算机间的连接。

有关X4针脚编号,[参见 "O", 页 136。](#page-133-2)

#### **用计算机调试**

为进行调试,必须首先将设备用点对点的网络连接方式连 接计算机。

- $\blacktriangleright$ 在计算机上将所用的网卡设置为以下TCP/IP配置:
	- 固定IP地址(非自动获取)
	- IP地址: 192.168.1.1
	- 子网掩码: 255.255.255.0
- 用网线连接计算机的以太网端口与X4端口  $\mathbf{b}$
- 开启本产品
- > 状态 (STATUS) LED灯绿色闪亮
- 设备工作就绪  $\geq$

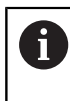

使用ping工具检查连接情况(用Windows命令 行或Linux shell),应在网络中找到该设备。 为此,使用以下指令: ping 192.168.1.2

#### **网络参数的标准设置**

在本产品工厂默认设置中,网络参数的设置为:

- IP地址: 192.168.1.2
- 子网掩码: 255.255.255.0
- DHCP客户端:取消激活;如果DHCP被激活,启动阶  $\mathbb{R}^n$ 段的持续时间可能改变

在"开机"到"通信就绪"间的最长时间是20秒钟。更新 软件/固件后,如果出错或工厂启动期间,此时间将更长。 本产品的网络地址可用DHCP(动态主机配置协议)自动分 配,也可以手动输入。

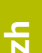

M

有关DHCP配置件的更多信息,参见"应用开 发用户手册"。

如果改变了本产品的网络参数,可能无法用IP Ŧ 地址192.168.1.2连接本产品;在此情况下, 可能需要用标准网络设置将本产品重置为工 厂默认设置([参见 "本产品支持的复位模式",](#page-99-0) [页 102](#page-99-0))。

#### **防火墙设置**

必须确保网络环境无病毒和无恶意软件。包括对互联网的 访问和其它网络的访问。

网络的保护措施由机床制造商和相应的网络管理员负

责,例如使用正确配置的防火墙。 需要以下防火墙设置:

- $\mathbb{R}^n$ 激活TCP端口1050进行常规通信
- $\mathbf{r}$ 激活TCP端口1210记录数据传输
- 激活UDP端口1060串流数据传输
- $\mathbb{R}^n$ 激活UDP端口1025至65534进行软实时模式
- 根据需要,临时激活TFTP连接进行固件更新

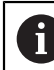

请IT专家配置防火墙,激活端口。

## **4.7 EIB 749: 连接遥控复位按钮**

外部遥控复位按钮可连接到EIB 749,连接外部遥控复位开 关的端口。连接该按钮时,必须确保外部遥控复位按钮的 插槽位置正确。

有关这些端口位置信息[,参见 "后面板", 页 97](#page-94-0)。

有关外部遥控复位开关端口的针脚编号信息,[参见 "R",](#page-133-3) [页 136。](#page-133-3)

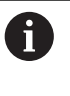

遥控复位输入信号(遥控复位 +, 遥控复位 –) 与编码器端口或触发器端口的接地电位相互电 气隔离。

# **5 操作**

# **人小心**

## **非相符的存储区可导致人员伤害或机床损坏**

部分接口(例如EnDat)允许在客户存储区保存机床或 系统相关数据。 这些数据可能包括安全方面的信息。

需要进行服务时,必须匹配含机床或设备相关信息的 存储区。

## **5.1 开机 / 关机**

## **警告**

## **电击危险!**

电缆或端口损坏可因受到电击导致严重人员伤害或伤

- 亡。
- ▶ 如果电缆或任何端口损坏,严禁使用本设备

### **开启**

- **EIB 741和EIB 749**:将电源开关设置在**I**位置。有关电 源开关位置信息, [参见 "后面板", 页 97](#page-94-0)
- ▶ EIB 742: 将电缆连接到电源端口X6并开机启动

产品开机后,启动最新保存的固件。这个版本的固件是在 最新一次更新时加载的。由于网络参数的改变,开机后使 用最新编程的设置。

按下复位按钮以开始加载特定固件。更多信息[,参见 "本产](#page-99-0) [品支持的复位模式", 页 102。](#page-99-0)

#### **关闭**

**EIB 741和EIB 749**:将电源开关设置在**0**位置。然后, 断开电源线连接

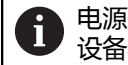

电源开关由全电极保险丝保护。为完全断开本 设备与电源间的连接,必须分离电源接头。

▶ EIB 742: 关闭电源或断开电缆与电源端口X6的连接

## **5.2 驱动软件和应用软件**

驱动软件可使客户方便地创建自己的应用程序。 此外,示 例程序演示本产品的可能应用。

EIB应用软件用于调试和演示本产品的能力。

#### 该软件位于: ⊕

- **[www.heidenhain.de/service/](https://www.heidenhain.de/service/downloads/software/) [downloads/software](https://www.heidenhain.de/service/downloads/software/)**
	- ▶ 选择类别信**号处理电子装置**
	- 选择**EIB**系列产品

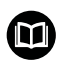

有关驱动软件安装和操作的更多信息,参 见"应用开发用户手册"。

## **5.3 状态和出错信息**

LED指示灯显示本产品的工作和出错状态。

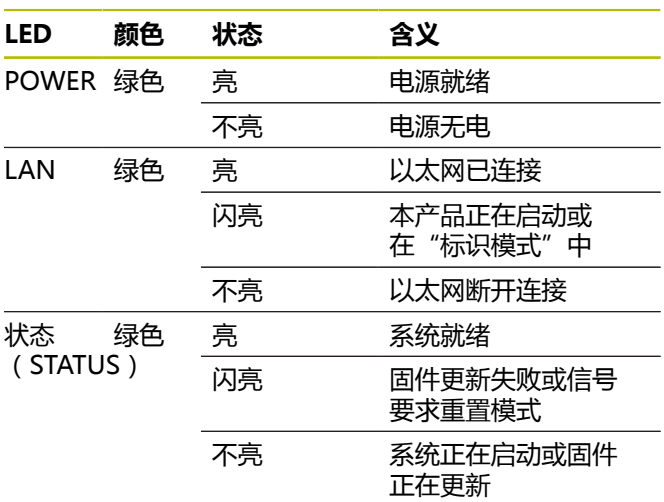

## <span id="page-99-0"></span>**5.4 本产品支持的复位模式**

 $\overline{a}$ 

 $\overline{a}$ 

 $\blacksquare$ 

本产品支持三种复位模式。 这些模式在加载版本的固件中 和网络设置中各不相同。

长时间按下复位按钮将执行复位。 只有本产品开机后至少5 秒钟后才能进行复位。

松开复位按钮时本产品立即执行相应复位模式。 按下复位按钮时, "状态" LED指示灯 (由松开复位按钮激 活)不同的闪亮模式代表相应被选的复位模式。 有关复位按钮位置信息[,参见 "后面板", 页 97](#page-94-0)。

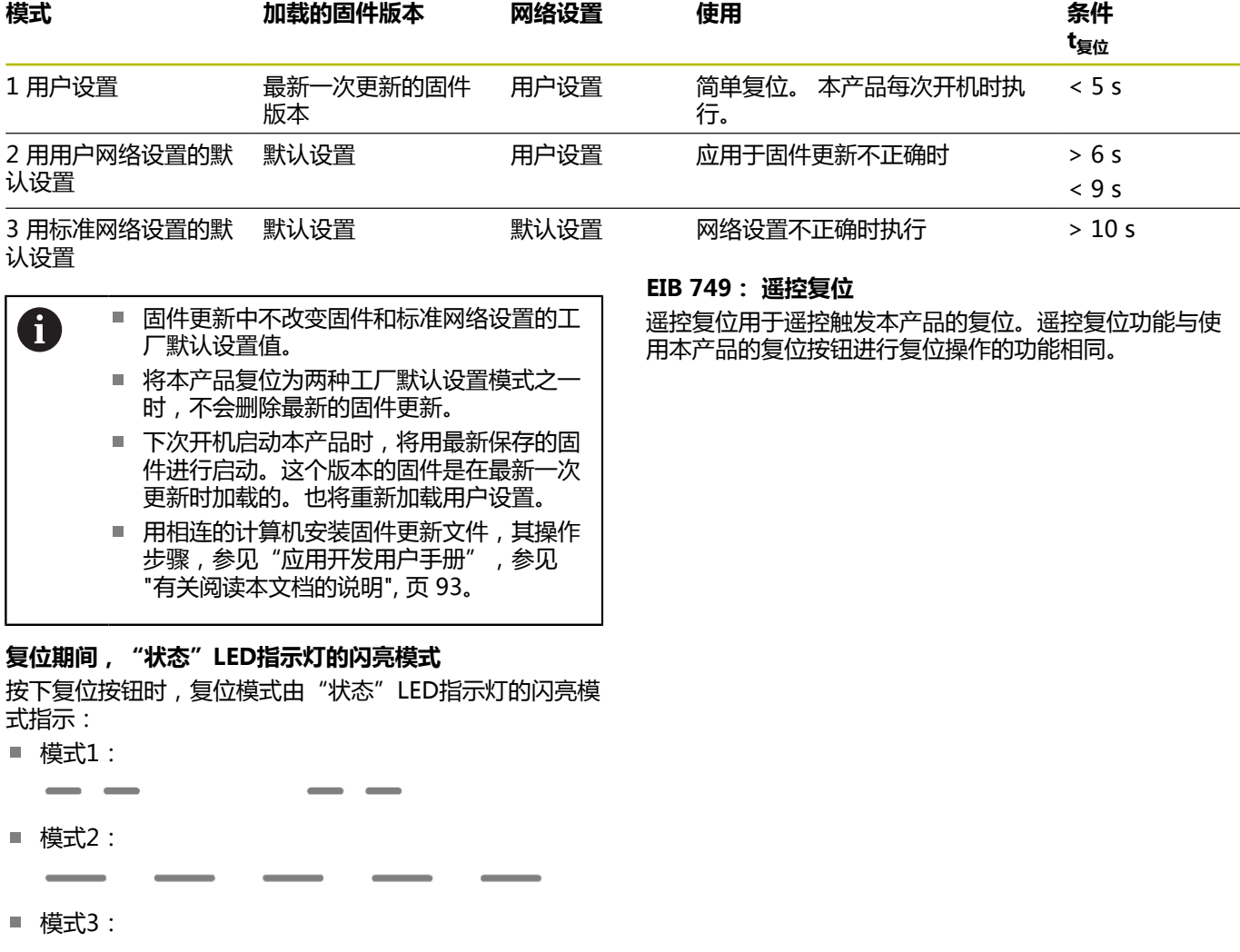

## **6 保养和维护**

## **6.1 维护**

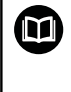

本章仅介绍有关本产品的维护信息。 **更多信息:** 有关相应的外部设备,参见制造商 文档

## **6.2 清洁**

## **注意**

# **用锐器或烈性清洁剂清洁**

不正确清洁将损坏本产品。

- ▶ 严禁使用磨砂或烈性清洁剂, 并严禁使用烈性洗涤剂 或溶剂。
- 严禁使用锐器清除附着污物
- ▶ 只允许用水和中性洗涤剂湿润的布清洁外表面

## **6.3 维护计划**

本产品基本免维护。

## **注意**

#### **使用故障产品**

使用故障产品可能导致严重损失。

- ▶ 如本设备损坏,严禁对其维修或操作
- 立即更换故障产品或联系海德汉服务部

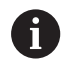

以下步骤只能由电气专业人员执行。 **更多信息:** ["人员资质", 页 95](#page-92-0)

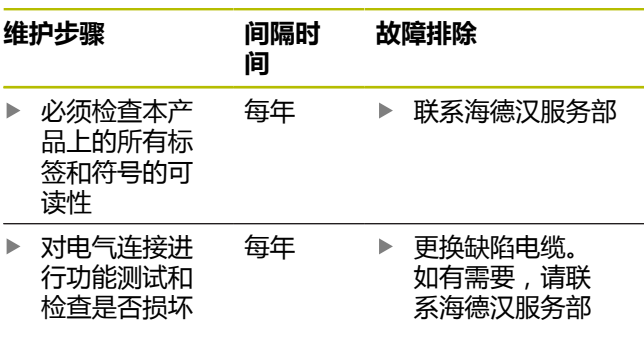

# **7 拆下和处置**

## **7.1 概要**

本章提供正确拆下和处置本产品的信息和应遵守的环境保 护技术要求。

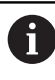

以下步骤只能由具有资质的人员执行。 **更多信息:** ["人员资质", 页 95](#page-92-0)

## **注意**

根据连接的辅助设备,可能需要特殊的安全注意事项。

必须满足相应的**安全注意事项**要求,详见相应部件安装 时的说明, [参见 "系统安装", 页 97](#page-94-2)

## **7.2 拆卸**

#### **拆下后的存放**

如果拆下后,将临时存放本产品,必须满足指定的环境条 件要求。

**更多信息:** ["技术参数", 页 104](#page-101-0)

### **包装本产品进行存放**

重新包装时需尽可能达到原包装程度:

- ▶ 按照从工厂收到该产品时本产品上安装的所有连接件, 在本产品上重新安装全部连接件,或使用工厂原始包装 重新包装这些连接件。
- ▶ 与工厂发货时一样,重新包装本产品,包装时使用泡沫 垫和纸板箱
- ▶ 放入工厂发货时原包装中的所有其他部件。 [更多信息:](#page-93-1) ["零部件", 页 96](#page-93-1)
- 放入原包装中的所有手册资料。 **更多信息:** ["文档的存放](#page-90-1) [和分发", 页 93](#page-90-1)

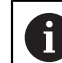

将本设备发回客户服务部时,**不需要**发回本设 备的附件和测量设备。

## **7.3 处置**

# **注意**

**不正确地处置本产品!**

- 不正确地处置本产品可造成环境损害。
- ▶ 严禁将电子废物和电子器件丢弃在普通废 物中
- 按照当地废物处置相关规定将本产品送往  $\blacktriangleright$ 回收站
- 如有任何有关本产品处置方面的问题,请联系海德汉服 务部

# <span id="page-101-0"></span>**8 技术参数**

<span id="page-101-1"></span>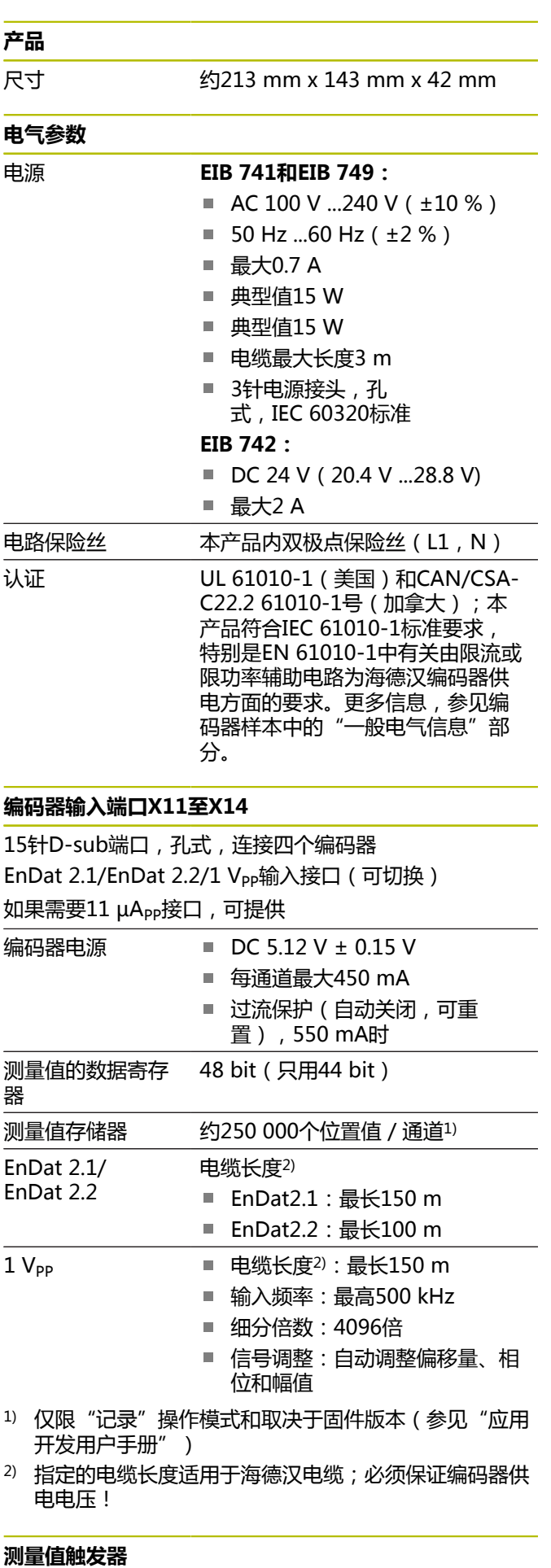

通过外部触发或通过内部触发器触发保存测量值(参

见"应用开发用户手册")

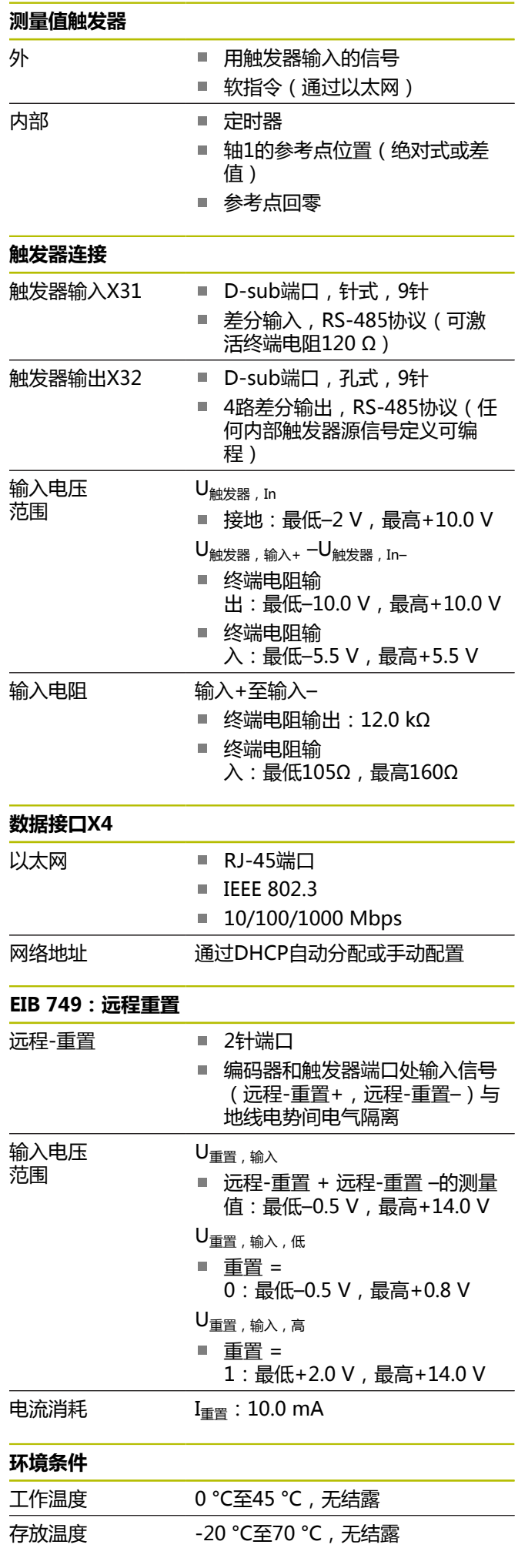

**zh**

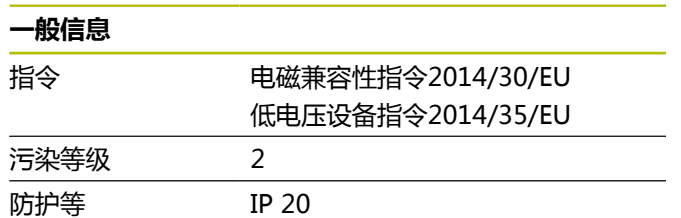

级EN 60529

## **尺寸**

参见附录中尺寸图[的页 133](#page-130-0) ff.。 全部尺寸单位都为毫米[mm]。

## **1 基本原理**

## **1.1 機型資訊**

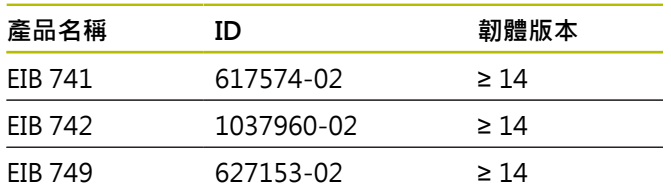

#### ID標籤位於單元的背板上。 範例:

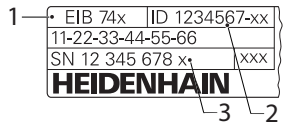

- **1** 產品名稱
- **2** 文件編號
- **3** 索引

Ø

## **1.2 文件效力**

使用本文件與產品之前,需要確認文件與產品匹配,

- 比較零件編號和文件內的索引與產品ID標籤上的對應資  $\blacktriangleright$ 料
- 比較文件內記載的韌體版本與本產品之韌體版本
- > 若零件編號和索引以及韌體版本都吻合,則本文件有效

若零件編號和索引不吻合,則本文件無效,請 至**[www.heidenhain.com](http://www.heidenhain.com)**找尋正確的產品文 件。

## <span id="page-103-0"></span>**1.3 閱讀文件時的注意事項**

下表依照閱讀優先順序,列出文件各個部分。

### **警告**

**不遵循本文件所造成的致命意外、人員傷亡或財產受 損!**

若未遵守文件指示,可能造成致命意外、人員傷害或財 產受損。

▶ 請從頭至尾仔細關讀本文件

請保留文件供日後參照

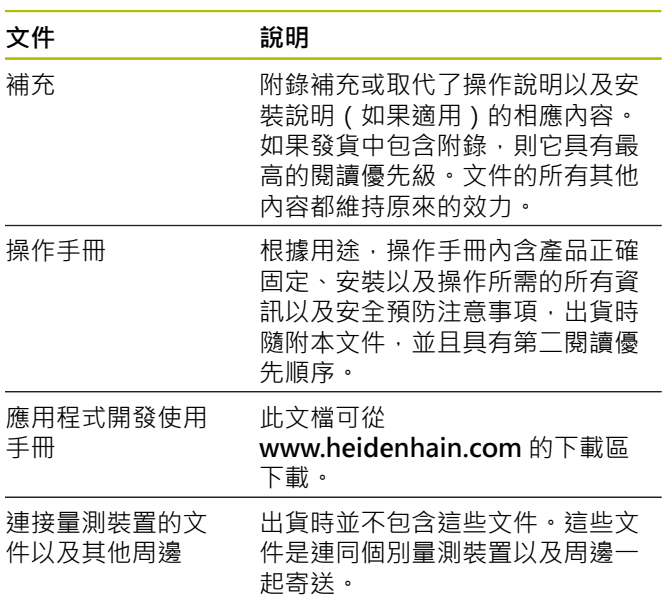

#### 要查看任何變更,或發現**任何錯誤?**

我們持續努力改善我們的文件,請將您的問題傳送至下列 電子郵件位址:

#### **[userdoc@heidenhain.de](mailto:userdoc@heidenhain.de)**

### **1.4 文件的儲存以及散佈**

這些手冊必須留存在工作地點附近,並且必須讓所有人員 可隨時取用。 營運公司必須將這些手冊的放置地點告知相 關人員。 若手冊失效,則營運公司必須向製造商索取最新 版本。

若產品移交或售予任何其他方,則以下文件必須傳遞給新 所有者:

- 附錄(若有的話)
- 操作手冊

### **1.5 手冊的目標群組**

執行以下任何作業的每個人都必須閱讀並遵守這些手冊的 指示:

- 固定
- 安裝
- 軟體安裝
- 調機與設置
- 操作
- 程式編輯
- 程式編輯
- 維修、清潔與保養
- 故障排除
- 拆除及拋棄

**zh-tw**

## **1.6 本文件內的注意事項**

#### **安全注意事項**

預防警報說明告知處置本裝置的危險,並且提供預防資 訊。預防警報說明根據危險程度分類,並且分成以下幾個 群組:

## **危險**

**危險**表示人員的危險。 若未遵守避免指導,此危險將**導 致死亡或重傷**。

## **警告**

**警告**表示人員有危險。若未遵守避免指導,此危險將**導 致死亡或重傷**。

## **注意**

**注意**表示人員有危險。 若未遵守避免指導,此危險將**導 致死亡或中度傷害**。

### **注意事項**

**注意事項**表示對材料或資料有危險。 若未遵守避免指 導, 此危險將**導致導致除了人身傷害的損失, 比如財產 損失**。

#### **資訊注意事項**

資訊注意事項確保能夠可靠並且有效率的操作本裝置。資 訊注意事項分成以下群組:

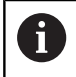

此資訊符號表示**提示**。 一提示內含重要額外或補充資訊。

0

齒輪符號指出**根據工具機**描述的功能,例如

- 工具機必須具備特定軟體或硬體選項
- 此功能行為依據可設置的工具機設定而有不 同

 $\blacksquare$ 

書本符號代表**交叉參考**外面的文件,例如工具 機製造商或其他供應商的文件。

## **1.7 用於標記文字的符號與字型**

在這些手冊中,以下符號與字型用於標記文字:

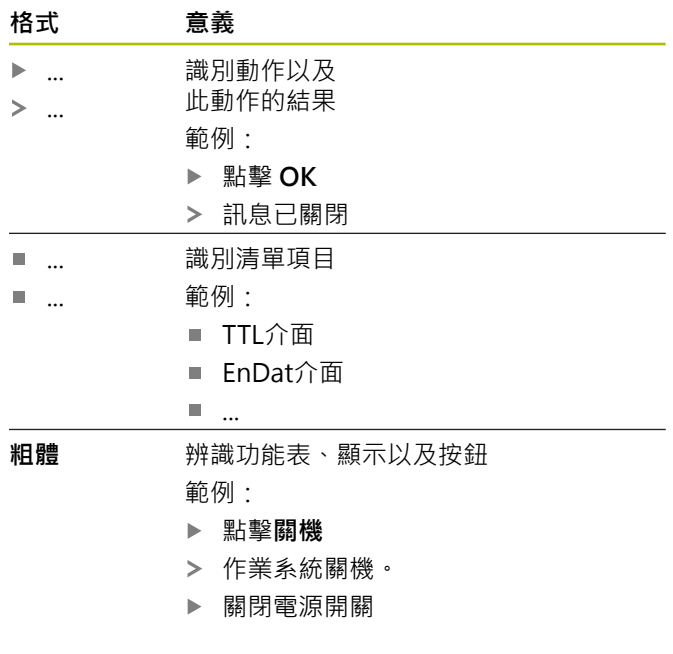

## **2 安全**

操作系統時,必須遵守一般可接受的安全預防注意事項, 尤其是有關帶電設備處置的適當預防注意事項。 若未遵守 這些安全預防注意事項,可能造成人員傷害或設備受損。 不過要知道,每家公司的安全規則都不相同。 若這些手冊 內含教材與使用此系統的公司規則之間有衝突,以較嚴格 的規則為準。

## **2.1 用途**

必須只有在正常並且安全的情況下,才能操作本產品。 只 能如下單獨使用:

■ 針對檢測站、多點檢測設備以及針對行動資料擷取,例 如在工具機檢測與校正中,最多使用四個增量式或絕對 式編碼器進行位置量測。

本產品的任何其他使用或額外使用,都視為不正確使用並 且可能導致危害與損害。

 $\blacksquare$ 

本產品支援使用不同製造商所生產的周邊裝 置。 海德漢無法針對使用這些裝置做出任何聲 明。 請務必遵守相關文件上所列的使用資訊,

## **2.2 不正確使用**

不在「用途」所規定的任何使用,都將視為不正確使用, 操作裝置的公司將單獨為不正常使用所導致的任何損壞負 責。

此外,不允許下列應用:

- 使用失效或不符合適用標準的零件、纜線或接頭
- 在可能爆炸或起火的區域內使用
- [在請參閱 "規格", 頁次 117](#page-114-0)所規定操作情況外使用
- 未經製造商授權的任何產品或周邊之修改

## <span id="page-105-0"></span>**2.3 人員資格**

固定、安裝、操作、維修、保養以及拆除的人員必須合乎 規定,並且必須從產品與相連週邊所提供的文件當中獲得 充分資訊。

這些手冊的個別段落內指出要在產品上執行個別活動所需 之人員。

關於人員小組的資格與任務,詳細說明如下。

#### **操作員**

操作員在指定用途的框架當中使用與操作該產品,由營運 公司告知,有關特殊任務以及有關錯誤行為所造成的潛在 風險。

#### **合格的人員**

合格的人員經過營運公司訓練,以便執行進階操作與參數 化。 合格的人員具備所需的技術訓練、知識以及經驗, 並 且知道適當規範,如此可執行有關相關應用的指派工作, 並且可積極主動識別與避免潛在風險。

#### **電氣專家**

電氣專家具備所需的技術訓練、知識以及經驗,並且知道 適當標準與規範,如此可執行電氣系統方面的工作,並且 可積極主動識別與避免潛在風險。 電氣專家已經通過工作 環境的特殊訓練。

電氣專家必須遵守相關法律規範,避免發生意外。

## **2.4 營運公司之責任**

營運公司擁有或租用該產品以及週邊, 負責隨時遵守使用 規範。

營運公司必須:

 $\mathbf i$ 

- 將要在產品上執行的不同任務指派給適當、合格並且授 權的人員
- 確認在授權與指定任務之下訓練人員
- 提供所有必備的材料與裝置,以便人員完成指派的任務
- 確定只有在完美技術條件下才操作本產品
- 避免未經授權使用本產品

### **2.5 一般安全預防注意事項**

任何系統搭配使用本產品的安全性,皆為組裝 人員或系統安裝人員的責任。

本產品支援不同製造商所生產的多種週邊裝置  $\blacksquare$ 之使用。 海德漢無法對要針對這些裝置所採用 的特定安全預防注意事項做出任何聲明。 請務 必遵守個別文件上所列的安全預防注意事項, 若手上沒有文件,請務必向相關製造商索取。

這些手冊的個別段落內指出要在產品上執行個別活動所需 之特定安全預防注意事項。

#### **2.5.1 產品上的符號**

下列符號用於識別本產品:

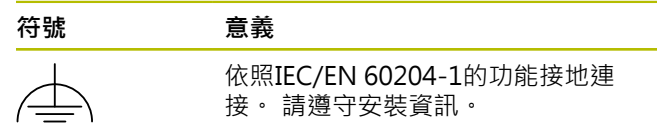

#### **2.5.2 電氣安全預防注意事項**

**打開單元時,會有接觸到帶電零件的風險,**

如此會導致觸電、燒傷或死亡。

- 請勿打開外殼
- 只允許製造商進入產品內部

## **注意事項**

**警告**

#### **產品內部零件受損!**

若打開本產品,則會導致保固與保證失效。

- 請勿打開外殼
- 只允許產品製造商進入產品內部

## **警告**

#### **直接或間接接觸到帶電零件,會有危險電量通過人體的 風險。**

如此會導致觸電、燒傷或死亡。

- 只能由受過訓練的電氣專家才能在電氣系統以及帶電 零件上工作
- ▶ 針對電力連接以及所有介面連接,只能使用符合適用 標準的纜線與接頭
- 請立即由製造商更換失效的電氣零件
- 請定期檢查產品上所有連接纜線以及所有連接。 例如  $\blacktriangleright$ 連接鬆脫或纜線燒焦這類缺失必須立刻排除

## **注意事項**

#### **靜電放電(ESD)!**

本產品內含會遭受靜電放電(ESD)損壞的靜電敏感組件。

- ▶ 請確實遵守處理ESD敏感零件的安全預防注意事項
- ▶ 在未確定適當接地之前,請勿觸摸接頭接腳
- ▶ 進行產品連接時,請戴上接地ESD腕帶

#### **2.5.3 有關數據保護的安全預防措施**

## **注意事項**

#### **數據傳輸未加密**

惡意軟件(病毒、木馬、惡意軟件或蠕蟲)可能會導致 數據記錄和軟體發生變化。操縱的數據記錄和軟體可能 導致意料外的行為。

您有責任確保貴公司已製定所有必要的數據保護規定。

### **3 安裝**

### **3.1 概述**

本章節說明本產品的固接程序。

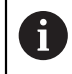

以下步驟只能由合格的人員執行。 **進一步資訊:** ["人員資格", 頁次 108](#page-105-0)

### **3.2 供應的項目**

標準出貨包含下列物品:

- 產品
	- **EIB 741和EIB 749**: 電源線含歐規插頭(Type F)
	- EIB 742: 24 V連接用接頭(X6), 不含纜線
	- EIB 749: 連接外部遠端重設開關用的接頭, 不 含纜線
- 4個隨附腳座
- 操作手冊
- 補遺(選配,如需更多資訊,請參[閱請參閱 "閱讀文件時](#page-103-0) [的注意事項", 頁次 106\)](#page-103-0)

#### **拆箱**

- 打開箱子的上蓋
- 取下包裝材料
- 拆開內容物
- 檢查內容物是否完整
- 檢查內容物是否受損  $\mathbf{r}$

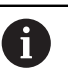

#### 若運送途中受損:

- 保留包裝材料以供檢查
- ▶ 請聯繫海德漢或工具機製造商
- 這也適用於運送途中受損要求更換零件時。

#### **若在運送途中受損**

- 請貨運公司確認受損
- ▶ 保留包裝材料以供檢查
- ▶ 涌知受捐裝置的寄件方
- ▶ 若有需要,請聯絡經銷商進行調解
- ▶ 請連繫海德漢經銷商或OEM來更換零件

#### <span id="page-106-0"></span>**配件**

下列項目可供選配,並且可額外向HEIDENHAIN訂購:

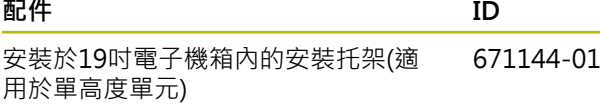

**zh-tw**

## **3.3 安裝**

本產品要固定於收銀台上或安裝於19吋電子機箱內。

## **注意事項**

### **風扇故障!**

風扇故障會導致本產品過熱,因此失效或受損。

- ▶ 確定在操作期間容易觸及本產品
- 確定通風充足
- ▶ 確定不要擋住通風口,請保留> 15 mm的距離並且不 要阻礙氣流

61

利用詢問可回報風扇故障的狀態文字,可監控 風扇。 產品的溫度可受詢問並從內部監控, 有關進一步資訊,請參閱「應用程式開發使用 手冊」。

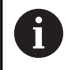

若產品放在表面上,請安裝附贈的防滑腳,以 避免產品移動。

#### **將產品安裝在檯面上**

外殼底部上的螺紋孔可使用四只M3螺絲將產品固定在檯面 上。

有關螺孔位置,請參閱[請參閱 "K", 頁次 134。](#page-131-0)

#### **將產品安裝於19吋電子機箱內(選擇性)**

本產品可使用安裝托架安裝在19吋電子機箱內(有關安裝高 度的資訊,請參閱前折頁上[的"F"\)](#page-1-0)。 安裝時需要高度單位。 有關訂購安裝托架之資訊,請參 [閱請參閱 "配件", 頁次 109](#page-106-0)。

- ▶ 若有的話, 拆除產品的防滑腳。
- 使用四只M3螺絲將產品鎖緊至安裝托架。 出貨時並不  $\blacktriangleright$ 包含這些螺絲。
- 有關螺孔位置,請參[閱請參閱 "K", 頁次 134](#page-131-0)。
- 將含產品的安裝托架插入電子機箱,並用四只螺絲固  $\blacktriangleright$ 定。

安裝托架上可相鄰固定兩個產品。

## **注意事項**

#### **錯誤的螺絲造成受損**

i

使用不正確的螺絲固定會導致產品受損。

▶ 只能使用規定的螺絲

**4 安裝**

### **4.1 概述**

本章節內含安裝本產品必需的所有資訊。

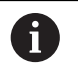

Ï.

以下步驟只能由合格的人員執行。 **進一步資訊:** ["人員資格", 頁次 108](#page-105-0)

任何系統搭配使用本產品的安全性,皆為系統 安裝人員的責任。

## **注意事項**

#### **產品和編碼器受損!**

連接或中斷連接帶電連接元件會導致本產品或編碼器受 損。

電源開啟時,勿連接或中斷連接編碼器與產品之間的  $\mathbf{r}$ 纜線

## **4.2 產品簡介**

#### **前面板**

請參閱前面折頁頁["A"](#page-1-1)。

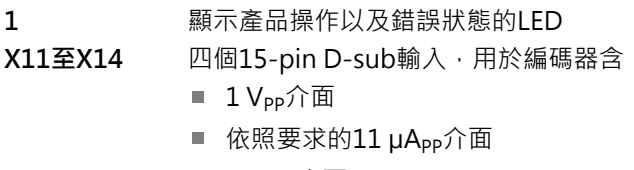

■ EnDat介面

#### **後面板**

EIB 741: 請參閱前折頁上[的"B"。](#page-1-2)

- EIB 742: 請參閱前折頁上[的"C"](#page-1-3)。
- EIB 749: 請參閱前面折頁[頁"D"](#page-1-4)。
- **2 EIB 741與EIB 749**: 電源開關
- **3** 介面重設按鍵
- **4** 產品風扇
- **5 EIB 742**: 功能性接地連接
- **6 EIB 749**: 連接外部遠端重設開關用的2 pin連接
- **X4** 8-pin RJ-45乙太網路連接,用於連接至PC **X5** 未指派

**X6** 電力接頭

**EIB 741與749**: AC 100 V至240 V

**EIB 742**: 24 V DC

- **X31** 9-pin觸發輸入RS-485
- **X32** 9-pin觸發輸出RS-485

**zh-tw**
### **4.3 連接線路電壓**

#### **EIB 741與EIB 749**

## **警告**

#### **觸電的危險!**

電氣裝置接地不當會有觸電造成人員重傷或死亡的風 險。

- 總是使用3線式電源線
- 確定接地線正確連接至建築物電氣安裝的接地

# **警告**

#### **錯誤的電源線會有起火的風險!**

使用不符合安裝地點要求的電源線可能會有起火的風 險。

只能使用至少符合產品安裝國的國家要求的電源線

▶ 使用提供的電源線將電源連接X6連接至接地電源插座 有關背板上電源連接位置之資訊,請參閱[請參閱 "後面板",](#page-107-0) [頁次 110](#page-107-0)。

有關X6的接腳配置,請參閱[請參閱 "P", 頁次 136](#page-133-0)。

#### **EIB 742**

### **注意事項**

#### **不正確的外部電源供應單元會導致本產品受損。**

使用不正確的外部電源供應單元會導致產品受損。

- 只使用滿足以下規格的外部電源供應單元:
- 額定電壓: DC 24 V (–15 % 至 +20 %)
- 輸出電流:最大 50 A
- 透過使用SELV或PELV電路進行電氣分隔
- 將產品連接至功能性接地

本產品透過外部電源供應單元供電, 出貨中並不含外部電 源供應單元。

- ▶ 將外部電源供應單元的纜線連接至內含的24 V接頭
- ▶ 將4-pin接頭連接至電源連接X6
- 將外部電源供應單元連接至電源插座

有關背板上電源連接位置之資訊,請參閱[請參閱 "後面板",](#page-107-0) [頁次 110](#page-107-0)。

有關X6的接腳配置,請參閱[請參閱 "Q", 頁次 136](#page-133-1)。

#### **4.4 連接編碼器**

#### **注意事項**

**不正確的電壓供應範圍或不正確的配線會導致本產品以 及編碼器受損!**

不正確的電壓供應範圍或不正確的配線/接腳配置可能導 致本產品和編碼器受損。

- ▶ 請注意連接編碼器的雷壓供應範圍
- 確認編碼器與產品之間的纜線是否連接正確
- ▶ 空接腳或電線不得使用
- ▶ 電源開啟時,勿連接或中斷連接編碼器與產品之間的 連接纜線
- ▶ 將非海德漢編碼器連接至該產品以及該產品與非海德 漢編碼器一起操作之風險都由使用者自負

### **連接**

含15-pin介面的編碼器連接至前面板上提供的編碼器輸入 X11至X14。

有關連接位置之資訊,請參[閱請參閱 "產品簡介",](#page-107-1) [頁次 110。](#page-107-1)

有關連接的更多資訊,請參[閱請參閱 "", 頁次 117](#page-114-0)。

#### 接腳配置資訊: Gi

電纜隔離層連結於外殼。 感應器: 感應器線路使用對應的電源線從內部 連接。

#### **EnDat介面**

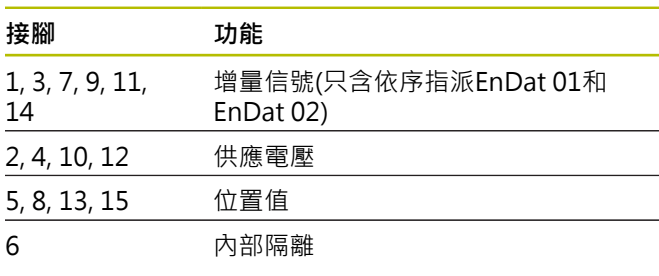

有關EnDat信號指派,請參[閱請參閱 "L", 頁次 135](#page-132-0)。

#### **1 VPP介面**

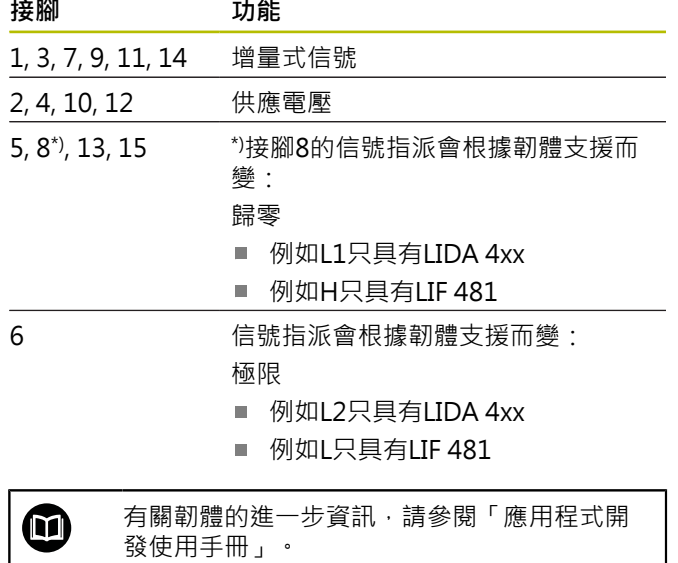

有關1 Vpp信號指派,請參閱[請參閱 "L", 頁次 135。](#page-132-0)

#### **連接編碼器纜線**

- 將編碼器纜線緊連至個別連接
- ▶ 若纜線接頭包含安裝螺絲,請勿旋轉過緊

### **4.5 切換式輸入與輸出的配線**

根據要連接的周邊,需由電氣專家進行連接工 作。 範例: 超出安全額外低電壓(SELV) **進一步資訊:** ["人員資格", 頁次 108](#page-105-0)

### **注意事項**

電壓過高時,會有產品以及已連接裝置受損的危險!

- ▶ 電源開啟時勿連接或拔掉切換線路
- 檢查切換連線是否正確

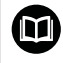

61

切換式輸入與輸出的配線取決於客戶的周邊。 有關更多資訊,請參閱製造商的文件。

#### **產品背面上的觸發輸入與輸出**

連接X31和X32的GND接腳已經連接至產品內的GND以及 與編碼器連接相連。

一切換器在每一邊緣上從低切換至高。 差分信號的指派

- U<sub>觸發,In+</sub>: 低至高
- U<sub>觸發 · In-</sub>: 高至低

#### **建議**

外部切換來源應該透過差分信號將產品定址。 若應用程式 要求單端信號用於觸發,則會因為未滿足本產品已經通過 測試的EMC指南,而提高對於干擾的敏感度。

在此情況下,建議使用5 V TTL信號定址該產品,並如下進 行差分信號配線:

- ▶ 不要接線至空輸入以及關閉終端電阻器
- ▶ 使用U诱, In+用於上升邊緣觸發
- ▶ 使用U發, In-用於下降邊緣觸發

#### **外部觸發輸入X31**

提供四個獨立的差分輸入,供觸發事件的觸發使用。 可連接120Ω終端電阻器。 有關RS-485的接腳配置,請參[閱請參閱 "M",](#page-132-1) [頁次 135。](#page-132-1)

#### **外部觸發輸出X32**

支援針對產品內部觸發來源具有獨立指派的四個獨立差分 輸出。

有關RS-485的接腳配置,請參[閱請參閱 "N", 頁次 135](#page-132-2)。

### **4.6 連接電腦**

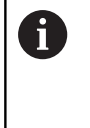

非必要的網路使用者可能會造成應用程序干 擾。因此,HEIDENHAIN 建議通過專用網路連 接來連接 EIB 74x, 以確保無干擾的數據傳輸和 最佳性能。

可連接至乙太網路埠X4的電腦,

有關連接位置之資訊,請參[閱請參閱 "後面板", 頁次 110。](#page-107-0) 有關科技需求的更多資訊,請參[閱請參閱 "", 頁次 117](#page-114-0)。 通訊需要用到TCP/IP和UDP通訊協定。

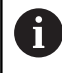

即使在產品電源開啟時,都可連接或中斷連接 本產品與PC之間的連接。

有關X4接腳配置,請參[閱請參閱 "O", 頁次 136。](#page-133-2)

#### **在電腦上調試**

要進行調試,必須首先通過點對點網路連接將設備連接到 電腦。

- 在電腦上為正在使用的網卡設置以下 TCP/IP 配置:  $\blacktriangleright$ 
	- 固定IP地址 (不自動獲取)
	- IP地址: 192.168.1.1
	- 子網路位址遮罩: 255.255.255.0
- 使用乙太網路纜線,將電腦的乙太網路埠連接至X4  $\mathbf{b}$
- 開啟本產品電源
- 狀態 LED 呈綠色亮起
- 設備已準備好運作

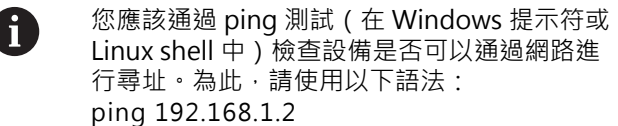

#### **網路參數的標准設置**

產品原出廠設定中設置了以下網路參數:

- IP地址: 192.168.1.2
- 子網路位址遮罩: 255.255.255.0
- DHCP 客戶端:停用; 如果 DHCP 被開啟, 啟動階段 的持續時間可能會改變

"開機"和"準備通訊"之間的最長時間為 20 秒。更新軟 體/韌體後, 出現錯誤或出廠啟動期間, 此時間可能會明顯 更長。

產品的網路位址可透過DHCP (動態主機組態協定)自動指 派,或手動輸入。

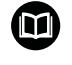

有關 DHCP 配置的更多資訊,請參閱應用程式 開發用戶手冊。

如果產品的網路參數改變,IP地址192.168.1.2 Ħ 將無法訪問; 在這種情況下, 可能必須使用標 準網路設置 ([請參閱 "本產品支援的重設模式",](#page-112-0) [頁次 115\)](#page-112-0) 將產品重置為原始出廠設定。

#### **防火牆設定**

網路必須確定保護抵抗病毒和惡意軟體。這同樣適用於 Internet 連結或其他網路。

此網路的保護措施是機台製造商和相應網路管理員的責 任,例如通過適當配置的防火牆。

- 以下為必要防火牆設置:
- 啟用 TCP 通訊埠 1050 進行一般通訊
- 啟用 TCP 通訊埠 1210 用於記錄數據傳輸
- 啟用 UDP 通訊埠 1060 為串流數據傳輸使用
- 啟用 UDP 端口 1025 到 65534 為軟即時模式
- 如有必要,臨時啟用 TFTP 連接以更新韌體

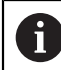

讓 IT 專家配置防火牆以啟用通訊埠。

#### **4.7 EIB 749: 連接遠端重設按鍵**

外部遠端重設按鍵可連接至外部遠端重設開關的EIB 749連 接。 當連接按鍵時,確定外部遠端重設按鈕的插槽位置正 確。

有關連接位置之資訊,請參[閱請參閱 "後面板", 頁次 110。](#page-107-0) 有關外部遠端重設開關連接的接腳配置,請參[閱請參閱](#page-133-3) ["R", 頁次 136](#page-133-3)。

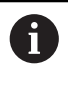

遠端重設輸入信號(遠端重設+、遠端重設–)通 常都與編碼器連接和觸發連接上的接地電位電 隔離。

# **5 操作**

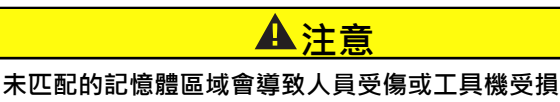

某些介面(例如EnDat)可提供將工具機或系統專屬資料儲 存在客戶記憶體區域的選項, 該資料可包含安全相關資 訊。

若必須維修 , 則必須確定已經匹配內含工具機或設備  $\blacktriangleright$ 專屬資訊的記憶體區域。

### **5.1 開機/關機**

# **警告**

#### **觸電的危險!**

受損的纜線或連接可能導致觸電造成人員重傷或死亡。

▶ 若電源線或任何連接受損,則不可操作裝置

#### **開機**

- **EIB 741與EIB 749**: 將電源開關切至**I**位置。 有關電源  $\mathbf{b}$ 開關位置之資訊, [請參閱 "後面板", 頁次 110](#page-107-0)
- **EIB 742**: 將電源供應單元連接至電源連接X6並打開電  $\blacktriangleright$ 源

打開產品電源之後,會開啟最近儲存的韌體。 此為最近更 新期間載入的韌體版本。 因為已經改變網路參數, 所以會 在開機之後使用最近程式編輯的設定。

按下重設按鍵,以便開始韌體的特定化載入。 如需更多資 訊,請參[閱請參閱 "本產品支援的重設模式", 頁次 115](#page-112-0)。

#### **關機**

ň

**EIB 741與EIB 749**: 將電源開關切至**0**位置。 然後中斷  $\blacktriangleright$ 電源線連接

> 電源開關受到全極熔斷保護。 若要將單元完全 斷電,必須斷開電源接頭。

▶ EIB 742: 關閉電源供應單元或中斷電源連接X6的纜線

# **5.2 驅動器軟體和應用程式軟體**

驅動器軟體可讓客戶簡單程式編輯自己的應用程式。 此 外,範例程式展示可能的產品應用。

EIB應用程式軟體用於調機,並且展示產品的能力。

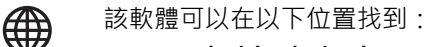

- **[www.heidenhain.de/service/](https://www.heidenhain.de/service/downloads/software/) [downloads/software](https://www.heidenhain.de/service/downloads/software/)**
	- 選擇類別**評估電子**
	- 選擇 **EIB** 產品系列

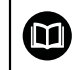

有關驅動軟體的安裝與操作之進一步資訊,請 參閱「應用程式開發使用手冊」。

### **5.3 狀態與錯誤訊息**

LED顯示產品的操作,還有插槽的狀態。

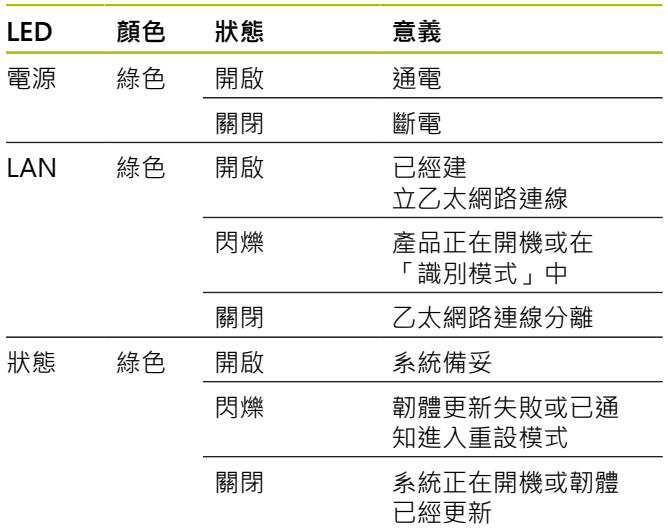

### <span id="page-112-0"></span>**5.4 本產品支援的重設模式**

本產品支援三種不同的重設模式, 這些版本的差異在於載 入以及網路設定當中的韌體版本。

利用按下重設按鍵的時間長度來啟動重設。 只有在產品已 經開機至少五秒鐘之後,才能啟動重設。

按下重設按鍵之後,產品就會啟動個別重設模式。 當按下重設按鈕時,狀態LED的不同閃爍模式會指示個別選 取的重設模式(放開重設按鈕就可啟動)。 有關重設按鍵位置之資訊,請參[閱請參閱 "後面板",](#page-107-0) [頁次 110。](#page-107-0)

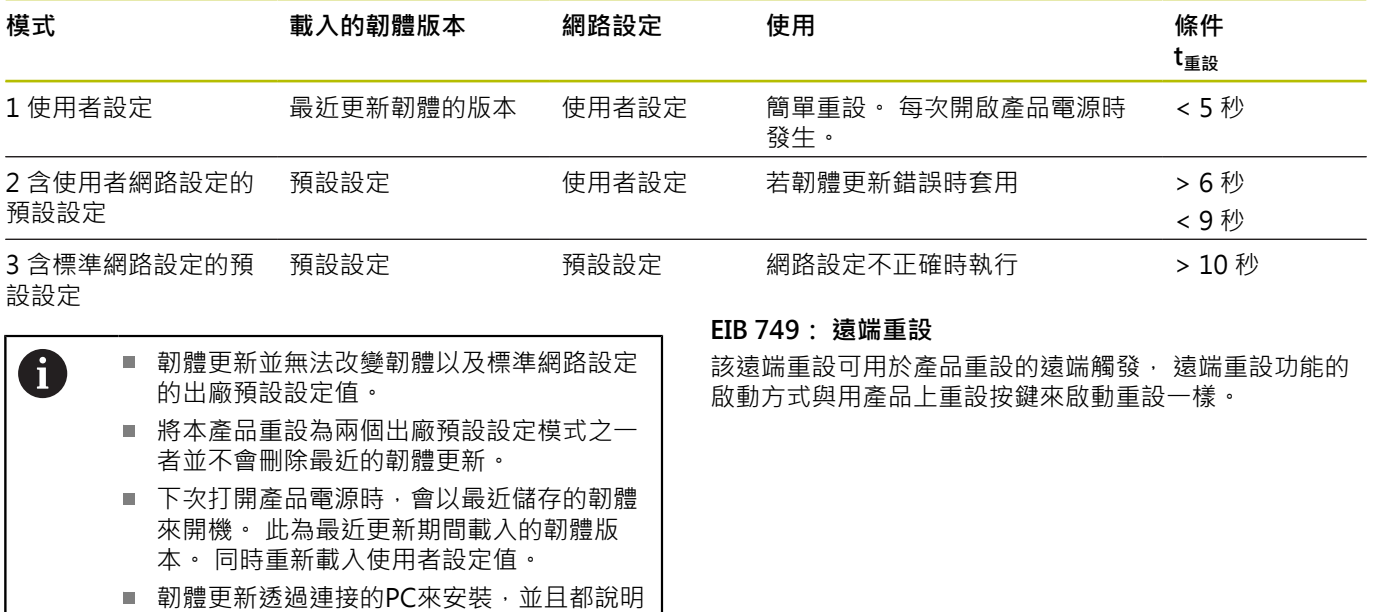

於「應用程式開發使用手冊」內,請參[閱請](#page-103-0) [參閱 "閱讀文件時的注意事項", 頁次 106。](#page-103-0)

 $\overline{\phantom{a}}$ 

#### **重設期間狀態LED的閃爍模式**

當按下重設按鈕時,由下列狀態LED的閃爍模式指示重設模 式:

■ 模式1:

 $\overline{\phantom{a}}$ 

- 模式2:
- 
- 模式3:

# **6 維修與保養**

### **6.1 保養**

M

本章只含本產品保養作業之說明, **進一步資訊:** 個別周邊裝置的製造商文件

### **6.2 清潔**

### **注意事項**

#### **用銳利邊緣物體或腐蝕性清潔劑清潔**

錯誤清潔會導致產品受損。

- ▶ 切勿使用研磨或腐蝕性清潔劑,也不可使用強效清潔 劑或溶劑。
- ▶ 不可使用銳利邊緣物體清除頑固汙垢

▶ 只能使用沾上水及中性清潔劑的濕布擦拭外觀表面

### **6.3 保養時間表**

本產品幾乎免保養。

### **注意事項**

### **操作失效的產品**

操作失效的產品會導致後續嚴重損害,

- ▶ 若產品受損,請勿操作或維修
- ▶ 立即更換故障的產品,或聯繫海德漢維修中心

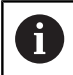

以下步驟只能由電氣專家執行。 **進一步資訊:** ["人員資格", 頁次 108](#page-105-0)

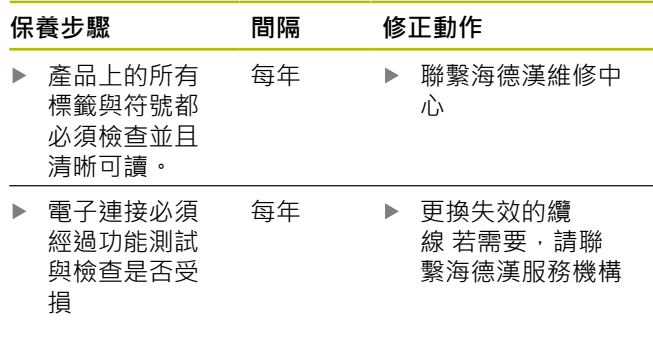

# **7 拆除及拋棄**

### **7.1 概述**

本章內含本品產正確分解與拋棄所必須遵守的資訊以及環 境保護規範。

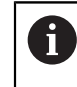

以下步驟只能由合格的人員執行。 **進一步資訊:** ["人員資格", 頁次 108](#page-105-0)

### **注意事項**

根據連接的週邊,可能需要特殊安全注意事項。

滿足安裝相關組件時所賦予的相對**安全預防注意事項**, 請參閱[請參閱 "安裝", 頁次 110](#page-107-2)

### **7.2 移除**

#### **拆除後儲存**

若產品在拆除後要暫時存放,則必須維持指定的氣溫條 件。

**進一步資訊:** ["規格", 頁次 117](#page-114-1)

#### **包裝本產品用於儲存**

重新包裝應該盡可能對應原始包裝:

- ▶ 將所有連接部分都重新連接至產品,就如同從原廠接收 時一樣,或重新包裝在收到物品時的原廠包裝內。
- 將產品、泡棉和厚紙箱內容物重新包裝成如出廠模樣
- ▶ 請將所有其他組件重新包裝在收到物品時的原廠包裝 內。 **進一步資訊:** ["供應的項目", 頁次 109](#page-106-0)
- ▶ 包含原始包裝內含的所有文件。 [進一步資訊:](#page-103-1) "文件的儲 [存以及散佈", 頁次 106](#page-103-1)

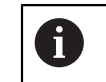

將裝置送回維修部門時,配件與測量裝置**並不 需要**一起送回。

### **7.3 拋棄**

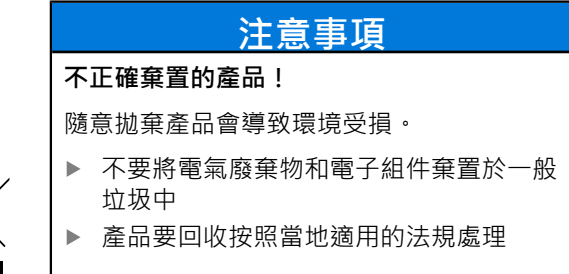

▶ 若對拋棄本產品有任何問題,請聯繫海德漢維修中心

# <span id="page-114-1"></span>**8 規格**

<span id="page-114-0"></span>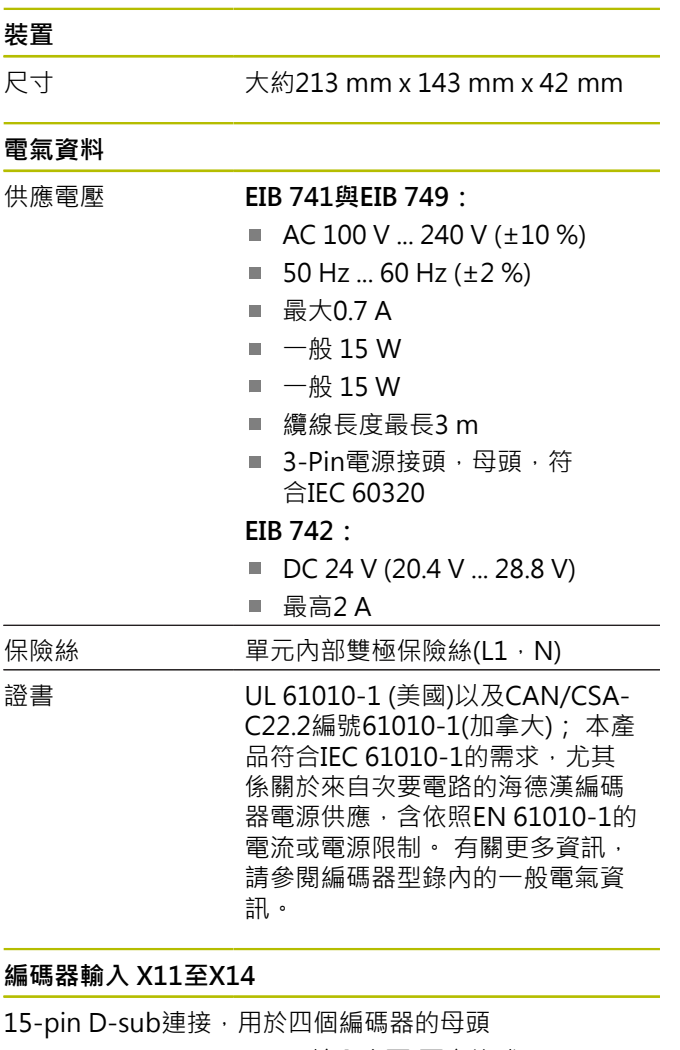

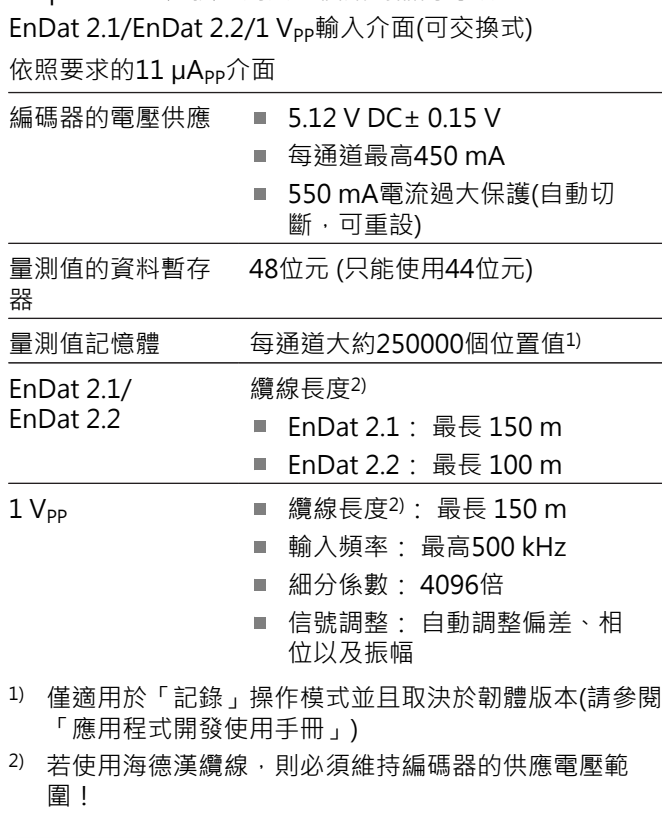

#### **量測值觸發**

交替透過外部或內部觸發來儲存量測值(請參閱應用程式 開發使用手冊)

### **量測值觸發** 外部 → ■ 信號透過觸發輸入 軟體指令(透過乙太網路) 内部 → ■ 計時器 ■ 軸1的參考位置(絕對或差異值) ■ 移動參考記號 **觸發連接** 觸發輸入X31 D-sub連接,公頭9-pin ■ 每一RS-485的差分輸入(可啟動 120 Ω終端電阻器) 觸發輸出X32 ■ D-sub連接,母頭9-pin ■ 每一RS-485個4個差分輸出(內 部觸發來源可程式編輯的任何指 派) 輸入電壓 範圍 U觸發,In ■ 至GND: 最低-2V, 最高 +10.0 V U<sub>觸發,In+</sub> –U<sub>觸發,In–</sub> 終端電阻器輸出: 最低–10.0 V,最高+10.0 V 終端電阻器輸入: 最低-5.5 V, 最高+5.5 V 輸入阻抗 In+至In– ■ 終端電阻器輸出: 12.0 kΩ 終端電阻器輸入: 最低105Ω,最高160 Ω **資料介面X4** 乙太網路 ■ RJ45連接 ■ IEEE 802.3  $10/100/1000$  Mbps 網路位址 透過DHCP自動指派或手動設置 **EIB 749:遠端重設** 遠端-重設 2-pin連接 輸入信號(遠端-重設+、遠端-重 設 –)與編碼器和觸發連接上的接 地電位電隔離 輸入電壓 範圍  $\mathsf{U}_{\text{H}\ddot{\mathbb{B}}\cdot\mathbb{I}^n}$ 遠端-重設 + 針對遠 端-重設 - 的量測: 最低-0.5 V, 最高+14.0 V  $\mathsf{U}_{\bar{\mathbb{H}}}\mathbb{B}\cdot \mathrm{In}\cdot \mathbb{C}$ ■ 重設 = 0 最低-0.5 V, 最高+0.8 V U<sub>重設,In</sub>,高 ■ 重設 = 1 最低+2.0 V,最高+14.0 V 電流消耗  $I_{\text{H}}$  is : 10.0 mA **周圍情況** 操作溫度 0 °C至+45 °C (無凝結) 儲藏溫度 -20 °C至70 °C (無凝結)

**zh-tw**

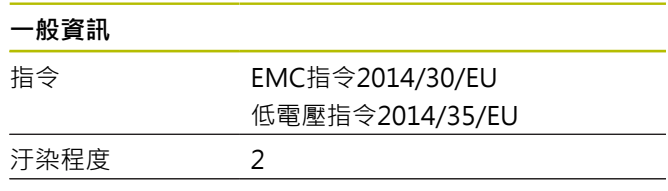

防護EN 60529 IP 20

**尺寸**

請參閱附錄中[頁次 133](#page-130-0)的尺寸圖。 所有尺寸單位都為公釐 [mm]。

# **1 기본 사항**

### **1.1 모델에 관한 정보**

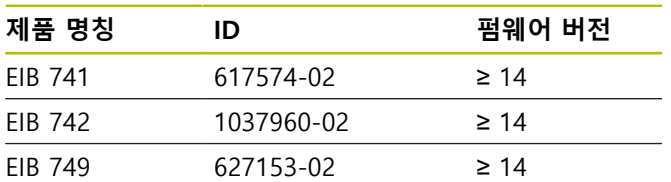

ID 레이블은 장치의 후면 패널에서 제공합니다. 예:

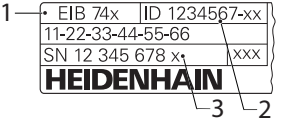

- **1** 제품 명칭
- **2** 부품 번호
- **3** 인덱스

### **1.2 문서의 유효성**

설명서와 제품을 사용하기 전에 설명서와 제품이 일치하 는지 확인해야 합니다.

- ▶ 제품의 ID 라벨에 상응하는 데이터와 설명서에 나오는 부품 번호와 인덱스를 비교하십시오.
- ▶ 제품의 펌웨어 버전과 제공되는 설명서에 나오는 펌웨 어 버전을 비교하십시오.
- > 펌웨어 버전뿐만 아니라 부품 번호와 인덱스도 일치하 면 설명서가 유효합니다.

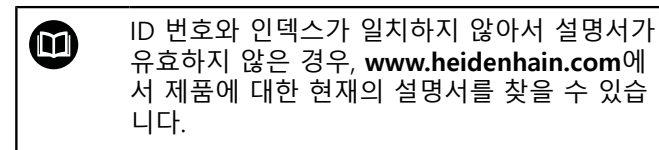

### <span id="page-116-0"></span>**1.3 문서 읽기에 대한 참고 사항**

아래 표는 읽어야 할 우선 순위로 문서의 구성 요소를 나 열하고 있습니다.

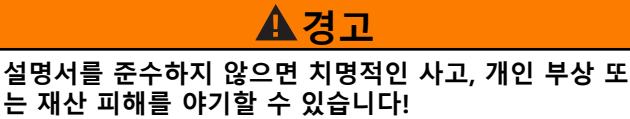

설명서를 준수하지 않을 경우 치명적인 사고, 개인 부상 또는 재산 피해가 발생할 수 있습니다.

▶ 설명서를 처음부터 끝까지 주의 깊게 읽으십시오. ▶ 문서를 나중에 참고할 수 있도록 보관하십시오.

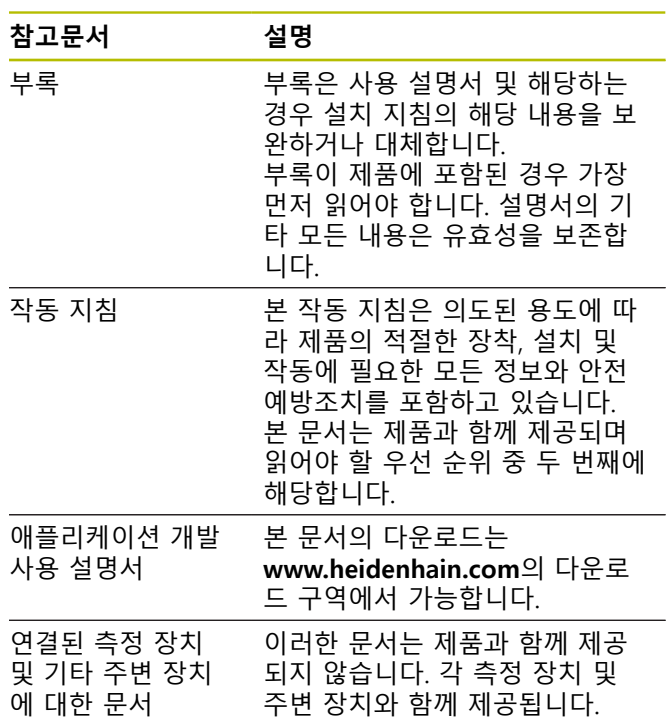

#### **변경된 사항을 확인하고자 하거나 에러를 발견한 경우?**

하이덴하인은 설명서의 내용을 개선하고자 지속적으로 노 력하고 있습니다. 요청 사항을 다음 이메일 주소로 보내주 시면 많은 도움이 되오니 협조 부탁드립니다

<span id="page-116-1"></span>**[userdoc@heidenhain.de](mailto:userdoc@heidenhain.de)**

#### **1.4 문서의 보관 및 배포**

이 설명서는 작업장 가까운 곳에 보관하고 항상 모든 작 업자가 이용할 수 있어야 합니다. 운영 회사는 작업자에게 이러한 설명서의 보관 장소를 알려야 합니다. 설명서를 읽 을 수 없게 된 경우 운영 회사는 제조업체로부터 새로운 사본을 확보해야 합니다.

제품을 타인에게 넘기거나 판매한 경우 새로운 소유자에 게 다음 문서를 제공해야 합니다.

- 부록(제공된 경우)
- 사용 설명서

### **1.5 설명서의 대상 그룹**

다음 작업을 수행하는 모든 사람은 이 설명서를 읽고 준수 해야 합니다.

- 장착
- 설치
- 소프트웨어 설치
- 시운전 및 구성
- 작업
- 프로그래밍
- 프로그래밍
- 서비스, 세척 및 유지보수
- 문제 해결
- 제거 및 폐기

### **1.6 본 설명서의 참고 사항**

### **안전 예방조치**

예방 조치 문구는 장치 취급 시 위험 요소에 대해 경고하 고 예방 조치에 대한 정보를 제공합니다. 예방조치 문구는 위험 심각도에 따라 분류되어 다음 그룹으로 세분됩니다.

# $\blacktriangle$ 위험

**위험**은 사람에게 위험한 상황을 나타냅니다. 방지 절차 를 준수하지 않을 경우 위험 상황으로 인해 **사망이나 심각한 부상을 입게 됩니다**.

# **경고**

**경고**는 사람에게 위험한 상황을 나타냅니다. 방지 지침 을 따르지 않을 경우 **사망하거나 심각한 부상을 입을 수 있습니다.**

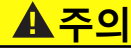

**주의**는 사람에게 위험한 상황을 나타냅니다. 당신이 방 지 지침을 따르지 않을 경우 **경미한 부상을 초래할 수 있습니다.**

### **알림**

**알림**은 재료 또는 데이터에 대한 위험을 나타냅니다. 당 신이 방지 지침을 따르지 않을 경우 **재산 피해** 등과 같은 부상 이외의 일이 발생할 수 있습니다.

### **정보 참고 사항**

정보 참고 사항은 신뢰할 수 있고 효율적인 장치의 작동을 보장합니다. 정보 참고 사항은 다음과 같은 그룹으로 세분 됩니다.

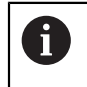

정보 기호는 **팁**을 나타냅니다. 팁은 중요한 추가 또는 보충 정보를 제공합니 다.

- 기어 기호는 설명된 기능은 예컨대 **기계에 의 ® 존한다는 것을 나타냅니다.**
	- 해당 기계가 특정 소프트웨어 또는 하드웨 어 옵션을 제공해야 합니다.
	- 이 기능의 동작은 구성 가능한 기계 설정에 따라 다릅니다.

책 기호는 외부 설명서에 대한 **상호 참조**(예:  $\boldsymbol{\Xi}$ 공작 기계 제조업체 또는 기타 공급 업체의 설 명서)를 나타냅니다.

### **1.7 텍스트 표시에 사용되는 기호 및 글꼴**

이 설명서에서 다음과 같은 기호 및 글꼴이 텍스트 표기에 사용됩니다.

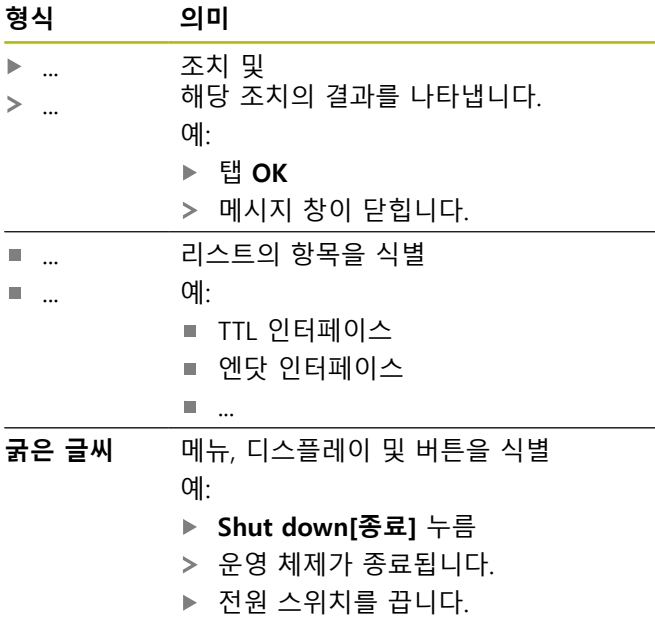

# **2 안전**

시스템 작동 시 일반적으로 수용되는 안전 예방조치, 특히 전기가 흐르는 장비 취급과 관련하여 적용 가능한 예방조 치를 준수해야 합니다. 이러한 안전 예방조치를 준수하지 않을 경우 부상 또는 장비 손상이 발생할 수 있습니다. 각 회사 내 안전 규칙은 다를 수 있습니다. 이러한 문서에 포함된 자료와 본 시스템을 사용하는 회사의 규칙 간에 충 돌이 있는 경우 더 엄격한 규칙이 우선 적용됩니다.

### **2.1 의도된 용도**

제품은 적절하고 안전한 조건에서만 작동해야 합니다. 이 제품은 다음과 같은 용도로만 사용해야 합니다.

검사 스테이션 및 다중 지점 검사 장치뿐만 아니라 기 계 검사 및 교정과 같은 모바일 데이터 획득용 상대 또 는 절대 인코더를 최대 4개까지 사용하여 위치를 측정 합니다.

다른 용도의 사용 또는 추가적인 제품 사용은 부적절한 사 용으로 간주되며 손상과 위험을 초래할 수 있습니다.

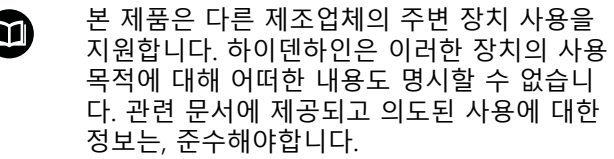

### **2.2 부적절한 사용**

O

"사용 목적"에 지정되지 않은 모든 사용은 부적절한 사용 으로 간주됩니다. 잘못된 사용으로 인해 발생한 모든 피해 는 장치를 작동하는 회사에 전적으로 책임이 있습니다. 또한 다음과 같은 응용 프로그램은 허용되지 않습니다 :

- 결함이 있거나 적용 가능한 표준을 지키지 않는 부품, 케이블 또는 커넥터의 사용
- 폭발 가능성이 있는 환경이나 화재 위험 지역에서 사 용
- 지정된 작동 조건 외에서 사용 [참조 "사양",](#page-128-0) [페이지 131](#page-128-0)
- 제조업체가 승인하지 않은 제품 또는 주변 장치의 모 든 개조

### <span id="page-119-0"></span>**2.3 담당자 자격**

장착, 설치, 작동, 서비스, 유지관리 및 제거 작업자는 이 작업에 대한 적절한 자격 요건을 갖추고 있어야 하며 본 제품 및 연결된 주변 장치와 함께 제공된 문서에서 충분한 정보를 얻어야 합니다.

제품에 수행해야 할 개별 작업에 필요한 작업자는 이러한 지침의 해당 섹션에 명시되어 있습니다.

개인 그룹은 자격과 작업에 관하여 다음과 같이 자세히 지 정됩니다.

#### **연산자**

작업자는 사용 목적에 대해 지정된 프레임워크 내에서 제 품을 사용하고 작동합니다. 작동 회사가 특수 작업 및 잘 못된 행동으로 초래되는 잠재적 위험 요소에 관하여 작업 자에게 알려줍니다.

#### **자격을 갖춘 작업자**

자격을 갖춘 작업자는 고급 작업 및 매개변수화를 수행할 수 있도록 운영 회사로부터 교육을 받습니다. 자격을 갖춘 작업자는 필요한 기술 교육, 지식 및 경험을 가지고 있고 적용 가능한 규정을 알고 있으므로, 관련 애플리케이션에 관해 할당된 작업을 수행하고 잠재적인 위험 요소를 사전 에 식별 및 방지할 수 있습니다.

#### **전기 전문가**

전기 전문가는 필요한 기술 교육, 지식 및 경험을 가지고 있고 적용 가능한 표준 및 규정을 알고 있으므로, 전기 시 스템에 대한 작업을 수행하고 잠재적인 위험 요소를 사전 에 식별 및 방지할 수 있습니다. 전기 전문가는 특히 작업 환경에 대해 특별히 훈련을 받았습니다.

전기 전문가는 사고 방지에 적용 가능한 법 규정의 조항을 준수해야 합니다.

### **2.4 운영 회사의 의무**

운영 회사는 제품 및 주변 장치를 소유하거나 임대하고 있 으며, 항상 의도된 용도를 준수해야 할 책임이 있습니다. 운영 회사는 다음 사항을 준수해야 합니다.

- 제품에 수행할 다른 작업을 적절한 자격을 갖춘 승인 된 작업자에게 할당합니다.
- 권한 부여 및 작업 분야의 인력을 검증가능하게 양성 하십시오.
- 작업자가 할당된 작업을 수행하는 데 필요한 모든 재 료 및 수단을 제공합니다.
- 완벽한 기술적 조건 하에서만 제품을 작동해야 합니다.
- 제품이 무단 사용으로부터 보호되는지 확인합니다.

#### **2.5 일반 안전 예방조치**

본 제품의 사용을 포함한 시스템 안전에 대한 ä 책임은 시스템 조립자 또는 설치자에게 있습니 다.

본 제품은 다양한 제조업체의 다양한 주변 장 Ø 치를 지원합니다. 하이덴하인은 이러한 장치에 대해 취해야 할 특정 안전 예방조치에 대한 어 떠한 진술도 할 수 없습니다. 각 설명서에 제공 된 안전 예방조치는 반드시 준수해야 합니다. 설명서가 없는 경우 관련 제조업체로부터 확보 해야 합니다.

제품에 수행해야 할 개별 작업에 필요한 구체적인 안전 예 방조치는 이러한 지침의 해당 섹션에 명시되어 있습니다.

#### **2.5.1 제품의 기호**

제품 식별을 위해 다음과 같은 기호가 사용됩니다.

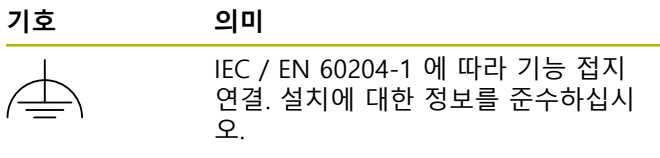

#### **2.5.2 전기 안전 예방조치**

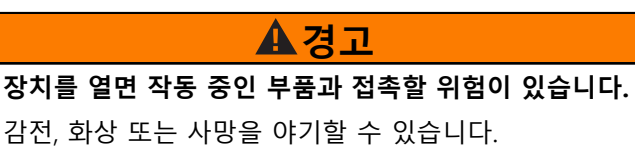

- ▶ 제품 본체의 덮개를 열지 마십시오
- 제조업체만이 제품 내부에 접근이 허용됩니다.

# **알림**

#### **제품 내부 부품의 손상!**

제품을 개봉하면 품질보증 및 보장이 무효가 됩니다.

- ▶ 제품 본체의 덮개를 열지 마십시오
- $\mathbf{b}_\mathrm{f}$ 제품의 제조사만이 제품 내부로의 접근이 허용됩니 다.

# **A** 경고

#### **전기가 흐르는 부품과의 직접 또는 간접 접촉을 통해 인체에 위험한 양의 전기가 통과하는 위험입니다.**

감전, 화상 또는 사망을 야기할 수 있습니다.

- ▶ 전기 시스템과 전기가 흐르는 구성품에 대한 작업은 숙련된 전문가만이 수행해야 합니다.
- 전원 연결 및 모든 인터페이스 접속부의 경우 적용 가능한 표준을 준수하는 케이블 및 커넥터만 사용하 십시오.
- ▶ 결함이 있는 전기 구성 요소는 제조업체에 즉시 교 체를 요청하십시오.
- 모든 연결된 케이블과 제품의 모든 연결부를 정기적 으로 검사하십시오. 헐거운 연결 또는 파손된 케이 블의 결함은 즉시 제거해야 합니다.

# **알림**

#### **정전기 방전(ESD)!**

이 제품에는 정전기 방전(ESD)으로 파손될 수 있는 정 전기에 민감한 구성 요소가 포함되어 있습니다.

- ▶ ESD에 민감한 구성 요소에 대한 안전 예방조치를 준 수하는 것이 중요합니다.
- 적절한 접지를 확보하지 않은 경우에는 커넥터 핀을  $\blacktriangleright$ 만지지 마십시오.
- 제품 연결부 취급 시 접지된 ESD 손목 밴드를 착용 하십시오.

### **2.5.3 데이터 보호에 대한 안전 조치**

### **알림**

#### **데이터 전송이 암호화되지 않았습니다.**

악성 소프트웨어(바이러스, 트로이목마, 멀웨어 또는 웜)가 데이터 레코드와 소프트웨어의 변경을 야기할 수 있습니다. 조작된 데이터 레코드 또는 소프트웨어는 예 기치 않은 동작을 초래할 수 있습니다.

필요한 모든 데이터 보호 조항이 귀사에서 이루어졌는 지 확인하는 것은 사용자의 책임입니다.

### **3 장착**

### **3.1 개요**

이 장에서는 본 제품의 장착 절차에 대해 설명합니다.

다음 단계는 자격을 갖춘 작업자만이 수행해야 0 합니다. **추가 정보:** ["담당자 자격", 페이지 122](#page-119-0)

### <span id="page-120-1"></span>**3.2 제공 품목**

다음 품목은 제공된 기본 품목에 포함되어 있습니다.

- 제품
	- **EIB 741 및 EIB 749**: 유럽식 플러그(타입 F)를 포함한 전원 케이블
	- **EIB 742**: 24 V 연결용 커넥터(X6), 케이블 없음
	- EIB 749: 외부 원격 재설정 스위치 연결용 커넥 터, 케이블 없음
- 접착 다리 x 4
- 작동 지침
- 부록(옵션, 자세한 내용은 [참조 "문서 읽기에 대한 참고](#page-116-0) [사항", 페이지 119](#page-116-0) 참조)

#### **포장 풀기**

C

- ▶ 상자의 상단 덮개를 엽니다.
- 포장재를 제거합니다.
- ▶ 내용물의 포장을 풉니다.
- ▶ 제공 품목이 완전한지 확인합니다.
- ▶ 제공 품목이 손상되었는지 확인합니다.

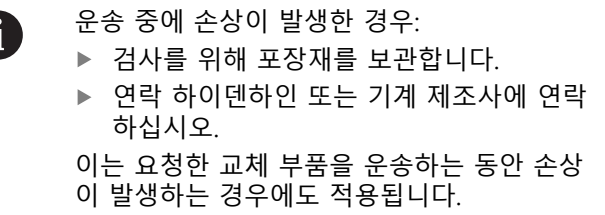

#### **운송 중 손상이 발생한 경우**

- ▶ 배송 직원이 손상을 확인하게 합니다.
- ▶ 검사를 위해 포장재를 보관합니다.
- 발송자에게 손상을 알립니다.
- ▶ 필요한 경우, 중재를 위해 대리점에 문의하십시오.
- 교체용 부품은 하이덴하인 대리점 또는 OEM에 문의하  $\blacktriangleright$ 십시오.

### <span id="page-120-0"></span>**액세서리**

다음 품목은 옵션으로 사용할 수 있으며 HEIDENHAIN에 서 주문할 수 있습니다.

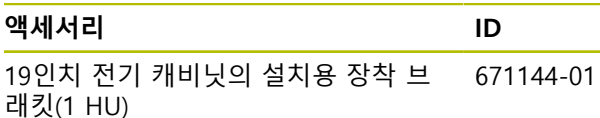

# **3.3 설치**

제품을 탁상에 장착하거나 19인치 전기 캐비닛에 설치할 수 있습니다.

# **알림**

**팬 고장!**

팬이 고장이면 제품이 과열되어 오작동을 일으키거나 파괴될 수 있습니다.

- ▶ 작동 중 제품에 쉽게 접근할 수 있어야 합니다.
- ▶ 환기를 적절히 시키십시오.
- 환기구에 장애물이 없도록 하고 15 mm보다 먼 거  $\blacktriangleright$ 리를 유지하고 공기 흐름을 차단하지 마십시오.

팬은 팬 고장을 보고하는 상태 워드를 검토하 여 모니터링할 수 있습니다. 제품의 온도는 검 토할 수 있으며 내부적으로 모니터링됩니다. 자세한 내용은 애플리케이션 개발 사용 설명서 를 참조하십시오.

 $\mathbf i$ 

A

제품을 평평한 곳에 놓으면 제품이 움직이지 않도록 포함된 접착 다리를 장착시켜야 합니 다.

#### **작업대 위에 제품 장착**

하우징 하단의 나사 구멍에 M3 나사 4개를 체결하여 제품 을 작업대에 고정시킬 수 있습니다. 구멍 위치에 대한 자세한 정보는 [참조 "K",](#page-131-0) [페이지 134](#page-131-0)를 참조하십시오.

#### **19인치 전기 캐비닛에 제품 설치(옵션)**

장착 브래킷을 사용하여 제품을 19인치 전기 캐비닛에 설 치할 수 있습니다. (장착 자세에 대한 자세한 내용은 전면 접어 넣은 페이지의 ["F"를](#page-1-0) 참조하십시오.) 설치하려면 높이 유닛이 필요합니다. 장착 브래킷 주문 방법에 대한 자세한 내용은 [참조 "액세서리",](#page-120-0) [페이지 123](#page-120-0)를 참조하십시오.

- ▶ 있는 경우, 제품에서 접착 다리를 제거합니다.
- 4개의 M3 나사를 이용하여 제품을 장착 브래킷에 고  $\blacktriangleright$ 정시킵니다. 나사는 제공된 품목에 포함되어 있지 않습 니다.

구멍 위치에 대한 자세한 정보는 [참조 "K",](#page-131-0) [페이지 134를](#page-131-0) 참조하십시오.

 $\mathbf{b}$ 장착 브래킷에 고정된 상태로 제품을 전기 캐비닛에 삽입하고 4개의 나사를 이용하여 고정시킵니다.

장착 브래킷에 두 개의 제품을 나란히 고정시 i 킬 수 있습니다.

### **알림**

#### **부적절한 나사로 인한 손상**

고정을 위해 부적절한 나사를 사용하면 제품이 손상될 수 있습니다.

▶ 지정된 나사만 사용하십시오.

# <span id="page-121-2"></span>**4 설치**

### **4.1 개요**

이 장에는 제품을 설치하는 데 필요한 모든 정보가 포함되 어 있습니다.

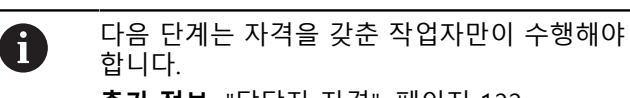

**추가 정보:** ["담당자 자격", 페이지 122](#page-119-0)

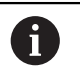

본 제품의 사용을 포함한 시스템 안전에 대한 책임은 시스템 작업자에게 있습니다.

### **알림 제품 및 인코더 손상!**

전기가 흐르는 연결 요소를 연결하거나 분리하면 제품 또는 인코더가 손상될 수 있습니다.

전원이 공급되는 동안 인코더와 제품 사이에 케이블  $\mathbf{p}$ 을 연결하거나 분리하지 마십시오.

### <span id="page-121-1"></span>**4.2 제품 개요**

#### **전면 패널**

맨 앞 접힘 페이지의 ["A"를](#page-1-1) 참조하십시오.

- **1** 제품의 작동 및 오류 상태를 표시하는 LED
- **X11 ~ X14** 다음 인터페이스가 있는 인코더용 15핀 D-sub 입력 단자 4개
	- 1Vpp 인터페이스
	- 11µA<sub>PP</sub> 인터페이스(요청 시)
	- EnDat 인터페이스

#### <span id="page-121-0"></span>**후면 패널**

EIB 741: 맨 앞 접힘 페이지의 ["B"](#page-1-2) 참조. EIB 742: 맨 앞 접힘 페이지의 ["C"](#page-1-3) 참조. EIB 749: 맨 앞 접힘 페이지의 ["D"](#page-1-4) 참조.

- **2 EIB 741 및 EIB 749**: 전원 스위치
- **3** 내부 재설정 버튼
- **4** 제품의 팬
- **5 EIB 742**: 기능 접지 연결
- **6 EIB 749**: 외부 원격 재설정 스위치용 2핀 연결
- **X4** PC 연결용 8핀 이더넷 연결 RJ-45
- **X5** 미지정

**X6** 전원 커넥터 **EIB 741 및 749**: AC 100 V ~ 240 V

- **EIB 742**: 24V DC
- **X31** 9핀 트리거 입력 RS-485
- **X32** 9핀 트리거 출력 RS-485

### **4.3 라인 전압 연결**

#### **EIB 741 및 EIB 749**

# **A경고**

### **감전 주의!**

 전기 장치의 부적절한 접지는 전기 충격에 의해 심각 한 부상이나 사망의 원인이 될 수 있습니다.

- ▶ 항상 3선 전원 케이블을 사용하십시오.
- ▶ 접지선이 건물의 전기 설비의 접지에 올바르게 연결 되어 있는지 확인하십시오.

### **경고**

#### **잘못된 전원 케이블로 인한 화재 위험 요소!**

장착 위치의 요구 사항에 맞지 않은 전원 케이블을 사 용하면 화재 위험 요소가 있습니다.

- ▶ 제품이 장착되는 각 나라의 국가의 요구 사항은 최 소한 충족하는 전원 케이블만 사용하십시오.
- ▶ 제공된 전원 케이블을 사용하여 전원 연결 X6을 접지 된 전원 콘센트에 연결합니다.

후면 패널의 전원 연결부 위치에 대한 자세한 내용은 [참조](#page-121-0) ["후면 패널", 페이지 124](#page-121-0)을 참조하십시오. X6의 핀 레이아웃은 [참조 "P", 페이지 136](#page-133-0)를 참조하십 시오.

#### **EIB 742**

#### **알림**

**부적절한 외부 전원 공급 장치로 인해 야기된 제품 손 상**

부적절한 외부 전원 공급 장치를 사용하면 제품이 손상 될 수 있습니다.

다음 사양에 맞는 외부 전원 공급 장치만 사용하십시오.

- 정격 전압: DC 24 V(–15% ~ +20%)
- 출력 전류: 최대 50 A
- SELV 또는 PELV 회로를 사용하여 전기적으로 분리
- 제품을 기능 접지에 연결

본 제품은 외부 전원 공급 장치를 통해 전력을 공급 받습 니다. 외부 전원 공급 장치는 제품에 포함되어 있지 않습 니다.

- ▶ 외부 전원 공급 장치의 케이블을 제공된 24V 커넥터에 연결합니다.
- ▶ 전원 연결 X6에 4핀 커넥터를 연결합니다.

▶ 외부 전원 공급 장치를 전원 콘센트에 연결합니다. 후면 패널의 전원 연결부 위치에 대한 자세한 내용은 [참조](#page-121-0) ["후면 패널", 페이지 124](#page-121-0)을 참조하십시오. X6의 핀 레이아웃은 참조 "O", 페이지 136를 참조하십 시오.

#### **4.4 인코더 연결**

### **알림**

**잘못된 전압 공급 범위 또는 잘못된 배선으로 인한 제 품 및 인코더 손상!**

전압 공급 범위나 배선 / 핀 배열이 잘못되면 제품과 인 코더가 손상될 수 있습니다.

- ▶ 연결된 인코더의 전압 공급 범위를 확인하십시오.
- 인코더와 제품 사이의 연결 케이블이 제대로 연결되 어 있는지 확인하십시오.
- 비어 있는 핀이나 와이어는 사용하지 마십시오.
- 전원이 공급되는 동안 인코더와 제품 사이에 연결 케이블을 연결하거나 분리하지 마십시오.
- ▶ 비 하이덴하인 인코더를 제품에 연결하고 비 하이덴하인 인코더를 제품과 함께 사용하는 것에 대한 위험은 사용자의 책임입니다.

#### **연결**

15핀 인터페이스의 인코더는 전면 패널에 있는 인코더 입 력 X11 ~ X14에 연결됩니다.

연결부 위치에 대한 자세한 내용은 [참조 "제품 개요",](#page-121-1) [페이지 124](#page-121-1)를 참조하십시오.

연결에 대한 자세한 내용은 [참조 "", 페이지 131](#page-128-1)을 참조 하십시오.

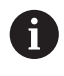

#### 핀 레이아웃에 관한 정보: 하우징에 연결된 케이블 차폐입니다. 센서: 센서 라인은 내부적으로 해당 전원 라인 에 연결됩니다.

#### **EnDat 인터페이스**

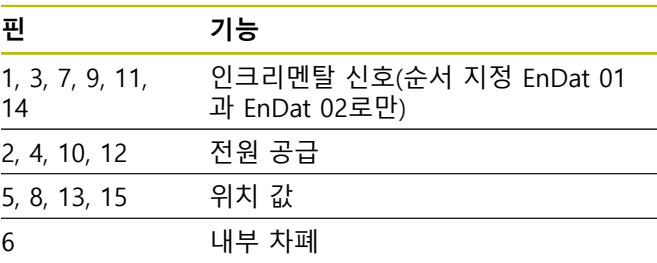

EnDat 신호 할당에 대한 내용은 [참조 "L", 페이지 135](#page-132-0)을 참조하십시오.

#### **1VPP 인터페이스**

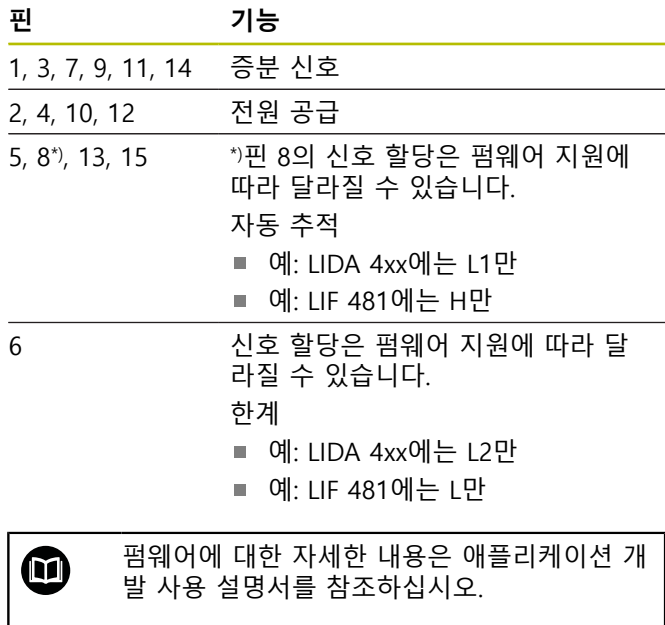

1V<sub>PP</sub> 신호 할당에 대한 내용은 [참조 "L", 페이지 135](#page-132-0)을 참조하십시오.

#### **인코더 케이블 연결**

- ▶ 인코더 케이블을 해당 연결부에 단단히 연결하십시오.
- ▶ 케이블 커넥터에 장착 나사가 포함되어 있으면 너무 세게 조이지 마십시오.
- **4.5 트리거 입력 및 출력의 배선**

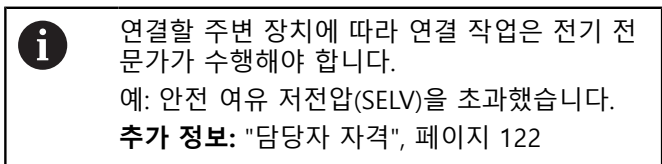

# **알림**

과전압은 제품과 연결된 장치를 손상시킬 수 있습니다.

- 가동 중에는 트리거 라인을 연결하거나 분리하지 마 십시오.
- ▶ 트리거 연결 배선이 올바른지 확인하십시오.

 $\mathbf{m}$ 

트리거 입력 및 트리거 출력의 배선은 고객의 주변 장치에 따라 결정됩니다. 자세한 내용은 제조업체의 설명서를 참조하십시오.

### **제품 후면의 트리거 입력 및 출력**

연결 X31 및 X32의 GND 핀은 제품의 GND에 그리고 인 코더 연결 단자에 연결됩니다.

- 트리거는 LOW에서 HIGH의 각 끝 값에서 작동됩니다. 차 등 신호의 할당:
- U<sub>Trigger.In+</sub>: LOW에서 HIGH
- U<sub>Trigger.In–</sub>: HIGH에서 LOW

#### **권장 사항**

외부 트리거 소스는 차등 신호를 통해 제품의 주소를 지정 해야 합니다. 애플리케이션 트리거링을 위해 싱글 엔드 신 호가 필요한 경우, 제품 시험의 기준이 된 EMC 지침을 준 수하지 않으므로 노이즈 감도가 증가합니다.

이 경우 다음과 같이 5V TTL 신호를 사용하여 제품의 주 소를 지정하고 차등 신호를 배선하는 것이 좋습니다.

- 빈 입력에 배선하고 단말 저항기의 스위치를 끄지 마 십시오.
- ▶ 상승 모서리에서 트리거링하는 경우 U<sub>Trigger,In+</sub> 사용
- $\triangleright$  하강 모서리에서 트리거링하는 경우 U<sub>Trigger</sub> 사용

#### **외부 트리거 입력 X31**

트리거 이벤트의 트리거에 대한 독립 차등 입력은 4개까 지 지원됩니다. 120개의 Ω단말 저항기를 연결할 수 있습니다. RS-485에 따른 핀 레이아웃은 [참조 "M", 페이지 135](#page-132-1)을 참조하십시오.

#### **외부 트리거 출력 X32**

제품의 내부 트리거 소스에 개별 할당되는 독립 차등 출력 은 4개까지 지원됩니다. RS-485에 따른 핀 레이아웃은 [참조 "N", 페이지 135](#page-132-2)을 참조하십시오.

### **4.6 컴퓨터 연결**

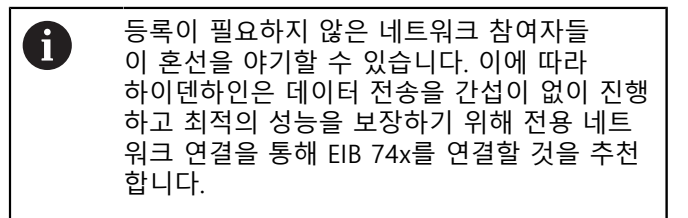

컴퓨터는 이더넷 포트 X4에 연결할 수 있습니다. 연결부 위치에 대한 자세한 내용은 [참조 "후면 패널",](#page-121-0) [페이지 124](#page-121-0)을 참조하십시오.

기술 요구 사항에 대한 자세한 내용은 [참조 "",](#page-128-1) [페이지 131](#page-128-1)을 참조하십시오. TCP/IP와 UDP 프로토콜이 있어야 통신을 할 수 있습니다.

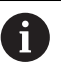

제품과 PC 간의 연결은 제품의 스위치가 켜져 있는 동안에도 연결 또는 분리할 수 있습니다.

X4 핀 레이아웃은 [참조 "O", 페이지 136를](#page-133-2) 참조하십시 오.

#### **컴퓨터 상에서 의뢰하기**

의뢰하기 위해서는 먼저 장비가 포인트-투-포인트(pointto-point) 네트워크 연결을 통해 컴퓨터에 연결되어야 합 니다.

- ▶ 사용 중인 네트워크 카드에 대해 컴퓨터에서 다음의 TCP/IP 환경설정을 설정합니다.
	- 고정 IP 주소 (자동으로 지정되지 않음)
	- IP 주소 : 192.168.1.1
	- 서브넷 마스크: 255.255.255.0
- ▶ 이더넷 케이블을 사용하여 컴퓨터의 이더넷 포트를 연 결 X4에 연결합니다.
- ▶ 제품을 켭니다
- LED 상태가 초록색입니다
- 장비가 작동할 준비가 되었습니다.

장비가 네크워크를 통해 접속될 수 있는지 핑 T 테스트 (윈도우즈 프롬프트 또는 리눅스 쉘)을 통해 확인해야 합니다. 이를 위해 다음의 신텍 스를 사용하십시오 : 핑 192.168.1.2

#### **네트워크 파라미터용 표준 설정**

다음의 네트워크 파라미터는 제품의 공장 초기 설정에서 설정됩니다.

- IP 주소 : 192.168.1.2
- 서브넷 마스크: 255.255.255.0
- DHCP 클라이언트: 비활성화, DHCP를 활성화하면 부 팅 시간이 달라질 수 있습니다

"전원 켬"과 "통신 준비" 사이의 최대 시간은 20초입니다. 소프트웨어/펌웨어 업데이트 후, 오류 발생 또는 공장 부 팅 중 시간이 상당히 길어질 수 있습니다.

제품의 네트워크 주소는 DHCP(Dynamic Host Configuration Protocol)를 통해 자동으로 할당하거나 수 동으로 입력할 수 있습니다.

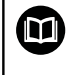

DHCP 환경설정에 대한 자세한 내용은 애플리 케이션 개발 사용 설명서를 참조하십시오.

제품의 네트워크 파라미터가 변경된 경우 A IP 주소 192.168.1.2으로 접속할 수 없으며, 이 경우 제품은 표준 네크워크 설정의 공 장 초기 설정으로 재설정되어야 할 수 있습 니다 [\(참조 "제품이 지원하는 재설정 모드",](#page-126-0) [페이지 129\)](#page-126-0)

#### **방화벽 설정**

네트워크는 바이러스 및 악성 소프트웨어로부터 확실히 보호되어야 합니다. 이는 인터넷 또는 다른 네트워크에 접 속할 때도 동일하게 적용됩니다.예를 들어, 적절하게 설정 한 방화벽을 통한

네트워크 보호 조치는 기계 도구 개발자 및 각 네트워크 관리자의 책임입니다

다음 방화벽 설정이 필요합니다.

- 일반 통신을 위한 TCP 포트 1050 활성화
- 레코딩 데이터 전송을 위한 TCP 포트 1210 활성화
- 스트리밍 데이터 전송을 위한 UDP 포트 1060 활성화
- 소프트 리얼타임 모드를 위한 UDP 포트 1025에서 65534 활성화
- 필요 시, 펌웨어 업데이트를 위한 TFTP 연결 임시 활성 화

IT 전문가에게 의뢰하여 TCP 포트를 활성화하 도록 방화벽을 구성하십시오.

### **4.7 EIB 749: 원격 재설정 버튼 연결**

외부 원격 재설정 버튼은 외부 원격 재설정 스위치용 EIB 749 연결부에 연결할 수 있습니다. 버튼을 연결하는 경우 외부 원격 재설정 버튼의 슬롯 위치가 올바른지 확인하십 시오.

연결부 위치에 대한 자세한 내용은 [참조 "후면 패널",](#page-121-0) [페이지 124](#page-121-0)을 참조하십시오.

외부 원격 재설정 스위치용 연결의 핀 레이아웃은 [참조](#page-133-3) ["R", 페이지 136을](#page-133-3) 참조하십시오.

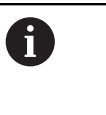

6

원격 재설정 입력 신호(Remote Reset +, Remote Reset –)는 인코더 연결부 또는 트리 거 연결부의 접지 전위와 전기적으로 분리됩니 다.

# **5 작업**

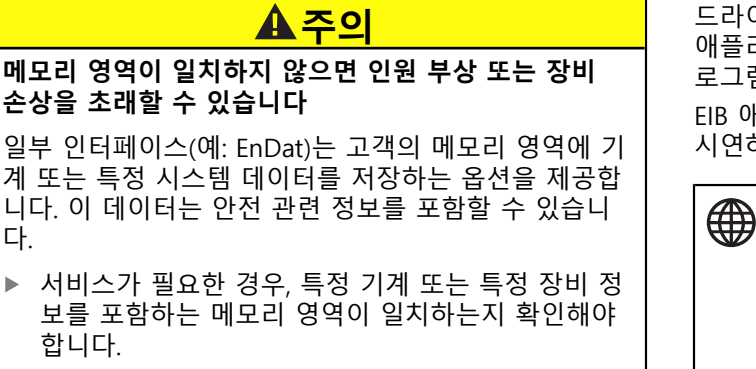

# **5.1 켜기 / 끄기**

### **A** 경고

### **감전 위험!**

다.

ь

케이블 또는 연결부가 손상되면 감전에 의해 중상을 입 거나 사망에 이를 수 있습니다.

▶ 전원 케이블 또는 연결부가 손상된 경우 장치를 작 동하지 마십시오.

#### **켜기**

- **EIB 741 및 EIB 749**: 전원 스위치의 위치를 **I**로 설정합 니다. 전원 스위치의 위치에 대한 자세한 내용은, [참조](#page-121-0) ["후면 패널", 페이지 124](#page-121-0)
- **EIB 742**: 전원 공급 장치를 전원 연결 X6에 연결하고 스위치를 켭니다.

제품의 스위치를 켜면, 가장 최근에 저장된 펌웨어로 부팅 합니다. 이는 가장 최근 업데이트 동안 로드된 펌웨어 버 전입니다. 네트워크 파라미터를 변경할 수 있기 때문에 스 위치를 켜면 가장 최근에 프로그래밍한 설정이 사용됩니 다.

전문적으로 펌웨어 로드를 시작하려면 재설정 버튼을 누 릅니다. 자세한 내용은 [참조 "제품이 지원하는 재설정 모](#page-126-0) [드", 페이지 129를](#page-126-0) 참조하십시오.

**끄기**

**EIB 741 및 EIB 749**: 전원 스위치의 위치를 **0**으로 설정 합니다. 그런 다음 전원 케이블을 분리합니다.

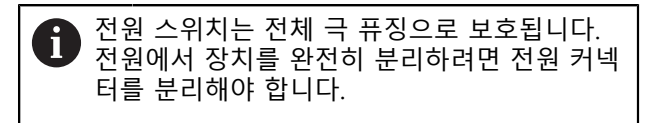

**EIB 742**: 전원 공급 장치의 스위치를 끄거나 전원 연결 X6에서 케이블을 분리합니다.

# **5.2 드라이버 소프트웨어 및 애플리케이션 소프트웨어**

드라이버 소프트웨어를 사용하면 고객이 쉽게 자신만의 애플리케이션을 프로그래밍할 수 있습니다. 또한, 예제 프 로그램은 제품의 가능한 애플리케이션을 보여줍니다. EIB 애플리케이션 소프트웨어는 제품의 기능을 수행하고

시연하는 역할을 합니다.

소프트웨어는 다음 위치에서 찾을 수 있습니 다.

- **[www.heidenhain.de/service/downloads/](https://www.heidenhain.de/service/downloads/software/) [software](https://www.heidenhain.de/service/downloads/software/)**
- **평가 전자공학(Evaluation Electronics)** 범 주를 선택하십시오
- **EIB**제품군을 선택하십시오

드라이버 소프트웨어 설치 및 작동에 대한 자 세한 내용은 애플리케이션 개발 사용 설명서를 참조하십시오.

### **5.3 상태 및 오류 메시지**

 $\mathbf{m}$ 

LED는 제품의 작동 및 오류 상태와 를 표시합니다.

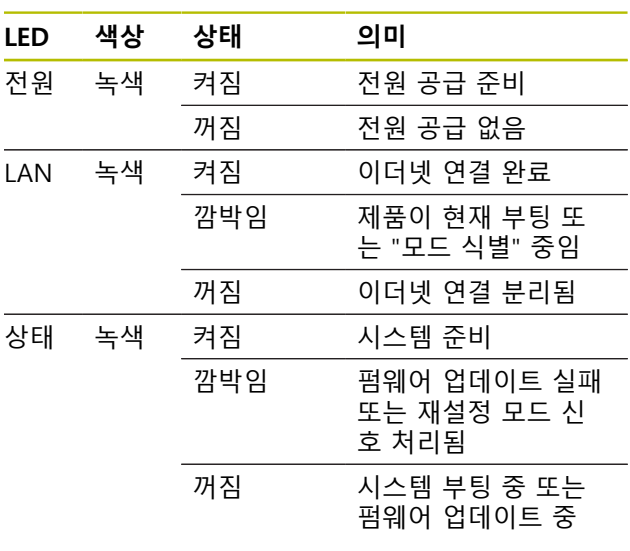

### <span id="page-126-0"></span>**5.4 제품이 지원하는 재설정 모드**

본 제품은 3가지 다른 재설정 모드를 지원합니다. 모드는 로드된 펌웨어 버전과 네트워크 설정에 따라 달라집니다. 재설정은 놓았던 재설정 버튼을 누르는 시간 길이에 의해 초기화됩니다. 재설정은 최소 5초 동안 제품의 스위치를 켠 후에만 초기화할 수 있습니다.

재설정 버튼을 놓으면 제품이 각각의 재설정 모드를 시작 합니다.

재설정 버튼을 누르고 있는 동안 선택된 재설정 모드는 각 각 상태 LED의 여러 가지 깜빡임 모드에 의해 표시됩니다 (재설정 버튼을 놓으면 활성화됨).

재설정 버튼의 위치에 대한 자세한 내용은 [참조 "후면 패](#page-121-0) [널", 페이지 124을](#page-121-0) 참조하십시오.

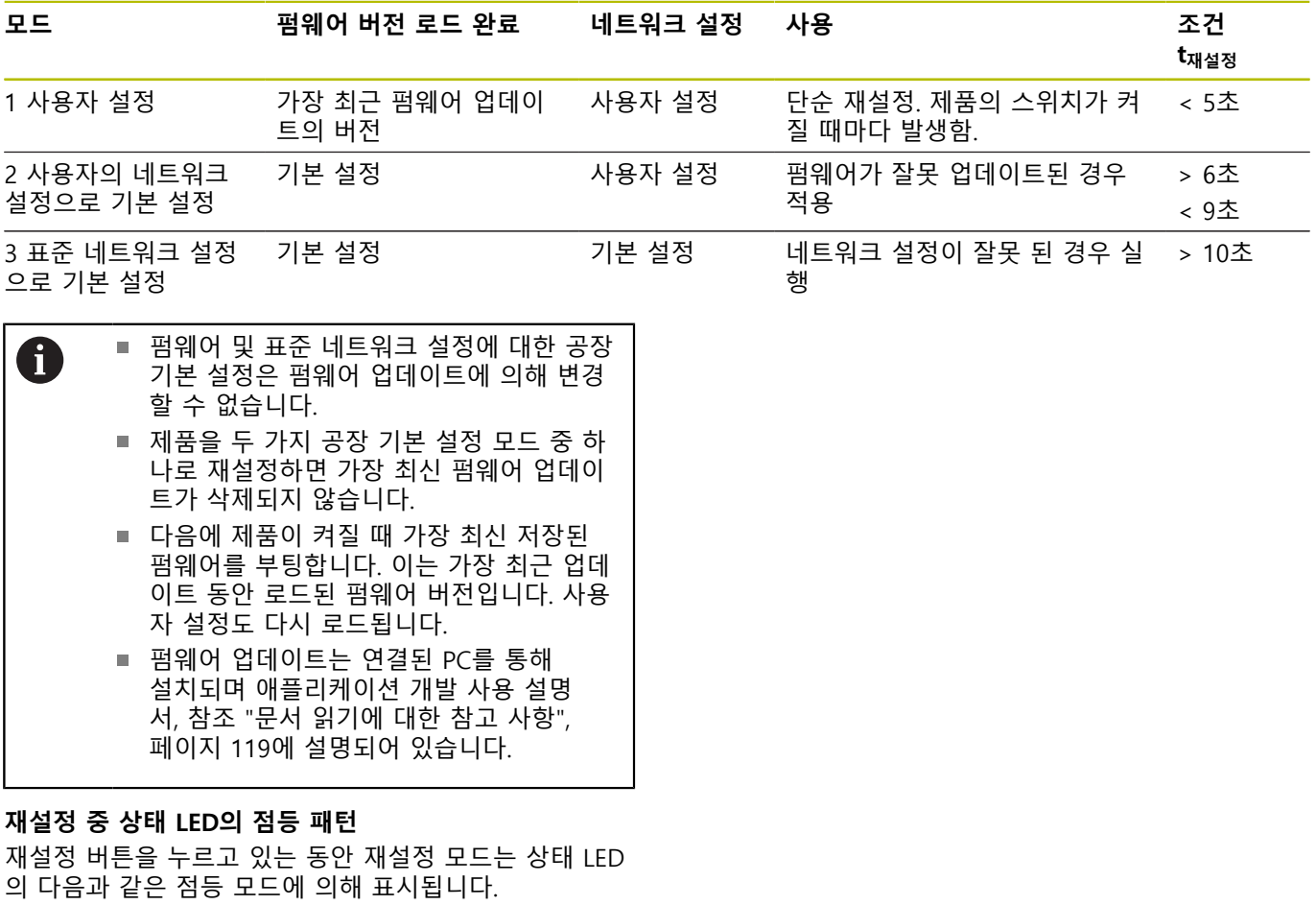

모드 1:

■ 모드 2:

■ 모드 3:

**EIB 749: 원격 재설정**

원격 재설정은 제품 재설정의 원격 트리거를 위해 사용됩 니다. 같은 방식으로 원격 재설정 기능도 제품의 재설정 버튼으로 재설정을 초기화할 수 있습니다.

 $\overline{a}$ 

# **6 서비스 및 유지관리**

### **6.1 유지관리**

이 장에는 제품의 유지관리 작업에 대한 설명 M 만 포함되어 있습니다. **더 자세한 정보:** 각 주변 장치에 대한 제조업체 의 설명서

### **6.2 청소**

### **알림**

#### **끝이 뾰족한 물건이나 유독성 세제를 이용한 세척**

부적절한 청소는 제품 손상의 원인이 됩니다.

- ▶ 마모성 또는 유독성 세제 및 독한 합성 세제 또는 용 제를 사용하지 마십시오.
- ▶ 묵은 오염을 제거하기 위해 끝이 뾰족한 물체를 사 용하지 마십시오.
- ▶ 외면을 청소하는 경우 물과 연성 세제를 적신 헝겊만 사용

### **6.3 유지관리 일정**

이 제품은 유지관리가 거의 필요 없습니다.

### **알림**

#### **결함이 있는 제품 작동**

결함이 있는 제품을 작동하면 심각한 손상을 가져올 수 있습니다.

- ▶ 손상된 경우 장비를 수리하거나 작동하지 마십시오.
- 결함이 있는 제품은 즉시 교체하거나 하이덴하인 서 × 비스 센터에 문의하십시오.

다음 단계는 전기 전문가만이 수행해야 합니 다.

**추가 정보:** ["담당자 자격", 페이지 122](#page-119-0)

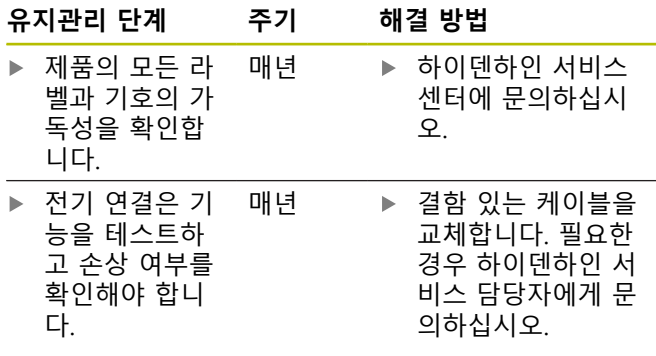

# **7 탈거 및 폐기**

### **7.1 개요**

이 장은 제품의 올바른 분해 및 폐기를 위해 준수해야 하 는 정보 및 환경 보호 사양을 포함하고 있습니다.

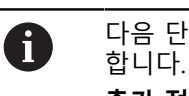

다음 단계는 자격을 갖춘 작업자만이 수행해야

**추가 정보:** ["담당자 자격", 페이지 122](#page-119-0)

#### **알림**

연결된 주변 장치에 따라 특별한 안전 예방조치가 필요 할 수 있습니다.

관련 구성품을 설치할 때 제공된 해당 **안전 예방조치**를 준수하십시오. [참조 "설치", 페이지 124](#page-121-2)

### **7.2 제거**

#### **제거 후 보관**

6

제거 후 제품을 일시적으로 보관해야 하는 경우, 지정된 주변 조건을 유지해야 합니다. **추가 정보:** ["사양", 페이지 131](#page-128-0)

### **보관을 위한 제품 포장**

재포장은 최대한 원래 포장을 따라야 합니다.

- ▶ 모든 연결 부품을 공장에서 수령할 때 부착된 것과 같 이 제품에 다시 부착하거나 공장에서 수령할 때의 원 래 포장에 다시 포장합니다.
- ▶ 공장에서 출고된 방식과 동일하게 제품, 발포 고무, 판 지 상자 충진재를 다시 포장합니다.
- 공장에서 받은 것과 같은 원래의 포장에 있던 모든 다  $\blacktriangleright$ 른 부품들을 배치하십시오. **추가 정보:** ["제공 품목",](#page-120-1) [페이지 123](#page-120-1)
- ▶ 원래 포장에 포함되었던 모든 설명서를 동봉하십시오. **추가 정보:** ["문서의 보관 및 배포", 페이지 119](#page-116-1)

장비를 서비스 부서에 반품할 때 액세서리와 측정 장비는 장비와 함께 반품하지 **않아도 됩 니다**.

ft

### **7.3 폐기**

# **알림 제품의 잘못된 처분!** 제품의 잘못된 처리는 환경 파괴의 원인이

될 수 있습니다.

- 전자 폐기물 및 부품을 생활 폐기물과 함  $\blacktriangleright$ 께 버리지 마십시오.
- $\frac{1}{2}$ 해당 지역 폐기 규정에 따라 재활용을 위 해 제품을 보내십시오.
- 제품 폐기에 대해 궁금한 사항은 하이덴하인 서비스 센터에 문의하십시오

# <span id="page-128-0"></span>**8 사양**

# <span id="page-128-1"></span>**제품** 치수 약 213mm x 143mm x 42 mm **전기 데이터** 전원 공급 **EIB 741 및 EIB 749:**  $\blacksquare$  AC 100 V ... 240 V( $\pm$ 10 %)  $\blacksquare$  50 Hz ... 60 Hz( $\pm$ 2 %) ■ 최대 0.7 A ■ 일반적으로 15 W ■ 일반적으로 15 W 케이블 길이 최장 3m ■ 3핀 전원 커넥터, 암, IEC 60320 준수 **EIB 742:** ■ DC 24 V(20.4 V ... 28.8 V) ■ 최대 2A 라인 퓨즈 제품 내부의 2극 퓨즈(L1, N) 인증 UL 61010-1(USA) 및 CAN/CSA-C22.2 No. 61010-1(캐나다), 본 제 품은 특히 EN 61010-1에 따른 전 류 또는 전력 제한이 있는 보조 회 로에서 하이덴하인 인코더에 전원 을 공급하는 경우 IEC 61010-1의 요구사항을 충족합니다. 자세한 내 용은 인코더 안내 책자의 일반 전 기 정보를 참조하십시오. 5.12V DC ± 0.15V 채널당 최대 450mA 과전류 보호(자동 스위치 꺼짐, 재설정 가능), 550mA

#### **인코더 입력 X11 ~ X14**

15핀 D-sub 연결, 암, 인코더 4개 EnDat 2.1/EnDat 2.2/1 V<sub>PP</sub> 입력 인터페이스(전환 가능) 11µApp 인터페이스(요청 시)

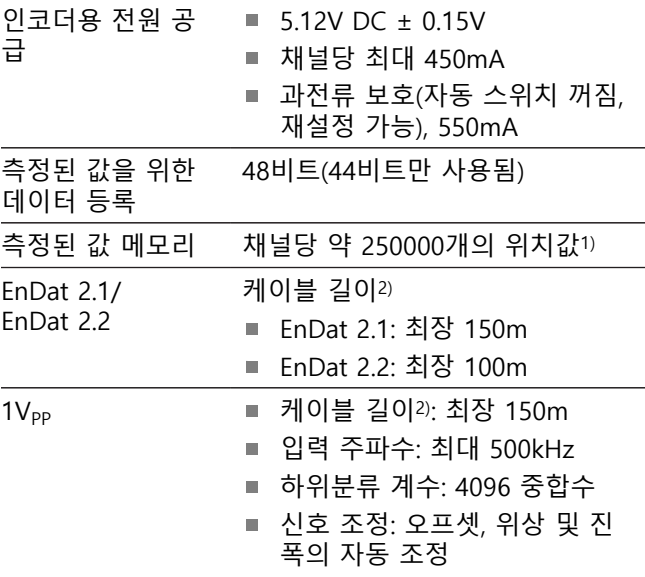

- 1) "레코딩" 작동 모드에만 해당되며 펌웨어 버전에 따라 다름(애플리케이션 개발 사용 설명서 참조)
- 2) 하이덴하인 케이블을 사용할 때는 지정된 케이블 길이 가 적용되며 인코더의 공급 전압 범위는 유지되어야 합니다.

**ko**

### **측정된 값 트리거**

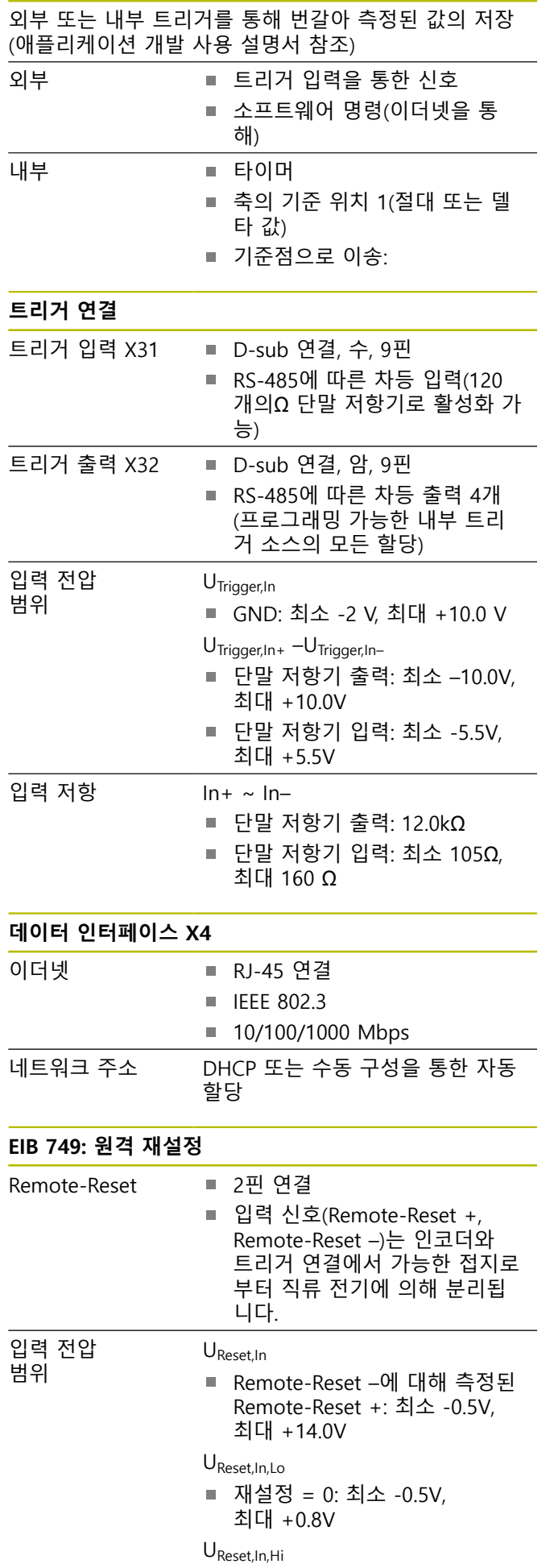

■ 재설정 = 1: 최소 +2.0V,

최대 +14.0V

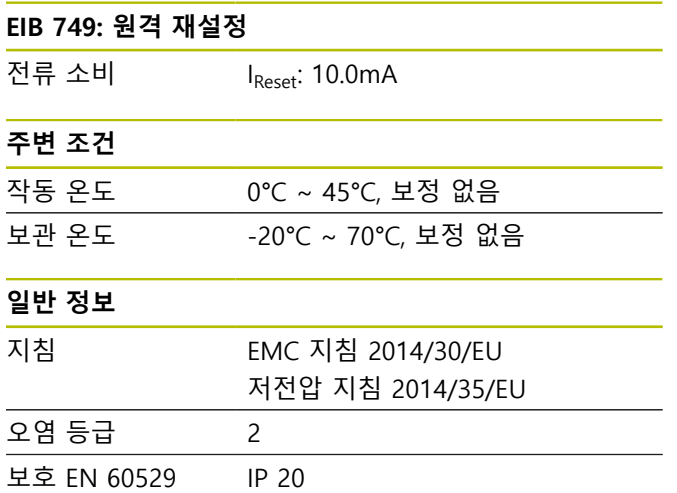

### **치수**

부록의 [페이지 133](#page-130-0) ff.에서 외형 치수를 참조하십시오. 모든 치수는 밀리미터[mm]입니다.

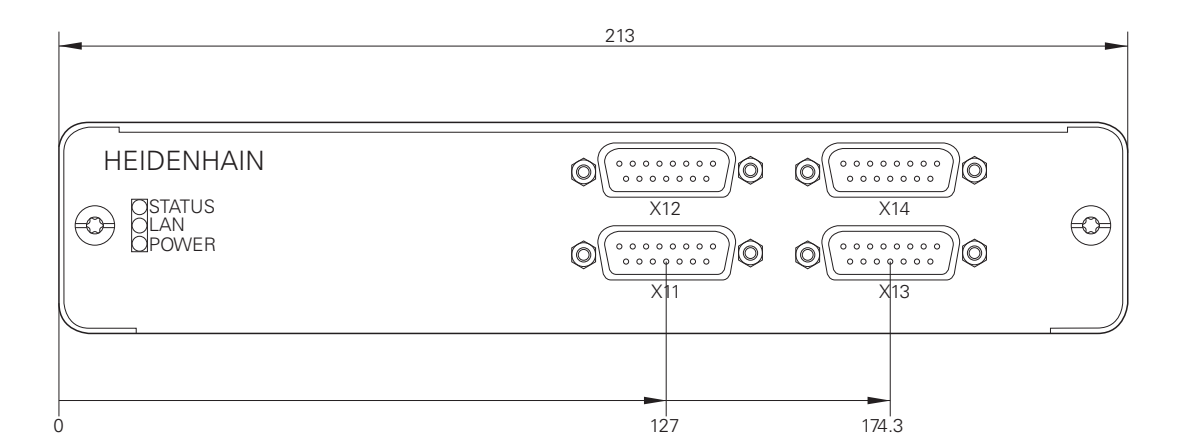

**H**

**J**

<span id="page-130-0"></span>**G**

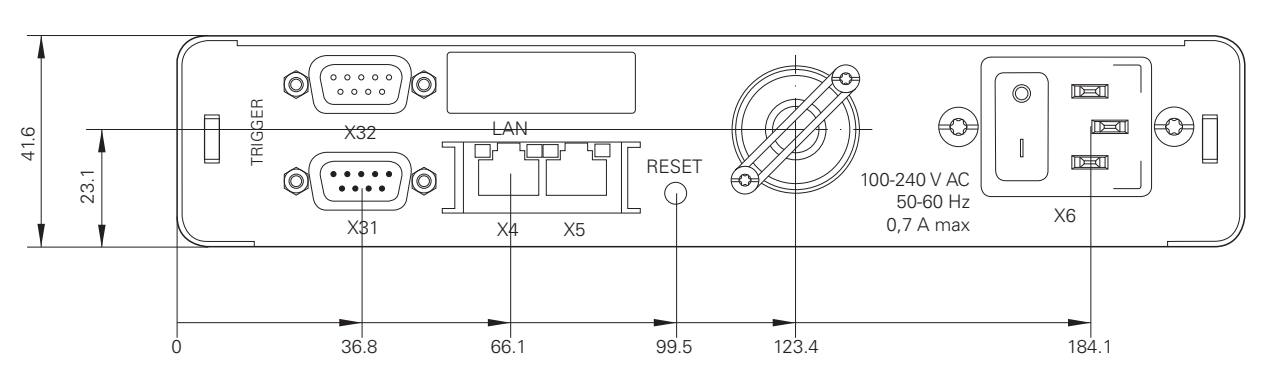

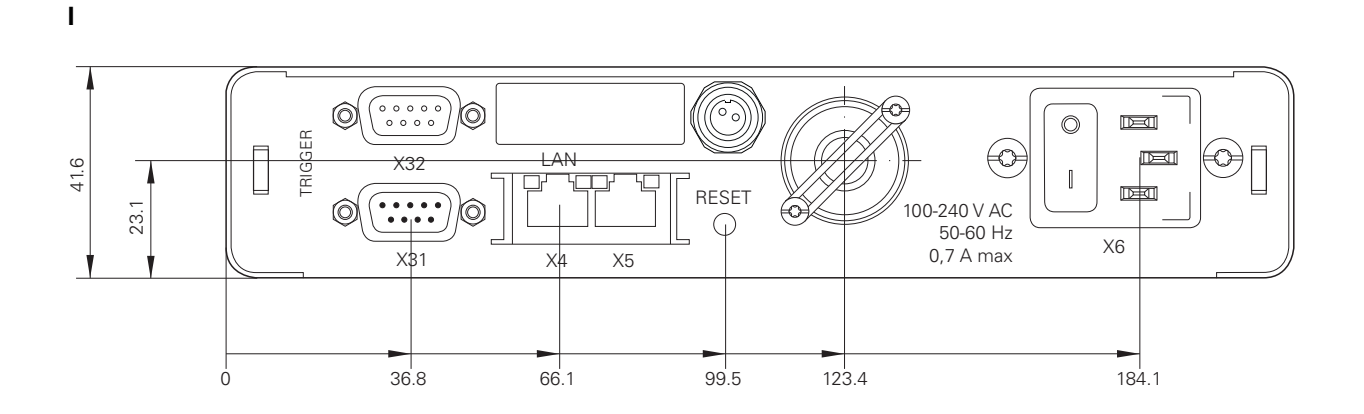

M4∉ TRIGGER  $\begin{bmatrix} 1 \\ 1 \end{bmatrix}$ 41.6 X32 LAN 24 V --- ; 2 A max<br>
<br>
0 0 0 0 0 0<br>
0 0 0 0 0 0 RESET<br>
0 23.1  $\circledcirc$ 11.6 X31 X5X4 X6  $\circ$ 36.8 66.1 99.5 123.4 177.4

<span id="page-131-0"></span>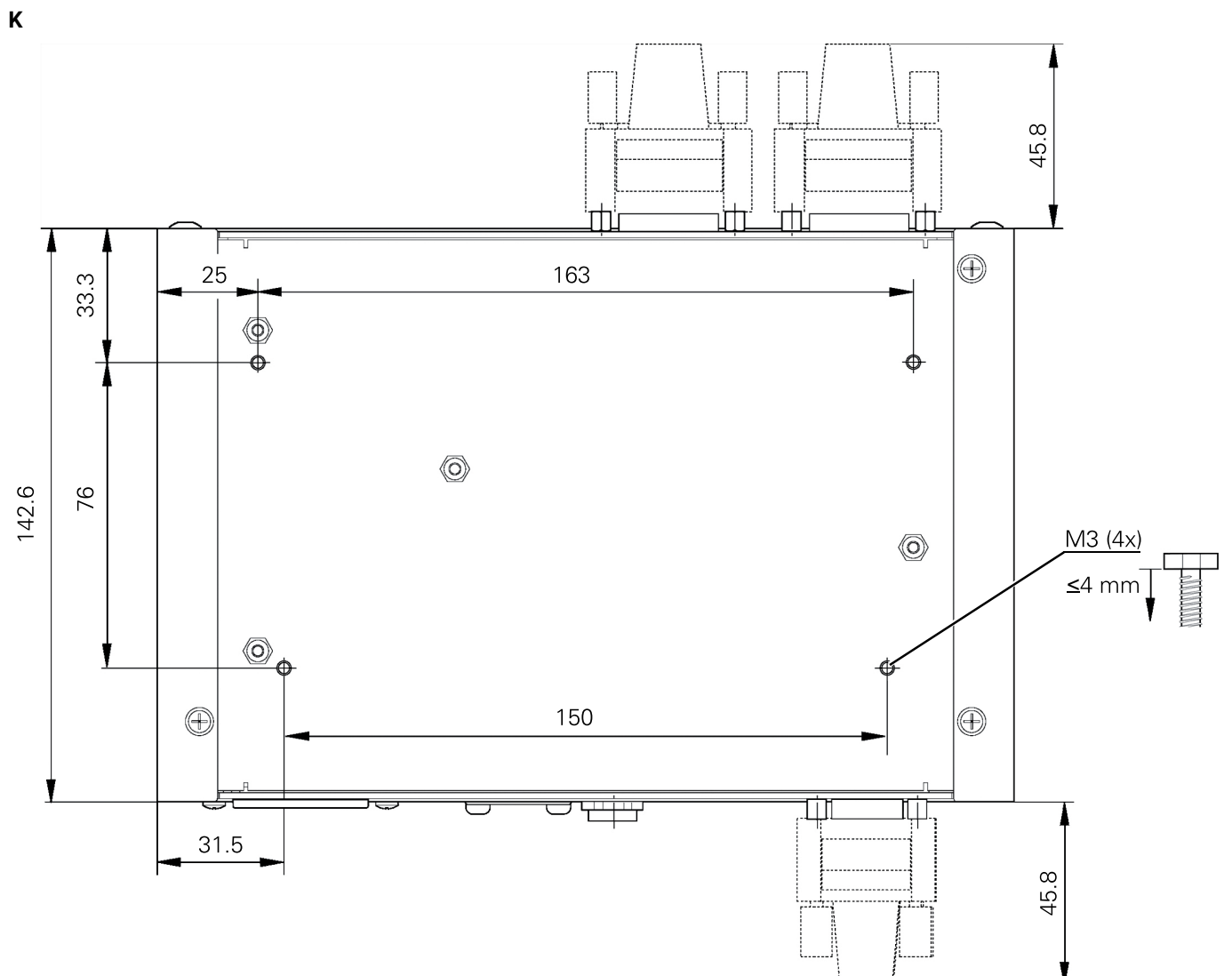

# <span id="page-132-0"></span>X11 ... X14

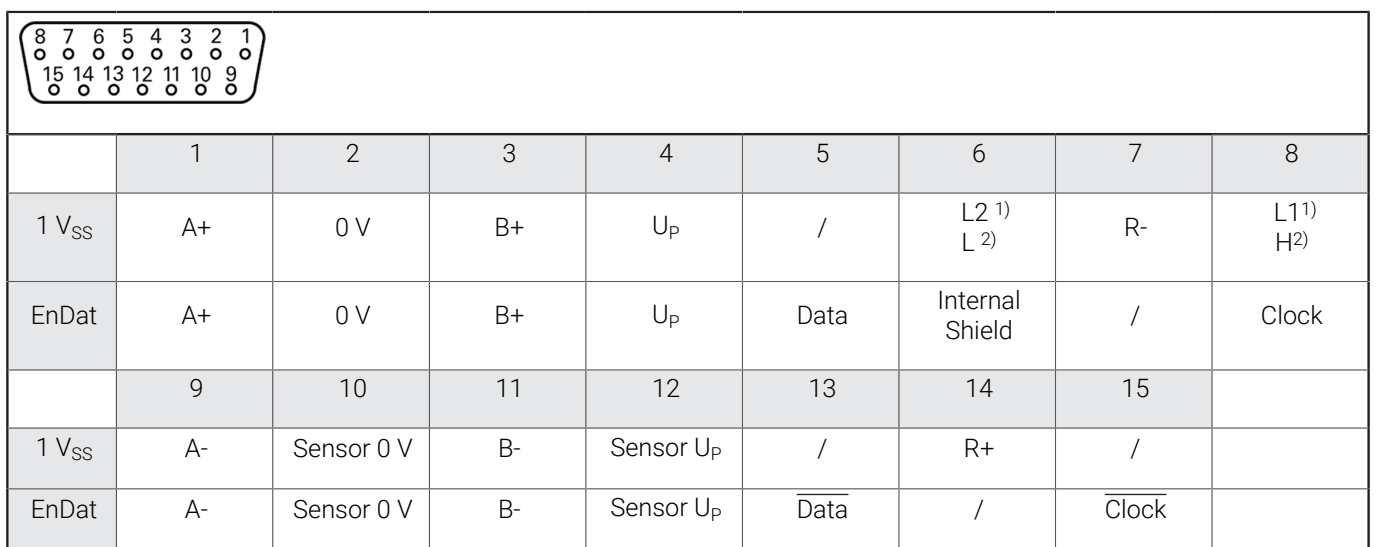

 $1)$  e.g. LIDA 4xx

2) e.g. LIF 481

# <span id="page-132-1"></span>**M**

X31

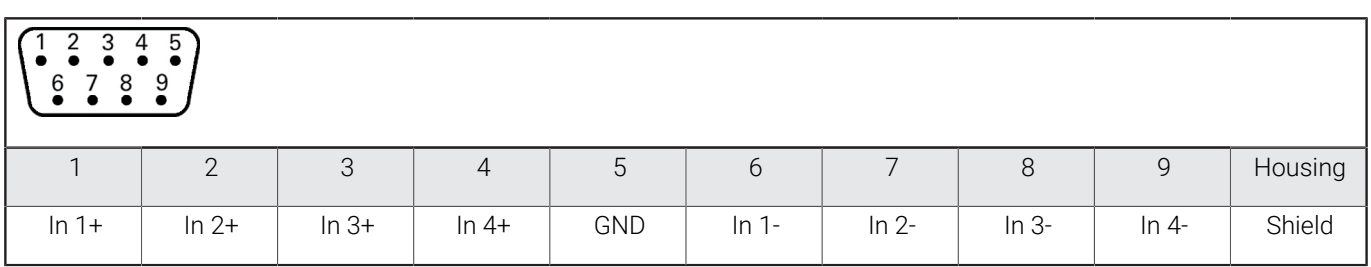

<span id="page-132-2"></span>**N**

X32

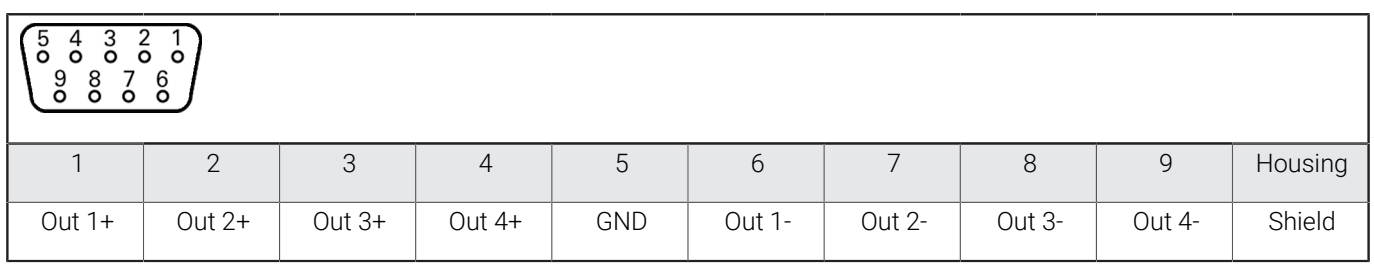

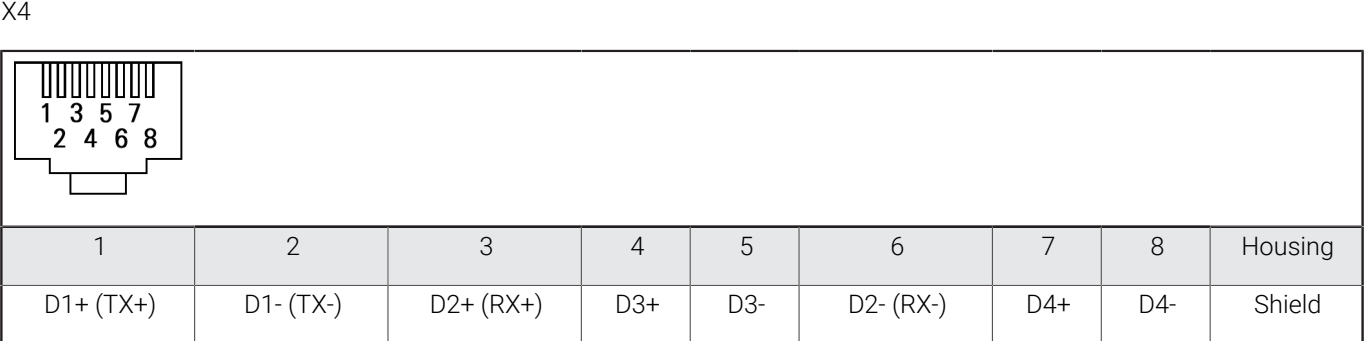

<span id="page-133-0"></span>**P**

<span id="page-133-2"></span>**O**

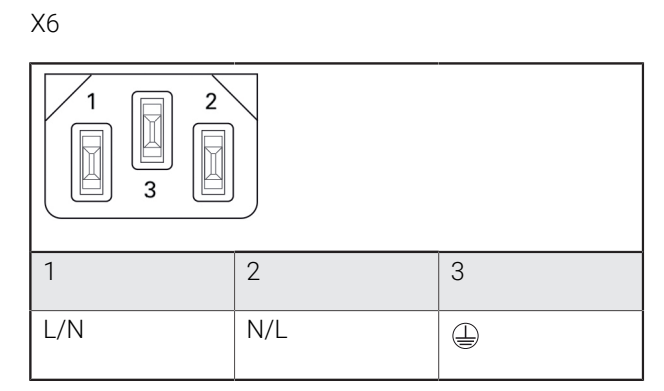

<span id="page-133-1"></span>**Q** X6

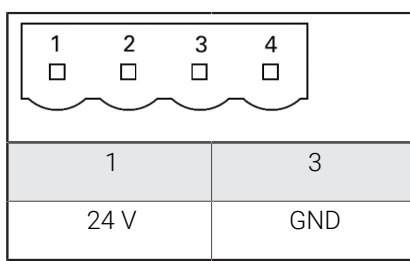

# <span id="page-133-3"></span>**R**

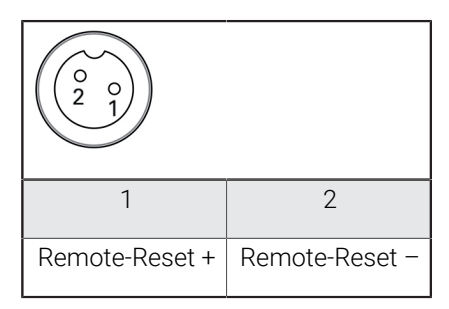

# **HEIDENHAIN**

**DR. JOHANNES HEIDENHAIN GmbH** Dr.-Johannes-Heidenhain-Straße 5 **83301 Traunreut, Germany**

<sup>**<sup>2</sup>** +49 8669 31-0</sup>  $FAX$  +49 8669 32-5061 E-mail: info@heidenhain.de

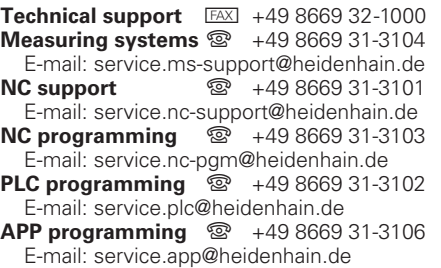

**www.heidenhain.de**